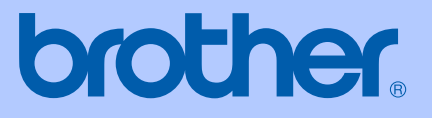

# GUIDA DELL'UTENTE

# MFC-9420CN

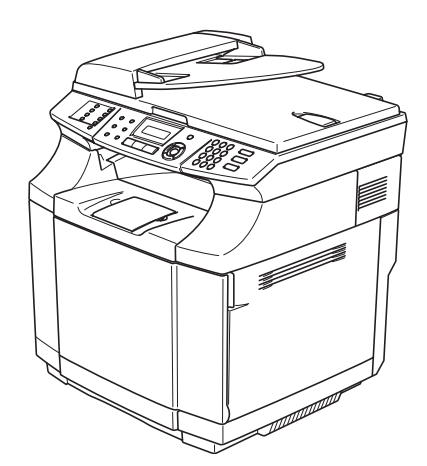

 $C \in$ 

Versione A

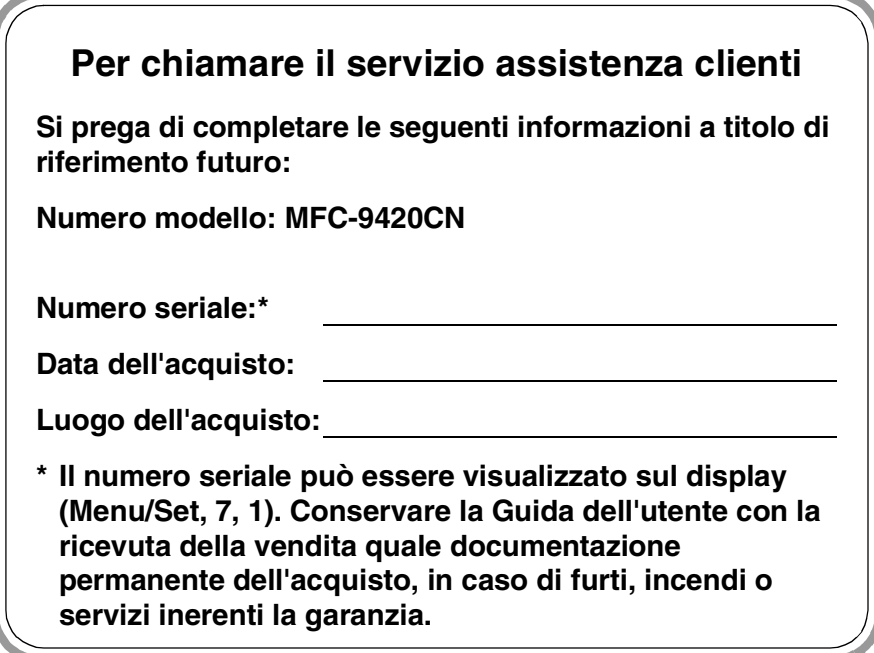

### **Registrare il prodotto on-line all'indirizzo**

**[http://www.brother.com/registration/](http://www.registermybrother.com)**

Registrando il prodotto con la Brother, verrete registrati come proprietario originale del prodotto. La registrazione con Brother:

- può essere utilizzata quale conferma della data di acquisto del prodotto in caso di smarrimento della ricevuta; e
- può essere di supporto nella richiesta di risarcimento assicurativo in caso di danni al prodotto coperti dall'assicurazione.

QUESTO APPARECCHIO FUNZIONA CON UNA LINEA PSTN ANALOGICA A DUE FILI DOTATA DI CONNETTORE ADEGUATO

# **INFORMAZIONI SULLA VALIDITÀ**

Brother informa che questo prodotto può presentare problemi di funzionamento in un Paese diverso da quello in cui era stato originariamente acquistato e non offre alcuna garanzia nell'eventualità che esso sia utilizzato su linee di telecomunicazione pubbliche in un altro Paese.

### **Avviso su redazione e pubblicazione**

La presente guida è stata redatta e pubblicata sotto la supervisione di Brother Industries Ltd. e comprende la descrizione e le caratteristiche tecniche più aggiornate del prodotto.

Il contenuto della guida e le caratteristiche tecniche del prodotto sono soggetti a modifiche senza preavviso.

Brother si riserva il diritto di apportare modifiche senza preavviso alle caratteristiche e ai materiali qui acclusi e declina qualunque responsabilità per eventuali danni (compresi danni indiretti) derivanti da errori o imprecisioni contenuti nei materiali presentati, compresi, ma non limitati a errori tipografici e di altro tipo relativi alla pubblicazione.

# EC Declaration of Conformity under the R & TTE Directive

brother

Manufacturer Brother Industries, Ltd., 15-1, Naeshiro-cho, Mizuho-ku, Nagoya 467-8561, Japan

Herewith declare that:

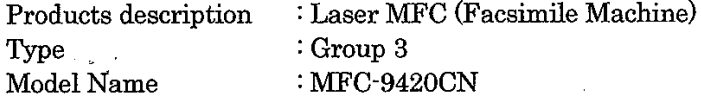

are in conformity with provisions of the R & TTE Directive (1999/5/EC) and we declare compliance with the following standards:

Harmonized standards applied:

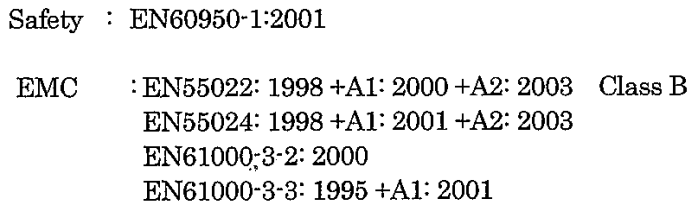

Year in which CE marking was First affixed  $:2005$ 

 $\ddot{\cdot}$ 

Issued by

 $: 23$  May, 2005

: Brother Industries, Ltd.

Date

Place

: Nagoya, Japan

Signature

Jakarhi Marda

Takashi Maeda Manager Quality Management Group Quality Management Dept. Information & Document Company

### Dichiarazione di conformità CEE in base alla Direttiva R e TTE

Produttore Brother Industries, Ltd., 15-1, Naeshiro-cho, Mizuho-ku, Nagoya 467-8561, Giappone

Con la presente si dichiara che :

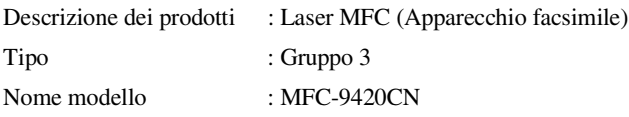

sono conformi alle disposizioni contenute nella Direttiva R e TTE (1995/5/EC) e rispondenti ai seguenti standard:

Normative armonizzate applicate:

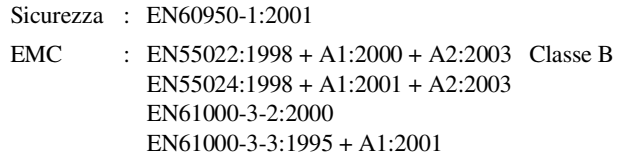

Anno di prima apposizione della marcatura CE: 2005

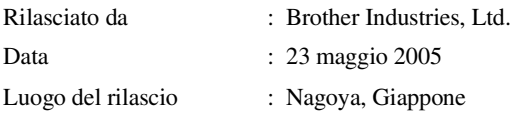

# **Guida di consultazione rapida**

### **Invio di fax**

**Trasmissione automatica con l'alimentatore automatico**

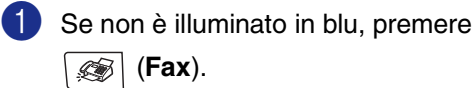

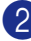

2 Caricare il documento.

3 Comporre il numero di fax usando la tastiera, i numeri diretti, i numeri di chiamata veloce o il tasto Ricerca.

4 Premere **Inizio Mono** o **Inizio Colore**.

### **Memorizzazione di numeri**

**Memorizzazione di numeri diretti**

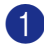

1 Premere **Menu/Set**, **2**, **3**, **1**.

<sup>2</sup> Premere il tasto su cui si vuole memorizzare il numero diretto.

# **Nota**

Per accedere ai numeri diretti da 9 a 16, tenere premuto il tasto **Selezione** mentre si preme il tasto del numero diretto.

**3** Selezionare F/T.

Premere **Menu/Set**.

4 Inserire il numero (massimo 20 cifre). Premere **Menu/Set**.

5 Digitare un nome di 15 caratteri al massimo (o lasciare lo spazio vuoto).

Premere **Menu/Set**.

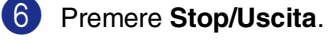

### **Memorizzazione numeri di Chiamata veloce**

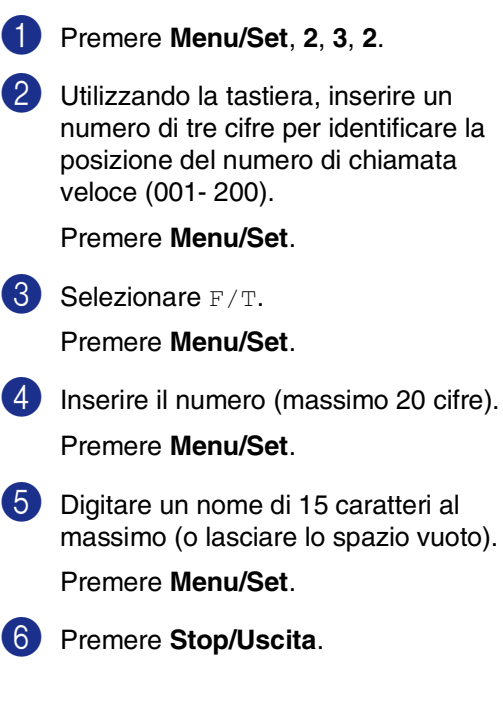

### **Composizione numero**

**Composizione diretta / Composizione veloce**

<sup>1</sup> Se non è illuminato in blu, premere (**Fax**).

vuoto).

- Caricare il documento.
- 3 Premere il tasto del numero diretto da chiamare.

# **Nota**

Per comporre i numeri diretti da 9 a 16, tenere premuto il tasto **Selezione** mentre si preme il tasto del numero diretto.

### —**OPPURE**—

Premere **Ricerca/Chiam.Veloce**, premere **#**. Premere il numero di Chiamata veloce a tre cifre.

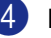

4 Premere **Inizio Mono** o **Inizio Colore**.

### **Utilizzo della Ricerca**

1 Se non è illuminato in blu, premere (**Fax**).

- 2 Caricare il documento.
- 3 Premere **Ricerca/Chiam.Veloce**, e digitare la prima lettera del nome da cercare.
- 4 Premere  $\triangleleft$  o  $\triangleright$  per ricercare nella memoria.

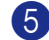

5 Premere **Inizio Mono** o **Inizio Colore**.

### **Riproduzione di copie**

### **Copia singola**

- 1 Premere (**Copia**) per accendere la spia blu.
- 2 Caricare il documento.
- 3 Premere **Inizio Mono** o **Inizio Colore**.

### **Ordinamento copie utilizzando l'alimentatore automatico**

- **1** Premere  $\circled{})$  (Copia) per accendere la spia blu.
- 2 Caricare il documento.
- 3 Usare la tastiera per inserire il numero di copie desiderato (massimo 99).
- 4 **Premere Opzioni** e **▲** o ▼ per selezionare Impila/Ordina.

Premere **Menu/Set**.

5 Premere ▲ o ▼ per selezionare Ordina.

Premere **Menu/Set**.

6 Premere **Inizio Mono** o **Inizio Colore**.

 $\mathbf{I}$ 

# Sommario

# **Sezione I - Generale**

### 1 Informazioni generali

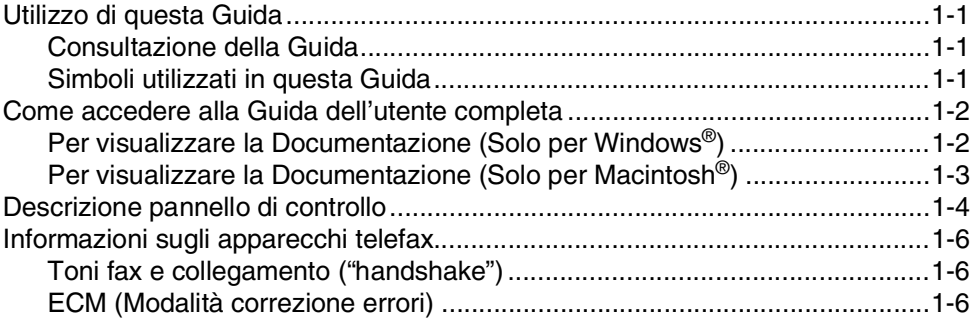

### $\overline{2}$ Caricamento carta e documenti

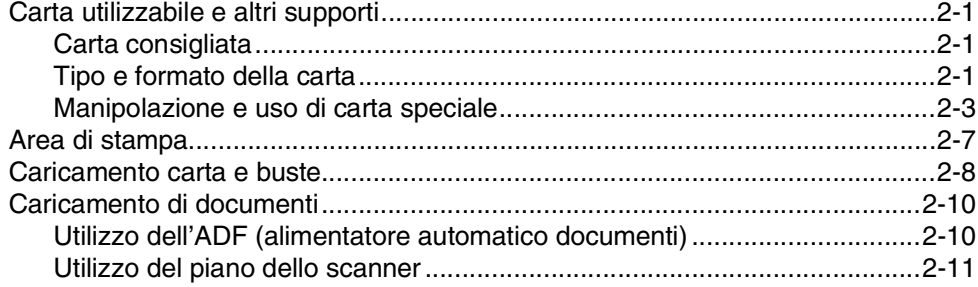

### $\overline{\mathbf{3}}$ Impostazione

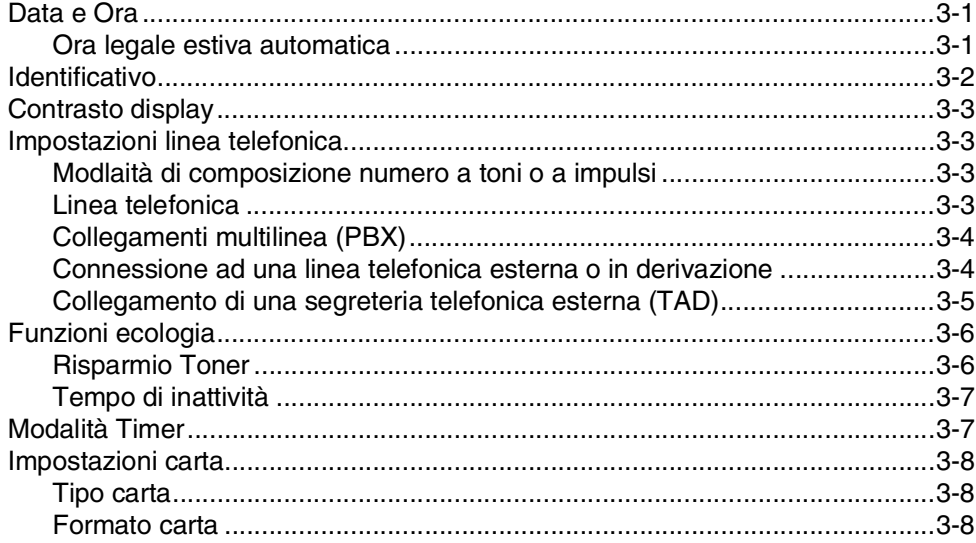

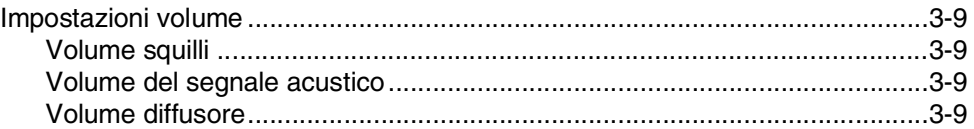

# **4 [Funzioni sicurezza](#page-40-0)**

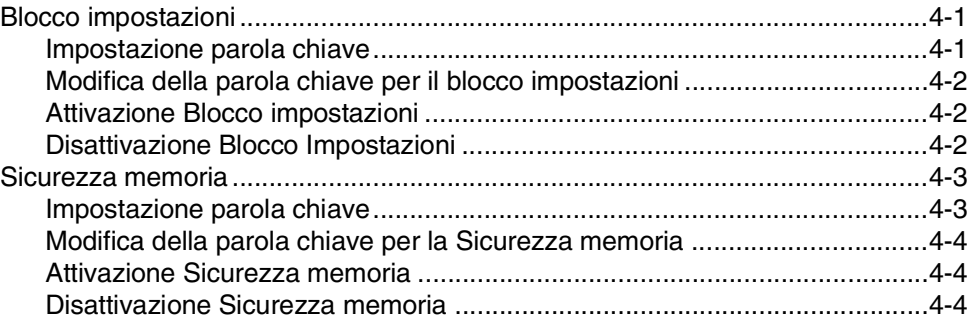

# **[Sezione II - Fax e telefono](#page-44-0)**

# **5 [Invio di fax](#page-45-0)**

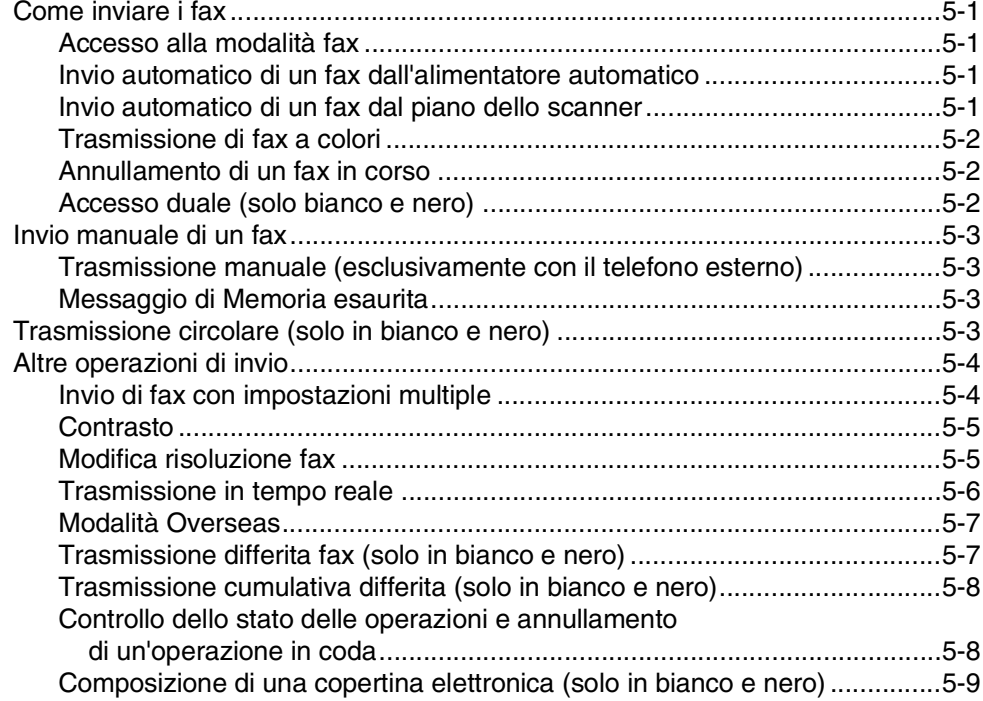

# **6 [Ricezione di un fax](#page-55-0)**

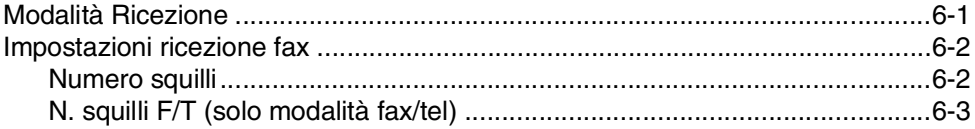

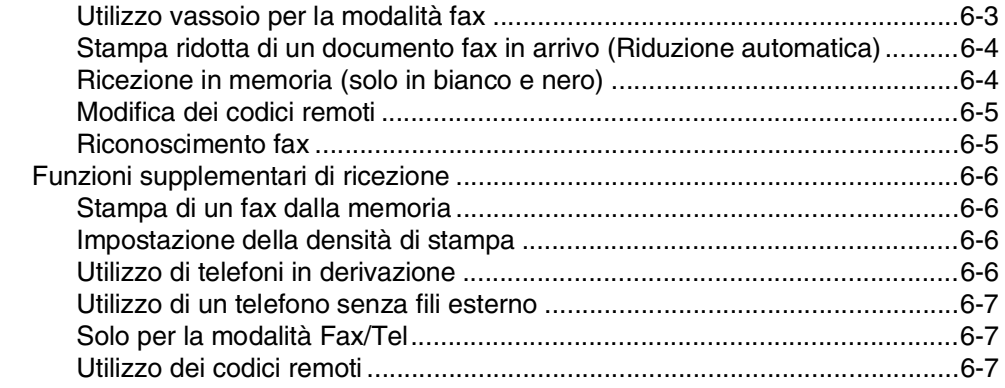

# **7 [Opzioni telefoniche e di composizione dei numeri](#page-62-0)**

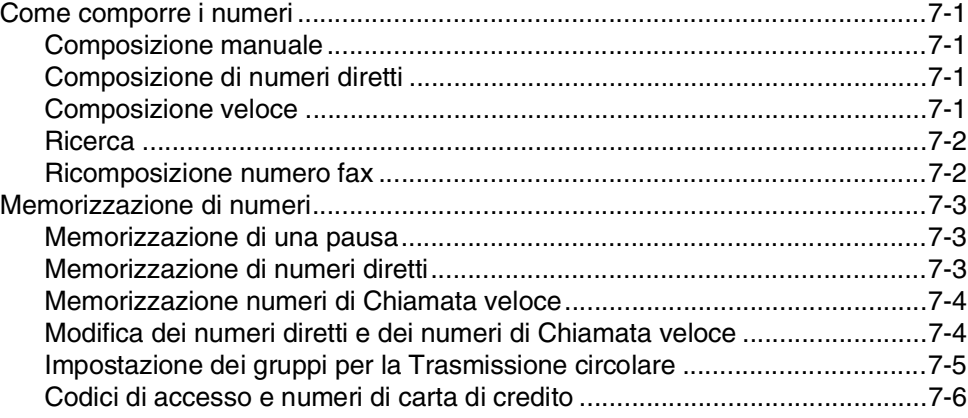

# **8 [Opzioni fax remoto \(solo in bianco e nero\)](#page-68-0)**

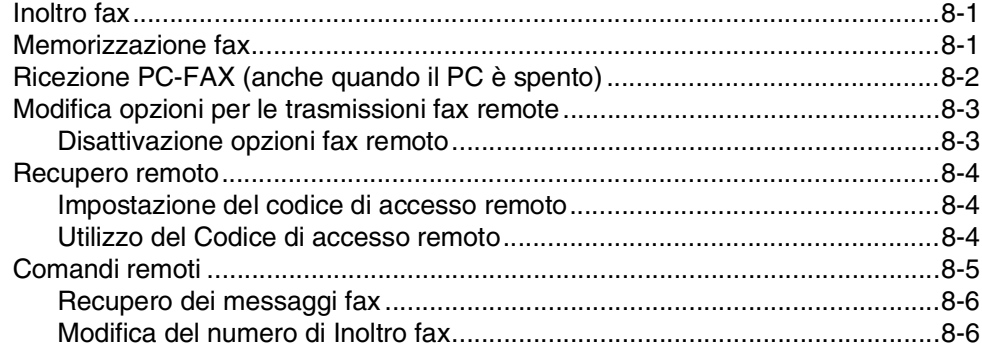

# **9 [Stampa rapporti](#page-74-0)**

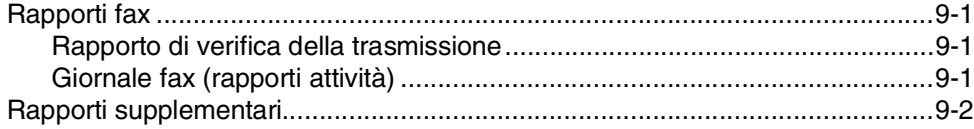

# **10 [Polling](#page-76-0)**

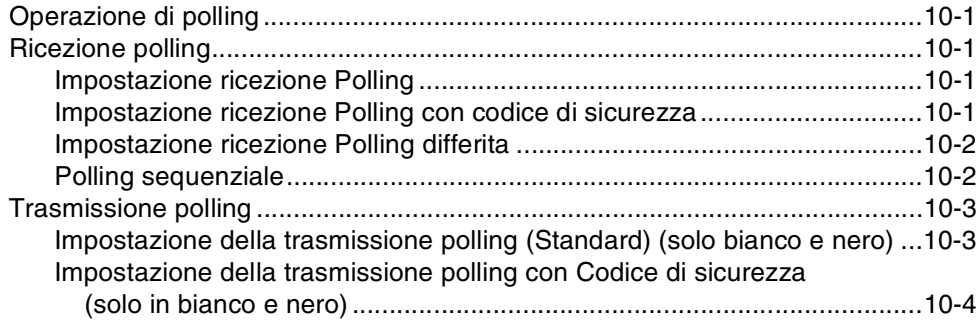

# **[Sezione III - Copia](#page-80-0)**

# **11 [Riproduzione di copie](#page-81-0)**

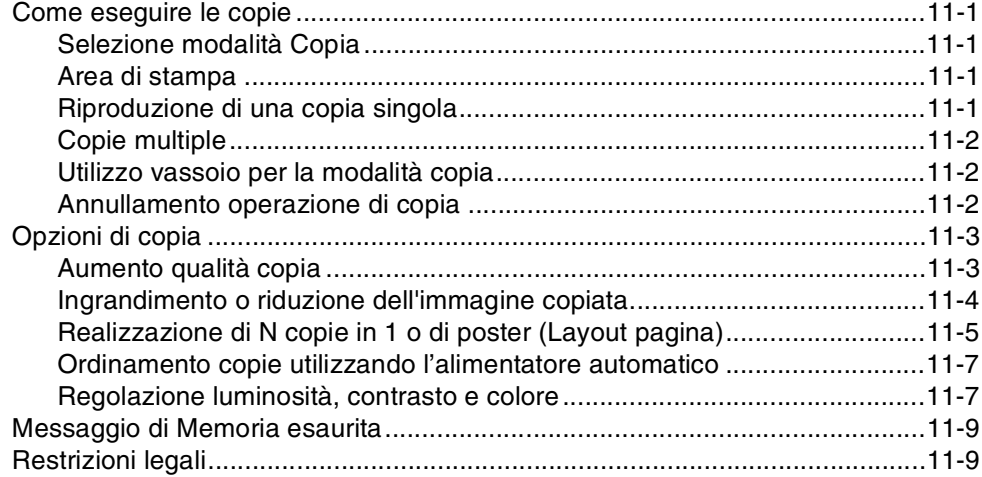

# **[Sezione IV - Funzioni di software e di rete](#page-90-0)**

# **[Sezione V - Appendici](#page-91-0)**

# **A [Informazioni importanti](#page-92-0)**

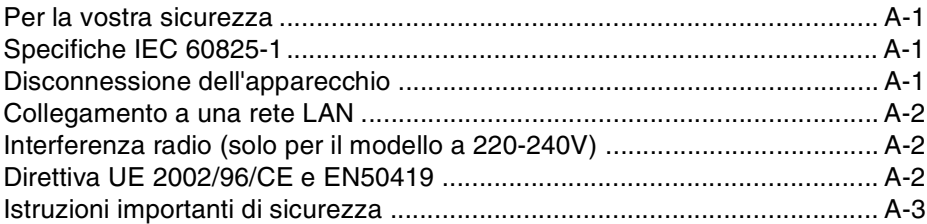

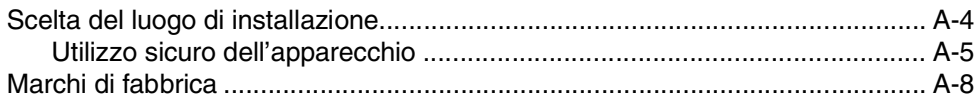

### B Menu e funzioni

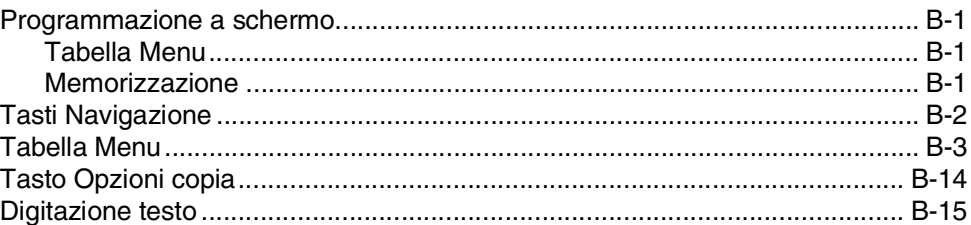

# C Risoluzione dei problemi e manutenzione ordinaria

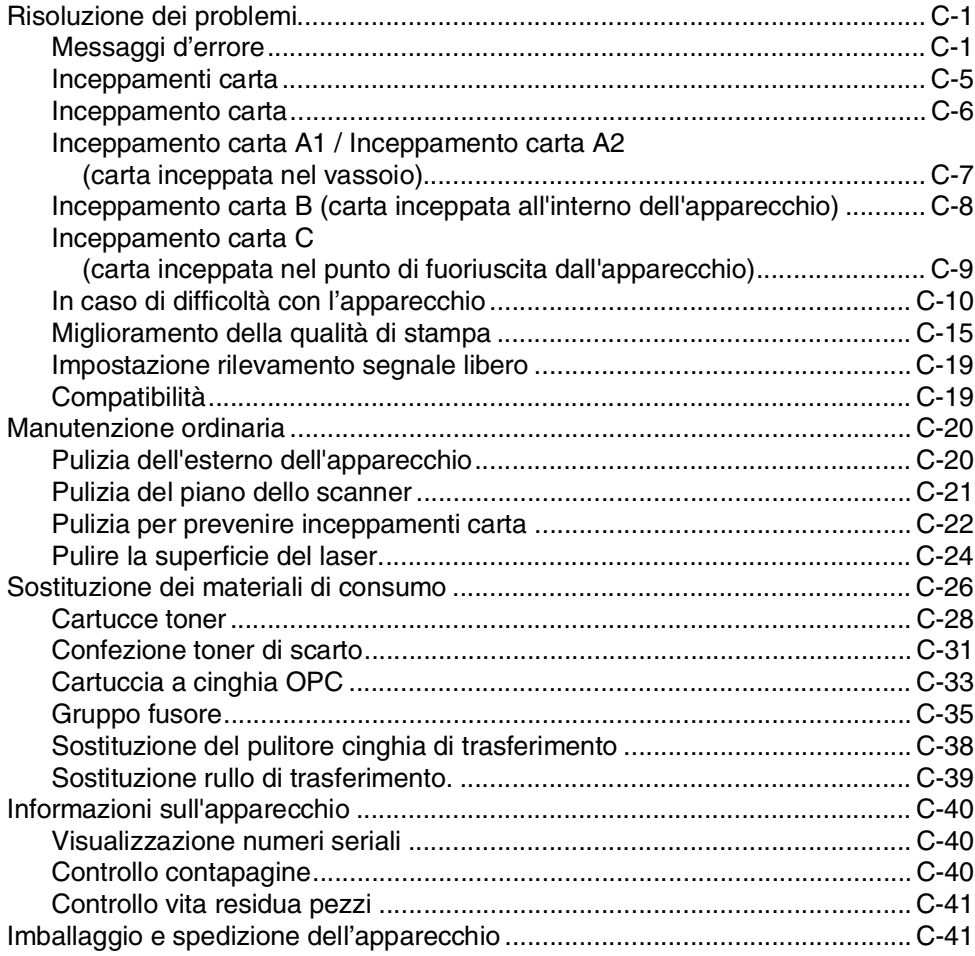

# D Accessori opzionali

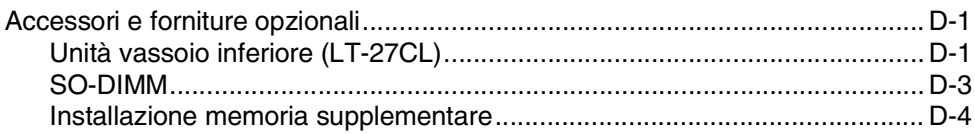

### E Specifiche tecniche

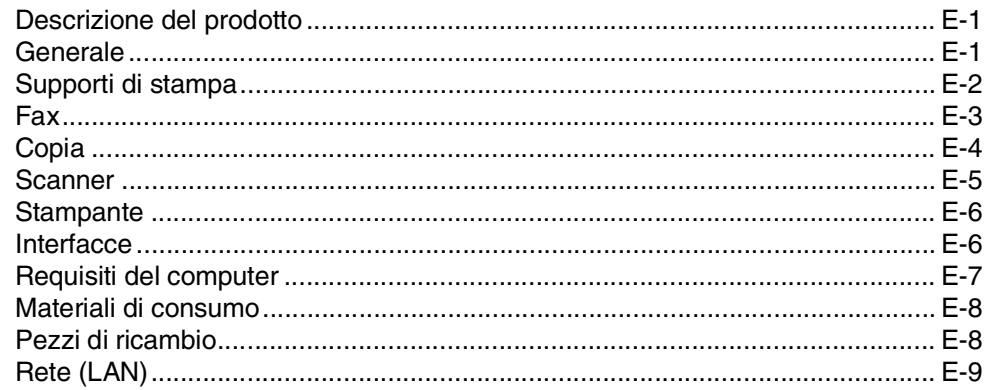

### F Glossario

### G **Indice analitico**

Н Scheda di accesso per il recupero remoto

<span id="page-13-0"></span>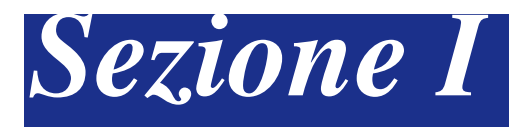

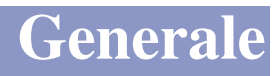

- **[1. Informazioni generali](#page-14-4)**
- **[2. Caricamento carta e documenti](#page-20-4)**
- **[3. Impostazione](#page-31-3)**
- **[4. Funzioni sicurezza](#page-40-3)**

**1**

# <span id="page-14-4"></span><span id="page-14-0"></span>**Informazioni generali**

# <span id="page-14-1"></span>**<sup>1</sup> Utilizzo di questa Guida**

### <span id="page-14-2"></span>**Consultazione della Guida**

Tutti i titoli e i sottotitoli dei vari capitoli sono riportati nel Sommario. Per leggere le istruzioni relative a specifiche funzioni o operazioni, consultare l'Indice analitico riportato nelle ultime pagine di questa Guida.

# <span id="page-14-3"></span>**Simboli utilizzati in questa Guida**

In tutta la Guida sono riportati simboli speciali per evidenziare avvertenze, note e procedure importanti. Dei caratteri speciali identificano i tasti da premere, i messaggi visualizzati sul display e punti importanti o argomenti correlati.

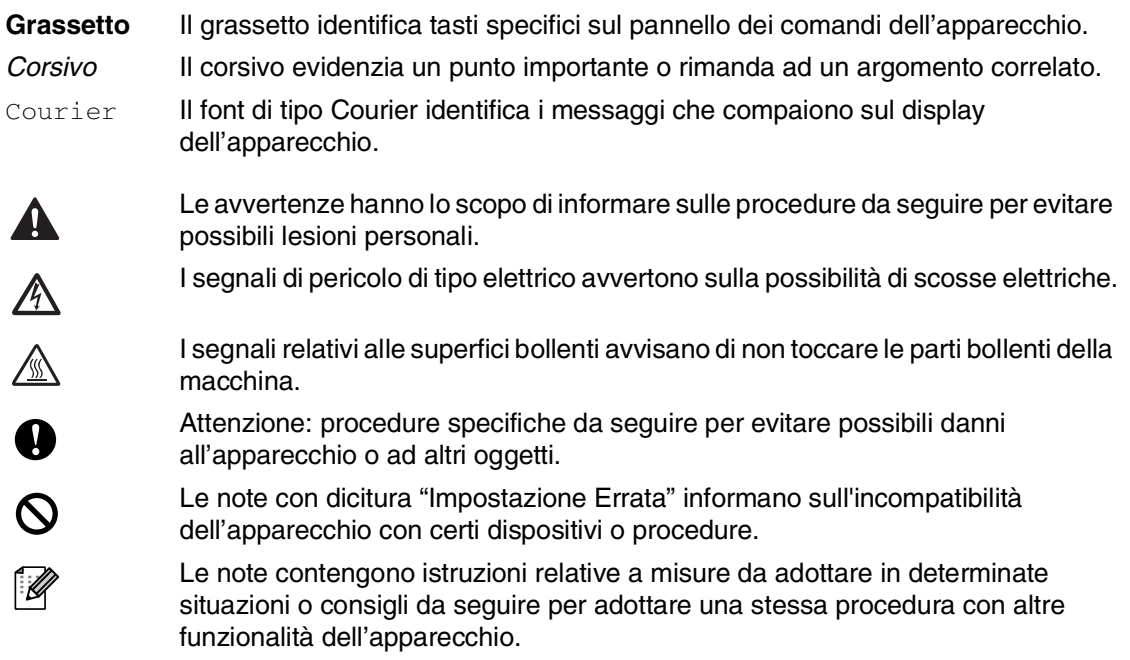

# <span id="page-15-0"></span>**Come accedere alla Guida dell'utente completa**

Questa Guida dell'utente non contiene tutte le informazioni sull'apparecchio, come quelle sull'uso delle funzioni avanzate del Fax, della Stampante, dello Scanner, del PC Fax e della Rete. Per studiare le informazioni dettagliate su queste operazioni, leggere la Guida dell'utente completa inclusa nella parte 'Documentazione', inserita nel CD-ROM.

### <span id="page-15-1"></span>**Per visualizzare la Documentazione (Solo per Windows®)**

Dal menu **Start**, selezionare **Brother**, **MFL Pro Suite MFC-9420CN** dal Gruppo programmi, quindi selezionare **Guida dell'utente**.

### —**OPPURE**—

- 1 Accendere il PC. Inserire il CD-ROM Brother per Windows® nell'unità CD-ROM.
- 2 Se viene visualizzata la schermata con i nomi dei modelli, selezionare il nome del proprio modello.
- **3** Se appare una schermata per la scelta della lingua, selezionare la propria lingua.

Si visualizza il menu principale del CD-ROM.

# **tenu superiore**

# **Nota**

Se questa finestra non appare, utilizzare l'applicazione Esplora risorse di Windows® per eseguire il programma setup.exe dalla directory principale del CD-ROM Brother.

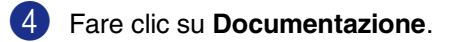

5 Fare clic sulla documentazione che si vuole leggere.

- **Guida di installazione rapida:** Istruzioni su impostazione e installazione del software
- **Guida dell'utente (3 manuali):** Guida dell'utente per istruzioni operative indipendenti, Guida software dell'utente e Guida dell'utente in rete
- **Guida dell'Utente PaperPort®**: Software gestione documenti

### **Come trovare le indicazioni di scansione**

Diverse sono le modalità di scansione dei documenti. Si possono trovare le istruzioni nel modo che segue:

### **Guida software dell'utente:**

■ *Scansione* nel capitolo 2

(Solo per Windows® 98/98SE/Me/2000 Professional/XP/Windows NT® Workstation Versione 4.0)

■ *ControlCenter2* nel capitolo 3

(Solo per Windows® 98/98SE/Me/2000 Professional/XP/Windows NT® Workstation Versione 4.0)

■ *Scansione in rete* nel capitolo 4

### **Guida dell'Utente PaperPort®**

■ Indicazioni per la scansione diretta da ScanSoft® PaperPort®

### <span id="page-16-0"></span>**Per visualizzare la Documentazione (Solo per Macintosh®)**

1 Accendere il Macintosh<sup>®</sup>. Inserire il CD-ROM Brother per Macintosh® nell'unità CD-ROM. Viene visualizzata la seguente finestra.

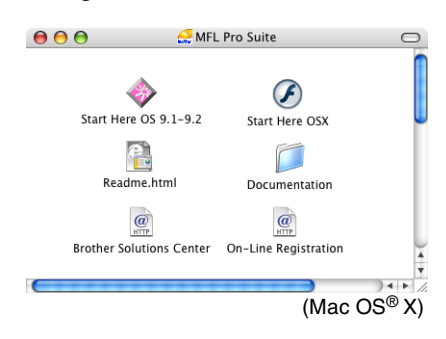

- 2 Fare doppio clic sull'icona **Documentation**.
- 3 Viene visualizzata la schermata di selezione della Lingua: fare doppio clic sulla propria lingua.
- 4 Fare clic sulla documentazione che si vuole leggere.
	- **Guida di installazione rapida:** Istruzioni su impostazione e installazione del software
	- **Guida dell'utente (3 manuali):** Guida dell'utente per istruzioni operative indipendenti, Guida software dell'utente e Guida dell'utente in rete

### **Come trovare le indicazioni di scansione**

Diverse sono le modalità di scansione dei documenti. Si possono trovare le istruzioni nel modo che segue:

### **Guida software dell'utente:**

- *Scansione* nel capitolo 8 (Per Mac OS**®** 9.1 - 9.2/Mac OS® X 10.2.4 o versione superiore)
- *ControlCenter2 (Per Mac OS® X 10.2.4 o versione superiore)* nel capitolo 9
	- (Per Mac OS® X 10.2.4 o superiore)
- *Scansione in rete (Per Mac OS<sup>®</sup> X 10.2.4 o versione superiore)* nel capitolo 10

### **Guida dell'utente Presto!® PageManager®**

■ Indicazioni per la scansione diretta da Presto!® PageManager®

# <span id="page-17-0"></span>**Descrizione pannello di controllo**

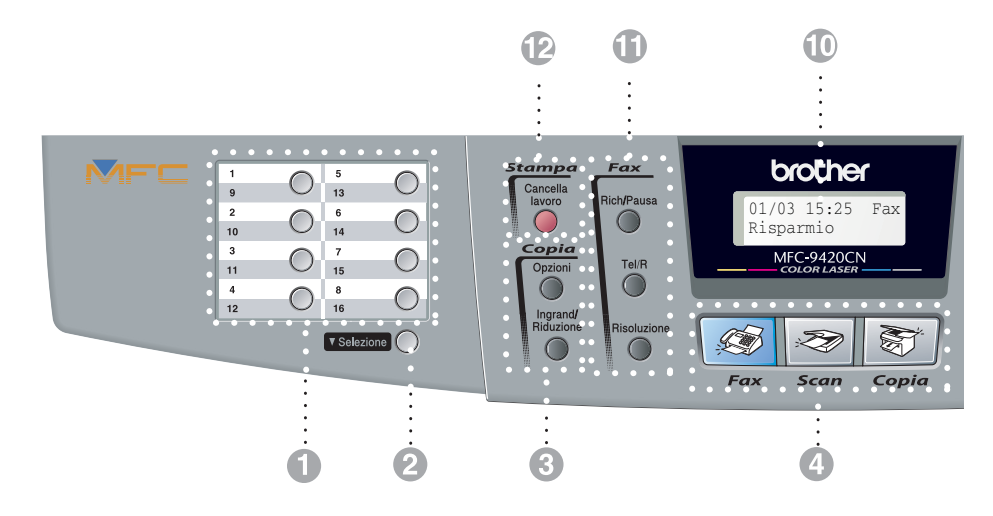

### 1 **Tasti dei numeri diretti**

Questi 8 tasti danno accesso immediato a 16 numeri precedentemente memorizzati.

### 2 **Selezione**

Per accedere ai numeri diretti da 9 a 16, tenere premuto il tasto **Selezione** mentre si preme il tasto del numero diretto.

### 3 **Tasti Copia (Impostazioni temporanee):**

### **Ingrand/Riduzione**

Questo tasto consente di ridurre o ingrandire le copie in base al rapporto selezionato.

### **Opzioni**

Si possono selezionare velocemente e facilmente impostazioni di copia temporanee.

### 4 **Tasti modalità:**

### **CM Fax**

Per accedere alla modalità Fax.

### **Scan**

Per accedere alla modalità Scansione.

### জী **Copia**

Per accedere alla modalità Copia.

### 5 **Tasti Navigazione:**

### **Menu/Set**

Lo stesso tasto viene utilizzato per le operazioni Menu e Set.

Questo tasto consente di accedere al Menu per programmare e memorizzare le impostazioni nell'apparecchio.

### **Tasti volume**

 $\Box \rightarrow \Box$ 

In modalità standby, è possibile premere questi tasti per regolare il volume della suoneria.

### ▼ **Ricerca/Chiam.Veloce**

Consente di cercare numeri memorizzati. Consente inoltre di comporre numeri premendo **#** ed un numero di tre cifre.

### ▲▲

Questo tasto consente di scorrere avanti e indietro le opzioni dei menu.

### ▲ o ▼

Questi tasti consentono di scorrere menu e opzioni.

### 6 **Tastiera**

Questi tasti servono a comporre numeri di telefono o fax e per inserire informazioni nell'apparecchio.

Il tasto **#** consente di modificare provvisoriamente la modalità di composizione da impulsi a toni durante una chiamata telefonica.

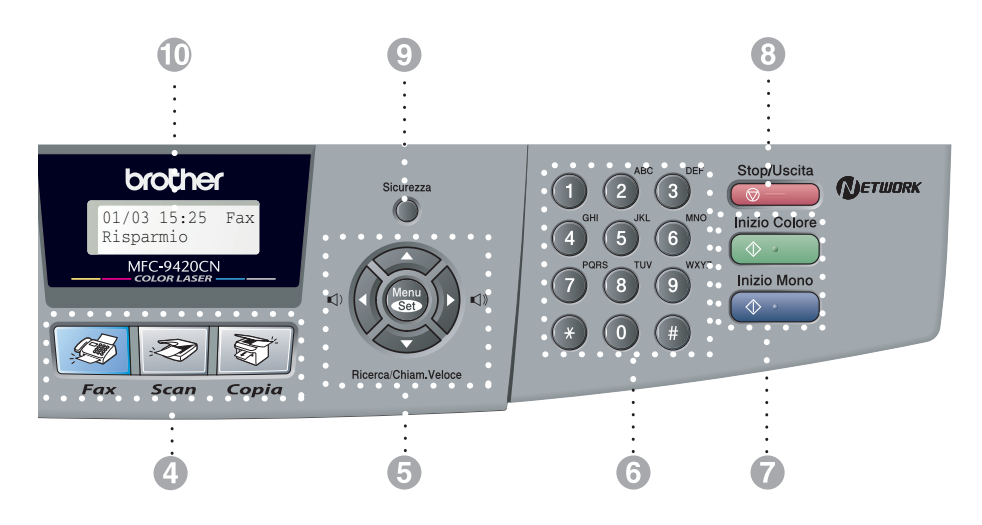

### 7 **Inizio Mono**

Consente di avviare l'invio di fax o di effettuare copie in bianco e nero.

### **Inizio Colore**

Consente di avviare l'invio di fax o di effettuare copie a colori.

### 8 **Stop/Uscita**

Consente di interrompere una procedura o di uscire da un menu.

### 9 **Sicurezza**

Permette di stampare dati di stampa protetti nella memoria dell'apparecchio inserendo la parola chiave a quattro cifre. (Per i particolari sull'utilizzo di questa funzione, per Windows®, consultare il capitolo 1 nella Guida software dell'utente inclusa nel CD-ROM e per Macintosh®, consultare il capitolo 7 nella Guida software dell'utente inclusa nel CD-ROM.)

### @ **Display a cristalli liquidi (LCD)** Questo tasto consente di visualizzare messaggi sul display per semplificare l'impostazione ed il funzionamento dell'apparecchio.

### A **Tasti funzionamento fax e telefono:**

### **Rich/Pausa**

Ricompone l'ultimo numero chiamato. Inserisce anche una pausa nei numeri a composizione veloce.

### **Tel/R**

Questo tasto consente di iniziare una conversazione telefonica dopo aver ricevuto il doppio squillo ed aver sollevato il ricevitore del telefono esterno.

Questo tasto serve inoltre a trasferire una chiamata ad un altro interno quando è collegato a un centralino (PBX).

### **Risoluzione**

Questo tasto consente di impostare la risoluzione per la trasmissione dei fax.

### B **Tasto stampa:**

### **Cancella lavoro**

È possibile annullare un'operazione di stampa e cancellare la memoria dell'apparecchio.

# <span id="page-19-0"></span>**Informazioni sugli apparecchi telefax**

### <span id="page-19-1"></span>**Toni fax e collegamento ("handshake")**

Quando qualcuno sta inviando un fax, l'apparecchio invia dei segnali di chiamata fax (segnali CNG). Si tratta di segnali acustici a basso volume e intermittenti emessi ogni 4 secondi. Quando si compone il numero e si preme **Inizio Mono** o **Inizio Colore**, l'apparecchio trasmette questi segnali per circa 60 secondi dalla composizione del numero. Durante questo intervallo, l'apparecchio trasmittente deve iniziare la procedura di collegamento "handshake" con quello ricevente.

Ogni volta che si trasmettono documenti via fax in modalità automatica, l'apparecchio invia segnali CNG sulla linea telefonica. Ci si abitua presto a riconoscere questi segnali ogni volta che si risponde al telefono sulla linea fax e a capire quando è in arrivo un messaggio fax.

L'apparecchio ricevente risponde con segnali di ricezione fax, che sono dei trilli acuti ad alto volume. L'apparecchio ricevente emette dei trilli per circa 40 secondi sulla linea telefonica e il display visualizza Ricezione.

Se l'apparecchio è impostato in modalità Solo fax risponde a tutte le chiamate automaticamente emettendo i segnali di ricezione fax. Anche se il chiamante interrompe la comunicazione, l'apparecchio continua ad emettere questi segnali per circa 40 secondi mentre il display continua a visualizzare Ricezione. Per annullare la ricezione, premere **Stop/Uscita**.

La "stretta di mano" (handshake) del fax è il periodo in cui i segnali CNG dell'apparecchio trasmittente e i "trilli" di quello ricevente si sovrappongono. Questa sovrapposizione dura dai 2 ai 4 secondi e permette agli apparecchi di rilevare reciprocamente le modalità di invio e ricezione. La procedura di collegamento può cominciare solo quando si risponde alla chiamata. I segnali CNG durano solo circa 60 secondi dopo la composizione del numero. Pertanto, è importante che l'apparecchio ricevente risponda alla chiamata entro il minor numero di squilli possibile.

# <span id="page-19-2"></span>**ECM (Modalità correzione errori)**

La Modalità correzione errori (ECM) consente all'apparecchio di controllare l'integrità di una trasmissione fax in corso. Se l'apparecchio rileva errori durante la trasmissione del fax ritrasmette la pagina errata. Le trasmissioni ECM sono possibili solo tra apparecchi dotati di questa funzione. In questo caso, è possibile inviare e ricevere messaggi fax verificandone continuamente l'integrità.

**2**

# <span id="page-20-4"></span><span id="page-20-0"></span>**Caricamento carta e documenti**

# <span id="page-20-1"></span>**Carta utilizzabile e altri supporti**

# <span id="page-20-2"></span>**Carta consigliata**

La carta consigliata per questo apparecchio è la seguente:

Xerox 4200, Hammermill Laserprint NEUSIEDLER Colour Copy 90 g/m2 o equivalente

- Per ottenere la migliore qualità di stampa ed evitare danni, utilizzare carta bianca liscia.
- Prima di acquistare rilevanti quantitativi di carta, vogliate accertarvi dei risultati eseguendo alcune prove.
- Usare carta neutra. Non usare carta acida o alcalina.
- La qualità della stampa cambia a seconda della carta utilizzata.

### **CAUTELA**

Non caricare buste, acetati, etichette o carta spessa (superiore ai 105 g/m2) nell'unità vassoio inferiore opzionale. La carta potrebbe incepparsi.

### <span id="page-20-3"></span>**Tipo e formato della carta**

L'apparecchio carica la carta dal vassoio standard, o dal vassoio inferiore opzionale.

### **Vassoio carta standard**

Il vassoio carta standard è di tipo universale ed è quindi possibile utilizzare carta di qualsiasi tipo e formato (un tipo e un formato di carta alla volta) elencati nella tabella *[Capacità carta vassoi](#page-21-0)* a pag. 2-2. Il vassoio può contenere fino a 250 fogli di carta (80 g/m2) o fino a 15 buste (la carta può essere caricata fino alla linea superiore del segno di caricamento massimo carta sulla guida scorrevole di regolazione larghezza carta).

### **Vassoio inferiore opzionale (LT-27CL)**

Il vassoio inferiore opzionale può contenere fino a 530 fogli di carta Letter/A4 (80 g/m2). La capacità massima di altezza carta è 44 mm.

I nomi per i vassoi carta nel driver dell'apparecchio e nella Guida sono i seguenti:

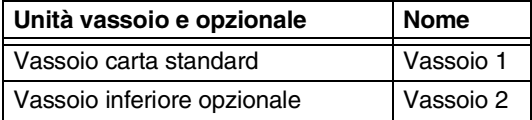

### <span id="page-21-0"></span>**Capacità carta vassoi**

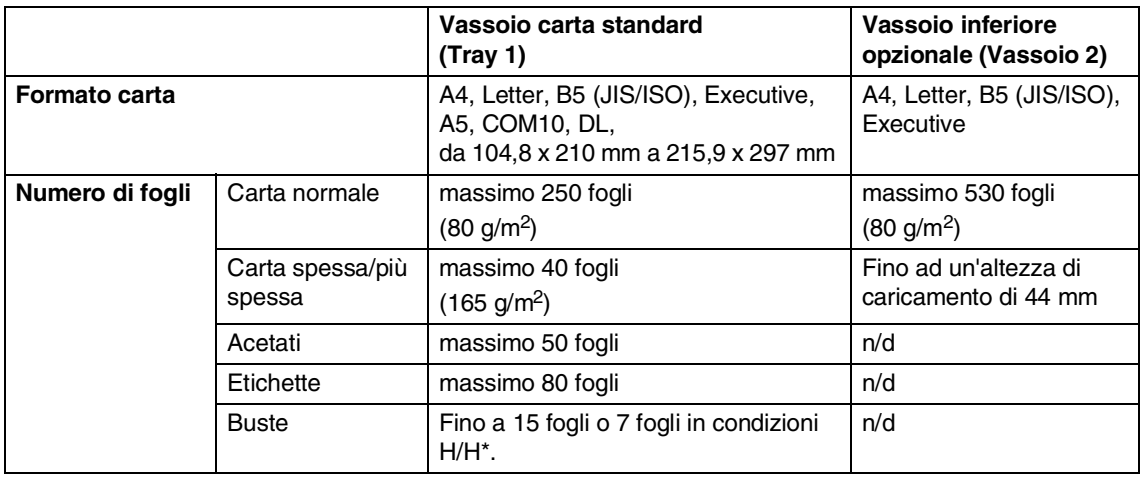

\* H/H = alta temperatura/alto tasso di umidità

### **Specifiche carta consigliata**

È importante utilizzare con l'apparecchio un tipo di carta con le seguenti caratteristiche.

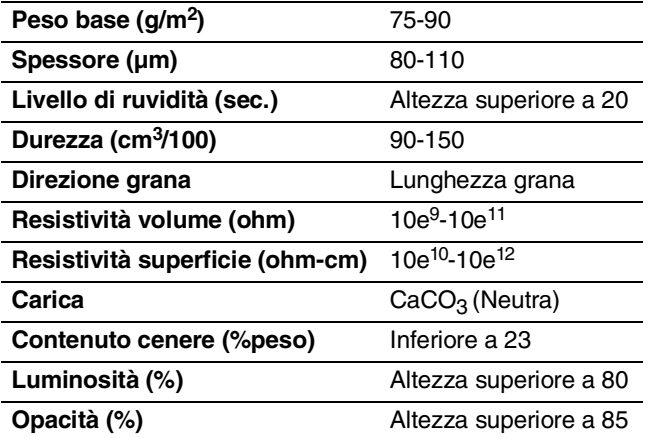

# <span id="page-22-0"></span>**Manipolazione e uso di carta speciale**

L'apparecchio è progettato per funzionare correttamente con la maggior parte dei tipi di carta xerografica e per macchina da scrivere. Tuttavia, alcune variabili relative alla carta possono avere effetto sulla qualità di stampa o sull'affidabilità di alimentazione. Prima dell'acquisto, provare sempre campioni di carta per accertarsi dell'effetto desiderato. Quando si sceglie la carta, fare attenzione alle seguenti linee guida:

- Il fornitore deve essere informato se la carta o le buste verranno utilizzate in un apparecchio laser a colori.
- La carta prestampata deve far uso di inchiostro che resiste alla temperatura del processo di fusione dell'apparecchio (200 gradi centigradi o 392 gradi Fahrenheit per un periodo di 0,1 secondi).
- Se è stata selezionata carta in cotone per macchina da scrivere, carta con superficie ruvida, come carta con arricciature o carta con vergature raggrinzita o sgualcita, è possibile che la qualità di stampa riduca il suo effetto.

### **Tipi di carta da evitare**

### **CAUTELA**

Alcuni tipi di carta potrebbero non andar bene o causare danni all'apparecchio.

Non utilizzare carta:

- molto intessuta
- molto lucida o troppo liscia
- arricciata o deformata
- patinata o chimica
- danneggiata, sgualcita o piegata
- che supera le caratteristiche consigliate relative al peso, indicate in questa guida
- con etichette o graffette
- con lettere intestate che utilizzano coloranti per basse temperature o termografia
- multisezione o autocopiante
- disegnata per stampa a getto di inchiostro

L'utilizzo di questo tipo di carta potrebbe danneggiare l'apparecchio. Questo tipo di danno non è coperto dalla garanzia Brother o dal contratto di assistenza.

### **Buste**

La maggior parte delle buste è idonea per l'apparecchio. Tuttavia, alcune buste potrebbero presentare problemi di alimentazione e qualità di stampa per la procedura con cui sono realizzate. Una busta adeguata presenta bordi dritti ben ripiegati e il bordo superiore non più spesso di due pezzi di carta. La busta deve essere appiattita e non slargata o di struttura fragile. È necessario acquistare buste di qualità solo dopo aver precisato al fornitore il suo utilizzo in un apparecchio laser.

Le buste possono essere alimentate solo dal Vassoio 1.

# **Nota**

La Brother non consiglia un tipo di busta particolare poiché i produttori di buste possono modificare le caratteristiche tecniche delle buste. L'utente è responsabile per la qualità e il rendimento delle buste che utilizza.

Prima di inserire le buste nel vassoio, controllare quanto segue:

- Le buste devono presentare un lembo adesivo longitudinale.
- I lembi adesivi devono essere piegati in modo preciso e corretto (le buste piegate o tagliate irregolarmente possono causare inceppamenti)
- Le buste devono essere composte da due strati di carta nell'area evidenziata nel cerchio della Figura 1.

### Direzione di alimentazione

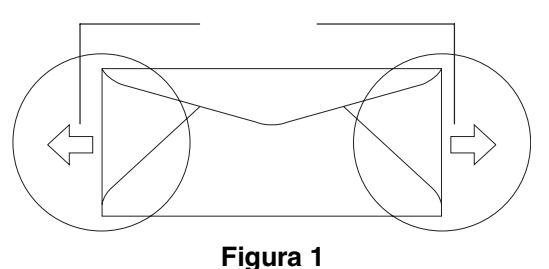

### **Nota**

- Prima di stampare sulle buste, è necessario smuovere la risma per evitare inceppamenti e difficoltà di inserimento.
- Prima di stampare su un numero elevato di buste, provare soltanto su una di esse per accertarsi che i risultati di stampa siano quelli attesi.
- Accertarsi che i punti di giunzione delle buste, incollate dal produttore, aderiscano bene.
- Non inserire tipi diversi di carta nel vassoio nello stesso momento per non causare inceppamenti o difficoltà di inserimento.
- Per una stampa adeguata, scegliere dall'applicazione del software lo stesso tipo di carta utilizzata nel vassoio.
- Consigliamo di non stampare entro 15 mm dai bordi delle buste.
- Vedere *[Carta utilizzabile e altri supporti](#page-20-1)* a [pag. 2-1](#page-20-1).

### **Tipi di buste da evitare**

**CAUTELA** Non utilizzare buste:

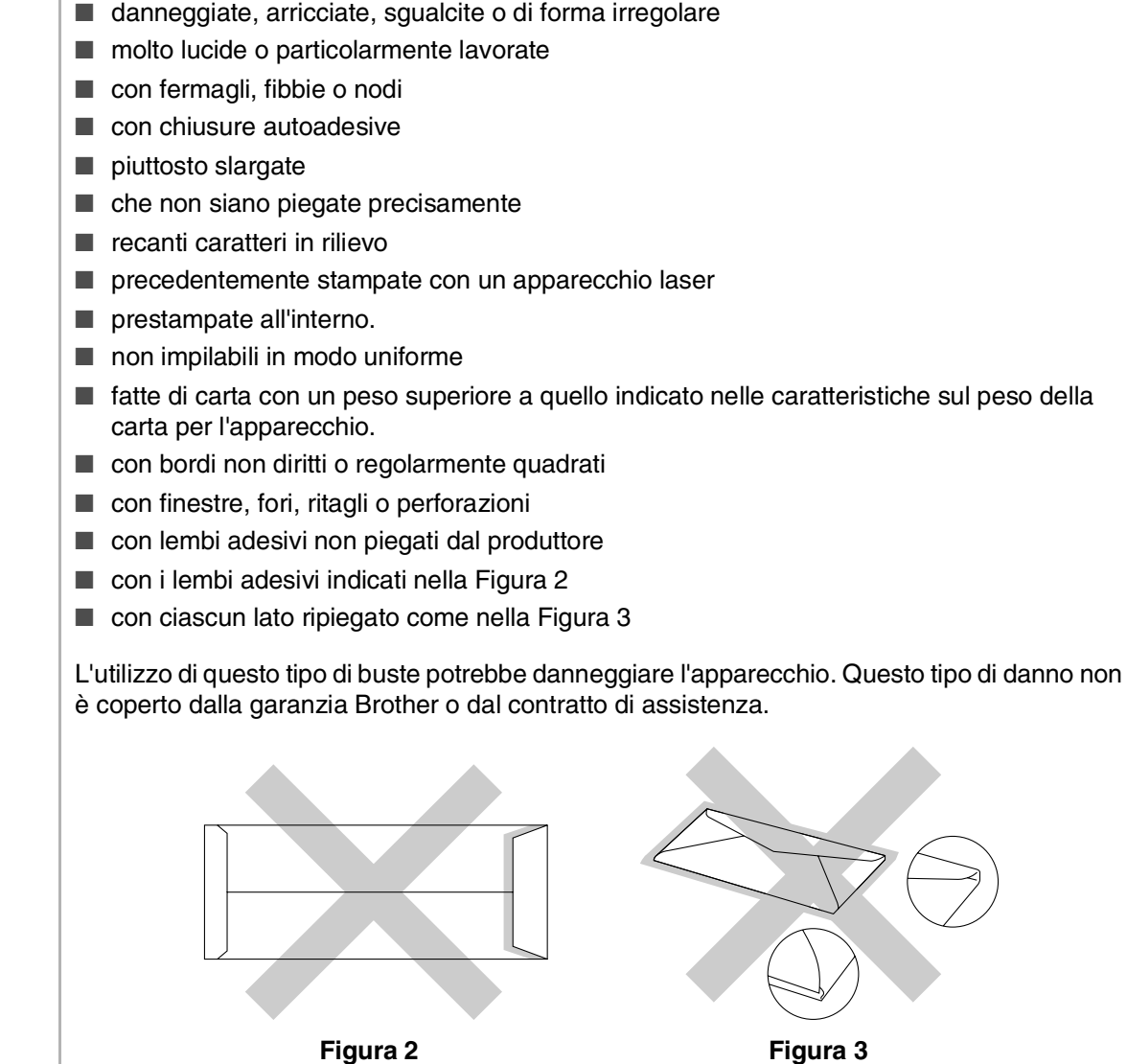

### **Etichette e acetati**

L'apparecchio è adatto per la stampa sulla maggior parte di etichette e acetati prodotti per l'uso con un apparecchio laser. Le etichette devono presentare un adesivo a base acrilica poiché questo tipo di materiale è più stabile alle alte temperature del gruppo fusore. Gli adesivi non devono venire a contatto con parti dell'apparecchio poiché la colla delle etichette stampate potrebbe attaccarsi alla cinghia del tamburo o sui rulli e causare inceppamenti o problemi sulla qualità della stampa. Non devono essere posti adesivi tra le etichette. Le etichette devono essere sistemate in modo da coprire l'intera lunghezza e tutta la larghezza del foglio, L'utilizzo di etichette con spaziature può causare il distacco dell'etichetta e provocare gravi inceppamenti o problemi di stampa.

Tutte le etichette e gli acetati utilizzati in questo apparecchio devono essere in grado di resistere ad una temperatura di 200 gradi centigradi per un periodo di 0,1 secondo.

Le etichette e i fogli acetati non devono superare i valori relativi alle caratteristiche tecniche sul peso della carta descritte in questa Guida dell'utente Le etichette e gli acetati che superano questi valori potrebbero provocare problemi di inserimento o difetti di stampa e causare danni all'apparecchio.

Gli acetati e le etichette possono essere alimentati solo dal Vassoio 1.

### **Tipi di etichette e acetati da evitare**

Non utilizzare etichette o acetati danneggiati, arricciati, sgualciti o di forma irregolare

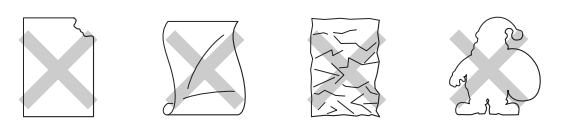

### **CAUTELA**

- Evitare di inserire etichette con la parte adesiva scoperta perché causerebbe danni all'apparecchio.
- Quando si inseriscono acetati. utilizzare fogli del tipo raccomandato per apparecchi *laser*. Per informazioni dettagliate sulle caratteristiche idonee per gli acetati, contattare il rappresentante di zona o il servizio assistenza clienti della Brother.

# <span id="page-26-0"></span>**Area di stampa**

I bordi della carta che non possono essere stampati sono quelli di seguito indicati.

### **Verticale**

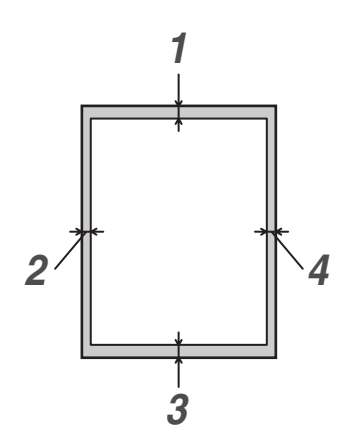

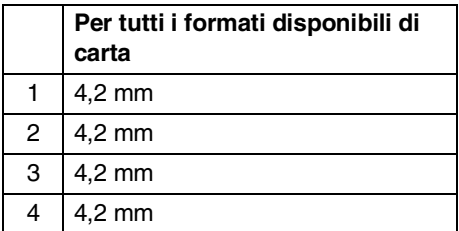

### **Orizzontale**

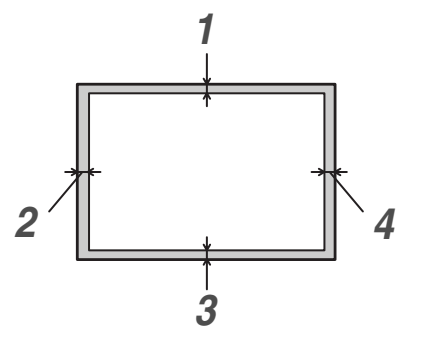

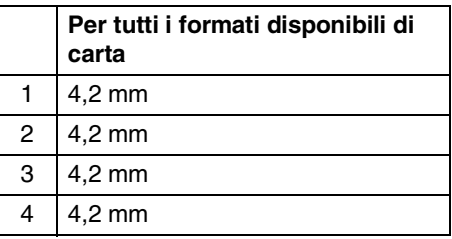

# **Nota**

Consigliamo di non stampare entro 15 mm dai bordi delle buste.

# <span id="page-27-0"></span>**Caricamento carta e buste**

L'apparecchio può caricare la carta dal vassoio standard, o dal vassoio inferiore opzionale.

Quando si aggiunge carta al vassoio, tenere presente quanto segue:

- Se si sta caricando carta di formato Letter, A4 o Executive, l'apparecchio rileva automaticamente il formato della carta. Se si desidera caricare carta B5 o buste, è necessario impostare manualmente il formato carta. (Vedere *[Formato carta](#page-38-3)* a [pag. 3-8](#page-38-3).)
- Se il software applicativo supporta la selezione del formato carta sul menu di stampa, è possibile selezionarlo con il software. Se il software applicativo non la supporta, è possibile impostare il formato carta nel driver della stampante o utilizzare i pulsanti del pannello dei comandi.
- Prima di utilizzare carta che presenta dei fori, come fogli di organiser, è necessario smuovere la risma per evitare inceppamenti o problemi di inserimento.

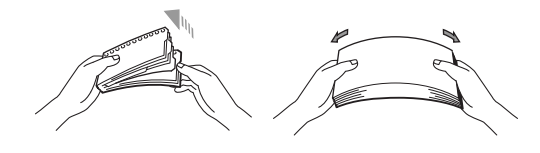

### **Caricare la carta o altri supporti nel vassoio di alimentazione**

1 Estrarre completamente il vassoio carta dall'apparecchio.

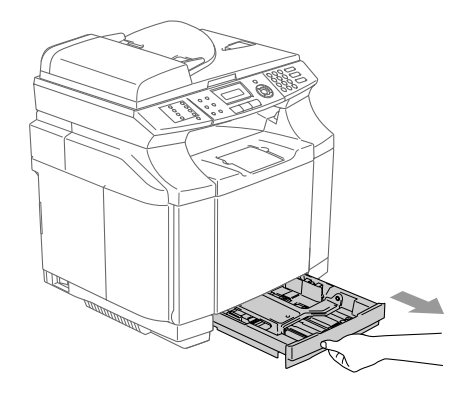

2 Tenendo premuta la leva di sblocco della guida carta, far scorrere le guide laterali per adattarle al formato carta. Controllare che le guide siano collocate stabilmente nelle scanalature.

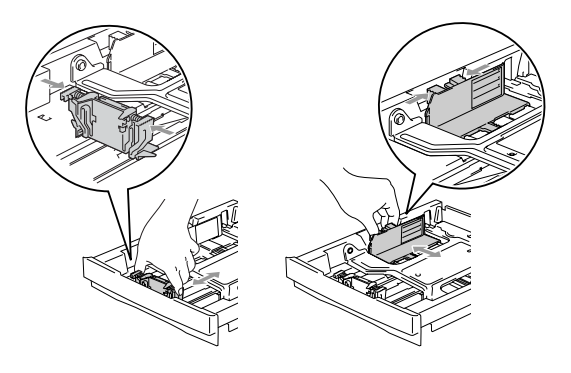

**2**

3 Smuovere la risma per separare i fogli ed evitare inceppamenti carta ed errori di caricamento.

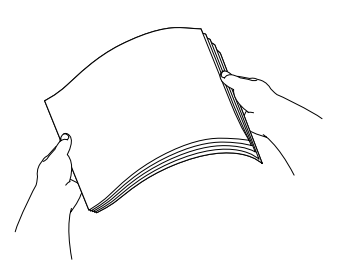

4 Inserire la carta nel suo cassetto di alimentazione.

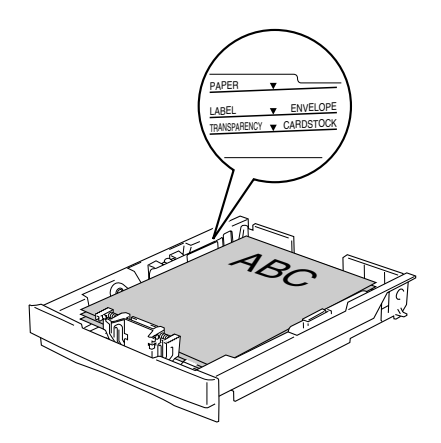

5 Inserire completamente il vassoio della carta nell'apparecchio e aprire il supporto ribaltabile del vassoio prima di utilizzarlo.

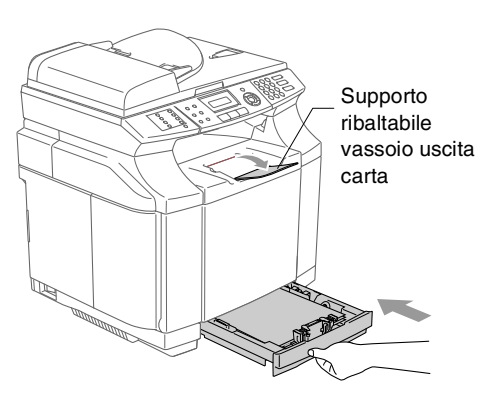

# **Nota**

Quando si aggiunge carta al vassoio, tenere presente quanto segue:

- Controllare che la carta sia piana nel cassetto, al di sotto del contrassegno di massimo livello, e che la guida carta sia aderente al pacco di fogli.
- Il lato da stampare va in alto.

### **Stampa di buste**

Regolare le guide di lunghezza e larghezza carta in modo che si adattino al formato delle buste utilizzate.

È possibile caricare buste solo nel vassoio di carta standard.

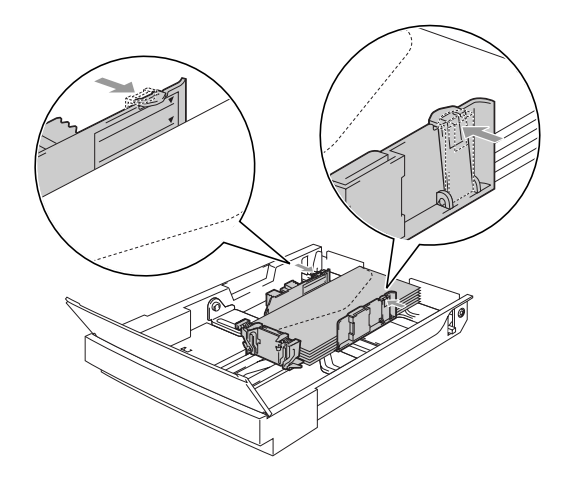

# <span id="page-29-0"></span>**Caricamento di documenti**

È possibile inviare fax, effettuare copie e scansioni utilizzando il dispositivo ADF (alimentatore automatico documenti) e il piano dello scanner.

# <span id="page-29-1"></span>**Utilizzo dell'ADF (alimentatore automatico documenti)**

L'alimentatore automatico può contenere massimo 35 pagine. L'alimentatore introduce automaticamente i fogli nell'apparecchio uno ad uno. Si consiglia di utilizzare carta standard da 80  $g/m^2$  e di smuovere sempre le pagine prima di introdurle nell'alimentatore automatico.

# **CAUTELA**

- **NON** lasciare documenti spessi sul piano dello scanner. Se non si fa attenzione a questo accorgimento, la carta potrebbe incepparsi nell'alimentatore automatico.
- **NON** utilizzare fogli piegati, strappati, attaccati con colla, nastro adesivo, punti di cucitrice o fermagli.
- **NON** introdurre cartone, fogli di giornale o stoffa.
- Accertarsi che l'inchiostro sia asciutto prima di introdurre il documento nell'apparecchio.
- I documenti con i quali inviare un fax devono essere di larghezza compresa tra 147,3 e 215,9 mm e di lunghezza compresa tra 147,3 e 356 mm.

Smuovere bene le pagine. Introdurre i documenti nell'alimentatore automatico **inserendoli dal margine superiore, e con il lato stampato rivolto verso l'alto** fino a toccare il rullo di alimentazione.

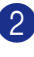

2 Regolare le guide carta in base alla larghezza dei documenti.

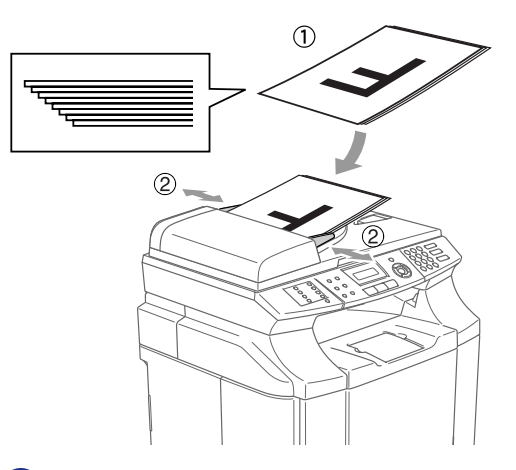

3 Estendere la prolunga del supporto ribaltabile uscita documenti dell'alimentatore automatico.

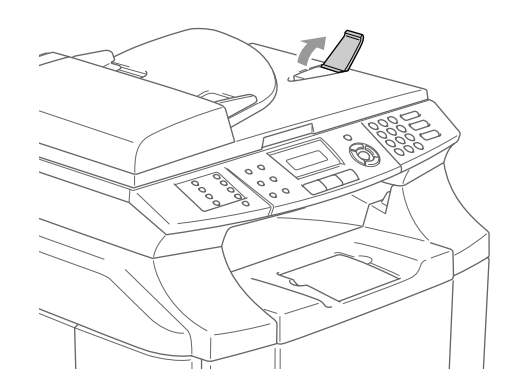

**CAUTELA**

**NON** tirare il documento durante la sua introduzione.

# <span id="page-30-0"></span>**Utilizzo del piano dello scanner**

È possibile usare il piano dello scanner per inviare fax, copiare o scandire pagine di un libro o singole pagine. I documenti possono avere una dimensione compresa tra 215,9 mm in larghezza e 297 mm in lunghezza.

# **Nota**

Per usare il piano dello scanner, l'alimentatore automatico deve essere vuoto.

**1** Sollevare il coperchio documenti.

2 Usare le linee di riferimento a sinistra per posizionare il documento al centro del piano dello scanner con il lato di stampa rivolto verso il basso.

> Posizionare il documento con il lato stampato rivolto verso il basso sul piano dello scanne

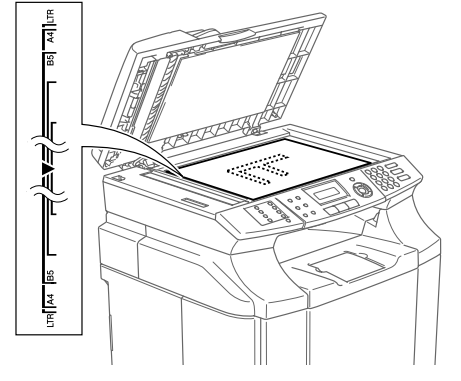

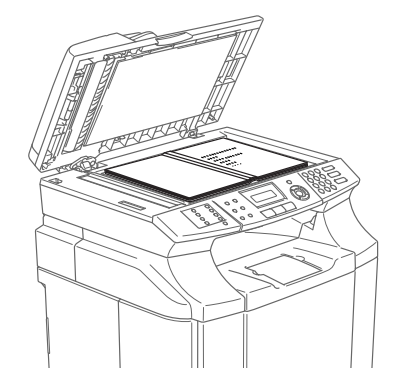

3 Chiudere il coperchio documenti.

### **CAUTELA**

Se il documento è un libro o simile, si consiglia di non abbassare il coperchio con forza e di non tenerlo schiacciato.

```
3
```
# <span id="page-31-3"></span><span id="page-31-0"></span>**Impostazione**

# <span id="page-31-1"></span>**Data e Ora**

Quando l'apparecchio non è in funzione viene visualizzata la data e l'ora. Se si imposta l'identificativo, la data e l'ora visualizzate dall'apparecchio verranno stampate su ogni fax inviato. In caso di interruzione della corrente elettrica, occorre impostare nuovamente data e ora. Tutte le altre impostazioni restano invariate.

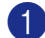

### 1 Premere **Menu/Set**, **0**, **2**.

Imp iniziale 2.Data/Ora

2 Digitare le ultime due cifre dell'anno.

### Premere **Menu/Set**.

3 Digitare due cifre corrispondenti al mese.

### Premere **Menu/Set**.

(Per esempio, digitare 09 per settembre o 10 per ottobre.)

4 Digitare due cifre corrispondenti al giorno.

### Premere **Menu/Set**.

(Per esempio, digitare 06 per il giorno 6.)

5 Inserire l'ora nel formato 24 ore.

### Premere **Menu/Set**.

(Per esempio, digitare 15:25 per le 3:25 pomeridiane.)

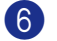

### 6 Premere **Stop/Uscita**.

Quando l'apparecchio non è in uso e si trova in modalità Fax, il display visualizza data e ora.

Quando l'apparecchio è in modalità Riposo, il display visualizza Risparmio. (Vedere *[Tempo di](#page-37-0)  inattività* [a pag. 3-7.](#page-37-0))

# <span id="page-31-2"></span>**Ora legale estiva automatica**

È possibile impostare l'apparecchio per il cambiamento automatico nell'ora legale estiva. Si reimposta automaticamente un'ora avanti in primavera e un'ora indietro in autunno. Accertarsi di aver impostato la data e l'ora corrette nell'impostazione Data/Ora.

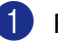

### 1 Premere **Menu/Set**, **1**, **5**.

Setup generale 5.Autom. giorno

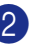

2 Premere ▲ o ▼ per selezionare Si (oppure  $N \circ$ ).

Premere **Menu/Set**.

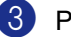

3 Premere **Stop/Uscita**.

# <span id="page-32-0"></span>**Identificativo**

Questa funzione consente di memorizzare il proprio nome, o quello della propria ditta, ed il numero di fax su tutte le pagine inviate via fax.

È importante digitare il numero di fax nel formato standard internazionale, ossia seguendo rigorosamente questa sequenza:

- Il carattere "+" (più) (premendo il tasto  $\star$ )
- Il prefisso del proprio Paese (ad es. "44" per il Regno Unito, "41" per la Svizzera)
- Il prefisso della località eventualmente senza lo "0" iniziale
- Uno spazio
- Il proprio numero di abbonato, usando spazi dove si preferisce, per facilitare la lettura del numero.

Ad esempio, se l'apparecchio è installato nel Regno Unito e la stessa linea deve essere usata sia per fax che per chiamate vocali e il proprio numero di abbonato comprensivo di prefisso è 0161 444 5555, i numeri di fax e telefono che fanno parte dell'identificativo vanno impostati come segue: +44 161 444 5555.

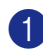

1 Premere **Menu/Set**, **0**, **3**.

Imp iniziale 3.Identificativo

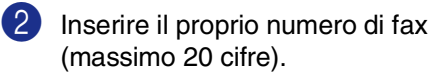

Premere **Menu/Set**.

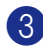

3 Digitare il proprio numero di telefono (massimo 20 cifre).

### Premere **Menu/Set**.

(Se il numero di telefono e il numero di fax sono uguali, inserire di nuovo lo stesso numero.)

# **Nota**

- Non è possibile inserire un trattino nel numero. Per inserire uno spazio, premere  $una$  volta  $\blacktriangleright$  tra i numeri.
- Il numero di telefono immesso serve solo per le funzioni associate alla produzione di una copertina da inviare con il fax. (Vedere *[Composizione di una copertina](#page-53-1)  [elettronica \(solo in bianco e nero\)](#page-53-1)* a pag. [5-9](#page-53-1).)
- 4 Usare la tastiera dell'apparecchio per inserire il proprio nome (massimo 20 caratteri). (Vedere *[Digitazione testo](#page-114-1)* a pag. B-15.)

Premere **Menu/Set**.

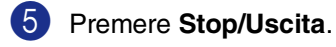

# **Nota**

Se l'identificativo è già stato programmato, il messaggio visualizzato sul display chiede all'utente di premere **1** per apportare modifiche o **2** per uscire dalla procedura senza apportare modifiche.

# <span id="page-33-0"></span>**Contrasto display**

Si può modificare il contrasto per fare in modo che il display appaia più chiaro o più scuro.

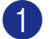

1 Premere **Menu/Set**, **1**, **7**.

Setup generale 7.Contrasto LCD

2 Premere ▲ per aumentare il contrasto

—**OPPURE**—

Premere ▼ per diminuire il contrasto. Premere **Menu/Set**.

3 Premere **Stop/Uscita**.

# <span id="page-33-1"></span>**Impostazioni linea telefonica**

# <span id="page-33-2"></span>**Modlaità di composizione numero a toni o a impulsi**

Al momento della spedizione, l'apparecchio è impostato per la composizione a toni (multifrequenza). Se si utilizza un servizio a impulsi (apparecchio con composizione mediante disco combinatore), occorre modificare il modo di composizione.

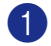

### 1 Premere **Menu/Set**, **0**, **4**.

Imp iniziale 4.Toni/Impulsi

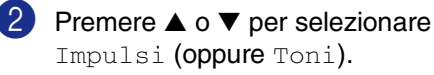

Premere **Menu/Set**.

3 Premere **Stop/Uscita**.

# <span id="page-33-3"></span>**Linea telefonica**

Se si collega l'apparecchio ad una linea che utilizza PBX o ISDN per la ricezione e l'invio di fax, è necessario modificare il tipo di linea telefonica completando le seguenti fasi.

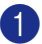

1 Premere **Menu/Set**, **0**, **6**.

Premere  $\triangle$  o  $\nabla$  per selezionare PBX, ISDN (oppure Normale).

Premere **Menu/Set**.

3 Premere **Stop/Uscita**.

### **PBX e TRASFERIMENTO**

L'apparecchio è inizialmente impostato su Normale, che permette all'apparecchio di collegarsi alla linea PSTN (Rete linee telefoniche pubbliche) standard. Tuttavia, molti uffici utilizzano un centralino telefonico automatico privato o PBX. L'apparecchio può essere collegato alla maggior parte dei PBX in commercio. La funzione di richiamo dell'apparecchio supporta solo la ricomposizione del numero dopo un intervallo predefinito (TBR). La funzione TBR è attiva con la maggior parte dei sistemi PBX permettendo di accedere ad una linea esterna o di trasferire una chiamata ad un altro interno. Questa funzione è attiva quando si preme il tasto **Tel/R**.

# **Nota**

È possibile programmare la pressione del tasto **Tel/R** nei numeri memorizzati per la funzione di chiamata numeri diretti o di chiamata veloce. Quando si programma la chiamata di un numero diretto o di un numero di chiamata veloce (**Menu/Set 2**, **3**, **1** oppure **2**, **3**, **2**), premere prima **Tel/R** (il display visualizza "!"), quindi inserire il numero di telefono. In questo modo non sarà necessario premere **Tel/R** ogni volta, prima di usare i numeri diretti o la chiamata veloce. (Vedere *[Memorizzazione di numeri](#page-64-3)* a pag. [7-3](#page-64-3).) Tuttavia, se il PBX non è stato selezionato nell'impostazione del tipo di linea telefonica, non si potrà usare un numero diretto o la chiamata veloce a partire dal tasto **Tel/R** in cui il numero è stato programmato.

# <span id="page-34-0"></span>**Collegamenti multilinea (PBX)**

La maggior parte degli uffici utilizza un centralino telefonico. Anche se è spesso relativamente facile collegare l'apparecchio ad un sistema a tasto o ad un PBX (centralino privato per telefoni in derivazione), si consiglia di rivolgersi alla società che ha installato l'impianto telefonico affinché colleghi l'apparecchio. È consigliabile avere una linea separata per l'apparecchio.

Se l'apparecchio deve essere collegato ad un sistema multilinea, chiedere all'installatore di collegare l'unità all'ultima linea del sistema. Ciò impedisce che l'unità venga attivata ogni volta che si riceve una chiamata telefonica.

### **In caso di funzionamento combinato dell'apparecchio con un PBX**

- 1 In caso di collegamento dell'apparecchio ad un PBX, non se ne garantisce il corretto funzionamento in ogni circostanza. In caso di difficoltà rivolgersi prima di tutto alla società responsabile del funzionamento del PBX.
- 2 Se tutte le chiamate entranti vengono gestite dal centralino, impostare la Modalità ricezione su Manuale. In questo modo, tutte le chiamate in arrivo devono essere inizialmente gestite come chiamate telefoniche.
- 3 Accertarsi che il Tipo di linea telefonica sia impostato su PBX. ([Vedere](#page-33-3) *Linea telefonica* [a pag. 3-3](#page-33-3).)

### <span id="page-34-1"></span>**Connessione ad una linea telefonica esterna o in derivazione**

È possibile collegare un telefono separato all'apparecchio nel modo indicato nello schema riportato in basso.

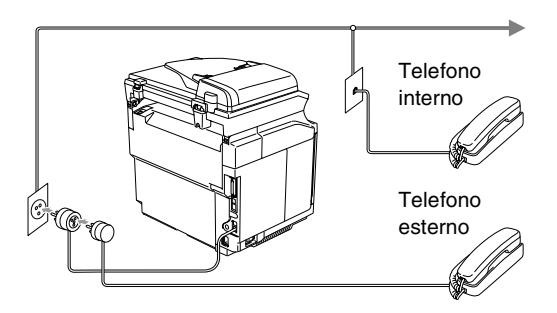

Quando si utilizza un telefono esterno, il display visualizza Telefono.

# <span id="page-35-0"></span>**Collegamento di una segreteria telefonica esterna (TAD)**

### **Sequenza**

Si può decidere di collegare una segreteria telefonica esterna. Tuttavia, quando c'è un dispositivo TAD **esterno** sulla stessa linea telefonica dell'apparecchio, il TAD risponde a tutte le chiamate e l'apparecchio "ascolta" per riconoscere i segnali di chiamata (CNG). Se riceve segnali fax, l'apparecchio rileva la chiamata e riceve il fax. Se non riceve segnali CNG, l'apparecchio lascia che la segreteria telefonica continui il messaggio in uscita per consentire all'utente che chiama di lasciare un messaggio vocale.

Il dispositivo TAD deve rispondere alla chiamata entro quattro squilli (impostazione consigliata: due squilli). L'apparecchio può rilevare i segnali CNG solo quando il dispositivo TAD risponde alla chiamata; se il numero di squilli è impostato su quattro restano solo 8 - 10 secondi per la rilevazione dei segnali CNG e la procedura di collegamento ("handshake") del fax. Per registrare i messaggi in uscita si raccomanda di attenersi alle istruzioni riportate nel presente manuale. L'utilizzo della funzione Risparmio tariffe ("toll saver") della segreteria telefonica esterna non è consigliata se supera i cinque squilli.

# **Nota**

Se non si ricevono tutti i fax, ridurre l'impostazione relativa al ritardo degli squilli sul proprio dispositivo TAD esterno.

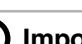

**Impostazione errata**

**Non collegare un TAD altrove sulla stessa linea.**

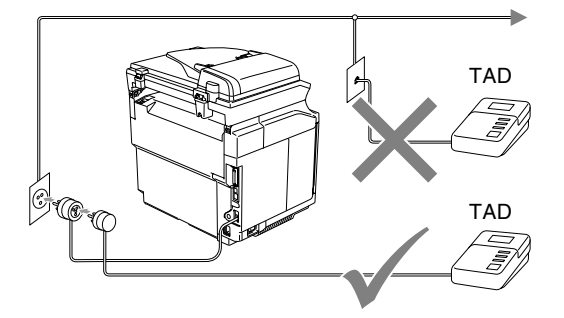

Ogni volta che si utilizza una segreteria telefonica, il display visualizza Telefono.

### **Collegamenti**

Il dispositivo TAD esterno deve essere collegato come mostrato in precedenza.

- **1** Impostare il TAD esterno su uno o due squilli. (L'impostazione della durata degli squilli dell'apparecchio non ha rilevanza in questo caso.)
- 2 Registrare il messaggio in uscita sul dispositivo TAD esterno.
- 3 Impostare la segreteria telefonica esterna in modo che risponda alle chiamate.
- 4 Impostare la Modalità ricezione su Tel./Segr. Est.. (Vedere *[Modalità Ricezione](#page-55-2)* a pag. 6-1.)
#### **Registrazione messaggio in uscita (OGM) su un dispositivo TAD esterno**

È importante tenere presente la durata del messaggio nella registrazione.

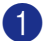

1 Registrare 5 secondi di silenzio all'inizio del messaggio. (Questo permette all'apparecchio di rilevare eventuali toni fax di trasmissioni automatiche prima che si interrompano.)

2 Limitare la durata del messaggio a 20 secondi.

**Nota**

Si consiglia di iniziare la registrazione del messaggio dopo 5 secondi di silenzio poiché l'apparecchio non è in grado di rilevare i toni fax se sovrapposti alla voce. L'utente può provare ad omettere la pausa, ma nel caso in cui l'apparecchio presenti problemi di ricezione si deve registrare nuovamente il messaggio in uscita includendo la pausa.

## **Funzioni ecologia**

## **Risparmio Toner**

Si può risparmiare il toner per mezzo di questa funzione. Impostando il Risparmio Toner su Si, le stampe si presentano più chiare. L'impostazione predefinita è No.

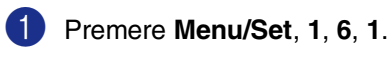

Ecologia 1.Rispar toner

2 Premere  $\triangle$  o  $\nabla$  per selezionare  $\sin$ (oppure  $N_O$ ).

Premere **Menu/Set**.

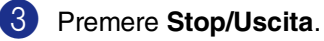

## **Tempo di inattività**

L'impostazione del tempo di inattività riduce il consumo di energia spegnendo il fusore dell'apparecchio mentre non è operativo. Si può scegliere quanto tempo l'apparecchio deve restare inattivo (da 00 a 99 minuti) prima che vada in modalità Riposo. Il temporizzatore viene automaticamente azzerato quando l'apparecchio riceve un Fax o dati PC, o esegue una copia. L'impostazione predefinita è 30 minuti. Quando l'apparecchio è in modalità riposo, viene visualizzata la scritta Risparmio. Se si cerca di stampare o copiare in modalità riposo, ci sarà un breve ritardo dovuto al tempo necessario per il riscaldamento del fusore.

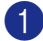

1 Premere **Menu/Set**, **1**, **6**, **2**.

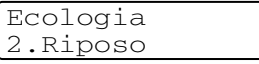

2 Usare la tastiera per inserire l'intervallo di tempo per il quale l'apparecchio deve restare inattivo prima di passare in modalità riposo (da 00 a 99).

Premere **Menu/Set**.

3 Premere **Stop/Uscita**.

#### **Nota**

- Se si desidera disattivare la modalità riposo, premere simultaneamente **Inizio** (**Mono** o **Colore**) e **Opzioni** nel punto 2.
- Se l'apparecchio è in Modalità riposo quando si modifica il tempo di inattività, la nuova impostazione viene attivata la volta successiva in cui l'apparecchio esegue la copia, la stampa o viene spento e poi riacceso.

## **Modalità Timer**

L'apparecchio ha tre tasti sul pannello dei comandi per l'impostazione della modalità temporanea: Fax, Copia e Scansione. È possibile modificare il numero di secondi o minuti che l'apparecchio impiega per tornare in modalità Fax dopo l'ultima scansione o copia. Selezionando No, l'apparecchio resta nella modalità utilizzata per ultima.

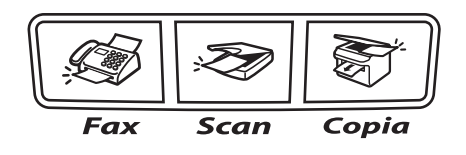

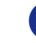

1 Premere **Menu/Set**, **1**, **1**.

Setup generale 1.Modalità timer

2 Premere  $\triangle$  o  $\nabla$  per selezionare 0 Sec, 30 Sec., 1 Min, 2 Min., 5 Min. o No.

Premere **Menu/Set**.

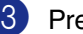

## **Impostazioni carta**

## **Tipo carta**

Per ottenere la migliore qualità di stampa, impostare l'apparecchio per il tipo di carta utilizzato.

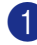

#### 1 Premere **Menu/Set**, **1**, **2**.

Setup generale 2.Tipo carta

#### —**OPPURE**—

Se si dispone del vassoio opzionale, premere **Menu/Set**, **1**, **2**, **1** per impostare il tipo di carta per Superiore o **Menu/Set**, **1**, **2**, **2** per impostare il tipo di carta per Inferiore.

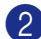

2 Premere **▲ o ▼** per selezionare Sottile, Normale, Spessa, Piu' spessa oppure Carta Riciclata.

Premere **Menu/Set**.

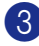

3 Premere **Stop/Uscita**.

## **Nota**

L'apparecchio emette la carta nell'apposito vassoio anteriore con il lato stampato rivolto verso il basso. Quando si utilizzano acetati o etichette, si raccomanda di rimuovere i fogli man mano che fuoriescono per evitare sbavature di inchiostro o inceppamenti carta.

### **Formato carta**

Nel vassoio standard, è possibile utilizzare sette diversi formati di carta per la stampa: Letter, A4, B5, JISB5, Executive, Com10 e DL e due formati per la stampa dei fax: Letter e A4. L'apparecchio rileva automaticamente i formati di carta A4, Letter e Executive presente nel vassoio. Tuttavia, se nel vassoio si carica carta di formato B5 o di formato più piccolo, è necessario modificare allo stesso momento l'impostazione del formato carta in modo che l'apparecchio possa stampare una copia ridotta sulla pagina.

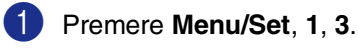

Setup generale 3.Forma. Ridotto

#### —**OPPURE**—

Se si dispone del vassoio opzionale, premere **Menu/Set**, **1**, **3**, **1** per impostare il tipo di carta per Superiore o **Menu/Set**, **1**, **3**, **2** per impostare il tipo di carta per Inferiore.

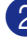

Premere  $\triangle$  o  $\nabla$  per selezionare B5, DL, Com10 oppure JISB5.

Premere **Menu/Set**.

3 Premere **Stop/Uscita**.

## **Nota**

Se si seleziona Inferiore nel punto **0**, è possibile solo selezionare B5 o JISB5.

## **Impostazioni volume**

## **Volume squilli**

È possibile impostare la suoneria su  $N \circ$  0 selezionare il volume degli squilli.

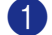

1 Premere **Menu/Set**, **1**, **4**, **1**.

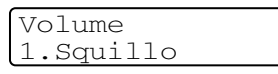

2 Premere  $\triangle$  o  $\nabla$  per selezionare Basso, Med, Alto oppure No.

Premere **Menu/Set**.

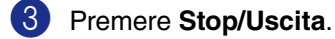

#### —**OPPURE**—

La regolazione del volume degli squilli deve essere fatta quando l'apparecchio non è in uso.

In modalità  $\circledast$  (Fax), premere  $\circledast$  < o  $\blacktriangleright$   $\triangleleft$   $\Downarrow$  per regolare il volume. Ogni volta che si preme un tasto, l'apparecchio emette uno squillo, consentendo di ascoltare l'effetto dell'impostazione visualizzata sul display. Ogni volta che si preme il tasto, il volume cambia. L'apparecchio memorizza la nuova impostazione fino a successiva modifica.

## **Volume del segnale acustico**

Il volume del segnale acustico può essere modificato. L'impostazione predefinita è Med. Quando il segnale acustico è attivo, l'apparecchio emette un suono ogni volta che si preme un tasto, si fa un errore o al termine dell'invio o della ricezione di fax.

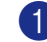

1 Premere **Menu/Set**, **1**, **4**, **2**.

Volume 2.Segn.acustico

2 Premere **A o ▼ per selezionare** Basso, Med, Alto oppure No.

Premere **Menu/Set**.

3 Premere **Stop/Uscita**.

## **Volume diffusore**

Il volume del diffusore dell'apparecchio può essere modificato.

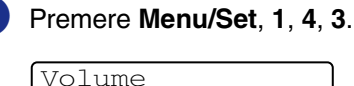

3.Diffusore

2 Premere **▲ o ▼ per selezionare** Basso, Med, Alto oppure No.

Premere **Menu/Set**.

**4**

## **Funzioni sicurezza**

È possibile impostare l'apparecchio con livelli multipli di sicurezza tramite le funzioni Blocco impostazioni e Sicurezza memoria.

## **Blocco impostazioni**

La funzione Blocco impostazioni impedisce l'accesso non autorizzato alle impostazioni dell'apparecchio.

Mentre il Blocco impostazioni è impostato su Si le seguenti operazioni NON sono disponibili senza una parola chiave:

- Data & Ora
- Identificativo
- Memoria numeri (Numeri veloci, Numeri diretti e Gruppi impostazione)
- Modalità Timer
- Tipo carta
- Carta di formato piccolo
- Volume
- Ora legale automatica
- Ecologia
- Contrasto LCD
- Sicurezza memoria

### **Impostazione parola chiave**

### **Nota**

#### ■ Se è stata già impostata la parola chiave, non è necessario impostarla nuovamente.

■ Se si dimentica la parola chiave per il Blocco impostazioni, rivolgersi al rivenditore Brother di zona per l'assistenza.

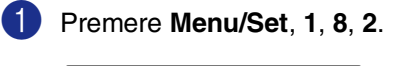

#### Sicurezza 2.Blocco impost.

2 Digitare un numero di quattro cifre per la parola chiave.

Premere **Menu/Set**.

Il display visualizza Verifica:.

3 Reinserire la parola chiave. Premere **Menu/Set**.

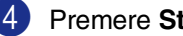

## **Modifica della parola chiave per il blocco impostazioni**

#### 1 Premere **Menu/Set**, **1**, **8**, **2**.

2 Premere **▲ o ▼** per selezionare Imp.chiave.

Premere **Menu/Set**.

3 Inserire la parola chiave registrata a quattro cifre.

Premere **Menu/Set**.

4 Digitare un numero di quattro cifre per impostare una nuova parola chiave.

Premere **Menu/Set**.

5 Se il display visualizza Verifica:, reinserire la nuova parola chiave.

Premere **Menu/Set**.

6 Premere **Stop/Uscita**.

### **Attivazione Blocco impostazioni**

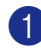

1 Premere **Menu/Set**, **1**, **8**, **2**.

Sicurezza 2.Blocco impost.

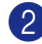

2 Premere  $\triangle$  o  $\nabla$  per selezionare  $Si$ .

Premere **Menu/Set**.

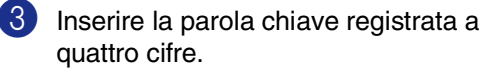

Premere **Menu/Set**.

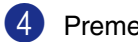

4 Premere **Stop/Uscita**.

## **Disattivazione Blocco Impostazioni**

1 Premere **Menu/Set**, **1**, **8**, **2**.

Sicurezza 2.Blocco impost.

Inserire la parola chiave registrata a quattro cifre.

Premere due volte **Menu/Set**.

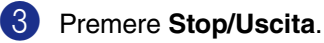

#### $\overline{\mathscr{U}}$ **Nota**

Se si inserisce una parola chiave sbagliata, il display visualizza Chiave errata. L'apparecchio rimane in Modalità Blocco impostazioni fino a quando non si inserisce la parola chiave registrata.

**4**

## **Sicurezza memoria**

La funzione Sicurezza memoria impedisce l'accesso non autorizzato all'apparecchio. Non sarà pertanto possibile programmare l'invio di fax differiti oppure operazioni di polling. Tuttavia, tutti i fax differiti programmati in precedenza saranno inviati anche se viene attivata la Sicurezza memoria, in questo modo non andranno persi.

Mentre la Sicurezza memoria è attiva sono disponibili le seguenti operazioni:

- Ricezione fax in memoria (limitata dalla capacità di memoria)
- Inoltro fax (Se la funzione Inoltro fax è già attivata)
- Recupero remoto (Se la funzione Memorizzazione fax è già attivata)

Mentre la Sicurezza memoria è attiva, NON sono disponibili le seguenti operazioni:

- Stampa fax ricevuti
- Invio di fax
- Copia
- Stampa da PC
- Scansione
- Ricezione Fax da PC

## **Nota**

- Per stampare fax in memoria, disattivare la Sicurezza memoria.
- È necessario disattivare la funzione Ricezione PC-Fax prima di attivare la Sicurezza memoria. (Vedere *[Disattivazione opzioni fax remoto](#page-70-0)* [a pag. 8-3](#page-70-0).)

## **Impostazione parola chiave**

### **Nota**

- Se è stata già impostata la parola chiave, non è necessario impostarla nuovamente.
- Se si dimentica la parola chiave per la Sicurezza memoria, rivolgersi al rivenditore Brother di zona per l'assistenza.

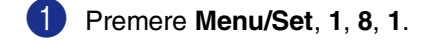

Sicurezza 1.Sicurezza mem

2 Digitare un numero di quattro cifre per la parola chiave.

Premere **Menu/Set**.

Il display visualizza Verifica:.

3 Reinserire la parola chiave. Premere **Menu/Set**.

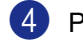

## **Modifica della parola chiave per la Sicurezza memoria**

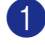

#### 1 Premere **Menu/Set**, **1**, **8**, **1**.

2 Premere **▲ o ▼** per selezionare Imp.chiave.

Premere **Menu/Set**.

3 Inserire la parola chiave registrata a quattro cifre.

Premere **Menu/Set**.

4 Digitare un numero di quattro cifre per impostare una nuova parola chiave.

Premere **Menu/Set**.

 $\overline{5}$  Se il display visualizza Verifica:, reinserire la nuova parola chiave.

Premere **Menu/Set**.

6 Premere **Stop/Uscita**.

### **Attivazione Sicurezza memoria**

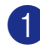

1 Premere **Menu/Set**, **1**, **8**, **1**.

Sicurezza 1.Sicurezza mem

2 Premere **▲ o ▼** per selezionare Imp sicurezza.

#### Premere **Menu/Set**.

3 Inserire la parola chiave registrata a quattro cifre.

#### Premere **Menu/Set**.

L'apparecchio si scollega e il display visualizza Modo sicurezza.

## **Nota**

Se si verifica un'interruzione di alimentazione, i dati resteranno in memoria fino a 60 giorni.

## **Disattivazione Sicurezza memoria**

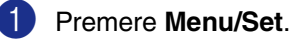

Inserire la parola chiave registrata a quattro cifre.

#### 2 Premere **Menu/Set**.

La Sicurezza memoria viene disattivata automaticamente e il display visualizza la data e l'ora.

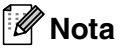

Se si inserisce una parola chiave sbagliata, il display visualizza Chiave errata e rimane disattivato. L'apparecchio rimane in Modalità Sicurezza fino a quando non si inserisce la parola chiave registrata.

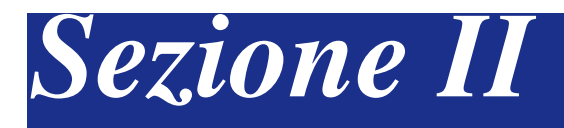

## **Fax e telefono**

- **[5. Invio di fax](#page-45-0)**
- **[6. Ricezione di un fax](#page-55-0)**
- **[7. Opzioni telefoniche e di composizione dei numeri](#page-62-0)**
- **[8. Opzioni fax remoto \(solo in bianco e nero\)](#page-68-0)**
- **[9. Stampa rapporti](#page-74-0)**
- **[10. Polling](#page-76-0)**

**5**

## <span id="page-45-0"></span>**Invio di fax**

## **Come inviare i fax**

## **Accesso alla modalità fax**

Prima di inviare i fax o modificare le impostazioni di ricezione o invio fax, accertarsi che (**Fax**) sia illuminato in

blu. In caso contrario, premere (**Fax**) per inserire la modalità Fax. L'impostazione predefinita è la modalità Fax.

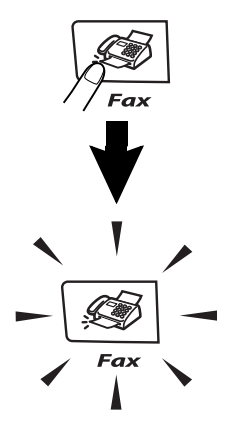

## **Invio automatico di un fax dall'alimentatore automatico**

**La trasmissione automatica è la modalità più semplice per inviare un fax.**

- 1 Se non è illuminato in blu, premere (**Fax**).
- 2 Posizionare il documento con il lato stampato rivolto verso l'alto nell'alimentatore automatico.
- 3 Comporre il numero di fax. Premere **Inizio Mono** o **Inizio Colore**.
- Premendo **Inizio Mono**, l'apparecchio inizia la scansione della prima pagina.
- Premendo **Inizio Colore**, l'apparecchio inizia l'invio.

## **Nota**

Se la memoria è piena, il documento viene inviato in tempo reale.

## **Invio automatico di un fax dal piano dello scanner**

È possibile utilizzare il piano dello scanner per inviare via fax le pagine di un libro. I documenti possono essere al massimo di formato A4. Posizionare il documento con il lato di stampa rivolto verso il basso sul piano dello scanner.

## **Nota**

- Poiché è possibile eseguire la scansione di una pagina alla volta, è più facile utilizzare l'alimentatore automatico per inviare un documento formato da più pagine.
- Premere Stop/Uscita per annullare l'operazione in qualsiasi momento.
- <sup>1</sup> Se non è illuminato in blu, premere (**Fax**).
- 2 Mettere prima pagina sul piano dello scanner.
- 3 Comporre il numero di fax.

Premere **Inizio Mono** o **Inizio Colore**.

- Premendo **Inizio Mono**, l'apparecchio inizia la scansione della prima pagina.
- Premendo **Inizio Colore**, l'apparecchio inizia l'invio.

4 Per inviare più di una pagina, premere **<sup>1</sup>** e passae al punto 6.

Pag.Successiva? 1.Si 2.No(Trasm)

#### —**OPPURE**—

Per inviare una pagina singola, premere **2** (o premere ancora **Inizio Mono**).

L'apparecchio inizia l'invio del documento.

5 Mettere la pagina successiva sul piano dello scanner.

Imp.Pag.Seguente Premere Set

#### Premere **Menu/Set**.

L'apparecchio inizia la scansione della pagina. (Ripetere i punti  $\bullet$  e  $\bullet$  per ogni pagina aggiuntiva.)

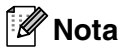

- Se si vuole inviare una sola pagina quando la memoria è esaurita, la trasmissione del documento avviene in tempo reale.
- Non è possibile inviare pagine multiple in caso di fax a colori.

### **Trasmissione di fax a colori**

L'apparecchio può inviare un fax a colori agli apparecchi che supportano questa funzione.

Tuttavia, i fax a colori non possono essere memorizzati. Nel caso dei fax a colori, l'apparecchio esegue sempre l'invio in tempo reale (anche se TX tempo reale è impostato su No).

## **Nota**

Le funzioni di Fax differito e di Trasmissione polling non sono disponibili a colori.

### **Annullamento di un fax in corso**

Se si desidera annullare un fax, mentre l'apparecchio ne sta eseguendo la scansione, sta componendo il numero o inviando il fax, premere **Stop/Uscita**.

### **Accesso duale (solo bianco e nero)**

Si può comporre un numero ed iniziare la scansione del fax nella memoria—anche quando l'apparecchio sta inviando un fax dalla memoria o ricevendone uno o stampando i dati dal PC. Il display visualizza il numero della nuova operazione.

### **Nota**

■ L'apparecchio utilizza di solito l'Accesso duplice. Tuttavia, per inviare un fax a colori, l'apparecchio invia il documento in tempo reale (anche se TX tempo reale è impostato su  $N_O$ ). Questo vuol dire che è necessario aspettare il completamento dell'operazione di invio fax prima di avviare la scansione di un altro. Il numero delle pagine possibili sulle quali eseguire la scansione in memoria varia a seconda dei dati stampati.

■ Se appare il messaggio

Memoria esaurita durante la scansione della prima pagina di un fax, premere **Stop/Uscita** per annullare la scansione. Se appare il messaggio Memoria esaurita nel corso della scansione di una pagina successiva, si può scegliere se premere **Inizio Mono** per inviare le pagine di cui si è già effettuata la scansione oppure premere **Stop/Uscita** per annullare la scansione.

## **Invio manuale di un fax**

### **Trasmissione manuale (esclusivamente con il telefono esterno)**

La trasmissione manuale consente di ascoltare il segnale di linea libera, quelli di composizione del numero e quelli di ricezione del fax durante l'invio.

Se non è illuminato in blu, premere (**Fax**).

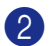

2 Caricare il documento.

3 Sollevare il ricevitore del telefono esterno e attendere il segnale di linea libera.

Dal telefono esterno, comporre il numero di fax.

- 4 Quando l'apparecchio emette i segnali fax, premere **Inizio Mono** o **Inizio Colore**.
- 5 Riagganciare il ricevitore del telefono esterno.

### **Messaggio di Memoria esaurita**

#### Se appare il messaggio

Memoria esaurita durante la scansione della prima pagina di un fax, premere **Stop/Uscita** per annullare il fax.

#### Se appare il messaggio

Memoria esaurita nel corso della scansione di una pagina successiva, si può scegliere se premere **Inizio Mono** per inviare le pagine di cui si è già effettuata la scansione oppure premere **Stop/Uscita** per annullare la scansione.

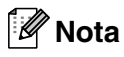

#### Se appare un messaggio di

Memoria esaurita **mentre si eseque** l'invio del fax e non si vogliono cancellare i fax memorizzati per liberare memoria, è possibile inviare il fax in tempo reale. ([Vedere](#page-50-0)  *[Trasmissione in tempo reale](#page-50-0)* a pag. 5-6.)

## **Trasmissione circolare (solo in bianco e nero)**

La funzione di Trasmissione circolare consente di trasmettere automaticamente lo stesso messaggio fax a diversi numeri. Nella stessa funzione di trasmissione circolare, è possibile includere Gruppi, numeri di Chiamata diretta e veloce e fino a 50 numeri composti manualmente.

Premere **Menu/Set** tra ogni numero. Usare **Ricerca/Chiam.Veloce** per facilitare la selezione dei numeri. (Per impostare numeri di chiamata di Gruppo, vedere *[Impostazione](#page-66-0)  [dei gruppi per la Trasmissione circolare](#page-66-0)* a [pag. 7-5](#page-66-0).)

Una volta terminata la trasmissione circolare, l'apparecchio stampa automaticamente un rapporto con i risultati della trasmissione.

**1** Se non è illuminato in blu, premere (**Fax**).

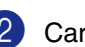

- 2 Caricare il documento.
	- 3 Inserire un numero usando i numeri diretti, quelli a Chiamata veloce, un numero di Gruppo, la ricerca o la composizione manuale utilizzando la tastiera.

Premere **Menu/Set** dopo ciascun numero.

Dopo aver inserito tutti i numeri di fax, premere **Inizio Mono**.

## **Nota**

- Se non sono state occupate tutte le posizioni di memoria per la memorizzazione di numeri di Gruppi, codici di accesso o numeri di carta di credito, è possibile effettuare la trasmissione circolare di fax fino a 266 numeri diversi.
- La memoria disponibile per questa operazione varia in funzione del tipo di operazioni programmate nella memoria e del numero di posizioni di memoria utilizzate per la trasmissione circolare. Se si effettua la trasmissione circolare al numero massimo di apparecchi disponibile, non è possibile usare le funzioni Accesso duplice e Trasmissione differita.
- Inserire i numeri utilizzando la lunga sequenza di composizione come d'abitudine; tenendo presente, tuttavia, che ogni numero diretto o di Chiamata veloce occupa una posizione in memoria, per cui la quantità di numeri memorizzabili è limitata. (Vedere *[Codici di accesso e](#page-67-0)  [numeri di carta di credito](#page-67-0)* a pag. 7-6.)
- In caso di esaurimento della memoria, premere **Stop/Uscita** per interrompere l'operazione oppure, se sono state scandite più pagine, premere **Inizio Mono** per inviare le pagine già memorizzate.

#### **Per arrestare l'operazione di trasmissione circolare**

1 Premere **Menu/Set**, **2**, **6**.

Il display visualizza il nome, se memorizzato, o il numero fax composto.

2 Premere **Menu/Set**.

Il display visualizza:

```
XXXXXXXX
1.Canc 2.Esci
```
- 
- 3 Premere **1** per cancellare.

Il display quindi visualizza il numero dell'operazione di trasmissione circolare e 1.Canc 2.Esci.

4 Per annullare la trasmissione circolare, premere **1**.

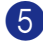

5 Premere **Stop/Uscita**.

## **Altre operazioni di invio**

### **Invio di fax con impostazioni multiple**

Al momento di inviare un fax, è possibile selezionare una combinazione qualunque tra le seguenti impostazioni: copertina, contrasto, risoluzione, modalità Overseas, trasmissione fax differita, trasmissione polling o trasmissione in tempo reale.

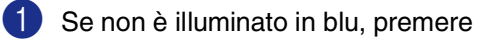

## (**Fax**).

Ogni volta che l'apparecchio accetta un'impostazione, il display visualizza un messaggio per consentire all'utente di selezionare altre impostazioni:

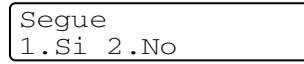

2 Premere **1** per selezionare altre impostazioni. Il display visualizza nuovamente il menu Imp trasmiss.

#### —**OPPURE**—

Se non si vogliono selezionare altre impostazioni, premere **2** e passare al punto successivo.

**5**

## **Contrasto**

È possibile modificare il contrasto per l'invio di documenti particolarmente chiari o scuri. Per la maggior parte dei documenti, è possibile utilizzare l'impostazione definita 'Auto'. Sceglie automaticamente il contrasto idoneo per il documento.

Utilizzare Chiaro per inviare un documento chiaro.

Utilizzare Scuro per inviare un documento scuro.

1 Se non è illuminato in blu, premere

**B** (**Fax**).

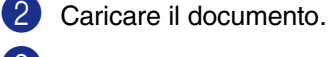

3 Premere **Menu/Set**, **2**, **2**, **1**.

Imp trasmiss 1.Contrasto

Premere  $\triangle$  o  $\nabla$  per selezionare Auto, Chiaro oppure Scuro. Premere **Menu/Set**.

## **Modifica risoluzione fax**

Dopo aver caricato il documento, è possibile utilizzare il tasto **Risoluzione** per modificare temporaneamente questa impostazione (solo

per questo fax). In modalità Fax  $\mathcal{L}(\mathcal{L})$ ,

premere **Risoluzione** e ▲ o ▼ per

selezionare l'impostazione desiderata, quindi premere **Menu/Set**.

#### —**OPPURE**—

È possibile modificare l'impostazione predefinita.

Se non è illuminato in blu, premere

(**Fax**).

2 Premere **Menu/Set**, **2**, **2**, **2**.

Imp trasmiss 2.Risoluz Fax

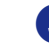

3 Premere ▲ o ▼ per selezionare la risoluzione desiderata.

Premere **Menu/Set**.

## **Nota**

È possibile scegliere quattro diverse impostazioni di risoluzione per i fax in bianco e nero e due per quelli a colori.

#### **Bianco e nero**

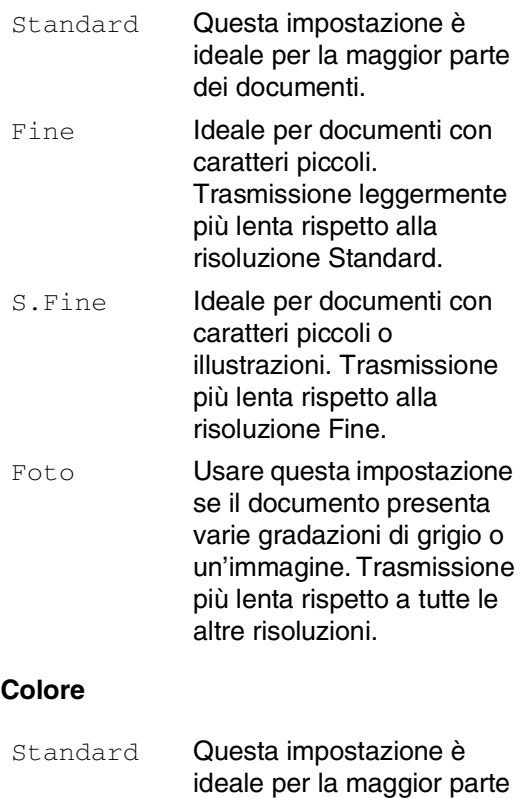

dei documenti. Fine **Utilizzare quando il** documento è una fotografia. La trasmissione è più lenta rispetto a quella della risoluzione standard.

Se si seleziona S. Fine o Foto e poi si utilizza il tasto **Inizio Colore** per inviare un fax, l'apparecchio invia il fax utilizzando l'impostazione Fine.

**5**

## <span id="page-50-0"></span>**Trasmissione in tempo reale**

Quando si invia un fax, l'apparecchio effettua la scansione dei documenti e li memorizza prima di inviarli. Quindi, non appena la linea telefonica è libera, l'apparecchio compone il numero e invia il fax.

In caso di memoria esaurita, l'apparecchio invia il documento in tempo reale (anche se la funzione TX tempo reale è impostata su  $N_O$ ).

A volte può essere necessario inviare un documento importante immediatamente, senza attendere la trasmissione da memoria. È possibile impostare TX tempo reale su Si per tutti i documenti o Prossimo fax:Si solo per il fax successivo.

#### **Invio in tempo reale di tutti i fax**

- 1 Se non è illuminato in blu, premere (**Fax**). D.
- 

2 Premere **Menu/Set**, **2**, **2**, **5**.

Imp trasmiss 5.TX tempo reale

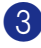

3 Premere ▲ o ▼ per selezionare Si (oppure No).

Premere **Menu/Set**.

#### **Invio in tempo reale solo del fax successivo**

- <sup>1</sup> Se non è illuminato in blu, premere (**Fax**).
- 

2 Premere **Menu/Set**, **2**, **2**, **5**.

Imp trasmiss 5.TX tempo reale

3 Premere ▲ o ▼ per selezionare Prossimo fax:Si (oppure Prossimo fax:No).

#### Premere **Menu/Set**.

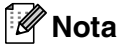

- La funzione di ricomposizione automatica del numero non funziona quando è attiva la Trasmissione in tempo reale e si utilizza il piano dello scanner.
- Nel caso dei fax a colori, l'apparecchio esegue sempre l'invio in tempo reale (anche se TX tempo reale è impostato su  $No$ ).

## **Modalità Overseas**

Se inviare un fax all'estero risulta difficoltoso a causa di possibili interferenze sulla linea telefonica, è consigliabile attivare la modalità Overseas. Dopo l'invio del fax, questa funzione si disattiva automaticamente.

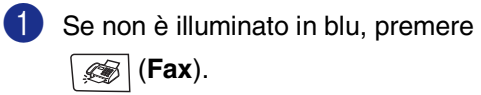

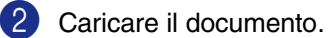

```
Imp trasmiss
Imp trasmiss<br>9.Modo overseas \begin{bmatrix} \text{Imp} \text{ transmiss} \\ \text{3. Diff} \text{Corits} \end{bmatrix}
```
3 Premere **Menu/Set**, **2**, **2**, **9**.

Premere **▲ o ▼ per selezionare** Si (oppure  $N_O$ ).

Premere **Menu/Set**.

## **Trasmissione differita fax (solo in bianco e nero)**

Durante la giornata è possibile memorizzare fino a 50 fax da inviare entro 24 ore. Questi fax saranno inviati all'ora del giorno specificata nel punto 4.

<sup>1</sup> Se non è illuminato in blu, premere (**Fax**).

Caricare il documento.

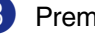

3 Premere **Menu/Set**, **2**, **2**, **3**.

3.Differita

4 Premere **Menu/Set** per accettare l'ora visualizzata.

#### —**OPPURE**—

Digitare l'ora di invio del fax (nel formato 24 ore).

(Ad esempio, inserire 19:45 per le 7:45 di sera.)

Premere **Menu/Set**.

## **Nota**

Il numero di pagine che si può scandire nella memoria varia in funzione della quantità di dati stampati su ciascuna pagina e di dati già memorizzati.

## **Trasmissione cumulativa differita (solo in bianco e nero)**

Prima di inviare i fax differiti, l'apparecchio ordina tutti i documenti in memoria in base alle destinazioni ed alle ore programmate per risparmiare il costo delle chiamate. Tutti i fax differiti il cui invio è programmato per la stessa ora e per lo stesso numero di fax vengono inviati in un'unica trasmissione.

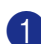

1 Se non è illuminato in blu, premere (**Fax**).

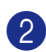

2 Premere **Menu/Set**, **2**, **2**, **4**.

Imp trasmiss 4.Unione TX

3 Premere ▲ o ▼ per selezionare Si (oppure  $N_O$ ).

Premere **Menu/Set**.

4 Premere **Stop/Uscita**.

## **Controllo dello stato delle operazioni e annullamento di un'operazione in coda**

Verificare quali operazioni programmate sono ancora in attesa di esecuzione nella memoria dell'apparecchio. (Se non ci sono operazioni programmate, il display visualizza Nessuna operaz.) È possibile annullare un'operazione fax memorizzata e in attesa.

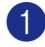

1 Premere **Menu/Set**, **2**, **6**.

Fax 6.Canc.operaz.

Se il display visualizza più di un'operazione in coda, premere ▲ o ▼ per selezionare l'operazione da annullare.

Premere **Menu/Set**.

#### —**OPPURE**—

Se il display visualizza una sola operazione in coda, passare al punto 3.

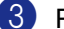

3 Premere **1** per annullare l'operazione.

Per annullare un'altra operazione in coda, passare al punto 2.

#### —**OPPURE**—

Premere **2** per uscire senza annullare l'operazione.

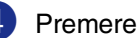

### **Composizione di una copertina elettronica (solo in bianco e nero)**

Quando si invia un fax in bianco e nero, è possibile inviare una copertina con il messaggio fax. La copertina è inviata all'apparecchio del ricevente. La copertina comprende il nome o il numero memorizzati come numero diretto o di chiamata veloce. Se si compone il numero manualmente, il nome non viene indicato sulla copertina.

La copertina indica l'Identificativo e il numero di pagine da trasmettere. [\(Vedere](#page-32-0)  *[Identificativo](#page-32-0)* a pag. 3-2.) Se la copertina è stata impostata su Si per tutti i fax (**Menu/Set**, **2**, **2**, **7**), il numero delle pagine non viene indicato sulla copertina.

È possibile selezionare un commento da stampare in copertina.

- 1.Nessuna nota
- 2.Richiamare
- 3.Urgente
- 4.Confidenziale

Se non si vogliono usare i commenti predefiniti, è possibile creare due commenti personalizzati della lunghezza massima di 27 caratteri. Utilizzare la tabella a [B-15](#page-114-0) per un aiuto sull'inserimento dei caratteri. (Vedere *[Composizione dei commenti](#page-53-0)  [personalizzati](#page-53-0)* a pag. 5-9.)

- 5.(Definito dall'utente)
- 6.(Definito dall'utente)

La maggior parte delle impostazioni della funzione Imp trasmiss sono provvisorie, per consentire all'utente di modificarle per ogni fax da inviare. Tuttavia, quando si imposta la copertina e i commenti di copertina, si stanno modificando le impostazioni predefinite che saranno disponibili durante la trasmissione del fax.

## **Nota**

È possibile inviare la copertina solo per un fax in bianco e nero. Se si preme **Inizio Colore** per inviare un fax, la copertina non verrà inviata.

#### <span id="page-53-0"></span>**Composizione dei commenti personalizzati**

È possibile creare due commenti personalizzati.

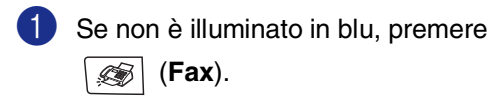

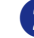

2 Premere **Menu/Set**, **2**, **2**, **8**.

Imp trasmiss 8.Note copertina

3 Premere  $\triangle$  o  $\nabla$  per scegliere la posizione 5 o 6 per i commenti personalizzati.

Premere **Menu/Set**.

4 Usare la tastiera per immettere il commento personalizzato.

#### Premere **Menu/Set**.

(Vedere *[Digitazione testo](#page-114-0)* a pag. B-15.)

#### **Copertina solo per il fax successivo**

Se non è stato ancora impostato l'identificativo questa funzione non è operativa. Accertarsi di avere programmato l'identificativo prima di continuare. [\(Vedere](#page-32-0)  *[Identificativo](#page-32-0)* a pag. 3-2.) Se si desidera inviare una Copertina con un documento specifico, l'apparecchio chiede di inserire il numero di pagine da inviare in modo che sia stampato sulla Copertina.

**1** Se non è illuminato in blu, premere (**Fax**).

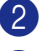

Caricare il documento.

3 Premere **Menu/Set**, **2**, **2**, **7**.

Imp trasmiss 7.Imp copertina

Premere **▲ o ▼** per selezionare Prossimo fax:Si (oppure Prossimo fax:No).

Premere **Menu/Set**.

**5**

5 Premere ▲ o ▼ per selezionare uno dei commenti standard o personalizzati.

Premere **Menu/Set**.

6 Digitare due cifre per indicare il numero di pagine da inviare.

Premere **Menu/Set**.

(Per esempio, premere **0**, **2** per 2 pagine o inserire **0 0** per lasciare il numero di pagine in bianco. Se si commette un errore premere  $\blacktriangleleft$  per tornare indietro e digitare nuovamente il numero di pagine.)

#### **Invio di una copertina per tutti i fax**

Se non è stato ancora impostato l'identificativo questa funzione non è operativa. Accertarsi di avere programmato l'identificativo prima di continuare. [\(Vedere](#page-32-0)  *[Identificativo](#page-32-0)* a pag. 3-2.)

È possibile impostare l'apparecchio fax per inviare una copertina ogni volta che si invia un fax in bianco e nero. Questa impostazione non include l'indicazione del numero di pagine del fax.

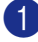

1 Se non è illuminato in blu, premere

(**Fax**).

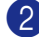

2 Premere **Menu/Set**, **2**, **2**, **7**.

Imp trasmiss 7.Imp copertina

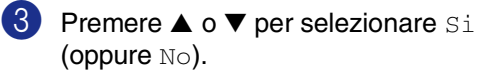

Premere **Menu/Set**.

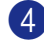

 $\overline{4}$  Se è stato selezionato  $\overline{51}$ , premere ▲ o ▼ per selezionare uno dei commenti standard o personalizzati.

Premere **Menu/Set**.

#### **Utilizzo di una copertina stampata**

Se si preferisce usare una copertina prestampata su cui riportare annotazioni a mano, è possibile stampare la pagina di prova ed allegarla al documento da inviare via fax.

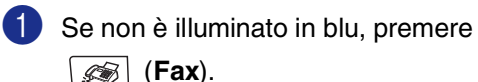

2 Premere **Menu/Set**, **2**, **2**, **7**.

Imp trasmiss 7.Imp copertina

#### 3 Premere ▲ o ▼ per selezionare Esempio stampa.

Premere **Menu/Set**.

4 Premere **Inizio Mono** o **Inizio Colore**. L'apparecchio stampa una copia della copertina.

**6**

## <span id="page-55-0"></span>**Ricezione di un fax**

## **Modalità Ricezione**

Sono previste quattro diverse modalità di ricezione con l'apparecchio. Si può scegliere la modalità di ricezione più adeguata alle proprie esigenze.

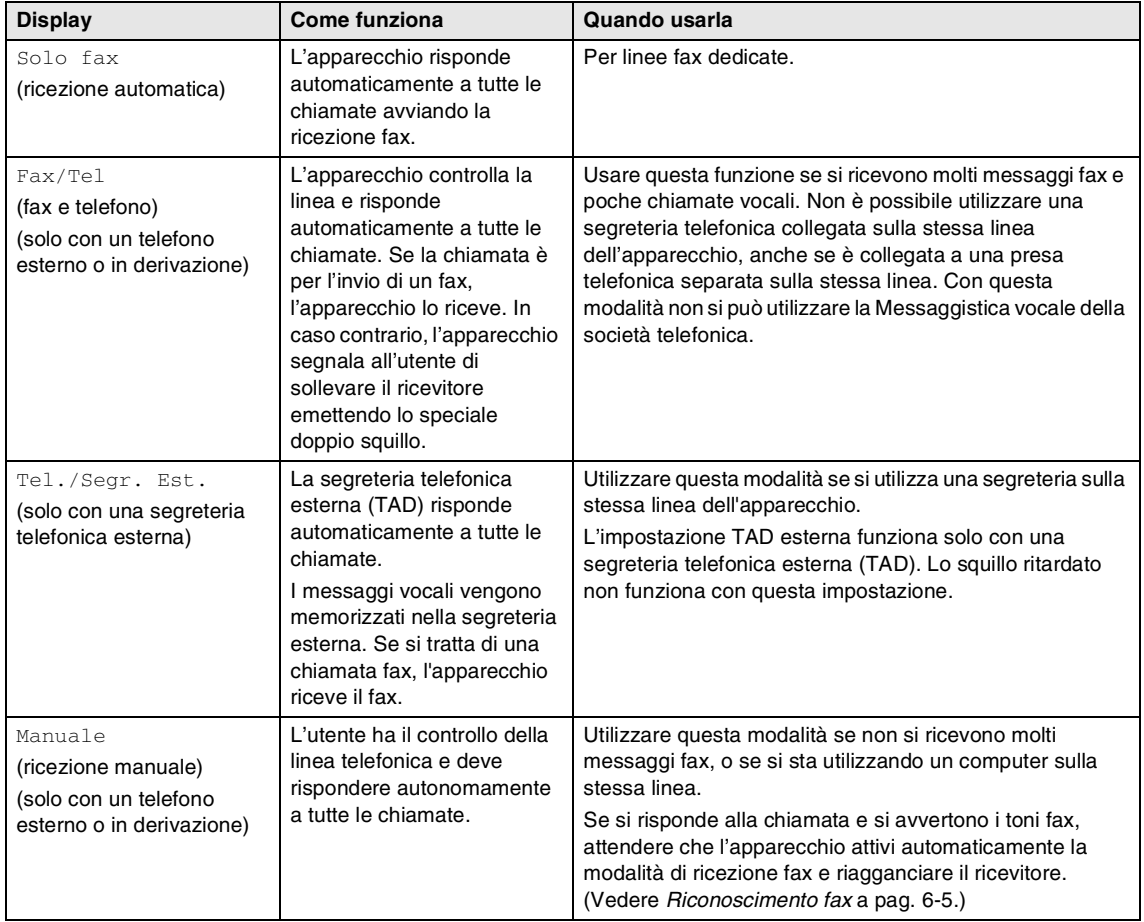

#### **Selezione o modifica della modalità Ricezione**

1 Premere **Menu/Set**, **0**, **1**.

Imp iniziale 1.Mod. ricezione

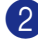

2 Premere ▲ o ▼ per selezionare Solo fax, Fax/Tel, Tel./Segr. Est. oppure Manuale.

#### Premere **Menu/Set**.

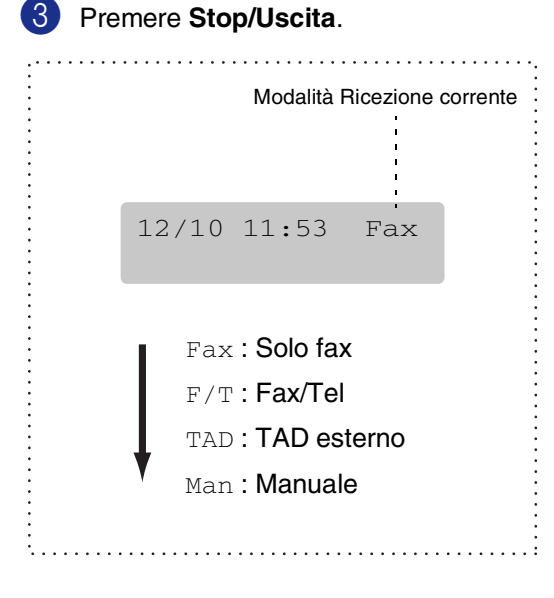

## **Impostazioni ricezione fax**

## **Numero squilli**

L'impostazione Numero squilli definisce il numero di volte che l'apparecchio squilla prima di rispondere in modalità Solo fax o Fax/Tel. Se si dispone di telefoni in derivazione sulla stessa linea dell'apparecchio, mantenere il numero di squilli impostato su 4.

(Vedere *[Utilizzo di telefoni in derivazione](#page-60-0)* a [pag. 6-6](#page-60-0) e *[Riconoscimento fax](#page-59-0)* a pag. 6-5.)

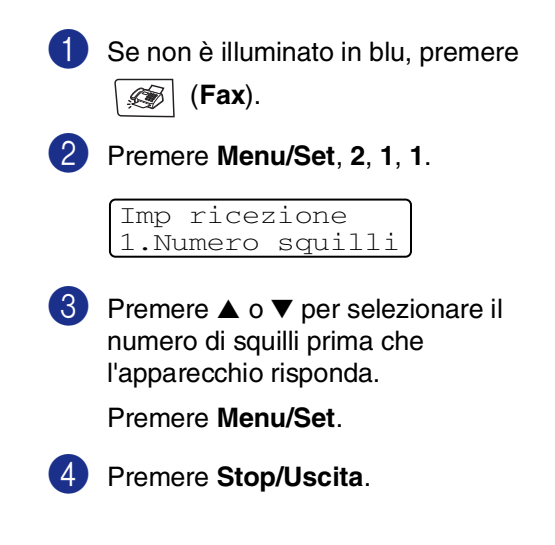

## <span id="page-57-0"></span>**N. squilli F/T (solo modalità fax/tel)**

Se si seleziona la modalità di ricezione su Fax/Tel, occorre impostare il numero di doppi squilli emessi dall'apparecchio per avvisare l'utente che c'è una chiamata vocale. (In caso di chiamata fax, l'apparecchio riceve il documento.)

Il doppio squillo si verifica dopo lo squillo iniziale dalla compagnia telefonica. Anche se altri apparecchi sono collegati sulla stessa linea, solo l'apparecchio emette il doppio squillo. Tuttavia, si può rispondere alla chiamata di un telefono sulla stessa linea dell'apparecchio. (Vedere *[Solo per la](#page-61-0)  [modalità Fax/Tel](#page-61-0)* a pag. 6-7.)

1 Se non è illuminato in blu, premere (**Fax**).

2 Premere **Menu/Set**, **2**, **1**, **2**.

Imp ricezione 2.N. squilli F/T

3 Premere  $\triangle$  o  $\nabla$  per selezionare la durata degli squilli dell'apparecchio che avvisano dell'arrivo di una chiamata vocale (20, 30, 40 o 70 secondi).

Premere **Menu/Set**.

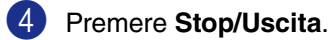

## **Nota**

L'apparecchio continua ad emettere il doppio squillo per la durata impostata anche se la persona che ha effettuato la chiamata riaggancia.

## **Utilizzo vassoio per la modalità fax**

Se l'apparecchio non dispone di un vassoio opzionale #2, questa impostazione non è disponibile. L'impostazione predefinita Auto permette all'apparecchio di selezionare la carta dal vassoio#2 opzionale se la carta nel Vassoio#1 è finita, o se il formato del Fax in arrivo si adatta meglio alla carta nel Vassoio#2.

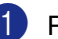

1 Premere **Menu/Set**, **1**, **0**.

Setup generale 0.Cassetto:Fax

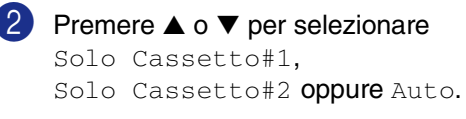

Premere **Menu/Set**.

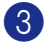

## **Stampa ridotta di un documento fax in arrivo (Riduzione automatica)**

Se si sceglie Si, l'apparecchio riduce automaticamente un fax in arrivo in modo che si adatti al formato carta della pagina A4 o Letter. L'apparecchio calcola il rapporto di riduzione usando la dimensione dell'originale e il formato carta nel vassoio.

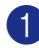

<sup>1</sup> Se non è illuminato in blu, premere (**Fax**).

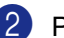

2 Premere **Menu/Set**, **2**, **1**, **5**.

Imp ricezione 5.Auto riduzione

3 Premere  $\triangle$  o  $\nabla$  per selezionare  $\sin$ (oppure  $N\odot$ ).

Premere **Menu/Set**.

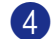

4 Premere **Stop/Uscita**.

### **Nota**

- Attivare questa impostazione se si ricevono fax su due pagine. Tuttavia, se l'invio del documento richiede troppo tempo, l'apparecchio può stamparlo su due pagine.
- Se i margini sinistro e destro risultano tagliati, attivare questa impostazione.
- Quando questa funzione è impostata su Si, i fax A4 inviati possono apparire leggermente ridotti sebbene l'apparecchio li stampi su fogli A4. Questo perché l'apparecchio deve stampare l'identificativo dell'apparecchio di invio sull'estremità superiore della pagina.

## **Ricezione in memoria (solo in bianco e nero)**

Quando si svuota il vassoio carta durante la ricezione di un fax, lo schermo visualizza Carta non car.: è necessario quindi aggiungere carta nel vassoio. [\(Vedere](#page-27-0)  *[Caricamento carta e buste](#page-27-0)* a pag. 2-8.)

#### **Se in tale occasione l'impostazione Mem ricezione è Si...**

L'apparecchio continua a ricevere il documento memorizzando le restanti pagine, sempre che vi sia sufficiente memoria disponibile a terminare l'operazione. Anche eventuali fax ricevuti successivamente saranno memorizzati fino all'esaurimento della memoria, in tal caso l'apparecchio cessa di rispondere automaticamente alle chiamate per invio di fax. Per stampare tutti i dati caricare carta nel cassetto.

#### **Se in tale occasione l'impostazione Mem ricezione è No...**

L'apparecchio continua a ricevere il documento memorizzando le restanti pagine, sempre che vi sia sufficiente memoria disponibile a terminare l'operazione. Eventuali fax ricevuti successivamente non riceveranno una risposta automatica fino a quando non sarà aggiunta carta nel vassoio. Per stampare l'ultimo fax ricevuto, aggiungere carta nel cassetto.

Se non è illuminato in blu, premere (**Fax**). 2 Premere **Menu/Set**, **2**, **1**, **6**.

> Imp ricezione 6.Mem ricezione

3 Premere  $\triangle$  o  $\nabla$  per selezionare  $\sin$ (oppure  $N\odot$ ).

Premere **Menu/Set**.

## <span id="page-59-1"></span>**Modifica dei codici remoti**

L'attivazione remota permette di inviare comandi all'apparecchio da un telefono esterno o in derivazione. Per utilizzare l'Attivazione remota, è necessario attivare i codici remoti, Il Codice ricezione fax predefinito è **51**. Il Codice ricezione telefonica predefinito è **#51**. Se si desidera farlo, è possibile sostituirli con i propri codici.

Se non è illuminato in blu, premere (**Fax**).

2 Premere **Menu/Set**, **2**, **1**, **4**.

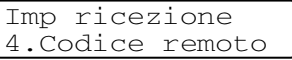

3 Premere  $\triangle$  o  $\nabla$  per selezionare  $\sin$ (oppure  $N_O$ ).

Premere **Menu/Set**.

4 Inserire il nuovo codice di ricezione fax.

Premere **Menu/Set**.

5 Inserire il nuovo codice di ricezione telefonica.

Premere **Menu/Set**.

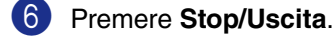

#### **Nota**

- Nel caso in cui cada spesso la linea durante l'accesso remoto alla segreteria telefonica esterna, provare a cambiare il Codice ricezione fax e quello di ricezione telefonica selezionando un altro codice a tre cifre utilizzando i numeri  $0-9$ ,  $\star$ , #.
- I codici remoti possono non funzionare con alcuni sistemi telefonici.

### <span id="page-59-0"></span>**Riconoscimento fax**

Quando si utilizza questa funzione, non è necessario premere **Inizio Mono** oppure **Inizio Colore**, o il codice di ricezione fax  $\star$  51 quando si risponde ad una chiamata fax. Selezionando Si l'apparecchio riceve automaticamente le chiamate fax, anche se si solleva il ricevitore di un telefono in derivazione o esterno. Basta riagganciare il ricevitore quando sul display appare il messaggio Ricezione o quando si sentono i toni di ricezione fax dal ricevitore del telefono in derivazione, collegato ad una presa telefonica diversa da quella dell'apparecchio; l'apparecchio riceve quindi automaticamente il messaggio fax.

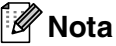

Se l'apparecchio non rileva una chiamata fax quando si alza il ricevitore del telefono in derivazione o esterno (perché questa funzione è stata impostata su No o per problemi alla linea telefonica), è necessario attivare manualmente l'apparecchio. È possibile farlo premendo **Inizio Mono** o **Inizio Colore** sull'apparecchio. —**OPPURE**—

premendo **51** se non si è nei pressi dell'apparecchio. (Vedere *[Utilizzo di](#page-60-0)  [telefoni in derivazione](#page-60-0)* a pag. 6-6.)

- Se si inviano fax da un computer sulla stessa linea telefonica e l'apparecchio li intercetta, impostare Riconoscimento fax su No.
- <sup>1</sup> Se non è illuminato in blu, premere (**Fax**).
- 2 Premere **Menu/Set**, **2**, **1**, **3**.

Imp ricezione 3.Riconos.fax

**3** Utilizzare **▲ o ▼** per selezionare Si (oppure  $N\circ$ ).

Premere **Menu/Set**.

## **Funzioni supplementari di ricezione**

## **Stampa di un fax dalla memoria**

Se è stata selezionata Memorizzazione fax (**Menu/Set**, **2**, **5**, **1**), è possibile ancora stampare un fax dalla memoria con l'apparecchio. (Vedere *[Memorizzazione fax](#page-68-1)* a [pag. 8-1.](#page-68-1))

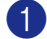

1 Premere **Menu/Set**, **2**, **5**, **3**.

Opz fax remoto 3.Stampa documen

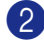

2 Premere **Inizio Mono** o **Inizio Colore**.

### **Impostazione della densità di stampa**

Si può regolare la densità di stampa, rendendo le pagine più chiare o più scure.

1 Se non è illuminato in blu, premere (**Fax**).

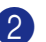

2 Premere **Menu/Set**, **2**, **1**, **7**.

Imp ricezione 7.Densità stampa

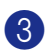

3 Premere ▲ per scurire la stampa. —**OPPURE**—

Premere ▼ per schiarire la stampa.

Premere **Menu/Set**.

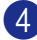

4 Premere **Stop/Uscita**.

## <span id="page-60-1"></span><span id="page-60-0"></span>**Utilizzo di telefoni in derivazione**

Se si risponde ad una chiamata fax da un telefono in derivazione, o da un telefono esterno collegato nella corrispondente presa sull'apparecchio, si può fare in modo che l'apparecchio prenda la chiamata utilizzando il Codice di Ricezione fax. Digitando il Codice ricezione fax **51**, l'apparecchio inizia a ricevere il fax.

Se l'apparecchio rileva una chiamata ed emette il doppio squillo per passarla all'utente, utilizzare il Codice ricezione telefonica **#51** per prendere la chiamata da un telefono in derivazione. (Vedere *[N. squilli](#page-57-0)  [F/T \(solo modalità fax/tel\)](#page-57-0)* a pag. 6-3.)

Se si risponde ad una chiamata e non c'è nessuno in linea, si deve presumere che si stia ricevendo un fax manuale.

■ Se si desidera utilizzare l'Attivazione remota, è necessario attivare i codici remoti. (Vedere *[Modifica dei codici remoti](#page-59-1)* [a pag. 6-5](#page-59-1).) Premere **51** e attendere il tono di ricezione fax o fino a quando il display dell'apparecchio visualizza Ricezione, quindi riagganciare.

## **Nota**

È possibile utilizzare anche la funzione Riconoscimento fax per fare in modo che l'apparecchio prenda automaticamente la chiamata. (Vedere *[Riconoscimento fax](#page-59-0)* a [pag. 6-5](#page-59-0).)

## **Utilizzo di un telefono senza fili esterno**

Se si collega l'unità di base del telefono senza fili alla presa del cavo di collegamento (vedere pagina *[Connessione ad una linea](#page-34-0)  [telefonica esterna o in derivazione](#page-34-0)* a pag. 3-4) e ci si sposta con il telefono senza fili, è consigliabile invece ricevere le chiamate mentre è attiva la funzione Numero squilli. Se si lascia che risponda prima l'apparecchio, si dovrà poi andare all'apparecchio e premere **Tel/R** per trasferire la chiamata al telefono senza fili.

## <span id="page-61-0"></span>**Solo per la modalità Fax/Tel**

Quando si trova in modalità Fax/Tel, l'apparecchio utilizza la funzione N. Squilli F/T (doppio squillo) per avvertire l'utente che è in arrivo una chiamata vocale.

Sollevare il ricevitore del telefono esterno, quindi premere **Tel/R** per iniziare la conversazione.

## **Utilizzo dei codici remoti**

Da un telefono in derivazione, si dovrà sollevare il ricevitore mentre è attiva la funzione N. squilli F/T e poi premere **#51** tra i doppi squilli. Se non c'è nessuno in linea o se si tratta di una chiamata fax, rimandare la chiamata all'apparecchio premendo **51**.

## <span id="page-62-0"></span>**Opzioni telefoniche e di composizione dei numeri**

## **Come comporre i numeri**

**7**

È possibile comporre il numero in uno dei seguenti modi.

## **Composizione manuale**

Premere tutte le cifre del numero di telefono di fax.

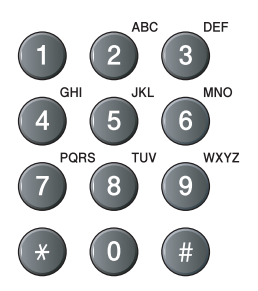

## **Composizione di numeri diretti**

Premere il tasto del numero diretto da chiamare. (Vedere *[Memorizzazione di](#page-64-0)  [numeri diretti](#page-64-0)* a pag. 7-3.)

## **Nota**

Per comporre i numeri diretti da 9 a 16, tenere premuto il tasto **Selezione** mentre si preme il tasto del numero diretto.

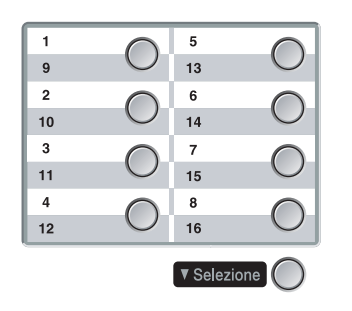

## **Composizione veloce**

Premere **Ricerca/Chiam.Veloce**, **#**, quindi il numero di Chiamata veloce a tre cifre. (Vedere *[Memorizzazione numeri di Chiamata](#page-65-0)  veloce* [a pag. 7-4](#page-65-0).)

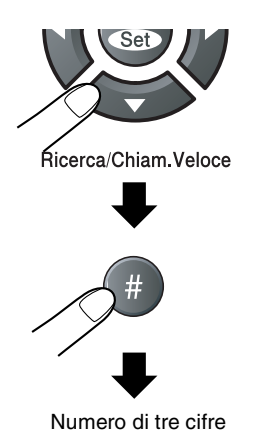

#### . M **Nota**

Il display visualizza Non utilizzato se non vi è memorizzato alcun numero sulla quella posizione del numero diretto o di chiamata veloce.

## **Ricerca**

È possibile cercare i nomi associati ai numeri a chiamata veloce e diretti memorizzati nell'apparecchio. Per effettuare la ricerca, premere **Ricerca/Chiam.Veloce** e i tasti navigazione. (Vedere *[Memorizzazione di](#page-64-0)  [numeri diretti](#page-64-0)* a pag. 7-3 e *[Memorizzazione](#page-65-0)  [numeri di Chiamata veloce](#page-65-0)* a pag. 7-4.)

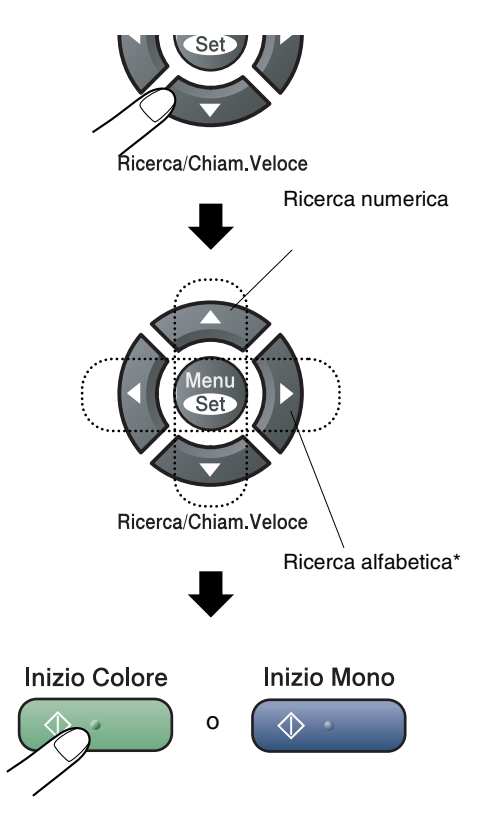

Per la ricerca alfabetica, è possibile utilizzare la tastiera per inserire la prima lettera del nome che si sta cercando.

## **Ricomposizione numero fax**

Se si invia un fax manualmente e la linea è occupata, premere **Rich/Pausa**, quindi premere **Inizio Mono** o **Inizio Colore** per riprovare. Se si vuole richiamare l'ultimo numero composto, per risparmiare tempo premere **Rich/Pausa** e **Inizio Mono** o **Inizio Colore**.

**Rich/Pausa** funziona solo se si è composto il numero dal pannello dei comandi.

Se l'apparecchio rileva il segnale di linea occupata durante l'invio automatico di un fax, l'apparecchio ricompone automaticamente il numero per un massimo di 3 volte a intervalli di 5 minuti.

## **Nota**

La funzione di ricomposizione automatica del numero non funziona quando è attiva la Trasmissione in tempo reale e si utilizza il piano dello scanner.

## **Memorizzazione di numeri**

È possibile impostare l'apparecchio per eseguire i seguenti tipi di composizione facilitata: Numeri diretti, Chiamata veloce e Gruppi per la trasmissione circolare di fax. Quando si compone un numero usando le funzioni di composizione rapida, viene visualizzato il nome corrispondente (se memorizzato) o il numero.

## **Nota**

*In caso di interruzione della corrente elettrica, i numeri a composizione rapida permangono nella memoria dell'apparecchio.*

## **Memorizzazione di una pausa**

Premere **Rich/Pausa** per inserire una pausa di 3,5 secondi tra i numeri. Per la composizione di numeri internazionali, è possibile premere **Rich/Pausa** varie volte per aumentare la durata della pausa.

### <span id="page-64-0"></span>**Memorizzazione di numeri diretti**

L'apparecchio ha 8 tasti per i numeri diretti che permettono di memorizzare 16 numeri di fax o di telefono per la chiamata automatica. Per accedere ai numeri da 9 a 16, tenere premuto il tasto **Selezione** mentre si preme il tasto del numero diretto.

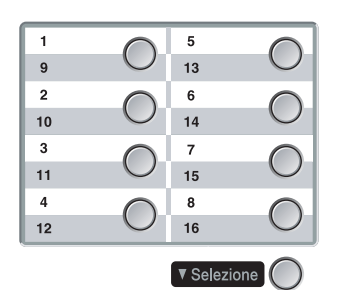

1 Premere **Menu/Set**, **2**, **3**, **1**.

Memoria numeri 1.N. diretti

- 2 Premere il tasto su cui si vuole memorizzare il numero diretto.
- $\bullet$  Selezionare  $F/T$ .

Premere **Menu/Set**.

4 Inserire il numero di telefono o di fax (massimo 20 cifre).

Premere **Menu/Set**.

5 Usare la tastiera per digitare il nome (massimo 15 caratteri).

#### Premere **Menu/Set**.

(Si può usare la tabella [a pagina B-15](#page-114-0)  per l'inserimento delle lettere.)

#### —**OPPURE**—

Premere **Menu/Set** per memorizzare il numero senza associare un nome.

6 Per memorizzare un altro numero diretto, passare al punto  $\bullet$ .

#### —**OPPURE**—

## <span id="page-65-0"></span>**Memorizzazione numeri di Chiamata veloce**

È possibile memorizzare numeri di Chiamata veloce, in questo modo è necessario premere solo pochi tasti (**Ricerca/Chiam.Veloce**, **#**, il numero a tre cifre e **Inizio Mono** o **Inizio Colore**). L'apparecchio è in grado di memorizzare 200 numeri di Chiamata veloce.

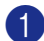

#### 1 Premere **Menu/Set**, **2**, **3**, **2**.

Memoria numeri 2.N. veloci

2 Usare la tastiera per digitare le tre cifre corrispondenti al numero veloce. (001 - 200)

(Ad esempio, premere **005**.)

#### Premere **Menu/Set**.

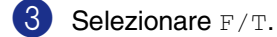

Premere **Menu/Set**.

4 Inserire il numero di telefono o di fax (massimo 20 cifre).

Premere **Menu/Set**.

5 Usare la tastiera per digitare il nome (massimo 15 caratteri).

#### Premere **Menu/Set**.

(Si può usare la tabella a [pagina B-15](#page-114-0)  per l'inserimento delle lettere.)

#### —**OPPURE**—

Premere **Menu/Set** per memorizzare il numero senza associare un nome.

6 Per memorizzare un altro numero di chiamata veloce, passare al punto 2.

#### —**OPPURE**—

Premere **Stop/Uscita**.

### **Modifica dei numeri diretti e dei numeri di Chiamata veloce**

Se si cerca di memorizzare numeri diretti o di Chiamata veloce in una posizione di memoria già occupata da un altro numero, il display visualizza il nome (o numero) precedentemente memorizzato ed il messaggio che chiede all'utente di fare una delle seguenti cose:

1 Premere **1** per modificare il numero memorizzato.

—**OPPURE**—

Premere **2** per uscire dalla procedura senza apportare modifiche.

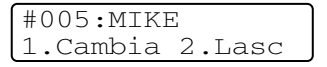

*Come modificare il numero o il nome memorizzato:*

- Per modificare un carattere, utilizzare  $\triangleleft$  o  $\triangleright$  per posizionare il cursore sotto il carattere da modificare e digitare il nuovo carattere.
- Per cancellare l'intero numero o tutto il nome, premere **Stop/Uscita** quando il cursore si trova sotto la prima delle cifre o lettere. I caratteri sopra e a destra del cursore saranno cancellati.

2 Digitare il nuovo numero.

#### Premere **Menu/Set**.

**3** Sequire le istruzioni che iniziano dal punto 4 nei paragrafi di memorizzazione di numeri diretti e memorizzazione numeri di chiamata veloce. (Vedere *[Memorizzazione di](#page-64-0)  [numeri diretti](#page-64-0)* a pag. 7-3 e *[Memorizzazione numeri di Chiamata](#page-65-0)  veloce* [a pag. 7-4.](#page-65-0))

## <span id="page-66-0"></span>**Impostazione dei gruppi per la Trasmissione circolare**

I Gruppi, memorizzabili come numeri diretti o numeri di Chiamata veloce consentono di inviare lo stesso Fax a molti destinatari premendo un solo tasto diretto e **Inizio Mono** o **Ricerca/Chiam.Veloce**, **#**, le tre cifre corrispondenti alla posizione e **Inizio Mono**. Prima di tutto, è necessario memorizzare i vari numeri di fax come numeri diretti o di Chiamata veloce. Successivamente, è possibile riunirli creando un Gruppo. Ogni gruppo utilizza fino ad un tasto di numero diretto o di chiamata veloce. È possibile creare un massimo di otto gruppi o assegnare un massimo di 215 numeri ad un unico gruppo.

(Vedere *[Memorizzazione di numeri diretti](#page-64-0)* a [pag. 7-3](#page-64-0) e *[Memorizzazione numeri di](#page-65-0)  [Chiamata veloce](#page-65-0)* a pag. 7-4.)

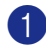

1 Premere **Menu/Set**, **2**, **3**, **3**.

Memoria numeri 3.Impos gruppi

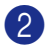

2 Decidere dove memorizzare il Gruppo. —**E**—

Premere un tasto di un numero diretto.

#### —**OPPURE**—

Premere **Ricerca/Chiam.Veloce** e inserire il numero a tre cifre corrispondente alla posizione, quindi premere **Menu/Set**.

(Per esempio, premere il tasto di numero diretto **1**.)

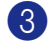

3 Digitare il numero del Gruppo con la tastiera (da 1 a 8).

> Impos gruppi Impos gruppo:G01

#### Premere **Menu/Set**.

(Per esempio, premere **1** per il Gruppo 1.)

4 Per inserire numeri diretti o di Chiamata veloce in un gruppo, comporli nel modo che segue.

Per esempio, per il tasto di numero diretto 2, premere il tasto del numero diretto **2**. Il display visualizza  $\star$  002. Per la posizione 009 del numero di chiamata veloce, premere **Ricerca/Chiam.Veloce**, quindi **009** on the dial pad.

Impos gruppi  $G01: * 002#009$ 

- 5 Premere **Menu/Set** per confermare i numeri di questo Gruppo.
- 6 Utilizzare la tastiera e la tabella [a pagina](#page-114-1)  [B-15](#page-114-0) per digitare un nome per il Gruppo.

Premere **Menu/Set**.

(Ad esempio, digitare NUOVI CLIENTI.)

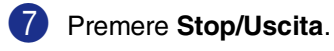

**Nota**

È possibile stampare un elenco dei numeri diretti e di quelli di Chiamata veloce. I numeri dei Gruppi saranno segnati nella colonna GRUPPI.

(Vedere *[Stampa rapporti](#page-74-0)* a pag. 9-1.)

## <span id="page-67-0"></span>**Codici di accesso e numeri di carta di credito**

A volte è conveniente scegliere tra diverse aziende di telefonia prima di fare una chiamata. Le tariffe possono variare a seconda dell'ora e della destinazione. Per approfittare delle tariffe più convenienti, si possono memorizzare i codici di accesso arriers and cred e i numeri di carta di credito come numeri di Chiamata veloce o numeri diretti. Queste lunghe sequenze di numeri da comporre possono essere memorizzate come suddivise e associate a Numeri ers in an separati di chiamata veloce e diretti, secondo la combinazione scelta. Si può anche includere la composizione manuale dei numeri sulla tastiera. (Vedere *[Memorizzazione di numeri diretti](#page-64-0)* a pag. 7-3 e *[Memorizzazione numeri di Chiamata veloce](#page-65-0)* [a pag. 7-4.](#page-65-0))

Per esempio, forse è stato memorizzato '555' sul tasto di numero diretto **1** e '7000' sul tasto di numero diretto **2**. Se si preme One-Touch key **1**, il tasto del numero diretto **2**, e **Inizio Mono** o **Inizio Colore**, si comporrà '555-7000'.

Per modificare temporaneamente un numero, è possibile sostituire parte del numero con la composizione manuale, utilizzando la tastiera. Ad esempio, per modificare il numero 555-7001, è possibile premere il tasto del numero diretto **1**, quindi premere **7001** utilizzando la tastiera.

# **8**

## <span id="page-68-0"></span>**Opzioni fax remoto (solo in bianco e nero)**

## **Nota**

 $\blacksquare$  È possibile utilizzare solo una opzione fax remoto alla volta: Inoltro Fax—O—Memorizzazione Fax

—O—Ricezione PC FAX —O—Off.)

■ Se si modificano le opzioni di fax remoto e i fax ricevuti rimangono nella memoria dell'apparecchio, viene visualizzato un messaggio sul display. (Vedere *[Modifica](#page-70-1)  [opzioni per le trasmissioni fax remote](#page-70-1)* a [pag. 8-3.](#page-70-1))

## **Inoltro fax**

Quando si seleziona Inoltro fax, l'apparecchio memorizza i fax in arrivo. A memorizzazione terminata, l'apparecchio compone il numero di fax programmato dall'utente ed inoltra il fax contenuto in memoria.

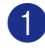

1 Premere **Menu/Set**, **2**, **5**, **1**.

Opz fax remoto 1.Inoltra/Mem

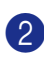

2 Premere **▲ o ▼** per selezionare Inoltro fax.

#### Premere **Menu/Set**.

Il display visualizza il messaggio che chiede di comporre il numero di fax dell'apparecchio a cui si vogliono inoltrare i propri messaggi fax.

3 Comporre il numero di inoltro (massimo 20 cifre).

#### Premere **Menu/Set**.

Premere ▲ o ▼ per selezionare Stampa backup: Si oppure Stampa backup:No.

#### Inoltro fax Stampa backup:Si

Premere **Menu/Set**.

### **Nota**

- Se si seleziona Stampa backup: Si, l'apparecchio stampa anche il fax dall'apparecchio in modo da averne una copia. Si tratta di una funzione di sicurezza nel caso si verifichi un'interruzione di corrente prima che il fax venga inoltrato o un problema all'apparecchio di ricezione. L'apparecchio può memorizzare fax fino ad un massimo di 60 ore in caso di interruzione di corrente.
- Se viene attivato Inoltro fax, l'apparecchio non può ricevere un fax a colori a meno che l'apparecchio di invio lo converta in bianco e nero.

## 5 Premere **Stop/Uscita**.

## <span id="page-68-1"></span>**Memorizzazione fax**

Quando si seleziona Memorizzazione fax, l'apparecchio memorizza i fax in arrivo. È possibile recuperare i propri messaggi fax da un altro apparecchio usando la funzione Recupero Remoto.

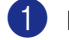

1 Premere **Menu/Set**, **2**, **5**, **1**.

Opz fax remoto 1.Inoltra/Mem

2 Premere  $\triangle$  o  $\nabla$  per selezionare Memoriz.fax.

Premere **Menu/Set**.

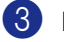

3 Premere **Stop/Uscita**.

## **Nota**

- Se è stato impostato Memorizzazione Fax, una copia di backup verrà stampata automaticamente nell'apparecchio.
- Se viene attivata Memorizzazione fax, l'apparecchio non può ricevere un fax a colori a meno che l'apparecchio di invio lo converta in bianco e nero.

**8**

## **Ricezione PC-FAX (anche quando il PC è spento)**

Se si attiva la funzione di ricezione PC-Fax, l'apparecchio memorizza i fax ricevuti e li invia automaticamente al PC. È possibile utilizzare il PC per visualizzare e memorizzare questi fax.

Anche se il PC è spento (per esempio, nelle ore notturne o nel weekend), l'apparecchio riceve e memorizza i fax. Il display visualizza il numero di fax ricevuti che sono stati memorizzati, per esempio:

#### Mess. PC Fax:001

Quando si avvia il PC e il software di ricezione PC-FAX è in funzione, l'apparecchio trasferisce automaticamente i fax al PC.

Per trasferire i fax ricevuti al PC, è necessario che il software di ricezione PC-FAX sia in funzione sul PC. (Per i particolari, consultare *Ricezione PC-FAX (anche quando il PC è spento)* nella Guida software dell'utente su CD-ROM.)

Se si seleziona Stampa backup: Si l'apparecchio stampa anche il fax.

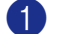

1 Premere **Menu/Set**, **2**, **5**, **1**.

1.Inoltra/Mem

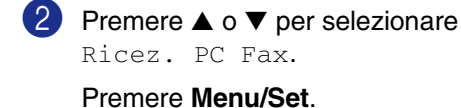

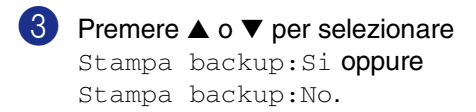

Ricez. PC Fax Stampa backup:Si

Premere **Menu/Set**.

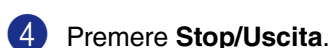

## **Nota**

- Quando la stampa di Backup è *disattivata*, i messaggi fax vengono cancellati automaticamente dalla memoria dell'apparecchio quando sono stati inviati con esito positivo al PC. Quando la Stampa di backup è *attiva*, i messaggi fax sono cancellati quando vengono stampati e inviati con esito positivo al PC.
- In caso di interruzione di corrente, l'apparecchio conserva i fax memorizzati fino a 60 giorni. Tuttavia, se si seleziona Stampa backup: Si, l'apparecchio stampa il fax in modo da avere una copia in caso di interruzione di corrente prima dell'invio al PC.
- In caso di messaggi di errore e di impossibilità da parte dell'apparecchio di stampare fax in memoria, è possibile utilizzare questa impostazione per trasferire i fax al PC. (Per i particolari, vedere *[Messaggi d'errore](#page-115-0)* a pag. C-1.)
- Non è possibile attivare la funzione di Sicurezza memoria se PC-FAX è attivo.
- La funzione Ricezione PC-Fax non è supportata in Mac OS® o quando l'apparecchio è connesso in rete.
- Quando si attiva PC Fax, è possibile memorizzare solo fax in bianco e nero ed inviarli al PC. I fax a colori saranno ricevuti in tempo reale e stampati a colori.<br>Opzifaxime tempo reale e stampati a colori.

## <span id="page-70-1"></span>**Modifica opzioni per le trasmissioni fax remote**

Se i fax ricevuti rimangono nella memoria dell'apparecchio quando si modifica l'opzione fax remota, il display chiede all'utente quanto segue:

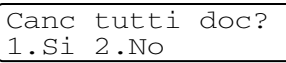

#### —**OPPURE**—

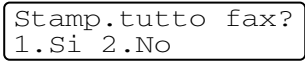

- Se si preme **1**, i fax in memoria saranno cancellati o stampati prima della modifica delle impostazioni. Se una copia di backup è già stata stampata, non verrà eseguita una nuova stampa.
- Premendo **2**, i fax in memoria non saranno cancellati o stampati e l'impostazione non verrà modificata.

Se i fax ricevuti rimangono nella memoria dell'apparecchio quando si modifica l'opzione *a* Ricez. PC Fax da un'altra opzione fax remota (Inoltro fax o Memoriz.fax), il display chiede all'utente quanto segue:

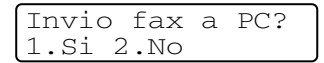

- Se si preme **1**, i fax in memoria saranno inviati al PC prima della modifica delle impostazioni.
- Premendo 2, i fax in memoria non saranno cancellati o trasferiti al PC e l'impostazione non verrà modificata.

### <span id="page-70-0"></span>**Disattivazione opzioni fax remoto**

#### 1 Premere **Menu/Set**, **2**, **5**, **1**.

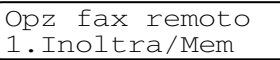

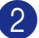

2 Premere  $\triangle$  o  $\nabla$  per selezionare No.

Premere **Menu/Set**.

## **Nota**

Il display prevede ulteriori opzioni se si ricevono ancora fax nella memoria dell'apparecchio. (Vedere *[Modifica opzioni](#page-70-1)  [per le trasmissioni fax remote](#page-70-1)* a pag. 8-3.)

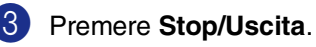

**8**

## **Recupero remoto**

È possibile chiamare l'apparecchio da qualsiasi telefono o telefax, quindi utilizzare la composizione numeri a toni e servirsi del Codice di accesso remoto e dei comandi remoti per recuperare i messaggi fax memorizzati. Ritagliare la scheda per l'accesso remoto che si trova sull'ultima pagina e portarla sempre con sé.

### **Impostazione del codice di accesso remoto**

Il codice di accesso remoto consente di accedere alle funzioni di Recupero remoto quando non ci si trova nelle vicinanze dell'apparecchio. Prima di usare le funzioni di accesso e recupero remoto, è necessario impostare il proprio codice. Il codice predefinito è un codice inattivo  $(-\div)$ .

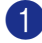

1 Premere **Menu/Set**, **2**, **5**, **2**.

Opz fax remoto 2.Accesso remoto

2 Inserire un codice a tre cifre utilizzando i numeri  $0-9$ ,  $\star$  o#.

Premere **Menu/Set**. (Il simbolo ' \* ' non può essere modificato).

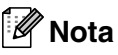

Non utilizzare lo stesso codice impostato nel Codice ricezione fax ( **51**) o nel Codice di risposta telefonica (**#51**).

(Vedere *[Utilizzo di telefoni in derivazione](#page-60-1)* a [pag. 6-6](#page-60-1).)

3 Premere **Stop/Uscita**.

## **Nota**

Per modificare il codice è sufficiente inserirne uno nuovo. Per disattivare il codice, premere **Stop/Uscita** nel punto 2 per ripristinare l'impostazione disattivata  $(-4)$  quindi premere **Menu/Set**.

## **Utilizzo del Codice di accesso remoto**

Comporre il numero del proprio apparecchio fax usando un telefono o un apparecchio fax funzionanti a toni.

2 Quando l'apparecchio risponde alla chiamata, comporre immediatamente il Codice di accesso remoto (3 cifre seguite da  $\star$ ).

3 L'apparecchio segnala se ha ricevuto messaggi fax:

> **1 segnale acustico prolungato — Messaggi fax**

**Nessun segnale acustico — Nessun messaggio**

- 4 L'apparecchio emette due brevi segnali acustici per richiedere all'utente di immettere un comando. Se trascorrono più di 30 secondi prima che venga immesso un comando, l'apparecchio interrompe la comunicazione. Se si immette un comando sbagliato, l'apparecchio emette tre segnali acustici.
- 5 Terminata l'operazione, premere **9 0** per arrestare l'accesso remoto.
- 6 Riagganciare il ricevitore.

## **Nota**

Se l'apparecchio è impostato in modalità Manuale è comunque possibile accedere alle funzioni di recupero remoto da un altro apparecchio componendo il numero del proprio apparecchio e lasciandolo squillare per circa 2 minuti. Quando l'apparecchio risponde alla chiamata, digitare il Codice di accesso remoto entro 30 secondi.
## **Comandi remoti**

Usare i comandi indicati di seguito per accedere alle funzioni del proprio apparecchio ovunque ci si trovi. Quando si chiama il proprio apparecchio e si immette il Codice di accesso remoto (3 cifre seguite da  $\star$ ), l'apparecchio emette due segnali acustici brevi per richiedere l'invio di un comando di controllo remoto.

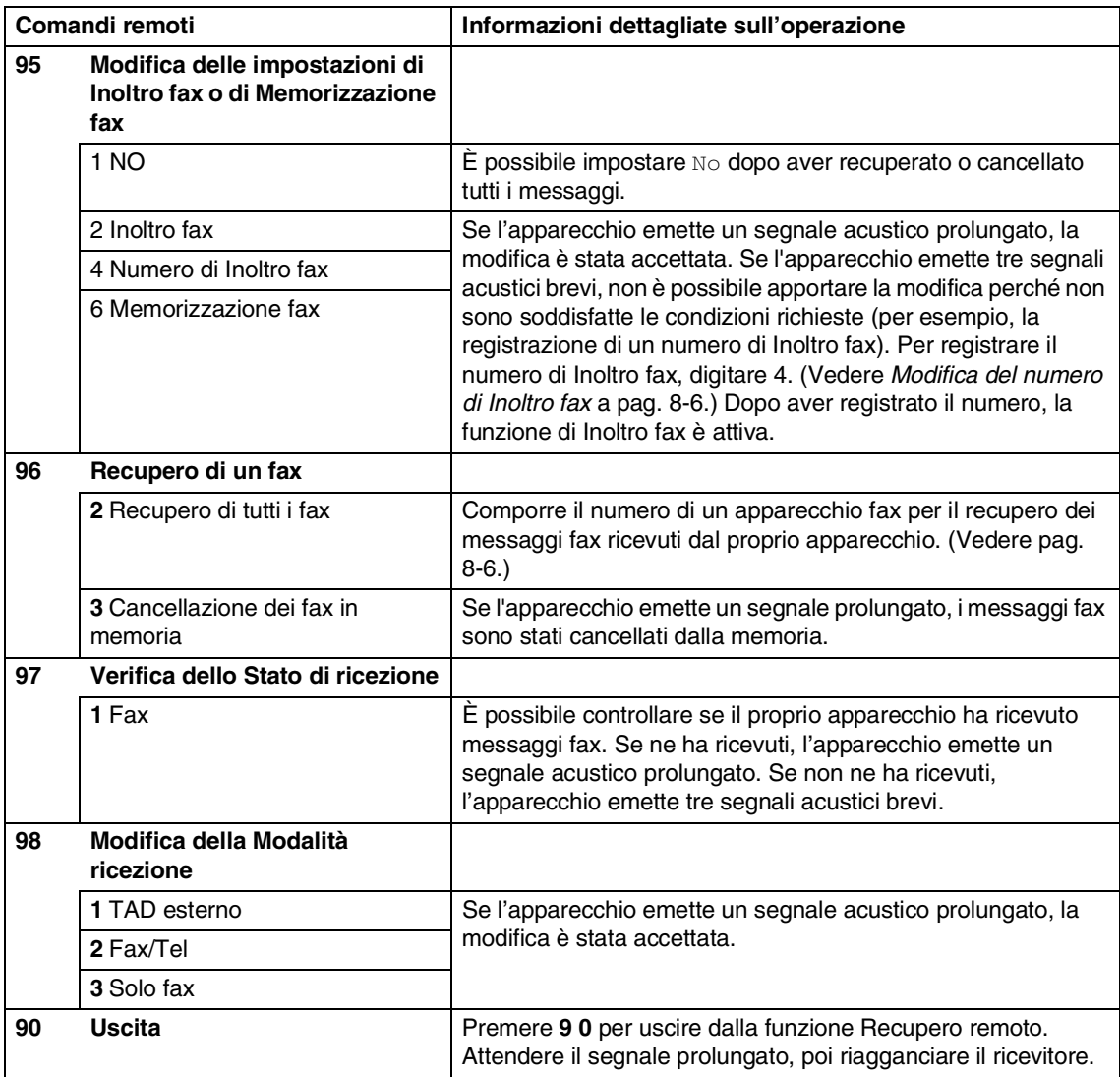

### <span id="page-73-2"></span><span id="page-73-1"></span>**Recupero dei messaggi fax**

È possibile chiamare il proprio apparecchio da qualsiasi telefono a toni ed inviare i messaggi fax ad un apparecchio fax.

- 1 Comporre il numero del proprio apparecchio telefax.
- 2 Quando l'apparecchio risponde alla chiamata, comporre immediatamente il Codice di accesso remoto (3 cifre sequite da  $\star$ ). Se l'apparecchio emette un segnale acustico prolungato, ci sono messaggi.
- 3 Quando l'apparecchio emette due brevi segnali acustici, comporre **9 6 2** sulla tastiera.
- 4 Attendere il segnale prolungato e poi con la tastiera digitare il nuovo numero del telefax a cui si desidera inoltrare i fax seguito da **##** (fino a 20 cifre).

### **Nota**

Non è possibile utilizzare  $\star$  e # come parte del numero. Tuttavia è possibile premere **#** se si vuole memorizzare una pausa.

- 5 Premere **9 0** una volta terminate le impostazioni.
- 6 Attendere che l'apparecchio emetta un segnale acustico e riagganciare. Il proprio apparecchio chiama il secondo apparecchio ed inoltra i documenti memorizzati. Il secondo apparecchio riceve i messaggi fax e provvede a stamparli.

### <span id="page-73-0"></span>**Modifica del numero di Inoltro fax**

È possibile modificare anche a distanza il numero predefinito per l'inoltro fax utilizzando un altro apparecchio telefonico o fax funzionante a toni.

**1** Comporre il numero del proprio apparecchio telefax.

- 2 Quando l'apparecchio risponde alla chiamata, comporre immediatamente il Codice di accesso remoto (3 cifre seguite da  $\star$ ). Se l'apparecchio emette un segnale acustico prolungato, ci sono messaggi.
- 3 Quando l'apparecchio emette due brevi segnali acustici, comporre **9 5 4** sulla tastiera.
- 4 Attendere il segnale prolungato e poi digitare il nuovo numero del telefax a cui si desidera inoltrare i fax seguito da **##** (fino a 20 cifre).

### **Nota**

Non è possibile utilizzare  $\div$  e # come parte del numero. Tuttavia è possibile premere **#** se si vuole memorizzare una pausa.

**5** Premere 9 0 una volta terminate le impostazioni.

6 Attendere che l'apparecchio emetta un segnale acustico e riagganciare.

**9**

## **Stampa rapporti**

## **Rapporti fax**

I rapporti fax (verifica trasmissione e giornale fax) possono essere stampati automaticamente o manualmente.

### <span id="page-74-0"></span>**Rapporto di verifica della trasmissione**

È possibile utilizzare il Rapporto verifica trasmissione come conferma dell'avvenuto invio di un fax. Questo rapporto indica data e ora della trasmissione e conferma che non si sono verificati problemi nell'invio (OK). Selezionando Si o Si+Immagine, l'apparecchio stampa un rapporto ogni volta che si invia un fax.

Se si inviano spesso dei fax alla stessa destinazione, il semplice numero di operazione può non essere sufficiente ad identificare i documenti da ritrasmettere. Selezionando l'opzione Si+Immagine o No+Immagine l'apparecchio stampa sul rapporto anche una sezione della prima pagina dei documenti inviati per facilitarne l'identificazione.

### **Nota**

Quando la funzione Rapporto di verifica è impostata su No 0 No+Immagine l'apparecchio stampa un rapporto solo se si verifica un errore durante la trasmissione e nella colonna RISULTATO apparirà ERRORE.

1 Premere **Menu/Set**, **2**, **4**, **1**.

Imp. Rapporto 1.Rapporto trasm

2 Premere  $\triangle$  o  $\nabla$  per selezionare  $Si$ , Si+Immagine, No oppure No+Immagine.

Premere **Menu/Set**.

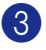

3 Premere **Stop/Uscita**.

### <span id="page-74-1"></span>**Giornale fax (rapporti attività)**

È possibile impostare l'apparecchio in modo che stampi il rapporto delle attività ad intervalli specificati (ogni 50 fax, 6, 12 o 24 ore, 2 o 7 giorni). Se l'intervallo è impostato su No, è possibile stampare il rapporto seguendo le istruzioni fornite nei rapporti supplementari.

L'impostazione predefinita è Ogni 50 fax.

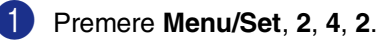

Imp. Rapporto 2.Tempo giornale

2 Premere  $\triangle$  o  $\nabla$  per scegliere un intervallo.

#### Premere **Menu/Set**.

(Se si sceglie di stampare il giornale ad intervalli di 7 giorni, il display visualizza il messaggio di selezione del giorno da cui cominciare il conto alla rovescia.)

3 Digitare l'ora di inizio della stampa usando il formato 24 ore.

#### Premere **Menu/Set**.

(Ad esempio: digitare 19:45 per le 7:45 di sera.)

4 Premere **Stop/Uscita**.

### **Nota**

- Selezionando 6, 12, 24 ore, 2 o 7 giorni, l'apparecchio stampa il rapporto all'ora selezionata e cancella quindi tutte le operazioni dalla memoria. Se la memoria dell'apparecchio si esaurisce con 200 operazioni prima che sia trascorso l'intervallo selezionato, l'apparecchio stampa il giornale in anticipo e poi cancella tutte le operazioni dalla memoria. Se si desidera un rapporto aggiuntivo prima di quello all'intervallo previsto, è possibile stamparlo senza cancellare le operazioni nella memoria.
- Se si seleziona Ogni 50 fax, l'apparecchio stampa il giornale quando ha memorizzato 50 operazioni.

## **Rapporti supplementari**

Sono disponibili i seguenti tipi di rapporto:

1.Rapporto TX

Stampa un rapporto di Verifica trasmissione relativo all'ultimo fax inviato.

2.Aiuti

Stampa la Lista aiuti in modo che sia possibile vedere immediatamente come programmare rapidamente l'apparecchio.

3.Compos.veloce

Elenca in ordine numerico numeri e nomi memorizzati nella memoria numeri diretti e di Chiamata veloce.

4.Giornale Fax

Elenca informazioni relative agli ultimi fax in entrata e in uscita. (TX indica Trasmissione.) (RX sta per Ricezione.)

- 5.Impost.Utente Elenca le impostazioni.
- 6.Config.Rete Elenca le impostazioni di rete.
- 7.Modulo ordine

È possibile stampare un modulo di ordinazione degli accessori da riempire e inviare al concessionario Brother.

#### **Per stampare un rapporto**

#### 1 Premere **Menu/Set**, **5**.

2 Premere ▲ o ▼ per selezionare il rapporto desiderato.

Premere **Menu/Set**.

—**OPPURE**—

Digitare il numero del rapporto da stampare.

Ad esempio, premere **2** per stampare la Lista aiuti.

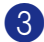

3 Premere **Inizio Mono** o **Inizio Colore**.

**10 Polling**

## **Operazione di polling**

Polling è l'operazione di recupero dei fax da un altro apparecchio. Si può utilizzare l'apparecchio per un polling da altri apparecchi, oppure qualcun altro può effettuare un'operazione di polling dall'apparecchio stesso.

L'apparecchio fax ricevente e quello trasmittente devono essere impostati correttamente per l'esecuzione del polling. L'apparecchio che effettua il prelevamento dei documenti paga il costo della chiamata. Se si effettua il prelevamento di un fax da un altro apparecchio fax, la chiamata è a carico di chi esegue il prelevamento.

### **Nota**

Alcuni apparecchi fax non sono compatibili con la funzione Polling.

## <span id="page-76-0"></span>**Ricezione polling**

### **Impostazione ricezione Polling**

Questa funzione viene usata quando l'utente chiama un altro apparecchio fax per prelevare un documento.

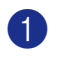

1 Se non è illuminato in blu, premere (**Fax**).

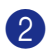

2 Premere **Menu/Set**, **2**, **1**, **8**.

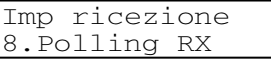

3 Premere ▲ o ▼ per selezionare Standard.

Premere **Menu/Set**.

Comporre il numero di fax dell'apparecchio da cui si vuole prelevare il documento.

Premere **Inizio Mono** o **Inizio Colore**.

### **Impostazione ricezione Polling con codice di sicurezza**

La funzione "Polling protetto" impedisce che i documenti impostati per il prelevamento siano prelevati da un apparecchio diverso da quello a cui sono destinati. È possibile usare la funzione di Polling protetto solo con un altro apparecchio telefax Brother. Per ricevere un fax tramite polling è necessario inserire un apposito codice di sicurezza. Il codice di sicurezza deve essere lo stesso usato dall'apparecchio con cui ci si vuole collegare.

- <sup>1</sup> Se non è illuminato in blu, premere (**Fax**).
- 2 Premere **Menu/Set**, **2**, **1**, **8**.

Imp ricezione 8.Polling RX

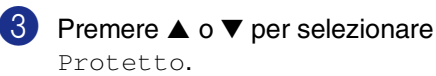

Premere **Menu/Set**.

Digitare il codice di sicurezza a quattro cifre.

È lo stesso codice di sicurezza usato dall'apparecchio fax da cui si vuole prelevare il documento.

- 5 Premere **Menu/Set**.
	- 6 Comporre il numero di fax dell'apparecchio da cui si vuole prelevare il documento.
		- 7 Premere **Inizio Mono** o **Inizio Colore**.

**10**

**10 - 1**

### **Impostazione ricezione Polling differita**

È possibile programmare l'inizio della ricezione polling a una certa ora.

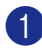

Se non è illuminato in blu, premere (**Fax**).

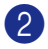

Imp ricezione 8.Polling RX

2 Premere **Menu/Set**, **2**, **1**, **8**.

3 Premere ▲ o ▼ per selezionare Differito.

#### Premere **Menu/Set**.

4 Digitare l'ora di inizio polling (in formato 24 ore).

Per esempio, digitare 21:45 per le 9:45 di sera.

- 5 Premere **Menu/Set**.
- 6 Comporre il numero di fax dell'apparecchio da cui si vuole prelevare il documento.

#### Premere **Inizio Mono** o **Inizio Colore**.

L'apparecchio effettua la chiamata per la ricezione polling all'ora programmata.

### **Nota**

È possibile programmare soltanto una ricezione polling differita alla volta.

### **Polling sequenziale**

L'apparecchio può richiedere documenti da diversi telefax in un'unica operazione. Basta specificare le diverse destinazioni nel punto **6.** Successivamente, viene stampato un rapporto polling sequenziale.

Se non è illuminato in blu, premere (**Fax**).

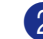

2 Premere **Menu/Set**, **2**, **1**, **8**.

Imp ricezione 8.Polling RX

3 Premere ▲ o ▼ per selezionare Standard, Protetto oppure Differito.

> Premere **Menu/Set** quando il display visualizza l'impostazione desiderata.

- 4 Se si è selezionato Standard, passato al punto 5.
	- Se si è selezionato Protetto, digitare il codice a quattro cifre, premere **Menu/Set** e passare al punto 5.
	- Se si è selezionato Differito, digitare l'ora (in formato 24 ore) dalla quale iniziare il polling, premere **Menu/Set** e passare al punto **6**.
- 5 Specificare i numeri fax degli apparecchi per l'operazione di polling usando le funzioni di Chiamata veloce, Numero diretto, Ricerca o gruppo (vedere *[Impostazione dei gruppi per la](#page-66-0)  [Trasmissione circolare](#page-66-0)* a pag. 7-5) oppure la tastiera dell'apparecchio. È necessario premere **Menu/Set** tra un numero di fax e l'altro.

#### 6 Premere **Inizio Mono** o **Inizio Colore**.

L'apparecchio esegue il polling per ogni numero o gruppo immesso per un documento.

### **Nota**

Per annullare tutte le operazioni programmate di ricezione con polling sequenziale, premere **Menu/Set**, **2**, **6**. (Vedere *[Controllo dello stato delle operazioni](#page-52-0)  [e annullamento di un'operazione in coda](#page-52-0)* a [pag. 5-8.](#page-52-0))

#### **Per arrestare l'operazione di polling sequenziale in corso**

#### 1 Premere **Menu/Set**, **2**, **6**.

Il display visualizza il nome, se memorizzato, o il numero fax composto.

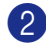

#### 2 Premere **Menu/Set**.

Il display visualizza:

XXXXXXXX 1.Canc 2.Esci

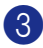

#### 3 Premere **1** per cancellare.

Il display quindi visualizza il numero dell'operazione di polling sequenziale e 1.Canc 2.Esci.

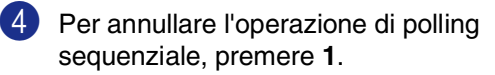

5 Premere **Stop/Uscita**.

## **Trasmissione polling**

La trasmissione polling consente di impostare un documento nel proprio apparecchio in modo da consentire ad un altro apparecchio fax di "recuperarlo".

### <span id="page-78-0"></span>**Impostazione della trasmissione polling (Standard) (solo bianco e nero)**

Se non è illuminato in blu, premere (**Fax**).

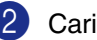

Caricare il documento.

3 Premere **Menu/Set**, **2**, **2**, **6**.

Imp trasmiss 6.Polled TX

Premere ▲ o ▼ per selezionare Standard.

Premere **Menu/Set**.

Il display visualizza:

Segue 1.Si 2.No

5 Premere **2**, quindi premere **Inizio Mono**.

#### $\mathscr U$ **Nota**

Il documento viene memorizzato e può essere recuperato da qualunque altro apparecchio telefax fino a quando non si provvede ad annullare il fax dalla memoria usando la funzione di Annullamento operazione. (Vedere *[Controllo dello stato](#page-52-0)  [delle operazioni e annullamento di](#page-52-0)  [un'operazione in coda](#page-52-0)* a pag. 5-8.)

### **Impostazione della trasmissione polling con Codice di sicurezza (solo in bianco e nero)**

La funzione "Polling protetto" impedisce che i documenti impostati per il prelevamento siano prelevati da un apparecchio fax diverso da quello a cui sono destinati.

Per ricevere un fax tramite polling è necessario inserire un apposito codice di sicurezza.

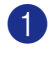

1 Se non è illuminato in blu, premere (**Fax**).

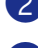

2 Caricare il documento.

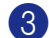

3 Premere **Menu/Set**, **2**, **2**, **6**.

Imp trasmiss 6.Polled TX

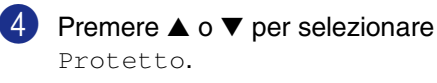

Premere **Menu/Set**.

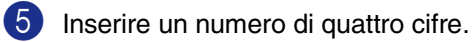

#### Premere **Menu/Set**.

Il display visualizza:

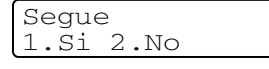

6 Premere **2**, quindi premere **Inizio Mono**.

### **Nota**

- Il documento viene memorizzato nella memoria dell'apparecchio e può essere recuperato da qualunque altro apparecchio telefax, fino a quando non si provvede a cancellare il fax dalla memoria usando la funzione di Annullamento operazione. (Vedere *[Controllo dello stato](#page-52-0)  [delle operazioni e annullamento di](#page-52-0)  [un'operazione in coda](#page-52-0)* a pag. 5-8.)
- È possibile usare la funzione di Polling protetto solo con un altro apparecchio telefax Brother.

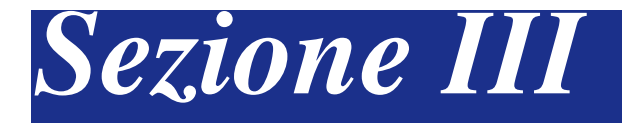

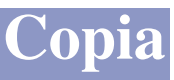

**[11. Riproduzione di copie](#page-81-0)**

<span id="page-81-0"></span>**11 Riproduzione di copie**

## **Come eseguire le copie**

È possibile usare l'apparecchio come fotocopiatrice, per eseguire fino a 99 fotocopie per volta.

### **Selezione modalità Copia**

Prima di eseguire fotocopie, accertarsi che

**(Copia**) sia di colore blu. In caso

contrario, premere (**Copia**) per selezionare la modalità **Copia**.

L'impostazione predefinita è la modalità Fax.

È possibile modificare il numero di secondi o minuti in cui l'apparecchio rimane in modalità **Copia**. (Vedere *[Modalità Timer](#page-37-0)* a pag. 3-7.)

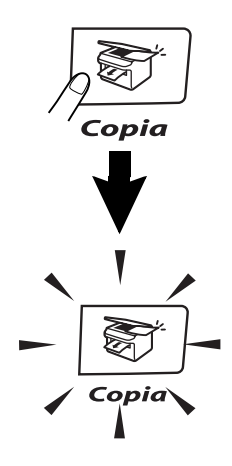

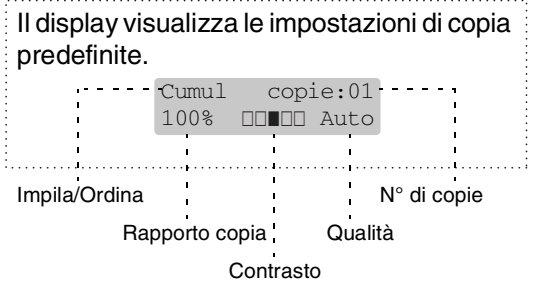

### **Area di stampa**

L'area stampabile dell'apparecchio inizia a circa 3 mm dai lati e 4 mm dall'alto o dal basso del foglio.

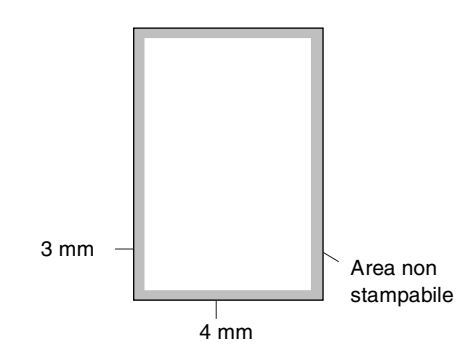

### **Riproduzione di una copia singola**

- 1 Premere (**Copia**) per accendere la spia blu.
	- Caricare il documento. (Vedere *[Caricamento di documenti](#page-29-0)* a [pag. 2-10](#page-29-0).)
- 3 Premere **Inizio Mono** o **Inizio Colore**.

### **Copie multiple**

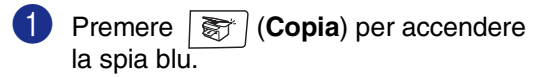

2 Caricare il documento.

- 3 Usare la tastiera per inserire il numero di copie desiderato (massimo 99).
- 

4 Premere **Inizio Mono** o **Inizio Colore**.

### **Nota**

Per ordinare le copie, premere **Opzioni** e **A o ▼ per selezionare** Impila/Ordina. (Vedere *[Ordinamento copie utilizzando](#page-87-0)  [l'alimentatore automatico](#page-87-0)* a pag. 11-7.)

### <span id="page-82-0"></span>**Utilizzo vassoio per la modalità copia**

Se l'apparecchio non dispone di un vassoio#2 opzionale, questa impostazione non è disponibile. È possibile modificare il vassoio solo per la copia successiva. L'apparecchio generalmente utilizza la carta prima nel Vassoio#1.

- 1 Premere (**Copia**) per accendere la spia blu.
	- Caricare il documento.
- 3 Usare la tastiera per inserire il numero di copie desiderato (massimo 99).
- 4 Premere **Opzioni** e ▲ o ▼ per selezionare Selez. Vassoio.
- $\overline{5}$  Premere  $\triangle$  o  $\nabla$  per selezionare Auto,  $#1(xxx)$  oppure  $#2(xxx)$ .

#### Premere **Menu/Set**.

'xxx' è il formato carta rilevato dal vassoio o il formato piccolo impostato in **Menu/Set**, **1**, **3**.

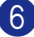

6 Premere **Inizio Mono** o **Inizio Colore**.

#### **Per modificare l'impostazione predefinita, seguire le istruzioni che seguono:**

Auto permette all'apparecchio di scegliere la carta dal Vassoio#2 opzionale quando è terminata la carta nel Vassoio#1<sup>1</sup> o quando la dimensione del documento si adatta meglio alla carta nel Vassoio#2 2.

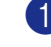

#### 1 Premere **Menu/Set**, **1**, **9**.

2 Premere **▲ o ▼** per selezionare Solo Cassetto#1, Solo Cassetto#2 oppure Auto.

Premere **Menu/Set**.

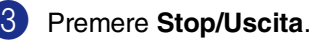

#### **Nota**

- <sup>1</sup> L'operazione di copia procede stampando dal Vassoio#2 quando il Vassoio#1 è vuoto, solo se i due vassoi contengono carta dello stesso formato.
- <sup>2</sup> L'alimentatore automatico e i vassoi dispongono di sensori formato carta. Se l'utilizzo del vassoio è impostato su Automatico, l'apparecchio può scegliere la carta nel Vassoio#2 se il suo formato è più idoneo per l'originale sul quale è stata eseguita la scansione dall'alimentatore automatico.

### **Annullamento operazione di copia**

Per arrestare il processo di copia, premere **Stop/Uscita**.

## **Opzioni di copia**

Quando si vogliono cambiare momentaneamente le impostazioni solo per la copia successiva, usare i tasti di opzione di copia. È possibile usare combinazioni diverse.

#### **Tasti Opzioni copia**

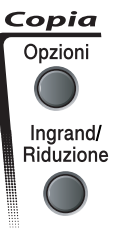

### **Nota**

- L'apparecchio ritorna alle impostazioni predefinite dopo 60 secondi o se la funzione Modalità Timer riporta l'apparecchio alla modalità fax. (Vedere *[Modalità Timer](#page-37-0)* a pag. 3-7.)
- È possibile salvare alcune impostazioni di copia che si utilizzano più frequentemente impostandole come predefinite.

### <span id="page-83-0"></span>**Aumento qualità copia**

È possibile scegliere la qualità della copia. L'impostazione predefinita è Auto.

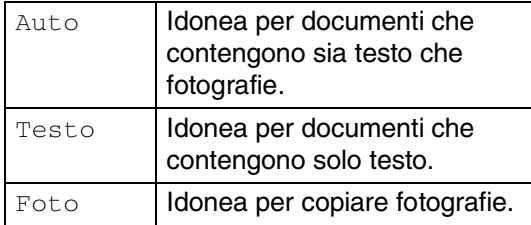

1 Premere (**Copia**) per accendere la spia blu.

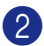

Caricare il documento.

- 3 Usare la tastiera per inserire il numero di copie desiderato (massimo 99).
- - 4 Premere **Opzioni** e ▲ o ▼ per selezionare Oualità.

Premere **Menu/Set**.

5 Premere ▲ o ▼ per scegliere la qualità della copia (Auto, Testo oppure Foto).

Premere **Menu/Set**.

6 Premere **Inizio Mono** o **Inizio Colore**.

**Per modificare l'impostazione predefinita, seguire le istruzioni che seguono:**

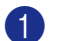

1 Premere **Menu/Set**, **3**, **1**.

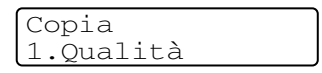

2 Premere  $\triangle$  o  $\nabla$  per selezionare Auto, Testo oppure Foto.

Premere **Menu/Set**.

3 Premere **Stop/Uscita**.

### **Ingrandimento o riduzione dell'immagine copiata**

È possibile selezionare le seguenti percentuali di ingrandimento o riduzione.

Pers. (25%-400%) permette l'inserimento di una percentuale compresa tra il 25% e il 400%.

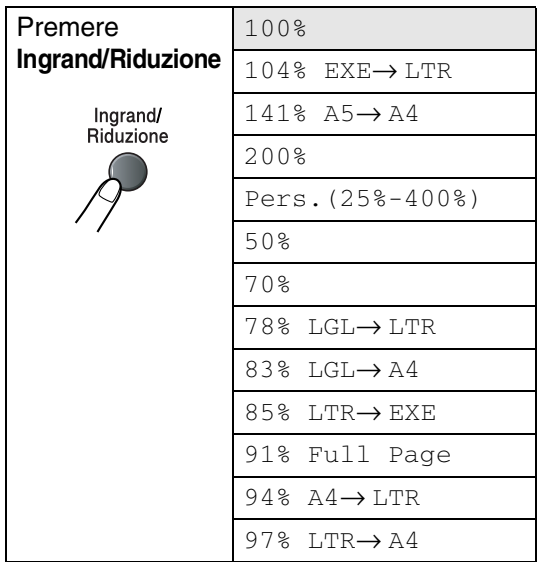

- **Premere**  $\sqrt{\epsilon}$  **(Copia)** per accendere la spia blu.
- Caricare il documento.
- 3 Premere **Ingrand/Riduzione**.

 $(4)$  Premere **▲ o ▼** per selezionare la riduzione o l'ingrandimento desiderato.

Premere **Menu/Set**.

#### —**OPPURE**—

Usare la tastiera per inserire una percentuale di ingrandimento o riduzione compresa tra 25% e 400%.

#### Premere **Menu/Set**.

(Ad esempio, premere **5 3** per immettere 53%.)

5 Premere **Inizio Mono** o **Inizio Colore**.

#### —**OPPURE**—

Premere il tasto **Opzioni** per ulteriori impostazioni.

#### **Nota**

- Le opzioni di layout pagina  $2 \text{ in } 1 (\text{P}),$ 2 in 1 (L), 4 in 1 (P), 4 in 1 (L) o Poster(3 x 3) non sono disponibili con **Ingrand/Riduzione**.
- Dopo aver scelto le impostazioni premendo **Menu/Set**, il display visualizza Impost.temporan..

### **Realizzazione di N copie in 1 o di poster (Layout pagina)**

È possibile ridurre il numero di copie utilizzando la funzione di copia N in 1. Essa consente di copiare due o quattro pagine su una pagina permettendo così di risparmiare sul consumo di carta. Si possono anche creare poster. Quando si utilizza la funzione Poster, l'apparecchio divide il documento in sezioni, e poi ingrandisce le sezioni in modo da assemblarle in un poster. Per la stampa di poster usare il piano dello scanner.

### **Nota**

- Accertarsi di aver impostato il formato Carta su A4 o Letter.
- $\blacksquare$  È possibile utilizzare la funzione di copia N in 1 e quella di poster solo con il formato copia 100%.
- $\blacksquare$  (P) significa Verticale (Portrait) (L) significa Orizzontale (Landscape).
- Non è possibile effettuare più di una copia per le copie formato Poster.
- **1** Premere  $\sqrt{\epsilon}$  (**Copia**) per accendere la spia blu.
- Caricare il documento.
- 3 Usare la tastiera per inserire il numero di copie desiderato (massimo 99).
- 4 Premere **Opzioni** e ▲ o ▼ per selezionare Layout pagina.

Premere **Menu/Set**.

5 Premere ▲ o ▼ per selezionare 2 in 1 (P), 2 in 1 (L), 4 in 1 (P), 4 in 1 (L), Poster( $3 \times 3$ ) oppure No( $1 \text{ In } 1$ ).

#### Premere **Menu/Set**.

6 Premere **Inizio Mono** o **Inizio Colore** per effettuare la scansione del documento.

> Se si sta realizzando un poster o inserendo il documento nell'ADF, l'apparecchio esegue la scansione del documento e avvia la stampa.

#### *Se si sta utilizzando il piano dello scanner:*

7 Dopo la scansione della pagina da parte dell'apparecchio, il display visualizza:

> Pag.Successiva? 1.Si 2.No

Premere **1** per effettuare la scansione della pagina successiva.

Mettere la pagina successiva sul piano dello scanner. Il display visualizza:

> Imp.Pag.Seguente Premere Set

#### Premere **Menu/Set**.

- Ripetere i punti 7 e 8 per ciascuna pagina di layout.
- 

0 Dopo aver eseguito la scansione di tutte le pagine del documento, premere **2** nel punto  $\bullet$  per terminare.

**Quando si utilizza l'alimentatore automatico, inserire il documento con la faccia stampata rivolta verso** *l'alto* **nella direzione e nella sequenza di seguito indicate.**

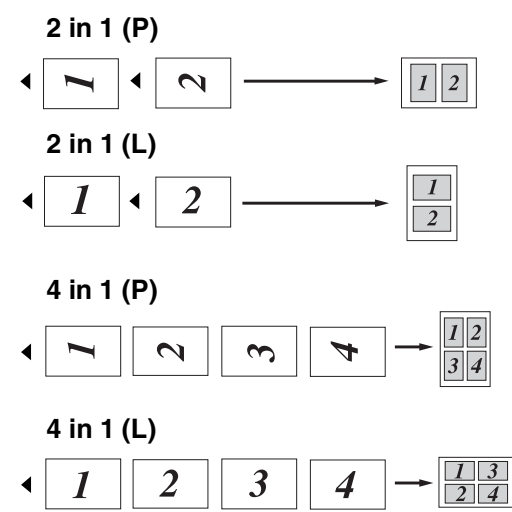

**Quando si utilizza il piano dello scanner, posizionare ogni pagina con la faccia stampata rivolta verso** *il basso* **nella direzione e nella sequenza di seguito indicate.**

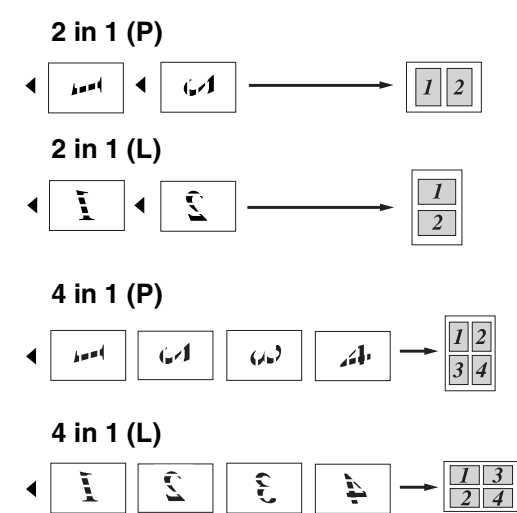

#### **Poster (3 x 3)**

È possibile riprodurre una fotografia in formato poster.

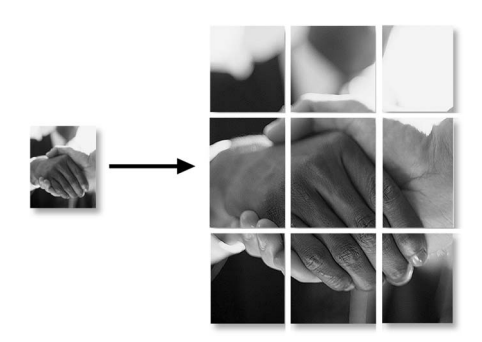

### <span id="page-87-0"></span>**Ordinamento copie utilizzando l'alimentatore automatico**

È possibile ordinare copie multiple. Le pagine saranno impilate nell'ordine $\lceil \cdot \cdot \rceil$ (1, 2, 3),  $\mathbb{R}(1, 2, 3)$  e così via. 1 Premere (**Copia**) per accendere la spia blu. Caricare il documento. 3 Usare la tastiera per inserire il numero di copie desiderato (massimo 99). 4 Premere **Opzioni** e **▲** o ▼ per selezionare Impila/Ordina. Premere **Menu/Set**. 5 Premere  $\triangle$  o  $\nabla$  per selezionare Ordina. Premere **Menu/Set**. 6 Premere **Inizio Mono** o **Inizio Colore**. —**OPPURE**— Premere il tasto **Opzioni** per ulteriori impostazioni.

### <span id="page-87-1"></span>**Regolazione luminosità, contrasto e colore**

#### **Luminosità**

È possibile regolare la luminosità per schiarire o scurire le copie.

1 Premere (**Copia**) per accendere la spia blu.

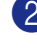

Caricare il documento.

3 Usare la tastiera per inserire il numero di copie desiderato (massimo 99).

4 Premere **Opzioni** e ▲ o ▼ per selezionare Luminosità.

Premere **Menu/Set**.

5 Premere ▲ per schiarire la copia. —**OPPURE**—

> Premere ▼ per scurire la copia. Premere **Menu/Set**.

6 Premere **Inizio Mono** o **Inizio Colore**.

#### **Per modificare l'impostazione predefinita, seguire le istruzioni che seguono:**

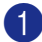

1 Premere **Menu/Set**, **3**, **2**.

Copia 2.Luminosità

2 Premere ▲ per schiarire la copia —**OPPURE**—

> Premere ▼ per scurire la copia. Premere **Menu/Set**.

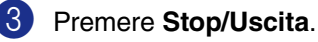

#### <span id="page-88-0"></span>**Contrasto**

È possibile regolare il contrasto per eseguire copie con più o meno contrasto.

1 Premere (**Copia**) per accendere la spia blu.

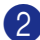

2 Caricare il documento.

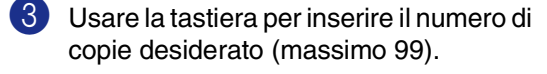

4 Premere **Options** e ▲ o ▼ per selezionare Contrasto.

Premere **Menu/Set**.

5 Premere ▲ per aumentare il contrasto. —**OPPURE**—

Premere ▼ per diminuire il contrasto.

Premere **Menu/Set**.

6 Premere **Inizio Mono** o **Inizio Colore**.

**Per modificare l'impostazione predefinita, seguire le istruzioni che seguono:**

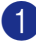

1 Premere **Menu/Set**, **3**, **3**.

```
Copia
3.Contrasto
```
2 Premere ▲ per aumentare il contrasto. —**OPPURE**—

> Premere **▼** per diminuire il contrasto. Premere **Menu/Set**.

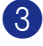

3 Premere **Stop/Uscita**.

#### <span id="page-88-1"></span>**Saturazione colore**

È possibile modificare esclusivamente l'impostazione predefinita per la saturazione del colore.

1 Premere **Menu/Set**, **3**, **4**. 2 Premere **▲ o ▼** per selezionare 1.Rosso, 2.Verde oppure 3.Blu. Premere **Menu/Set**. 3 Premere ▲ per aumentare la saturazione del colore. —**OPPURE**— Copia 4.Regola colore

> Premere ▼ per ridurre la saturazione del colore.

Premere **Menu/Set**.

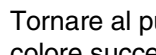

4 Tornare al punto 2 per selezionare il colore successivo

—**OPPURE**—

Premere **Stop/Uscita**.

## **Messaggio di Memoria esaurita**

Se la memoria si esaurisce mentre si eseguono copie, seguire le indicazioni del messaggio visualizzato.

Se appare il messaggio

Memoria esaurita **mentre si esegue la** scansione di una pagina successiva, premere **Inizio Mono** o **Inizio Colore** per copiare le pagine di cui si è già effettuata la scansione oppure premere **Stop/Uscita** per annullare l'operazione.

### **Nota**

Per liberare memoria è possibile disattivare la funzione Memorizzazione fax.

(Vedere *[Disattivazione opzioni fax remoto](#page-70-0)* a [pag. 8-3](#page-70-0).)

#### —**OPPURE**—

Stampare i fax già contenuti in memoria. (Vedere *[Stampa di un fax dalla memoria](#page-60-0)* a [pag. 6-6](#page-60-0).)

Quando appare il messaggio

Memoria esaurita, è possibile fare delle copie stampando prima tutti i fax contenuti in memoria e riportando la memoria disponibile al 100%.

## **Restrizioni legali**

La riproduzione a colori di alcuni documenti è vietata dalla legge e può comportare sanzioni civili o penali. L'elenco riportato qui di seguito è fornito solo a titolo di riferimento e non è da intendersi come elenco completo dei limiti previsti dalla legge. In caso di dubbio in merito alla legalità di riproduzione di un documento si raccomanda di rivolgersi alle autorità competenti.

Gli esempi riportati qui di seguito elencano documenti la cui riproduzione è vietata dalla legge:

- Denaro
- Titoli ed altri certificati di indebitamento
- Certificati di deposito
- Documenti di servizio o coscrizione nelle Forze Armate
- Passaporti
- Francobolli postali (utilizzati e non)
- Documenti d'immigrazione
- Documenti di assistenza sociale
- Assegni o tratte emessi da enti statali
- Documenti d'identificazione, distintivi o mostrine
- Patenti e libretti d'immatricolazione di veicoli

Le opere coperte da diritto d'autore non possono essere copiate. Si possono copiare alcune sezioni di un'opera coperta da diritto d'autore per l''uso consentito'. La loro riproduzione in copie multiple costituisce pertanto un'infrazione.

Le opere d'arte sono protette da diritto d'autore.

# *Sezione IV*

## **Funzioni di software e di rete**

La Guida dell'utente, inclusa nel CD-ROM, comprende la Guida software dell'utente e la Guida dell'utente in rete, per funzioni disponibili quando l'apparecchio è collegato ad un computer (per esempio, stampa e scansione).

#### ■ **Stampa**

(Per Windows®, consultare il capitolo 1 nella Guida software dell'utente inclusa nel CD-ROM.) (Per Macintosh®, consultare il capitolo 7 nella Guida software dell'utente inclusa nel CD-ROM.)

#### ■ **Scansione**

(Per Windows®, consultare il capitolo 2 nella Guida software dell'utente inclusa nel CD-ROM.) (Per Macintosh®, consultare il capitolo 8 nella Guida software dell'utente inclusa nel CD-ROM.)

#### ■ **ControlCenter2**

(Per Windows®, consultare il capitolo 3 nella Guida software dell'utente inclusa nel CD-ROM.) (Per Macintosh®, consultare il capitolo 9 nella Guida software dell'utente inclusa nel CD-ROM.)

#### ■ **Impostazione remota MFC**

(Per Windows®, consultare il capitolo 5 nella Guida software dell'utente inclusa nel CD-ROM.) (Per Macintosh®, consultare il capitolo 11 nella Guida software dell'utente inclusa nel CD-ROM.)

#### ■ **Software Brother PC-FAX**

(Per Windows®, consultare il capitolo 6 nella Guida software dell'utente inclusa nel CD-ROM.) (Per Macintosh®, consultare il capitolo 7 nella Guida software dell'utente inclusa nel CD-ROM.)

#### ■ **Scansione in rete**

(Per Windows®, consultare il capitolo 4 nella Guida software dell'utente inclusa nel CD-ROM.) (Per Macintosh®, consultare il capitolo 10 nella Guida software dell'utente inclusa nel CD-ROM.)

#### ■ **Stampa in rete**

(Per Windows®, consultare il capitolo 4 nella Guida dell'utente in rete inclusa nel CD-ROM.) (Per Macintosh®, consultare il capitolo 6 nella Guida dell'utente in rete inclusa nel CD-ROM.)

### **Nota**

Vedere *[Come accedere alla Guida dell'utente completa](#page-15-0)* a pag. 1-2.

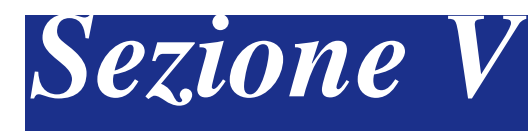

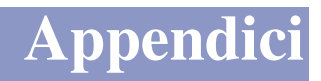

- **[A. Informazioni importanti](#page-92-0)**
- **[B. Menu e funzioni](#page-100-0)**
- **[C. Risoluzione dei problemi e manutenzione ordinaria](#page-115-0)**
- **[D. Accessori opzionali](#page-158-0)**
- **[E. Specifiche tecniche](#page-163-0)**
- **[F. Glossario](#page-172-0)**

**A**

## <span id="page-92-0"></span>**Informazioni importanti**

### **Per la vostra sicurezza**

Per assicurare un funzionamento sicuro, la spina elettrica tripolare in dotazione con l'apparecchio deve essere inserita esclusivamente in una presa di corrente adatta, dotata di messa a terra e collegata al normale impianto elettrico domestico.

Il fatto che l'apparecchio funzioni in maniera soddisfacente non implica che sia collegato alla messa a terra e che l'installazione sia del tutto sicura. Per ragioni di sicurezza, in caso di dubbi sull'effettiva messa a terra, si raccomanda di rivolgersi ad un elettricista qualificato.

### **Specifiche IEC 60825-1**

Questo apparecchio è un prodotto Laser Classe 1 come definito nelle specifiche IEC 60825-1. L'etichetta che segue viene applicata nel Paesi dove è richiesta.

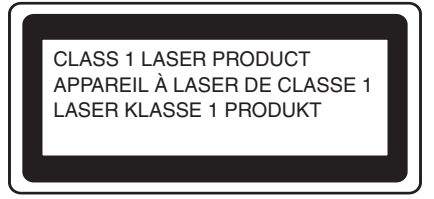

Questa macchina è dotata di un diodo Laser Classe 3B che emette radiazioni Laser invisibili nell'unità di scansione. L'unità di scansione non deve essere aperta in nessuna circostanza.

La seguente etichetta di avvertenza è fissata sul coperchio dell'unità di scansione.

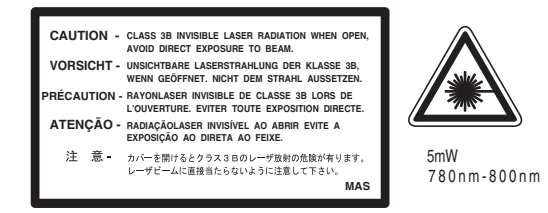

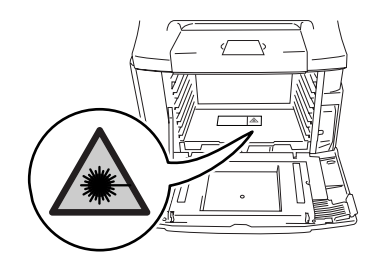

#### **Diodo Laser**

Lunghezza d'onda: 780 - 800 nm Potenza di uscita: 5 mW max. Classe Laser: Classe 3B

#### **AVVERTENZA**

L'impiego di controlli, regolazioni o l'esecuzione di procedure diverse da quelle descritte in questo manuale possono portare ad una esposizione pericolosa alle radiazioni.

### **Disconnessione dell'apparecchio**

Questo prodotto deve essere installato nelle vicinanze di una presa di corrente facilmente accessibile. In caso di emergenza, scollegare il cavo di alimentazione dalla presa, in modo da escludere completamente l'alimentazione.

### Collegamento a una rete LAN Interferenza radio (solo per il

#### **CAUTELA**

Non collegare questo prodotto a una rete LAN soggetta a sovratensioni.

## **modello a 220-240V)**

Il prodotto è conforme alle disposizioni EN55022 (Pubblicazione CISPR 22)/Classe B. Quando si collega l'apparecchio ad un computer, accertarsi di utilizzare i seguenti cavi di interfaccia.

- 1.Un cavo schermato di interfaccia parallela con doppino contrassegnato con "conforme IEEE 1284". Il cavo non deve superare la lunghezza di 2 metri.
- 2.Un cavo USB che non deve superare la lunghezza di 2 metri.

### **Direttiva UE 2002/96/CE e EN50419**

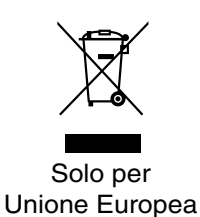

Questa apparecchiatura riporta il seguente simbolo di riciclaggio. Esso significa che a fine vita questo prodotto dovrà essere smaltito separatamente in appropriati luoghi di raccolta e non insieme ai normali rifiuti domestici. Un beneficio per l'ambiente a vantaggio di tutti. (Solo per Unione Europea)

### **Istruzioni importanti di sicurezza**

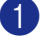

Leggere tutte queste istruzioni.

- 2 Conservarle per successive consultazioni.
- 3 Seguire tutte le avvertenze e le istruzioni riportate sul prodotto.
- 4 Scollegare sempre l'apparecchio dalla presa di alimentazione prima di pulirlo internamente. Non usare detergenti liquidi o spray. Pulire con un panno umido.
- 5 Non collocare questo prodotto su un carrello, base o tavolo instabili. In caso di caduta accidentale, il prodotto può subire gravi danni.
- Le fessure e le aperture sul retro e sul fondo dell'apparecchio sono presenti per la ventilazione; per garantire che il prodotto funzioni in modo affidabile e per evitare che queste si surriscaldino, non devono essere bloccate o coperte. Non bloccare mai le aperture collocando l'apparecchio su un letto, divano, tappeto o altre superfici simili. Non collocare l'apparecchio vicino o sopra a radiatori o stufe. Non installare l'apparecchio ad incasso, a meno che non si garantisca un'adeguata ventilazione.
	- Il prodotto deve essere connesso ad un'alimentazione CA della gamma indicata sull'etichetta della tensione nominale. Non collegarlo ad una alimentazione CC. In caso di incertezza, contattare un elettricista qualificato.
- 8 Il prodotto è dotato di spina tripolare con messa a terra. Questa spina si inserisce solo in una presa dotata di messa a terra. Si tratta di una misura di sicurezza. Se la presa non è adatta alla spina, rivolgersi ad un elettricista che possa sostituire la presa antiquata. Non ignorare mai la ragione per cui è necessaria una spina dotata di messa a terra.
- 9 Usare solo il cavo di alimentazione fornito con l'apparecchio stesso.
- **10** Non mettere nulla nulla sul cavo di alimentazione compreso questa macchina. Non lasciare qualunque persona camminare sul cavo di alimentazione.
- A Non ostruire in alcun modo il percorso di uscita dei fax. Non mettere nulla sul percorso dei fax in arrivo.
- 

B Attendere che le pagine siano uscite dall'apparecchio prima di raccoglierle.

- C Scollegare l'apparecchio dall'alimentazione di rete e rivolgersi al servizio assistenza Brother qualora si verifichi una delle seguenti condizioni:
	- Il cavo alimentazione è danneggiato o usurato.
	- È penetrato liquido all'interno dell'apparecchio.
	- L'apparecchio è stato esposto alla pioggia o all'acqua.
	- L'apparecchio non funziona normalmente, pur avendo seguito le istruzioni per l'uso. Intervenire solo sui comandi indicati nelle istruzioni per l'uso. L'intervento inappropriato su altri comandi può danneggiare l'apparecchio e richiedere interventi rilevanti da parte di personale tecnico qualificato per ripristinare l'apparecchio al suo normale utilizzo.
	- Se l'apparecchio è caduto o mostra segni di danneggiamento.
	- Se l'apparecchio mostra un evidente cambiamento nelle prestazioni, indicante la necessità di una revisione.
- Per proteggere l'apparecchio dai picchi temporanei di tensione si raccomanda l'uso di un apposito dispositivo di protezione.
- E Per ridurre il rischio di incendio, scosse e danni alle persone, seguire queste avvertenze:
	- Non usare questo prodotto in prossimità di apparecchi che funzionano con acqua, in uno scantinato umido o vicino ad una piscina.
	- Non usare l'apparecchio durante i temporali (esiste la remota possibilità di una scossa) o per segnalare una perdita di gas nelle vicinanze.
	- Non gettare le batterie utilizzate nel fuoco. Potrebbe verificarsi un'esplosione. Verificare l'esistenza di norme locali riguardanti istruzioni speciali per lo smaltimento.

## **Scelta del luogo di installazione**

Posizionare l'apparecchio su una superficie piana e stabile. Selezionare un punto non soggetto a vibrazioni e urti. Collocare l'apparecchio vicino ad una presa del telefono e ad una normale presa elettrica provvista di messa a terra. Scegliere una posizione nella quale la temperatura resti tra 10°C e 32,5°C e il tasso di umidità tra 20% e 80% (senza condensa).

### **CAUTELA**

- Evitare di installare l'apparecchio in punti molto trafficati.
- Non posizionare l'apparecchio vicino a sorgenti di calore, condizionatori, refrigeratori, acqua, agenti chimici o dispositivi che contengono magneti o creano campi magnetici.
- Non esporre l'apparecchio alla luce solare diretta e ad eccessivo calore, fiamme aperte, gas salini o corrosivi, umidità o polvere.
- Non collegare l'apparecchio a prese elettriche azionate da temporizzatori automatici o interruttori a muro.
- In caso di discontinuità nell'erogazione di corrente, l'apparecchio può perdere tutti i dati contenuti in memoria.
- Non collegare l'apparecchio ad un impianto condiviso con grosse apparecchiature elettriche o altri dispositivi che possono determinare interruzioni dell'alimentazione elettrica.
- Evitare fonti di interferenza quali diffusori acustici o unità base di telefoni senza fili.
- Non porre oggetti sulla parte superiore dell'apparecchio.

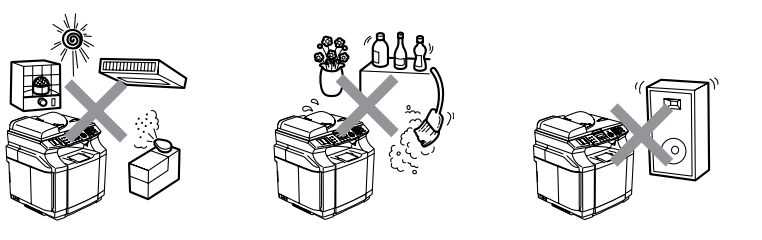

La figura che segue indica in dettaglio l'area consigliata intorno all'apparecchio per ottenere un buon livello di ventilazione, funzionamento e manutenzione.

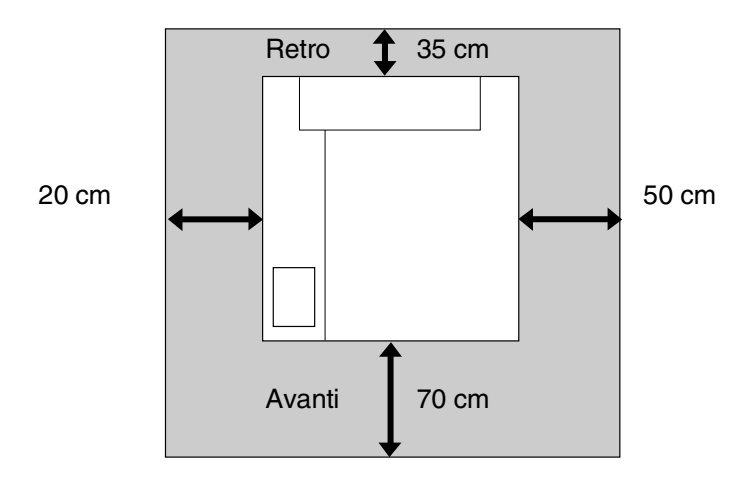

### **Utilizzo sicuro dell'apparecchio**

Fare riferimento a queste istruzioni per una consultazione futura e prima di procedere a qualsiasi intervento di manutenzione.

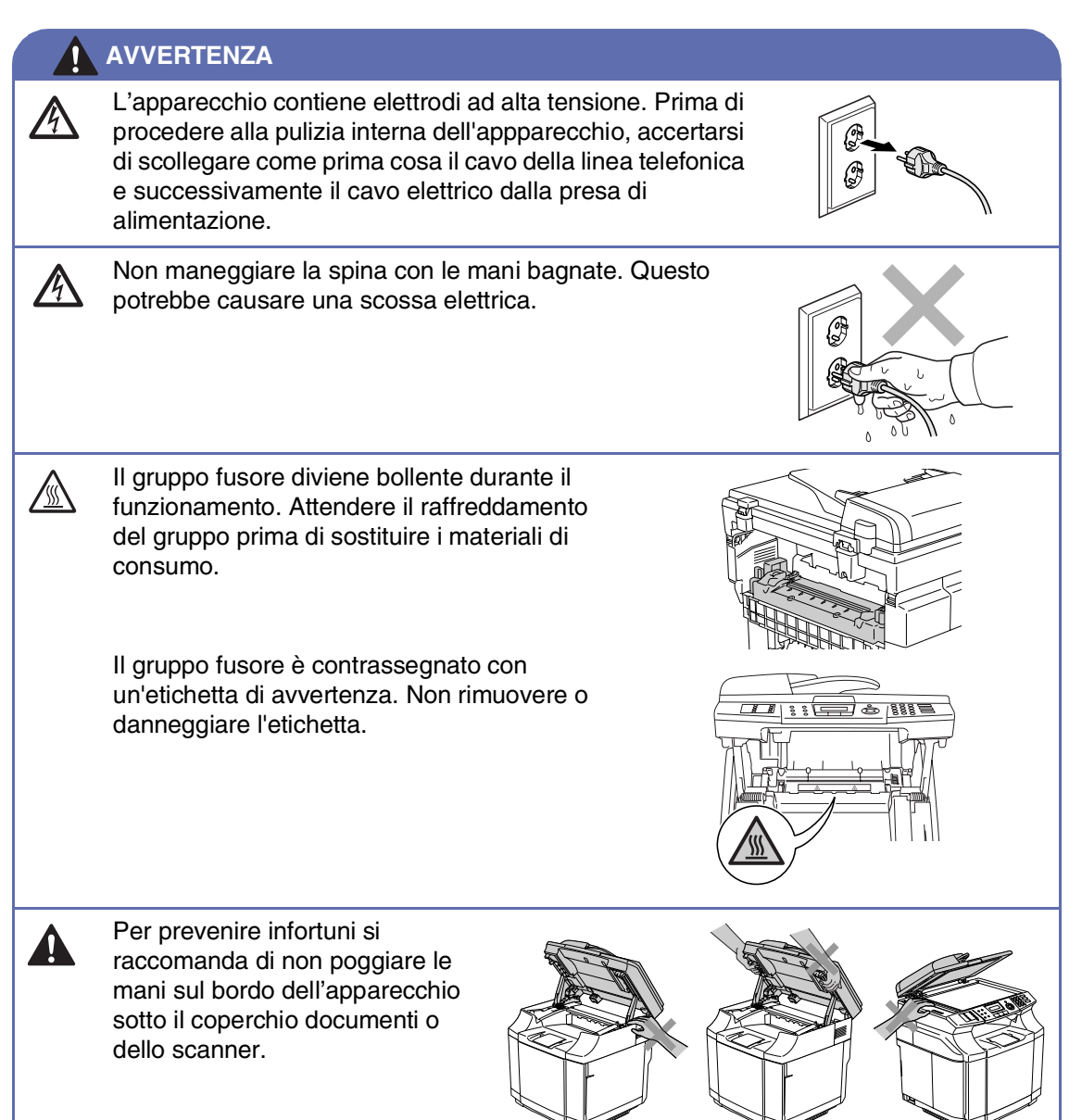

#### **AVVERTENZA**

■ Per prevenire infortuni si raccomanda di non posare le dita nell'area evidenziata nell'illustrazione.

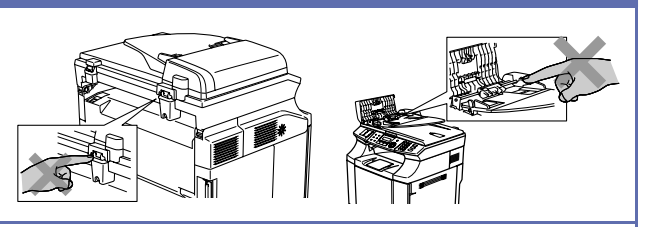

- Non utilizzare un aspirapolvere per rimuovere il toner che fuoriesce eventualmente dalla cartuccia. In questo modo l'interno dell'aspirapolvere potrebbe prendere fuoco ed essere causa potenziale di incendio. Pulire attentamente i residui del toner con un panno asciutto, pulito e senza peli e smaltirlo in conformità alla legislazione locale.
- Non utilizzare sostanze infiammabili vicino all'apparecchio. Questo potrebbe causare una scossa elettrica o un incendio.
- Se l'apparecchio diventa bollente, genera del fumo o un odore sconosciuto, spegnere immediatamente e scollegare l'apparecchio dalla presa di alimentazione. Contattare il rivenditore Brother o il servizio di assistenza clienti Brother.
- Se penetrano nell'apparecchio oggetti metallici, acqua o altri liquidi, spegnere immediatamente e scollegare l'apparecchio dalla presa di alimentazione. Contattare il rivenditore Brother o il servizio di assistenza clienti Brother.
- Non gettare nel fuoco i materiali di consumo, quali ad esempio le cartucce toner e la confezione toner di scarto. I materiali di consumo possono essere infiammabili in determinate condizioni.
- Non quardare direttamente attraverso la luce del raggio laser. I vostri occhi potrebbero subire dei danni. Non rimuovere, rompere o aprire i blocchi di sicurezza dell'apparecchio.
- Non mettere in funzione l'apparecchio con i coperchi interno, anteriore e posteriore aperti e con i dispositivi di blocco rimossi.

#### **AVVERTENZA**

- L'apparecchio ha un peso elevato, di circa 34,5 kg. Per evitare lesioni, sono necessarie almeno due persone per sollevare l'apparecchio. Fare attenzione alle dita quando si riposiziona l'apparecchio.
- Quando si solleva l'apparecchio, accertarsi di utilizzare le maniglie poste nei quattro angoli in basso dell'apparecchio. Portare l'apparecchio in orizzontale durante il trasporto.
- 
- Si raccomanda cautela durante l'installazione o la modifica di linee telefoniche. Prima di toccare fili o terminali non isolati, verificare sempre che la linea telefonica sia scollegata dalla presa a muro. Non collegare mai cavi telefonici durante un temporale. Non installare mai una presa telefonica a parete dove è presente umidità.
- Questo prodotto deve essere installato nelle vicinanze di una presa di corrente facilmente accessibile. In caso di emergenza, scollegare il cavo di alimentazione dalla presa, in modo da escludere completamente l'alimentazione.

#### **AVVERTENZA**

#### **ISTRUZIONI IMPORTANTI PER LA SICUREZZA**

Durante l'utilizzo del proprio apparecchio telefonico, per ridurre il rischio di incendi, scosse elettriche e danni alle persone, è importante osservare sempre delle semplici precauzioni di sicurezza tra le quali:

- 1. Non utilizzare il prodotto nelle vicinanze di acqua, ad esempio vicino a una vasca da bagno, a un lavandino, a un acquaio o una lavatrice, in uno scantinato umido o vicino a una piscina.
- 2. Evitare di utilizzare questo prodotto durante un temporale. Esiste il rischio, seppure improbabile, di scariche elettriche in presenza di fulmini.
- 3. Non utilizzare questo prodotto per comunicare la presenza di una perdita di gas nelle vicinanze della perdita stessa.

CONSERVARE QUESTE ISTRUZIONI

## **Marchi di fabbrica**

Il logo Brother è un marchio registrato da Brother Industries, Ltd.

Brother è un marchio registrato da Brother Industries, Ltd.

Multi-Function Link è un marchio registrato da Brother International Corporation.

© 2004-2005 Brother Industries, Ltd. Tutti i diritti riservati.

Windows e Microsoft sono marchi registrati da Microsoft negli Stati Uniti e negli altri Paesi.

Macintosh e TrueType sono marchi registrati da Apple Computer, Inc.

PaperPort e OmniPage OCR sono marchi registrati da ScanSoft, Inc.

Presto! PageManager è un marchio registrato da NewSoft Technology Corporation.

Tutte le aziende i cui programmi software sono citati nel presente manuale hanno un contratto di licenza software specifico per i rispettivi programmi proprietari.

**Tutti gli altri marchi e nomi di prodotti citati nella Guida dell'utente, nella Guida software dell'utente e nella Guida dell'utente in rete, sono marchi registrati delle rispettive società.**

```
B
```
## <span id="page-100-0"></span>**Menu e funzioni**

### **Programmazione a schermo**

Questo apparecchio si avvale della programmazione a schermo e dei tasti di navigazione per garantire un utilizzo semplice. Questo tipo di programmazione, infatti, risulta facile ed intuitiva e consente all'utilizzatore di trarre il massimo vantaggio dalle funzionalità dell'apparecchio.

Con la programmazione a schermo, basta seguire i messaggi guida che appaiono sul display a cristalli liquidi. Questi messaggi guidano l'utente passo dopo passo nella selezione delle funzioni dei vari menu, delle opzioni di programmazione e delle impostazioni.

### **Tabella Menu**

La tabella menu che inizia [a pagina B-3](#page-102-0) aiuta a comprendere le scelte dei menu e le opzioni disponibili nei programmi dell'apparecchio. Una volta acquisita familiarità con la programmazione, è possibile utilizzare la tabella Menu quale riferimento veloce per modificare le impostazioni.

## **Nota**

È possibile programmare l'apparecchio premendo **Menu/Set**, seguito dai numeri menu.

Per esempio, per impostare il volume del segnale acustico su Basso.

Premere **Menu/Set**, **1**, **4**, **2** e ▲ o ▼ per selezionare Basso. Premere **Menu/Set**.

### **Memorizzazione**

Se si verifica un'interruzione di alimentazione, le impostazioni dei menu non vanno perse perché sono memorizzate permanentemente. Le impostazioni provvisorie (come il Contrasto, la modalità Overseas e altre) andranno perse. È possibile che si debbano anche reimpostare la data e l'ora.

#### .<br>U **Nota**

L'apparecchio può memorizzare la data e l'ora fino a 60 ore.

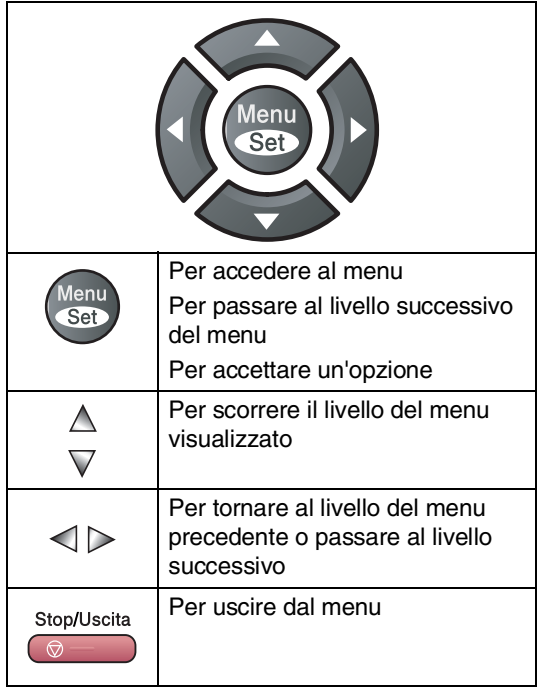

#### **Tasti Navigazione** È possibile accedere alla modalità menu premendo **Menu/Set**.

Una volta richiamato il menu, il display dell'apparecchio visualizza le opzioni selezionabili.

Premere **1** per accedere al menu di Impostazione generale

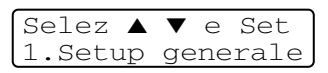

#### —**OPPURE**—

Premere **2** per accedere al menu Fax

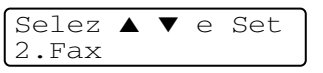

#### —**OPPURE**—

Premere **3** per accedere al menu Copia

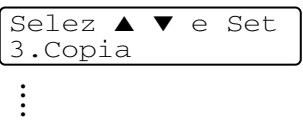

Premere **0** per accedere al menu Impostazione iniziale

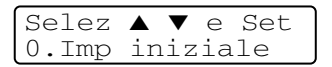

Per scorrere più velocemente ciascun livello del menu, premere la freccia corrispondente alla direzione desiderata: ▲ o ▼.

Selezionare un'opzione premendo **Menu/Set** quando l'opzione desiderata viene visualizzata sul display.

Il display visualizza quindi il livello successivo del menu.

Una volta terminata l'impostazione delle opzioni, il display visualizza il messaggio Accettato.

## **Tabella Menu**

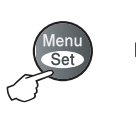

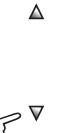

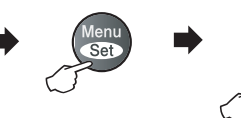

 $\Delta$ 

 $\triangledown$ 

Selezionare e Impostare Selezionare e Impostare per accettare per uscire

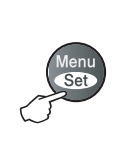

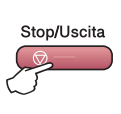

<span id="page-102-0"></span>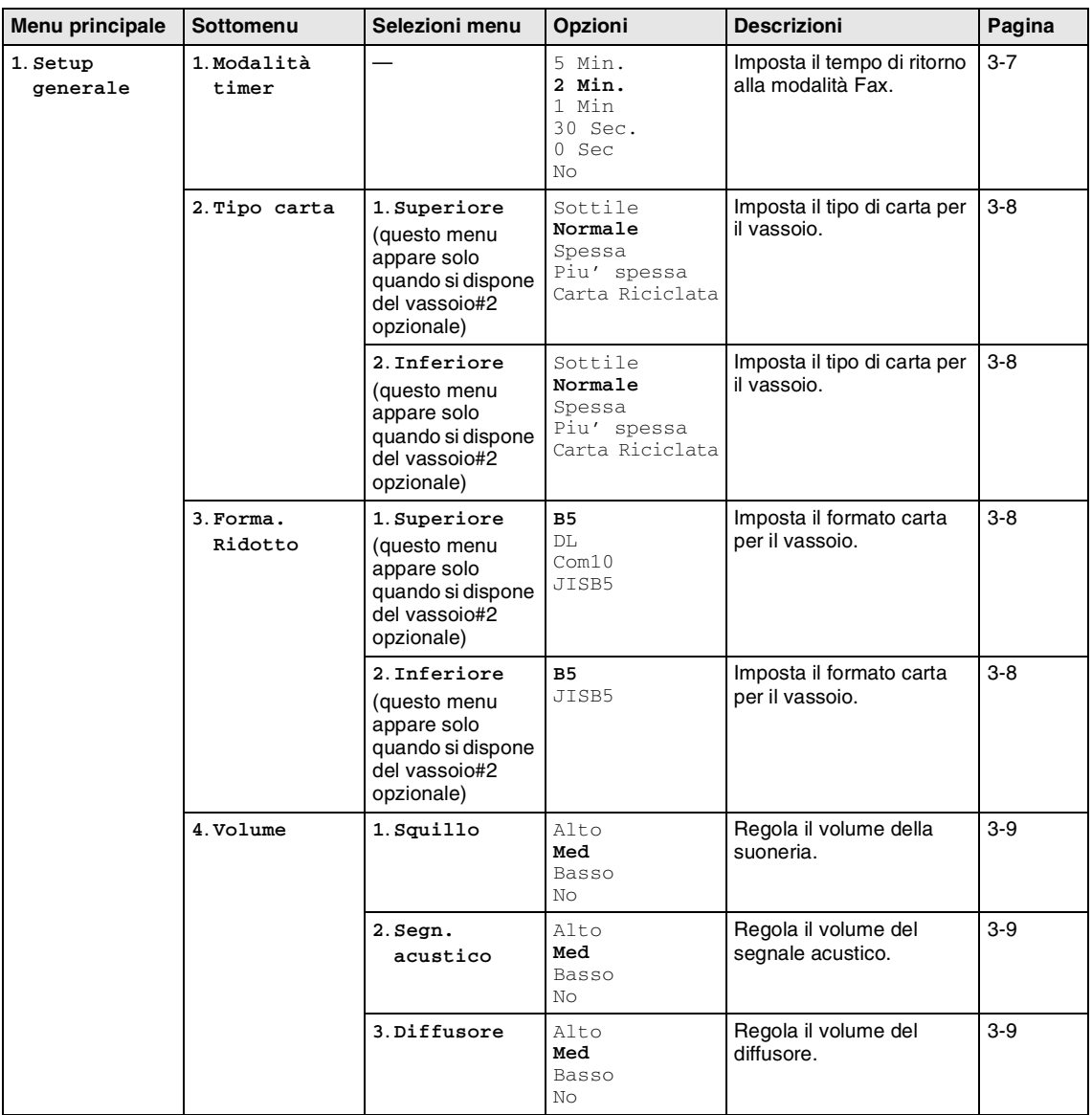

**Nota**

Le impostazioni di fabbrica sono riportate in grassetto.

**B**

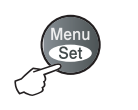

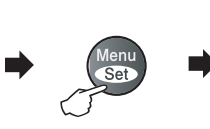

▽

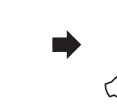

 $\Delta$ 

 $\overline{\mathbf{v}}$ 

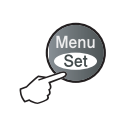

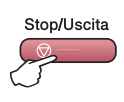

ζ Selezionare e Impostare Selezionare e Impostare per accettare per uscire

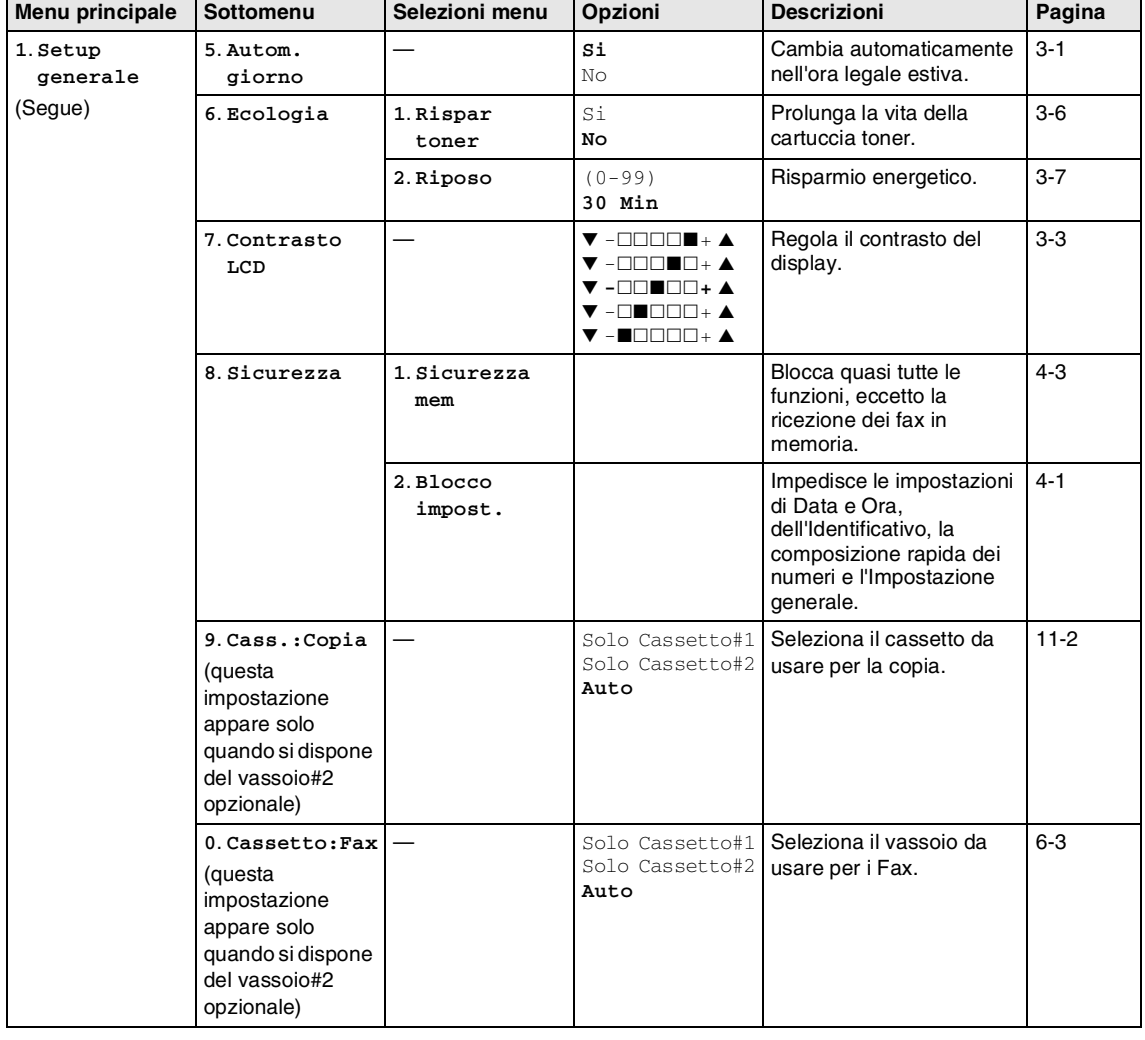

**Nota**

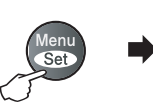

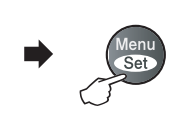

 $\triangledown$ 

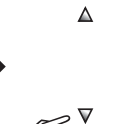

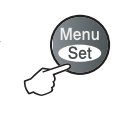

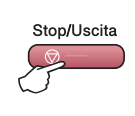

ζ Selezionare e Impostare France Selezionare e Impostare France per accettare per uscire

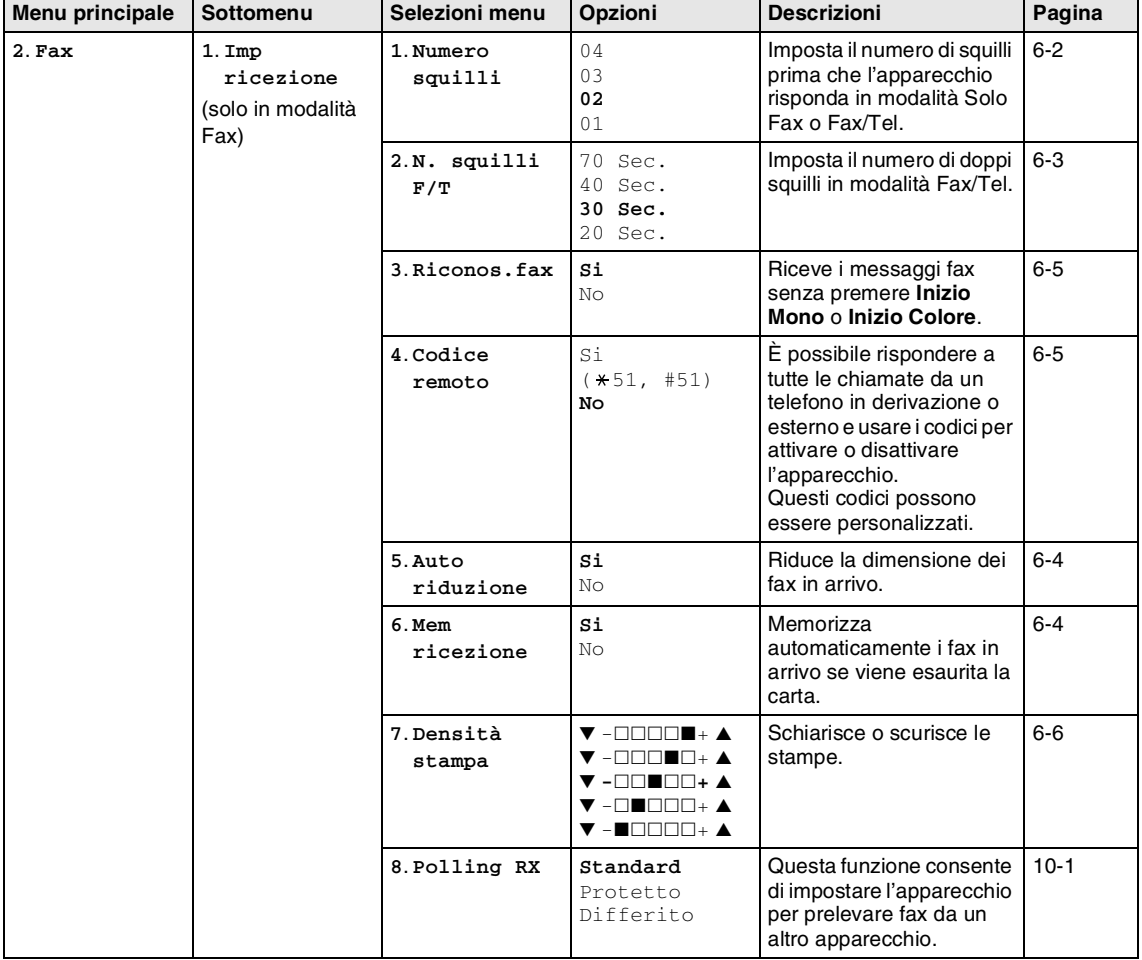

### **Nota**

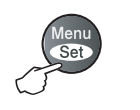

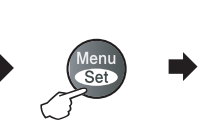

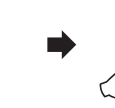

 $\overline{\mathbf{v}}$ 

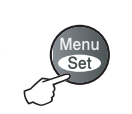

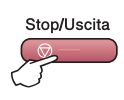

 $\Delta$ 

▽

ζ Selezionare e Impostare France Selezionare e Impostare France per accettare per uscire

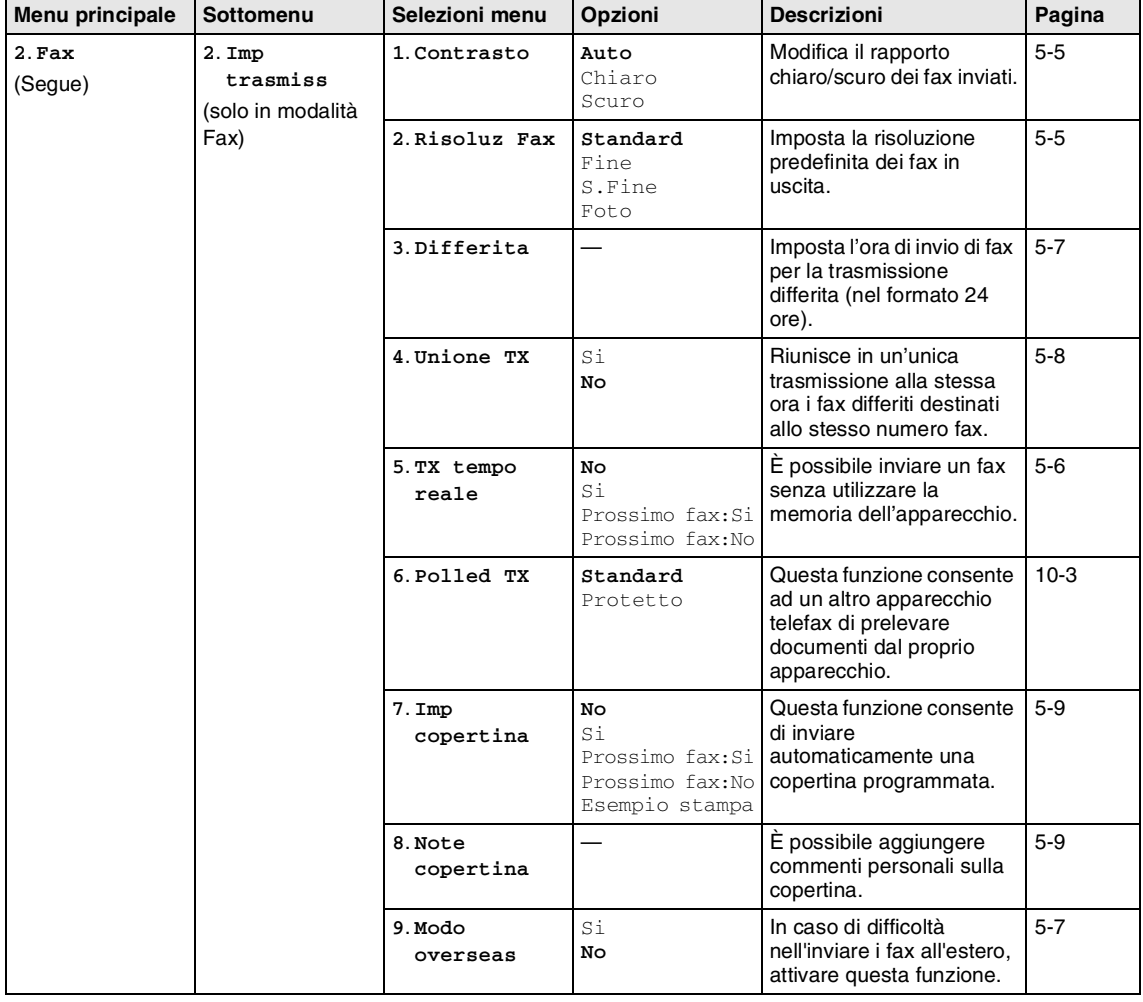

### **Nota**

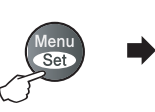

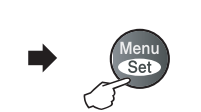

 $\blacktriangle$ 

 $\triangledown$ 

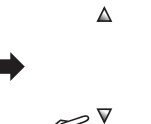

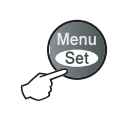

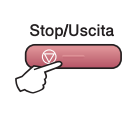

Selezionare e Impostare France Selezionare e Impostare France per accettare per uscire

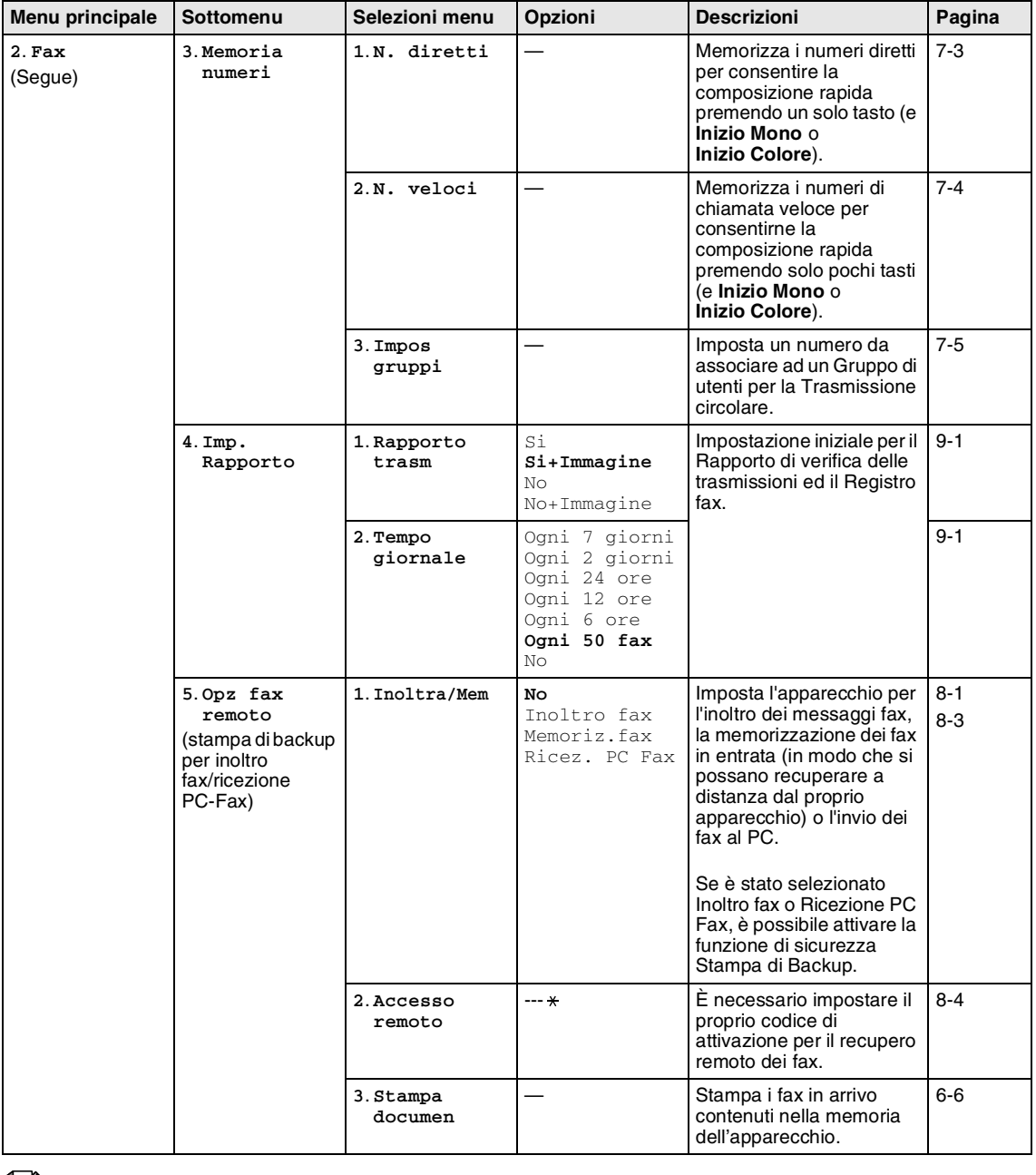

#### **Nota**

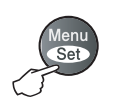

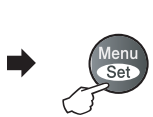

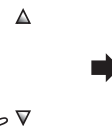

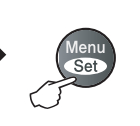

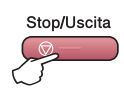

Selezionare e Impostare interventsional selezionare e Impostare per accettare per uscire

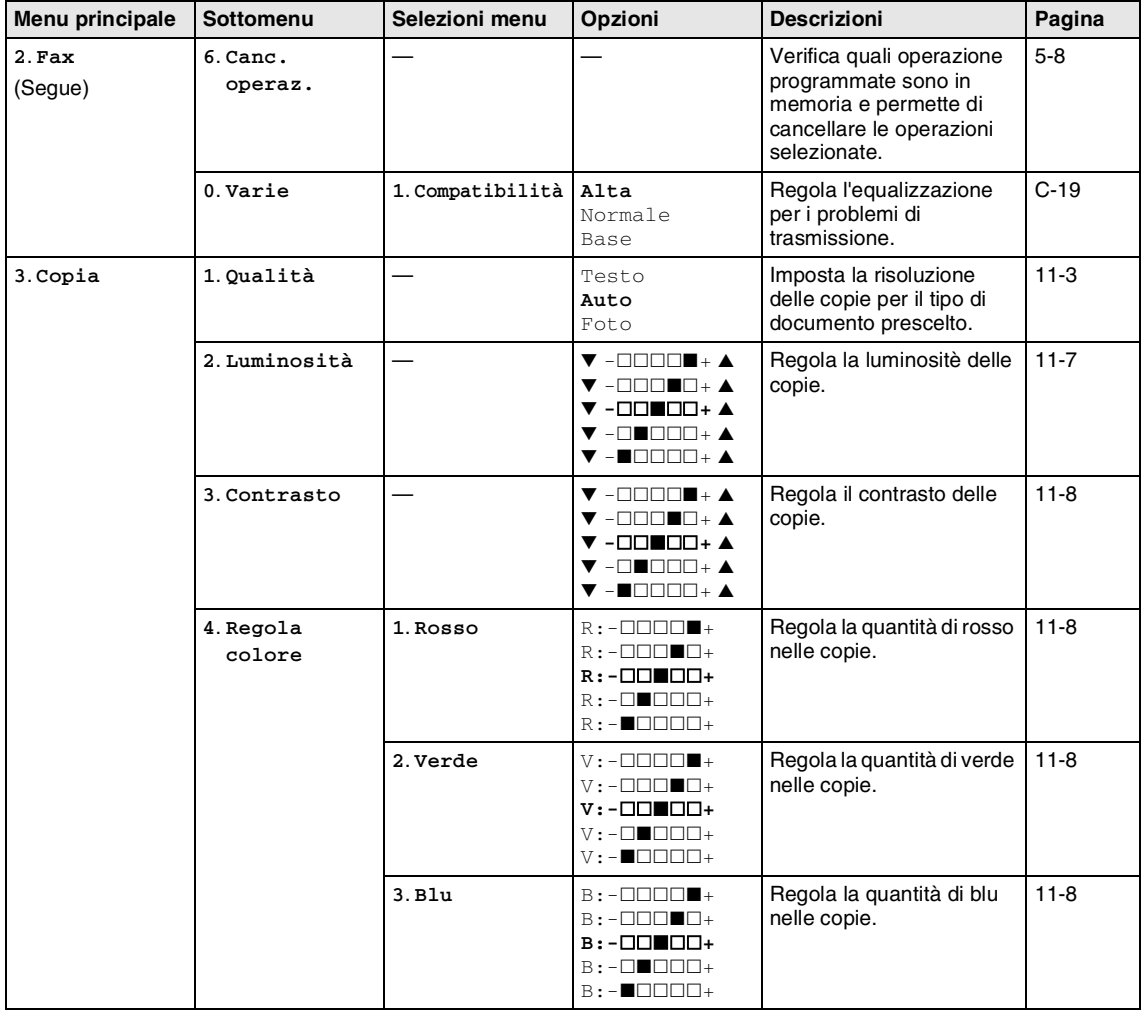

**Nota**
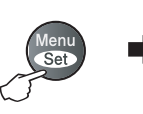

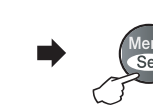

▽

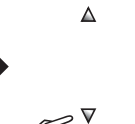

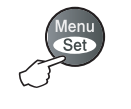

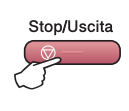

Selezionare e Impostare France Selezionare e Impostare France per accettare per uscire

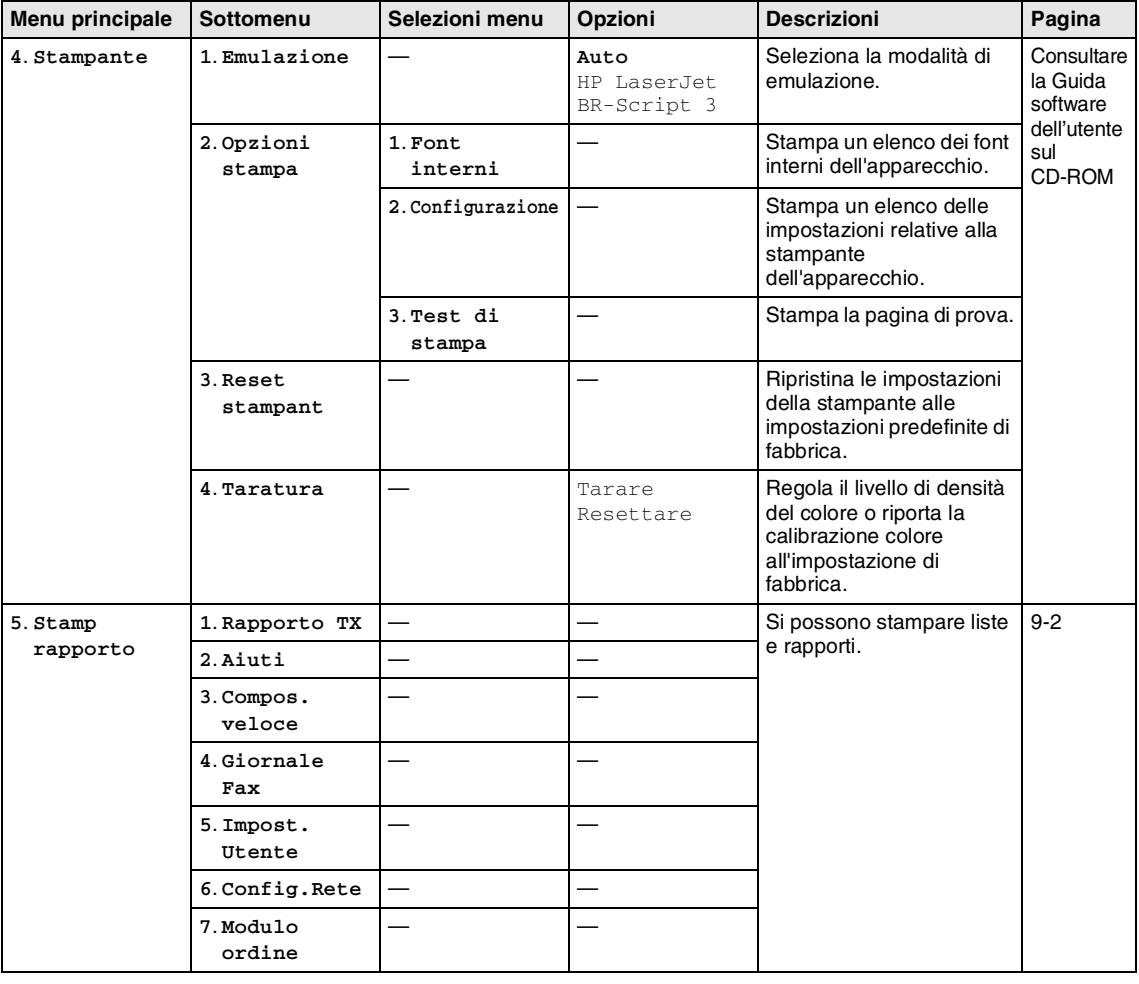

#### $\lceil \mathscr{Q} \rceil$ **Nota**

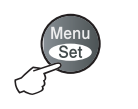

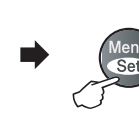

 $\overline{\mathsf{v}}$ 

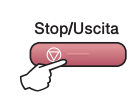

 $\Delta$ 

Selezionare e Impostare Finance Selezionare e Impostare Finance per accettare per uscire

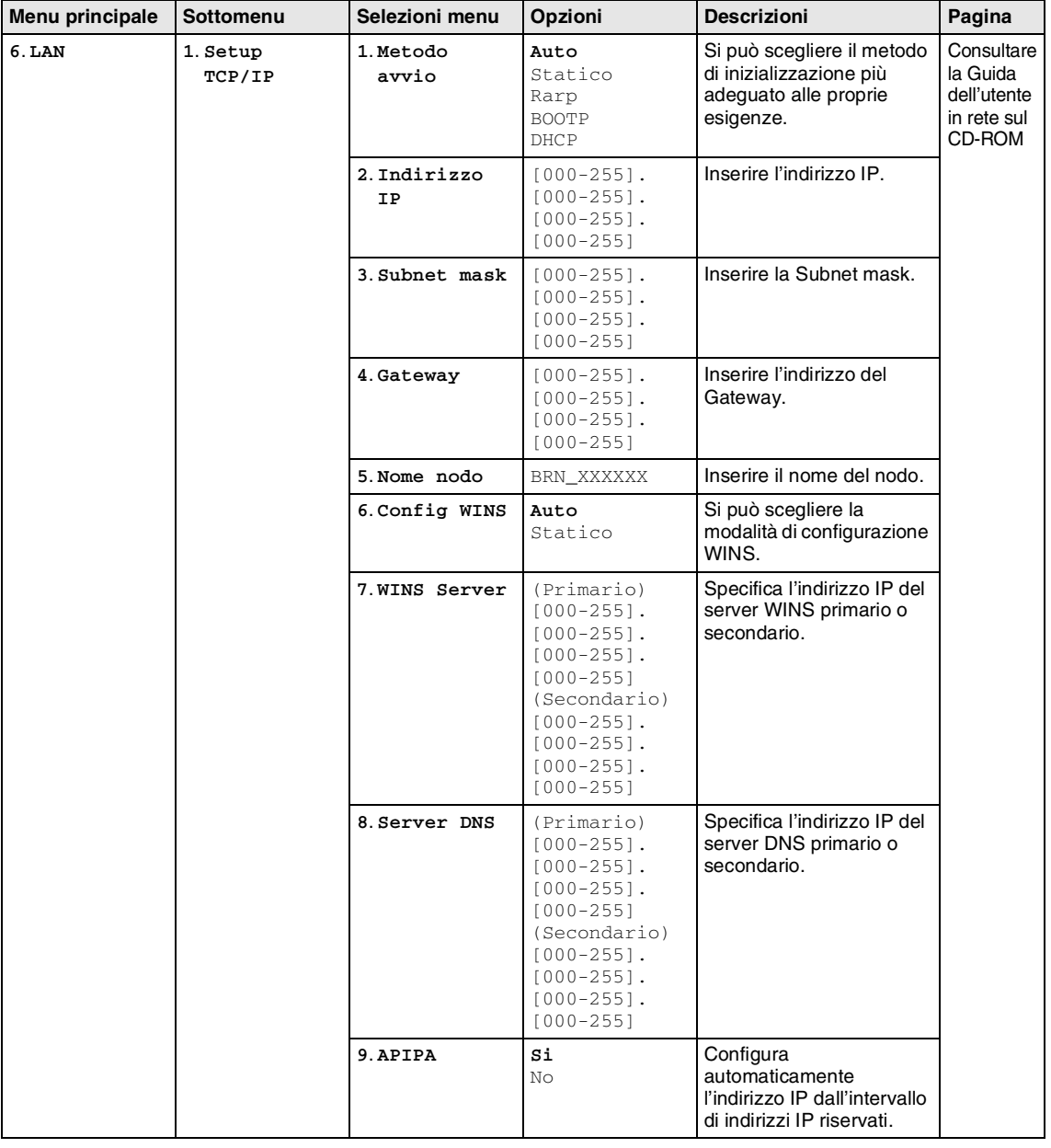

### **Nota**

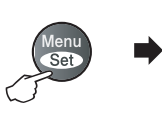

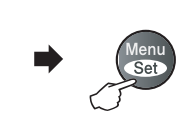

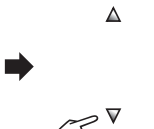

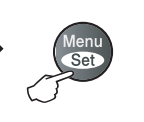

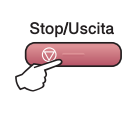

Selezionare e Impostare France Selezionare e Impostare France per accettare per uscire

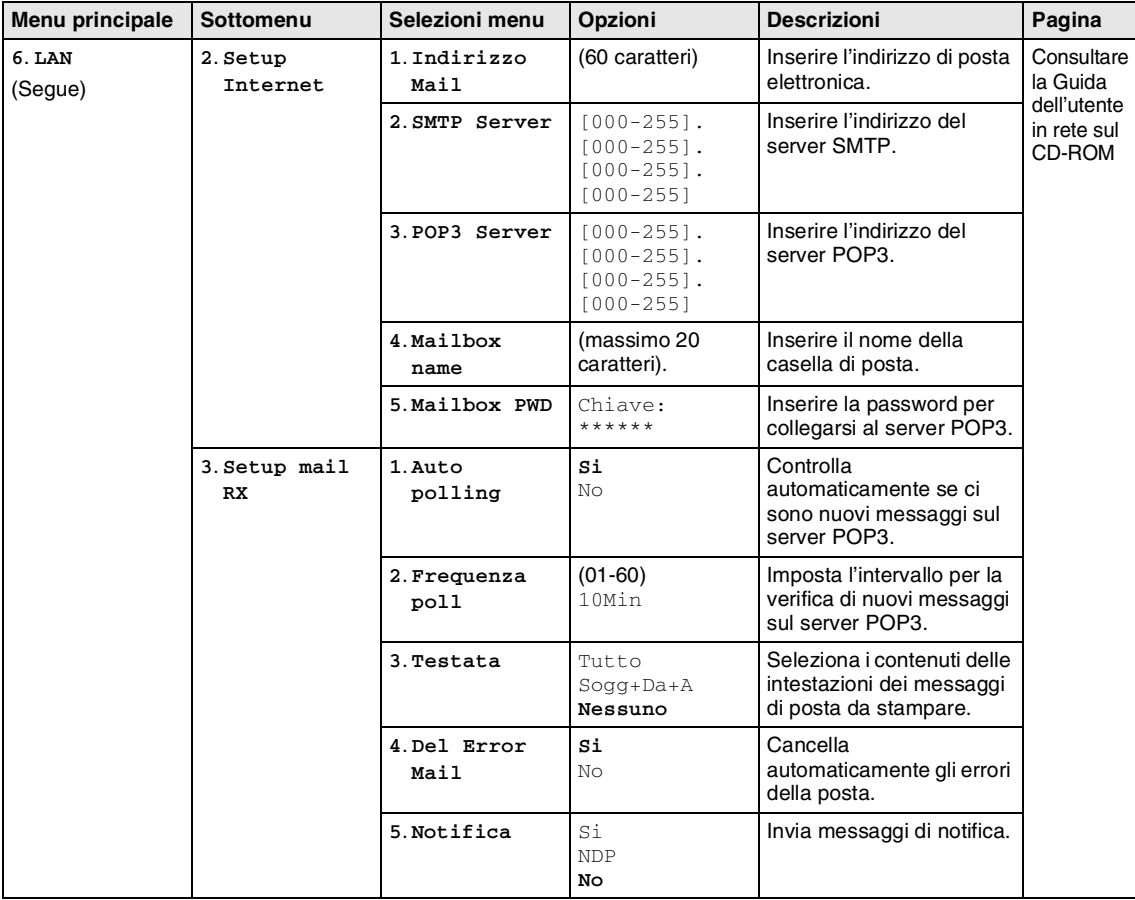

### **Nota**

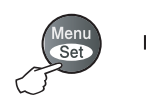

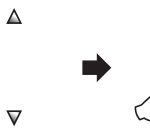

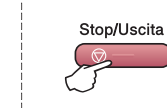

Selezionare e Impostare interventsional selezionare e Impostare per accettare per uscire

 $\Delta$ 

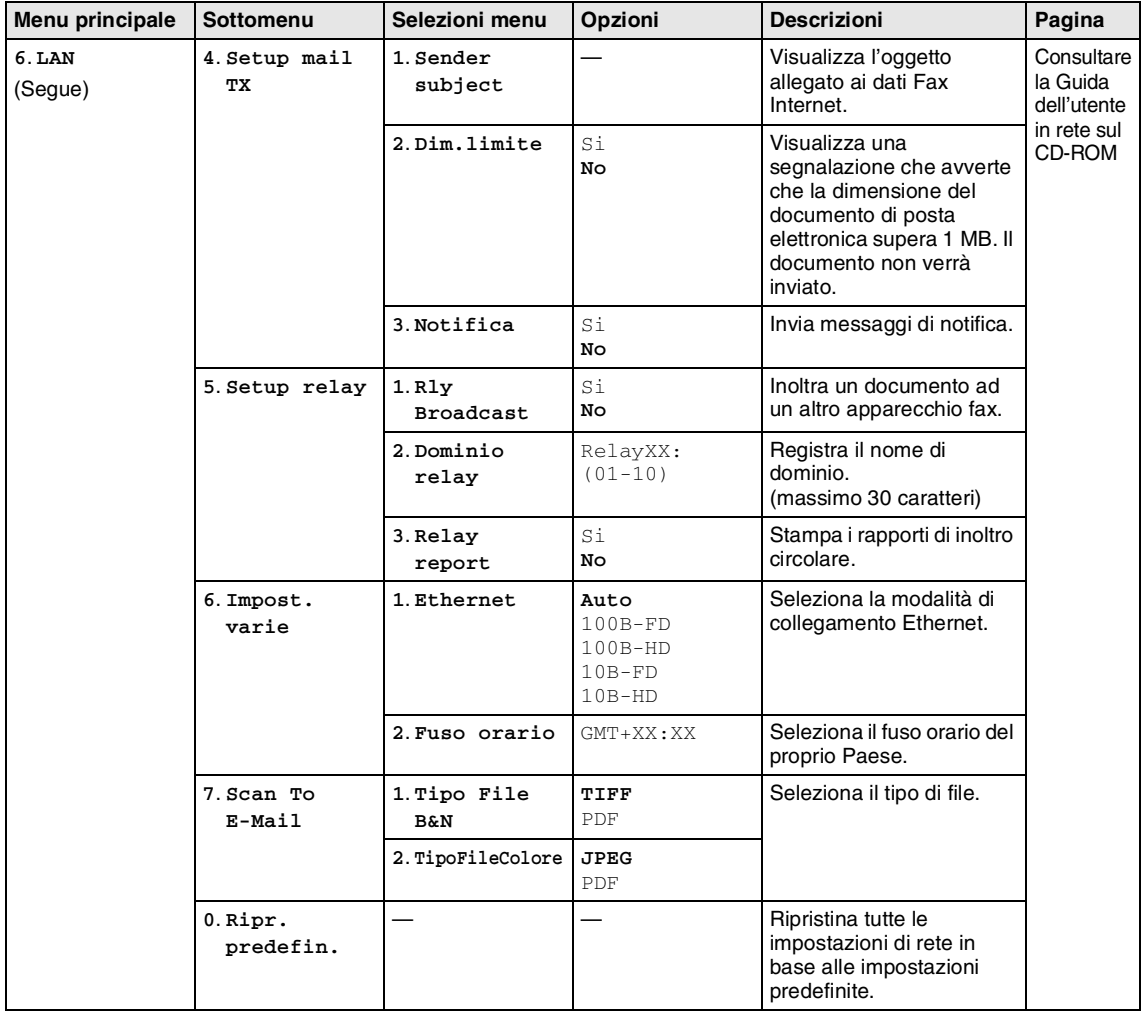

**Nota**

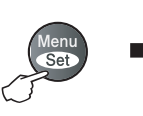

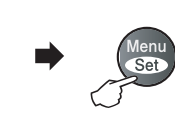

▽

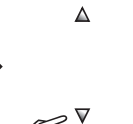

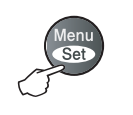

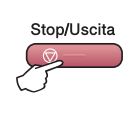

Selezionare e Impostare France Selezionare e Impostare France per accettare per uscire

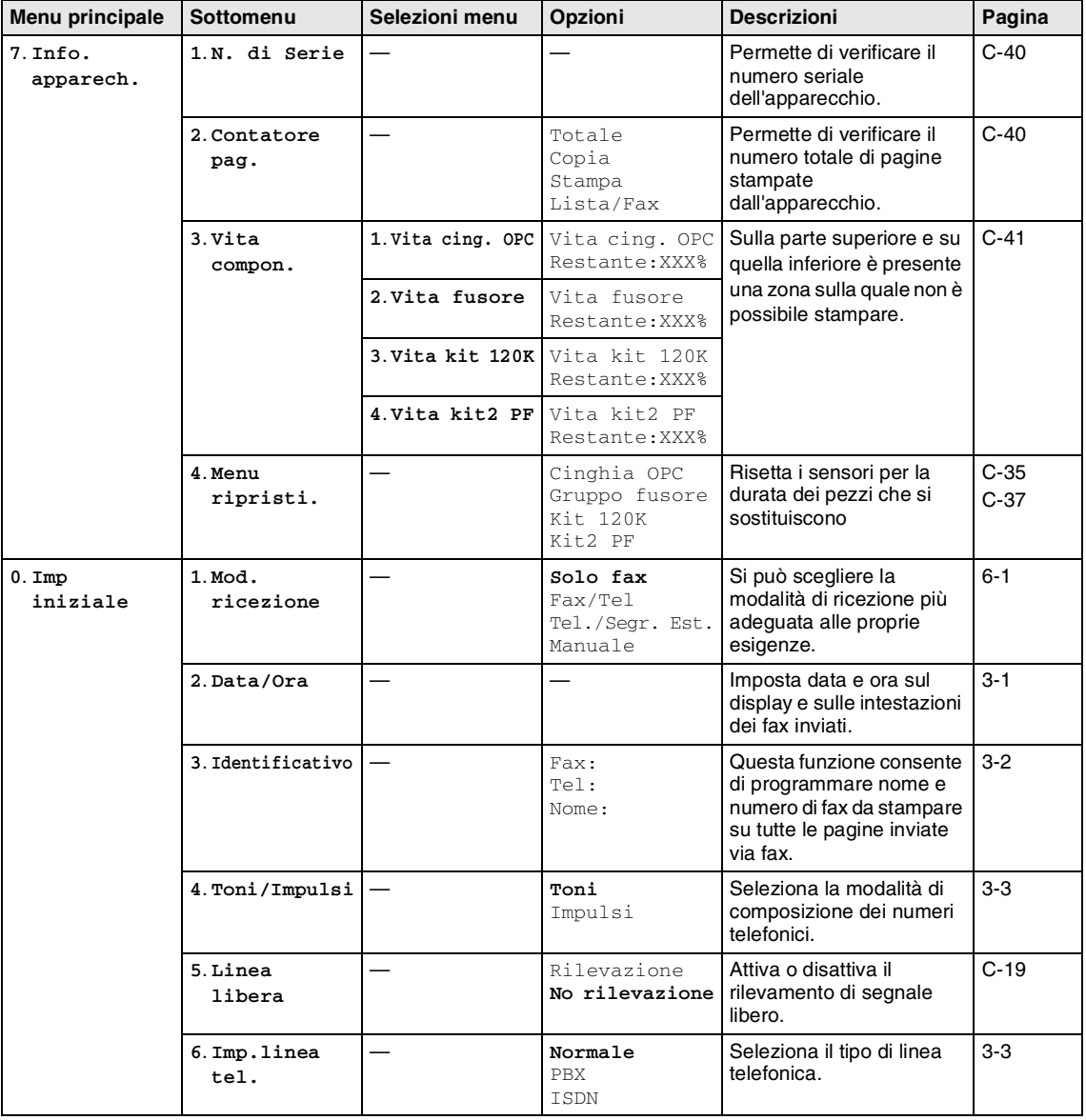

**Nota**

# **Tasto Opzioni copia**

Utilizzare il tasto **Opzioni** per inserire velocemente e temporaneamente le impostazioni di copia seguenti per la copia successiva. Dopo aver scelto l'impostazione premendo **Menu/Set**, il display visualizza Impost.temporan.. Premere **Inizio Mono** o **Inizio Colore** se non si vogliono selezionare altre impostazioni.

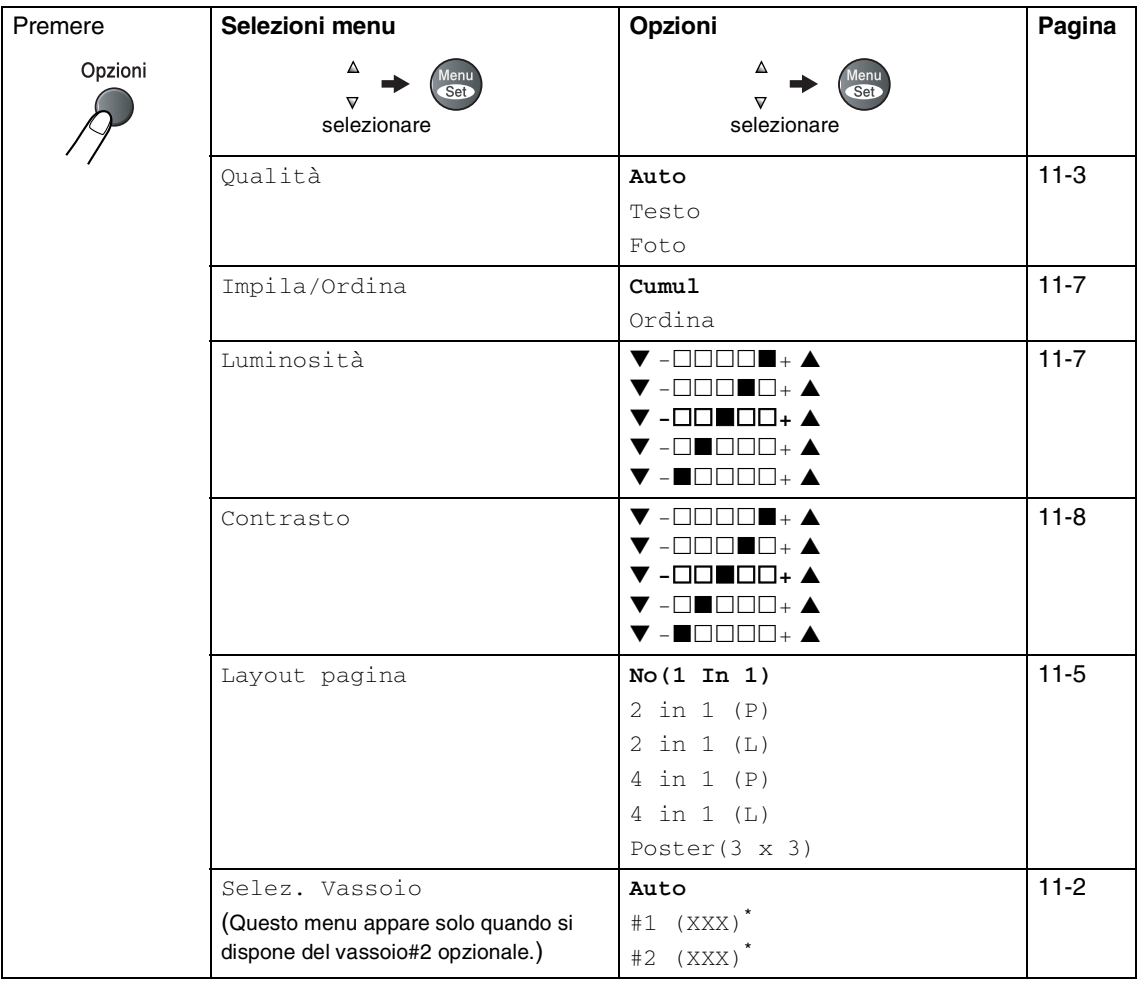

\* XXX è il formato carta rilevato dal vassoio o il formato piccolo impostato in **Menu/Set**, **1**, **3**.

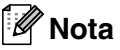

- $\blacksquare$  Se entrambi i vassoi utilizzano lo stesso formato di carta, la funzione  $\text{Aut}\circ\text{permetterà}$ all'apparecchio di prendere la carta dal Vaossoio#2 se il Vassoio#1 ha esaurito la carta.
- Le impostazioni di fabbrica sono riportate in grassetto.

# **Digitazione testo**

Quando si impostano certe scelte del menu, come l'Identificativo, è necessario inserire testo nell'apparecchio. Sopra la maggior parte dei tasti numerici sono stampate tre o quattro lettere. I tasti con  $0, \#e \times \pi$  non hanno lettere associate perché servono ad inserire caratteri speciali.

Premendo più volte un tasto numerico è possibile digitare il carattere desiderato.

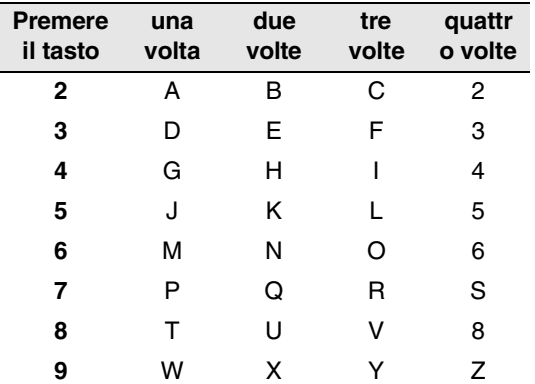

#### **Inserimento di spazi**

Per inserire uno spazio nel numero di fax, premere ▶ una volta tra i numeri. Per inserire uno spazio nel nome, premere ▲ due volte tra i caratteri.

#### **Correzioni**

Per modificare una lettera inserita per sbaglio, premere < per portare il cursore sotto il carattere errato. Quindi premere **Stop/Uscita**. Tutte le lettere che si trovano sopra e alla destra del cursore verranno cancellate. Digitare nuovamente il carattere corretto. È inoltre possibile tornare indietro con il cursore e digitare i caratteri corretti sopra quelli sbagliati.

#### **Ripetizione di lettere**

Per digitare un carattere assegnato allo stesso tasto del carattere precedente, premere  $\blacktriangleright$  per spostare il cursore verso destra prima di premere ancora il tasto.

#### **Caratteri speciali e simboli**

Premere  $\star$  , # o 0, quindi premere ◀ o ▶ per spostare il cursore sotto il carattere speciale o il simbolo desiderato. Premere quindi **Menu/Set** per selezionarlo.

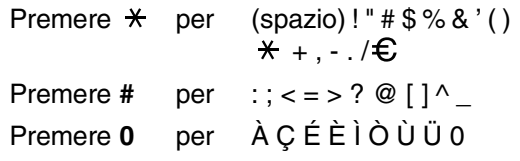

# **Risoluzione dei problemi e manutenzione ordinaria**

# **Risoluzione dei problemi**

### <span id="page-115-0"></span>**Messaggi d'errore**

**C**

Come ogni altro apparecchio da ufficio che si avvale di una tecnologia avanzata, questo prodotto potrebbe a volte presentare problemi di funzionamento. In tal caso, l'apparecchio individua il problema e visualizza un messaggio di errore sul display. La tabella seguente contiene i messaggi d'errore più comuni.

È possibile eliminare la maggior parte degli inconvenienti da soli. Se si desidera aiuto, il Brother Solutions Center fornisce le FAQ (domande più frequenti) e i consigli per la risoluzione dei problemi.

Visitare il sito<http://solutions.brother.com>.

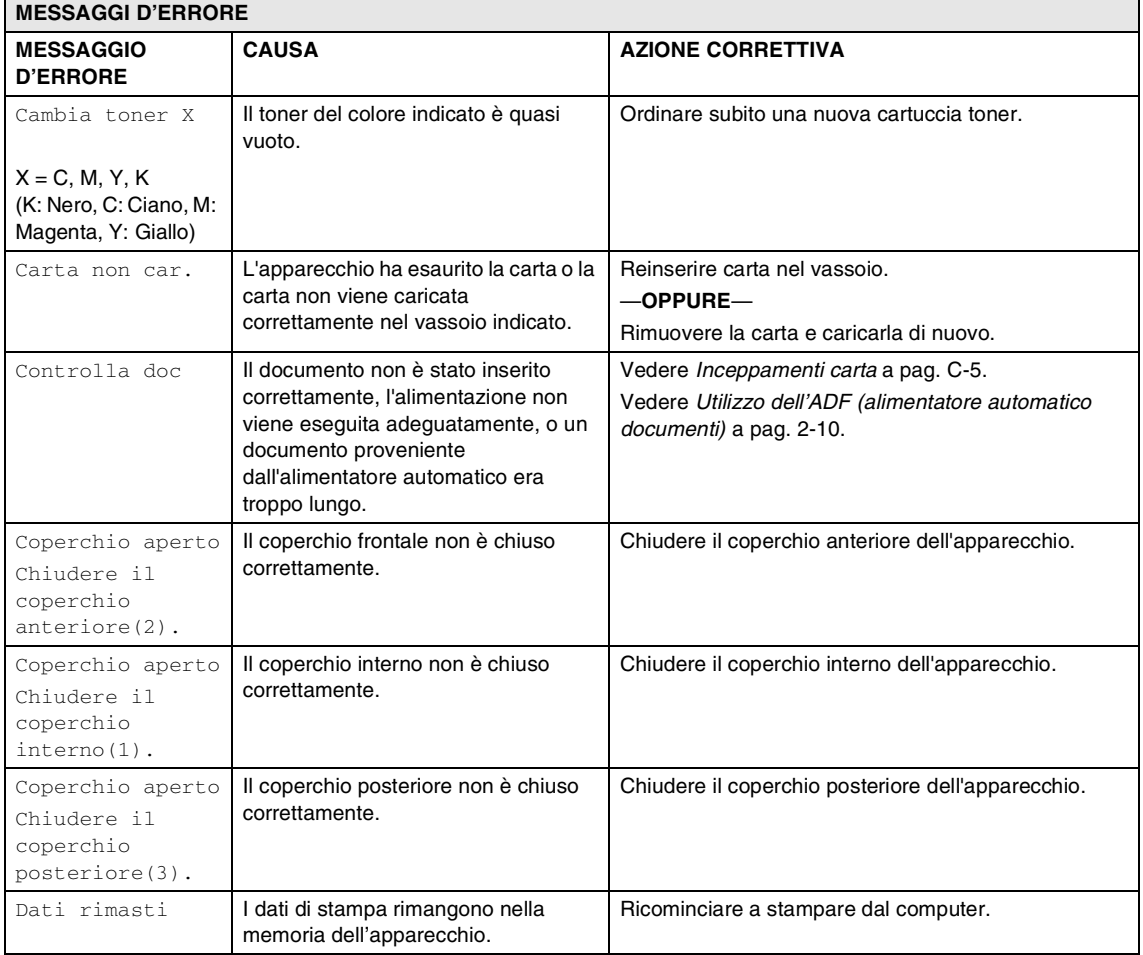

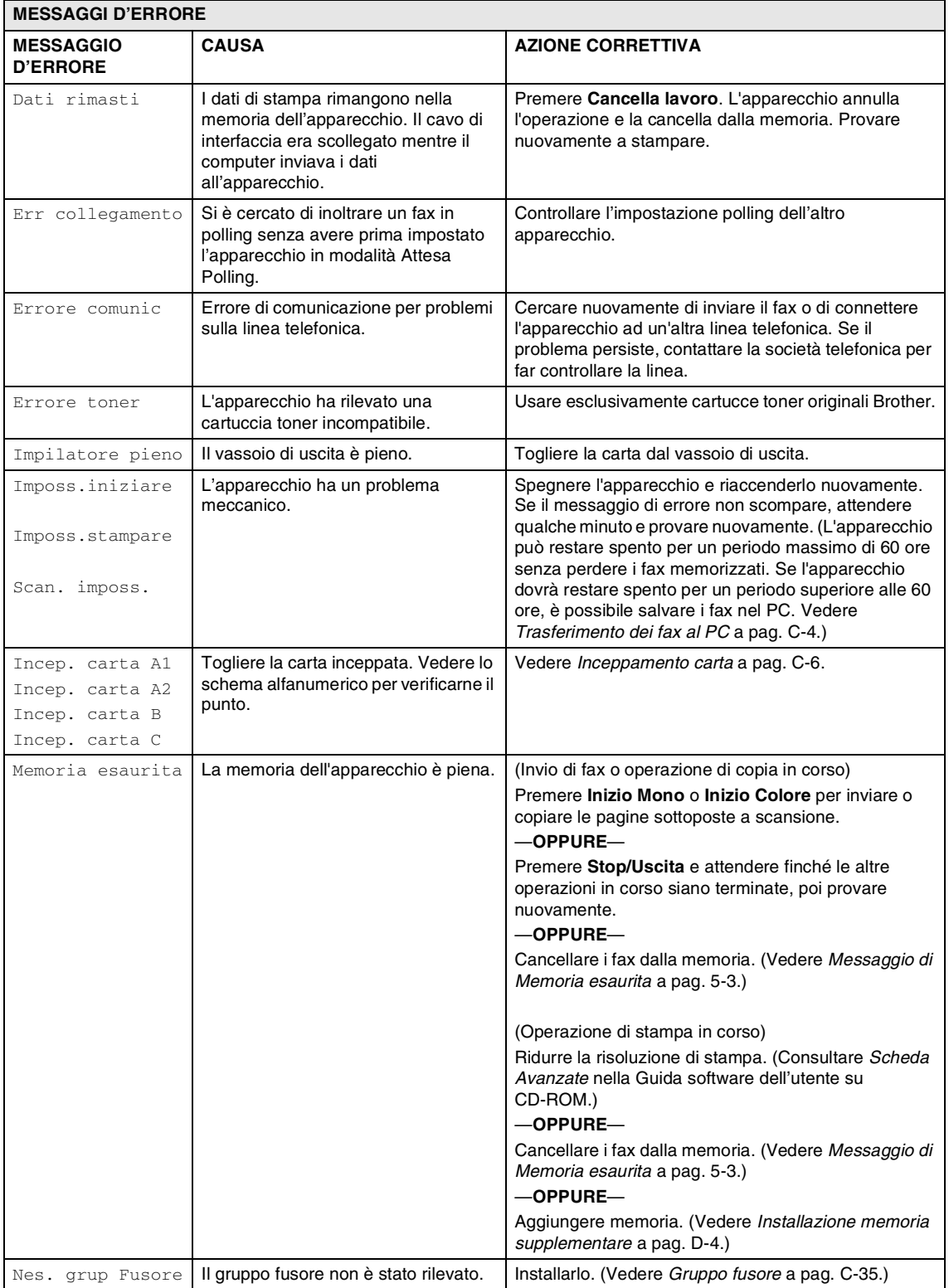

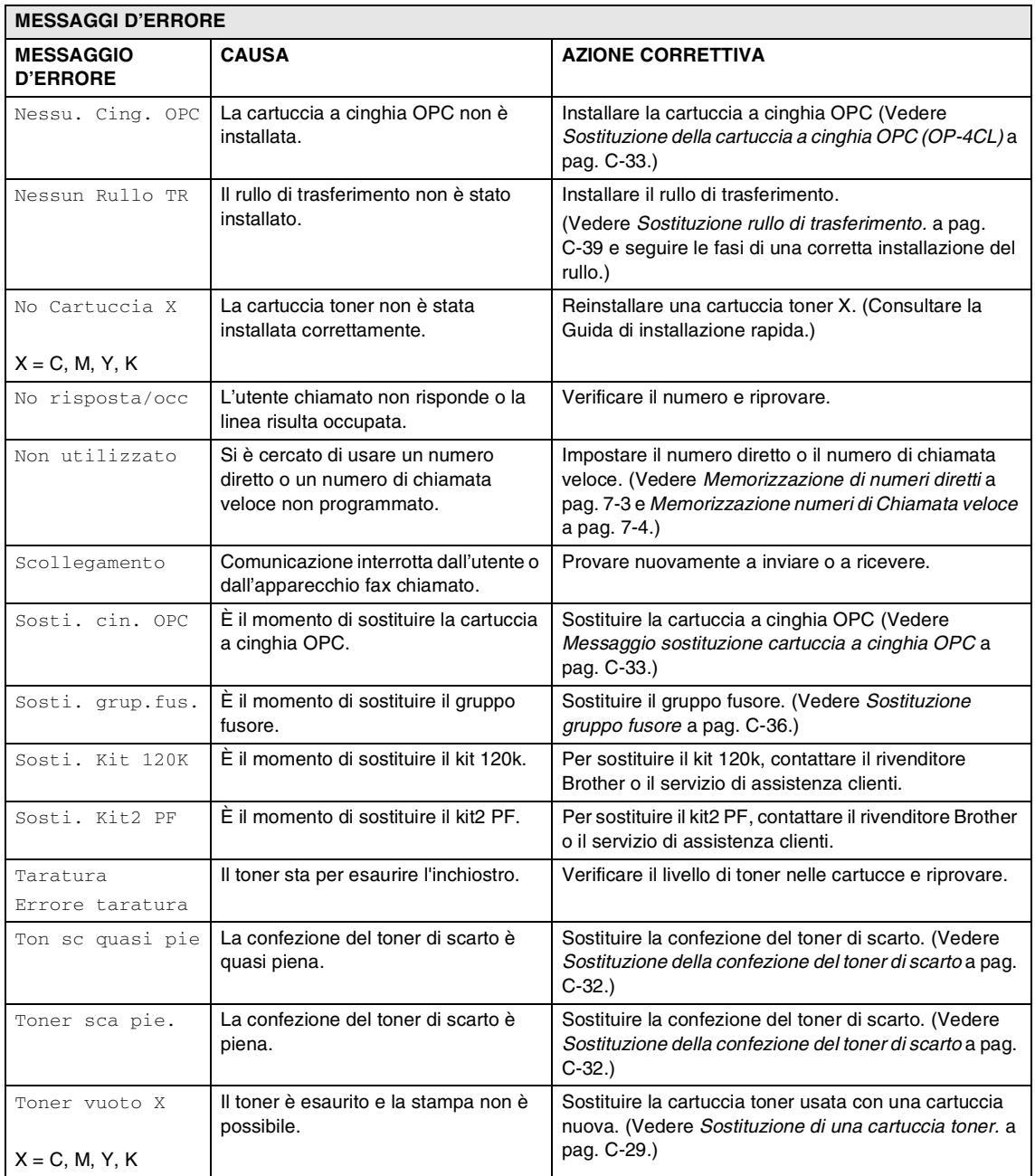

#### **Verifica della presenza di fax nella memoria dell'apparecchio.**

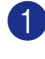

#### 1 Premere **Menu/Set**, **9**, **0**, **1**.

2 Se il display visualizza Non ci sono dati, non vi sono fax nella memoria dell'apparecchio.

—**OPPURE**—

Se il display visualizza Inserire N. Fax, vi sono fax nella memoria dell'apparecchio.

- È possibile trasferire i fax ad un altro apparecchio fax. (Consultare *[Inoltro fax](#page-118-1)  [ad un altro apparecchio fax](#page-118-1)*.)
- È possibile trasferire i fax dalla memoria dell'apparecchio al PC. (Consultare *[Trasferimento dei fax al PC](#page-118-0)*.)

### **Nota**

È possibile trasferire i rapporti giornale fax ad un altro apparecchio fax premendo **Menu/Set**, **9**, **0**, **2** nel punto 1.

#### <span id="page-118-1"></span>**Inoltro fax ad un altro apparecchio fax**

Se non è stato impostato il numero identificativo, non è possibile inserire la modalità di inoltro fax.

1 Inserire il numero fax al quale inoltrare i fax.

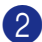

2 Premere **Inizio Mono** o **Inizio Colore**.

#### <span id="page-118-0"></span>**Trasferimento dei fax al PC**

È possibile trasferire i fax dalla memoria dell'apparecchio al PC.

- 1 Premere **Stop/Uscita**.
- 2 Accertarsi di avere installato **MFL-Pro Suite** nel PC, quindi attivare la funzione **Ricezione PC-FAX** nel PC. (Per i particolari sull'impostazione PC Fax consultare *Software Brother PC-FAX* nella Guida software dell'utente su CD-ROM.)
- 3 Verificare di aver impostato Ricez. PC Fax sull'apparecchio. (Vedere *[Ricezione PC-FAX \(anche](#page-69-0)  [quando il PC è spento\)](#page-69-0)* a pag. 8-2.)

Nel corso dell'impostazione, il display chiede se si vogliono trasferire i fax al PC.

4 Per trasferire tutti i fax al PC, premere **1**. —**OPPURE**—

> Per uscire e lasciare i fax in memoria, premere **2**.

**Nota**

In caso di messaggi di errore sul display dell'apparecchio, dopo aver trasferito i fax, scollegare l'apparecchio dalla fonte di alimentazione per diversi minuti, quindi ricollegarlo.

### <span id="page-119-0"></span>**Inceppamenti carta**

Se il documento è inceppato, procedere nel modo seguente:

#### **Documento inceppato nella parte superiore dell'alimentatore automatico**

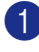

1 Rimuovere dall'alimentatore prima la carta non inceppata.

2 Aprire il coperchio dell'alimentatore documenti.

3 Tirare il documento inceppato verso sinistra.

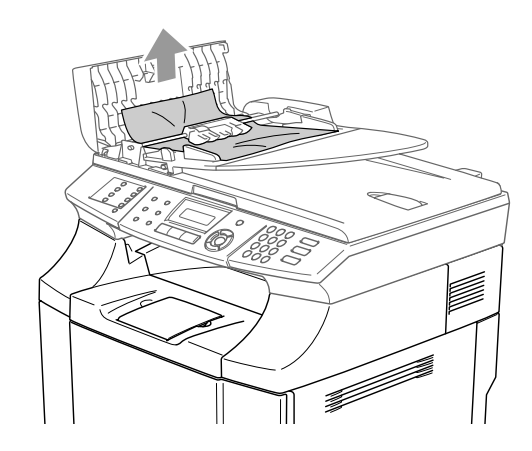

4 Chiudere il coperchio dell'alimentatore ADF.

Premere **Stop/Uscita**.

## **Nota**

Per evitare che i documenti si inceppino, chiudere il coperchio dell'alimentatore automatico spingendolo delicatamente nel centro.

#### **Documento inceppato all'interno dell'alimentatore automatico**

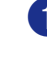

1 Rimuovere dall'alimentatore prima la carta non inceppata.

- 2 Sollevare il coperchio documenti.
- 
- 3 Tirare il documento inceppato verso destra.

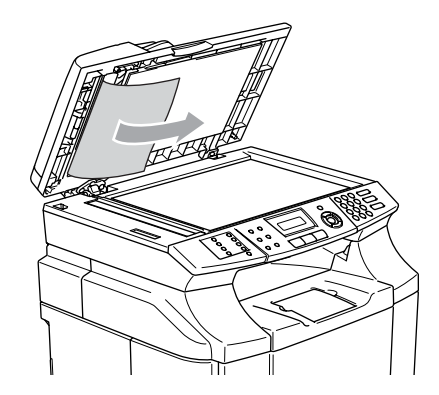

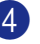

4 Chiudere il coperchio documenti.

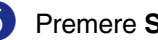

5 Premere **Stop/Uscita**.

#### **Il documento è inceppato nel vassoio di uscita**

Tirare il documento inceppato verso destra.

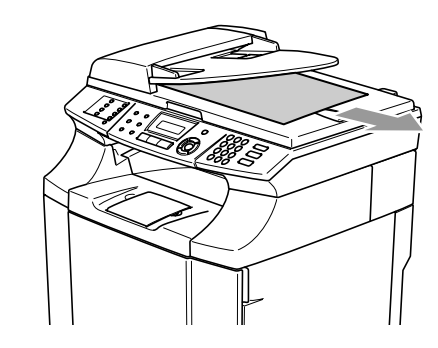

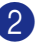

2 Premere **Stop/Uscita**.

### <span id="page-120-0"></span>**Inceppamento carta**

L'apparecchio si ferma se la carta si inceppa all'interno dell'apparecchio. Uno dei seguenti messaggi viene visualizzato sul display per indicare il punto in cui si è inceppata la carta.

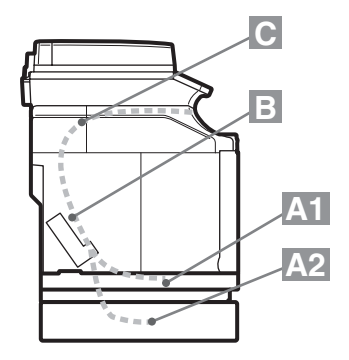

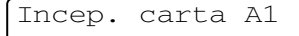

Carta inceppata nel vassoio standard (VASSOIO1)

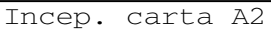

Carta inceppata nel vassoio inferiore opzionale (VASSOIO2)

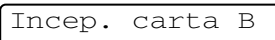

Carta inceppata all'ingresso del rullo fusore.

Incep. carta C

Carta inceppata nel punto di fuoriuscita della carta dall'apparecchio.

#### **AVVERTENZA**

Il gruppo fusore e le parti circosanti sono *bollenti!* Non toccare le parti selezionate nella figura che segue.

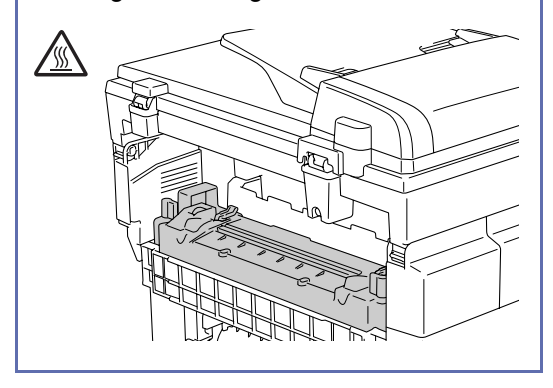

La carta può incepparsi nel vassoio, all'interno dell'apparecchio, nel coperchio posteriore o dove la carta fuoriesce dall'apparecchio. Verificare il punto in cui la carta si è inceppata e seguire le istruzioni indicate sulle pagine che seguono per eliminare l'inceppamento.

Se il messaggio di errore è ancora visualizzato sul display dopo aver rimosso la carta inceppata, la carta potrebbe essersi inceppata anche in un altro punto. Verificare attentamente.

Dopo aver seguito le istruzioni, l'apparecchio inizia nuovamente a stampare automaticamente.

Dopo che la carta rimane inceppata, i dati permangono nella memoria dell'apparecchio.

Dopo aver rimosso la carta inceppata e la pagina successiva di stampa è macchiata di toner, provare prima a stampare varie pagine di prova prima di riavviare l'operazione di stampa.

### **CAUTELA**

- Non toccare la superficie con il toner sulla carta inceppata. Potrebbe macchiare le mani o i vestiti.
- Togliere accuratamente la carta inceppata per evitare spargimenti di toner.
- Fare attenzione a non macchiare mani e vestiti. Lavare immediatamente le macchie di toner con acqua fredda.
- Non toccare il rullo di trasferimento
- Se la carta nel vassoio è piegata ai bordi, è possibile che si inceppi. Per evitarlo, togliere la piegatura ai bordi.

### **Nota**

Non utilizzare carta:

- Carta piegata/arricciata
- Carta umida
- Carta che non rispetta le caratteristiche tecniche

### **Inceppamento carta A1 / Inceppamento carta A2 (carta inceppata nel vassoio)**

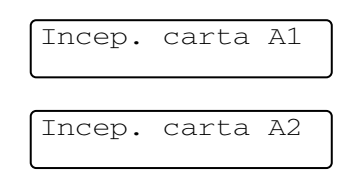

In caso di inceppamento carta nel vassoio, procedere nel modo che segue:

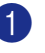

Estrarre il vassoio carta.

Estrarre la carta inceppata.

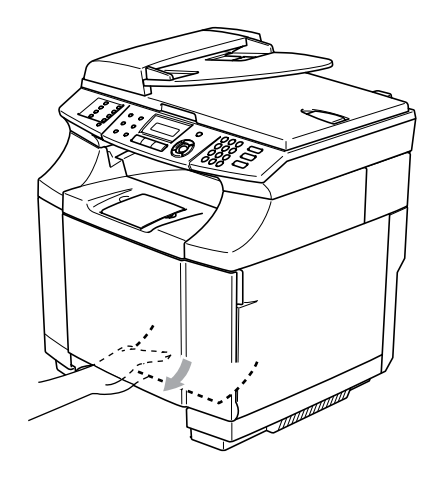

3 Rimontare il vassoio carta nell'apparecchio.

- 4 Aprire il coperchio posteriore. Se vi è carta inceppata nel punto dove fuoriesce, rimuoverla.
- 5 Chiudere il coperchio posteriore.

### **Inceppamento carta B (carta inceppata all'interno dell'apparecchio)**

Incep. carta B 1

Se la carta è inceppata all'interno dell'apparecchio, procedere nel modo che segue.

#### **AVVERTENZA**

La carta è inceppata nei pressi del rullo del gruppo fusore, un pezzo che diventa estremamente bollente durante il funzionamento. Rimuovere con cautela la carta.

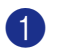

Aprire il coperchio posteriore.

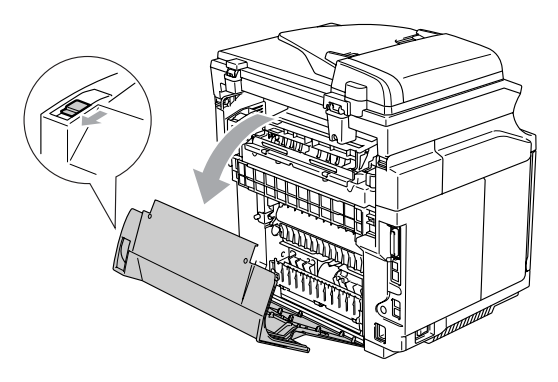

2 Togliere la carta inceppata tenendola con entrambe le mani e tirandola lentamente verso di voi.

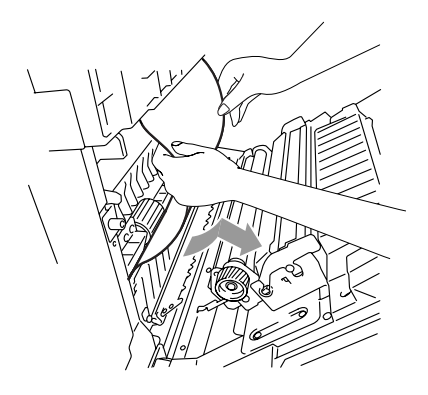

Se la carta è impigliata nel rullo registrazione (1), rimuovere la carta inceppata tenendola con entrambe le mani e tirandola lentamente verso di voi.

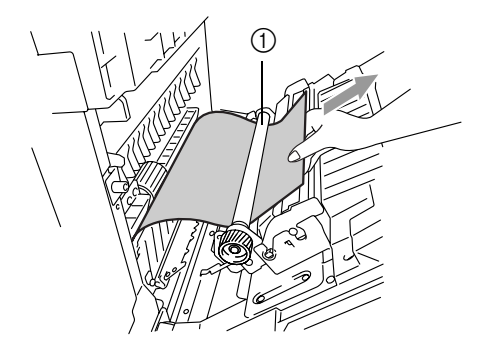

4 Se la carta è impigliata nel rullo del gruppo fusore, rilasciare le leve di sblocco unità fusore poste su entrambi i lati.

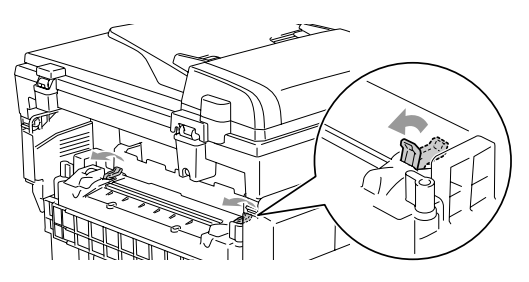

5 Togliere la carta inceppata nella parte posteriore dell'apparecchio tenendola con entrambe le mani e tirandola

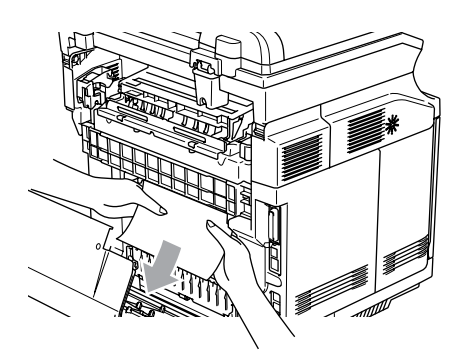

lentamente verso di voi.

- 6 Bloccare le leve di sblocco del gruppo fusore.
	- Chiudere il coperchio posteriore.

### **Inceppamento carta C (carta inceppata nel punto di fuoriuscita dall'apparecchio)**

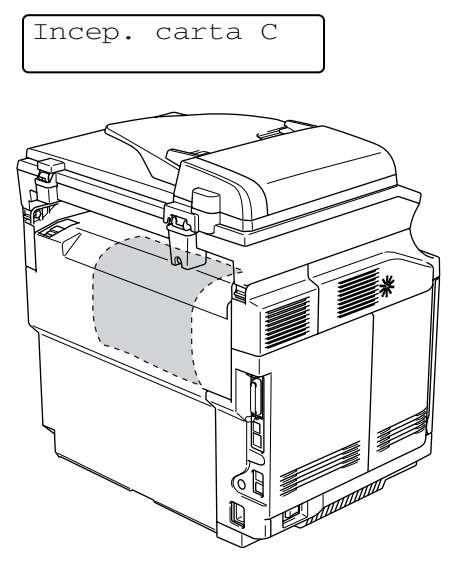

Se la carta passa dietro al coperchio posteriore e la carta si è inceppata nel punto di fuoriuscita, procedere nel modo che segue:

1 Aprire il coperchio posteriore e rilasciare le leve di sblocco del gruppo fusore.

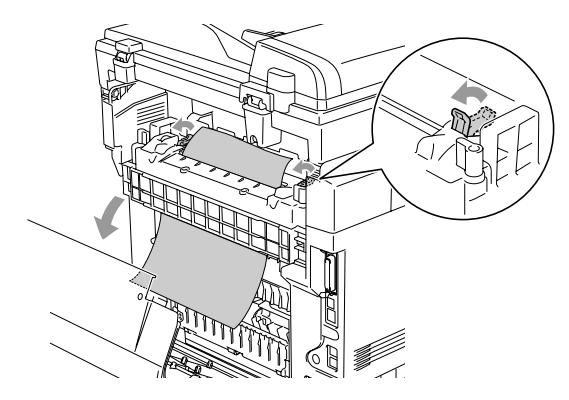

2 Rimuovere la carta inceppata tirandola fuori lentamente.

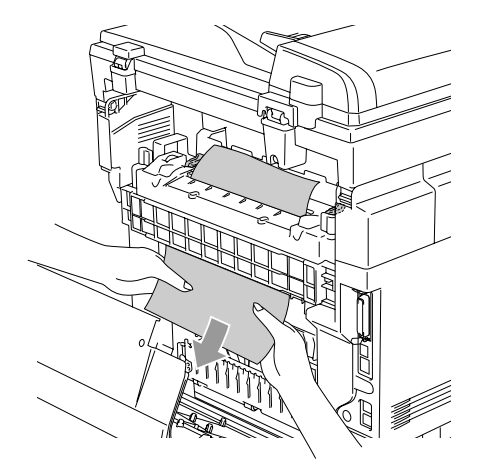

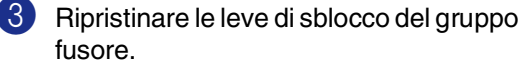

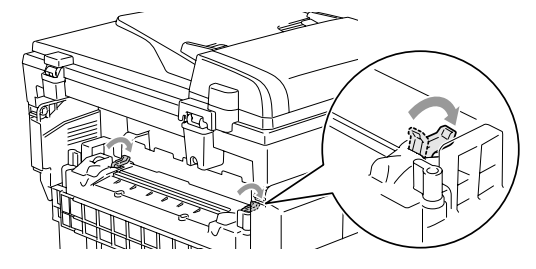

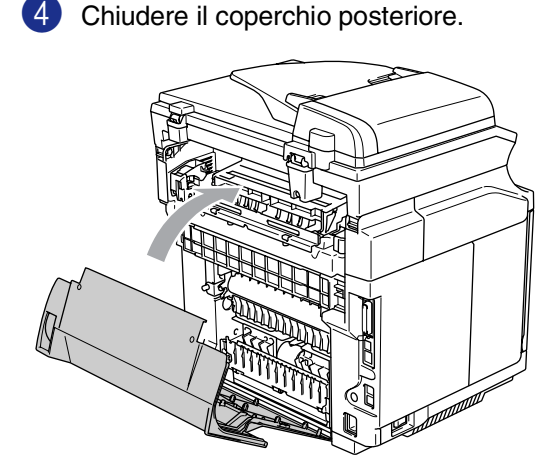

### **In caso di difficoltà con l'apparecchio**

Se i fax non sembrano corretti, provare prima di tutto a produrre una copia. Se la copia prodotta è di buona qualità, probabilmente il problema riscontrato non dipende dall'apparecchio. Fare riferimento alla tabella riportata di seguito per suggerimenti relativi alla risoluzione dei problemi.

Il Brother Solutions Center fornisce le FAQ (domande più frequenti) e i consigli per la risoluzione dei problemi.

Visitare il sito <http://solutions.brother.com>.

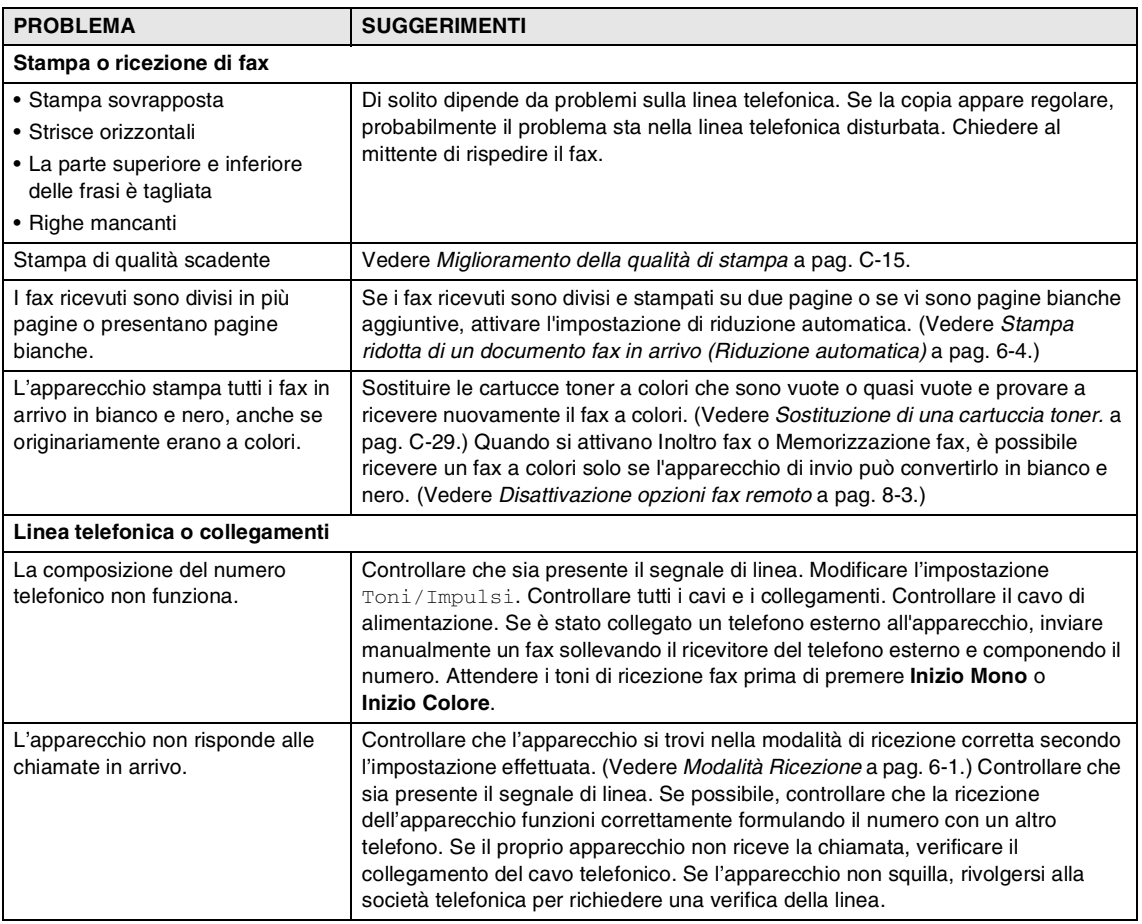

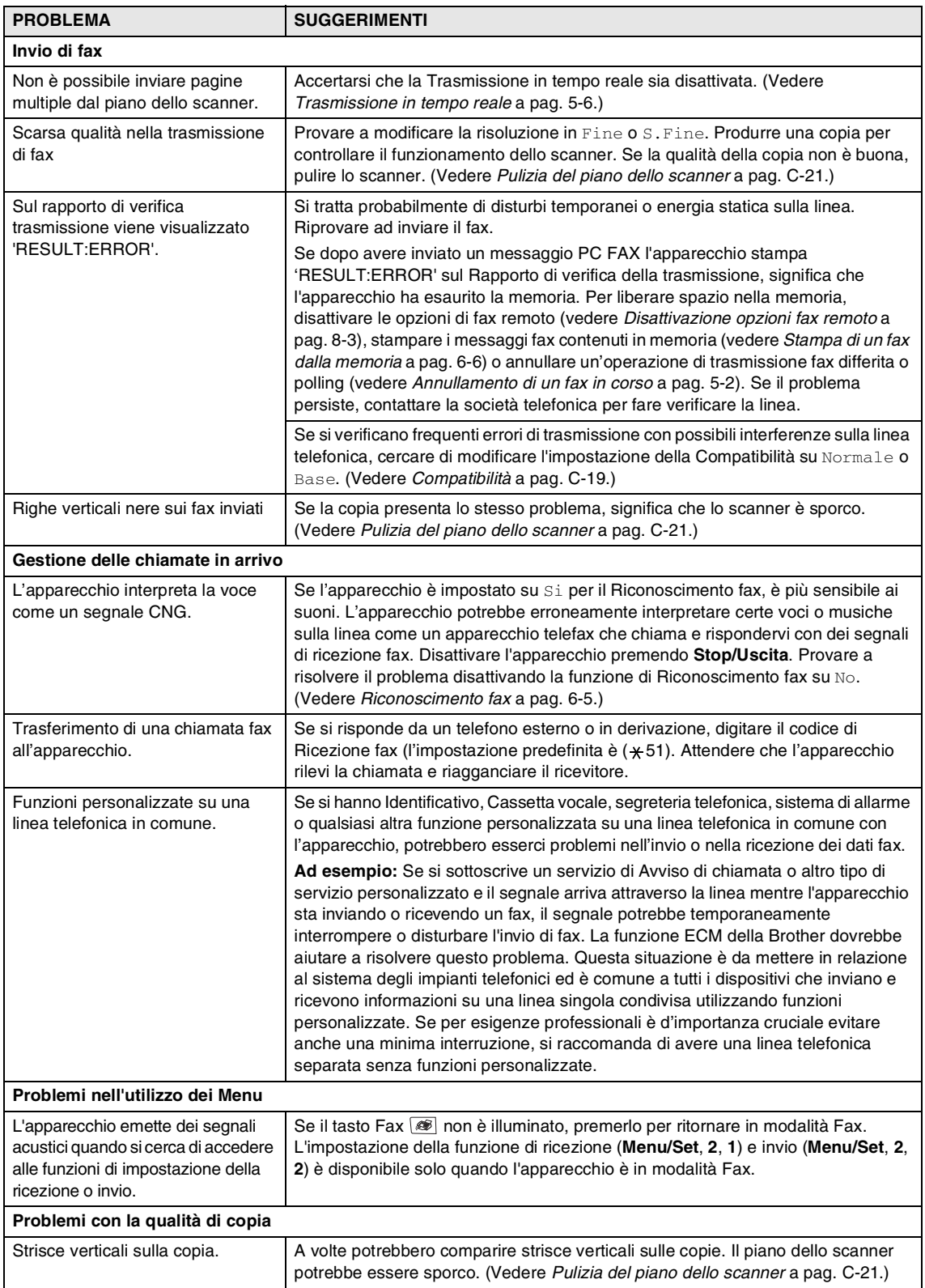

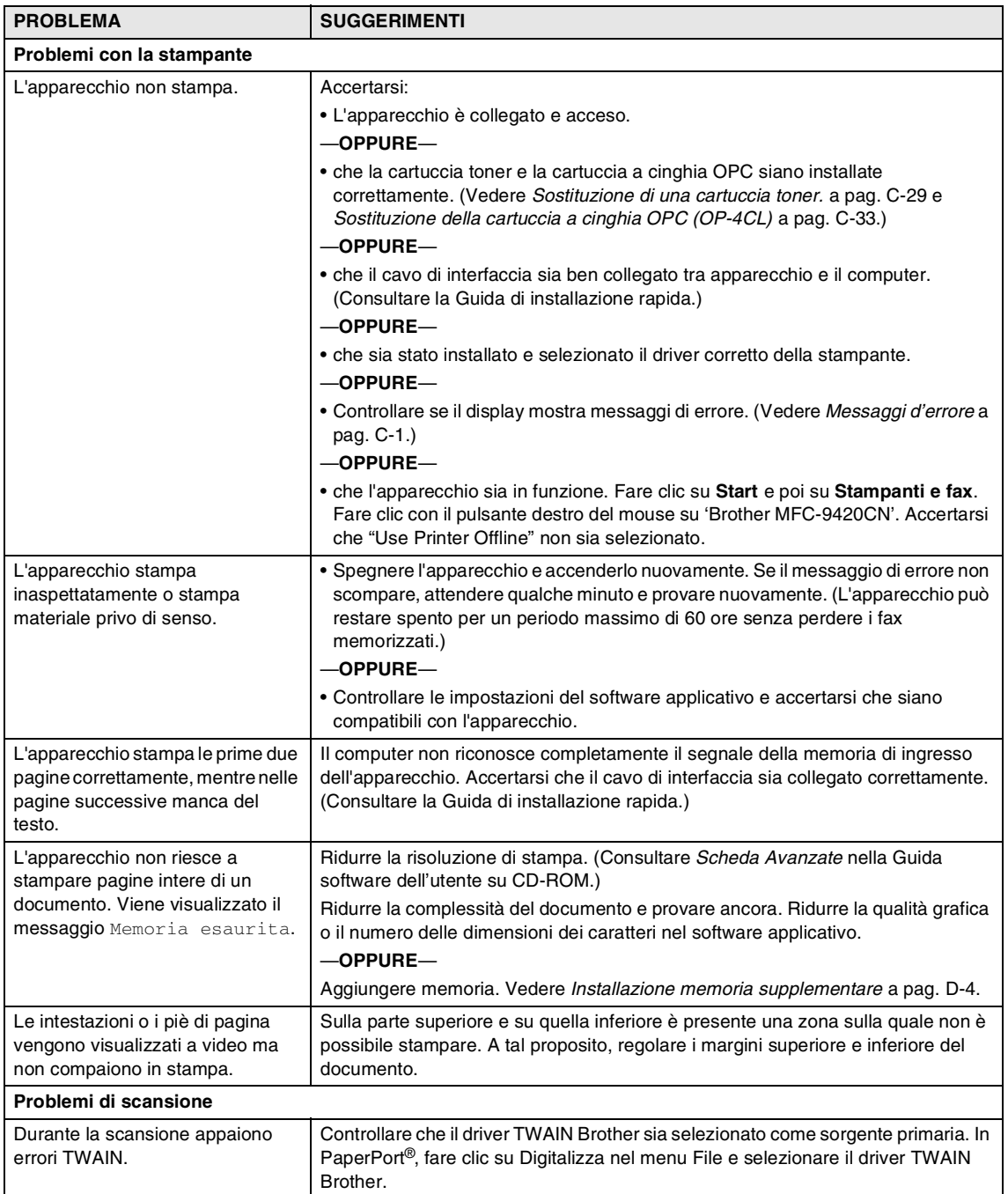

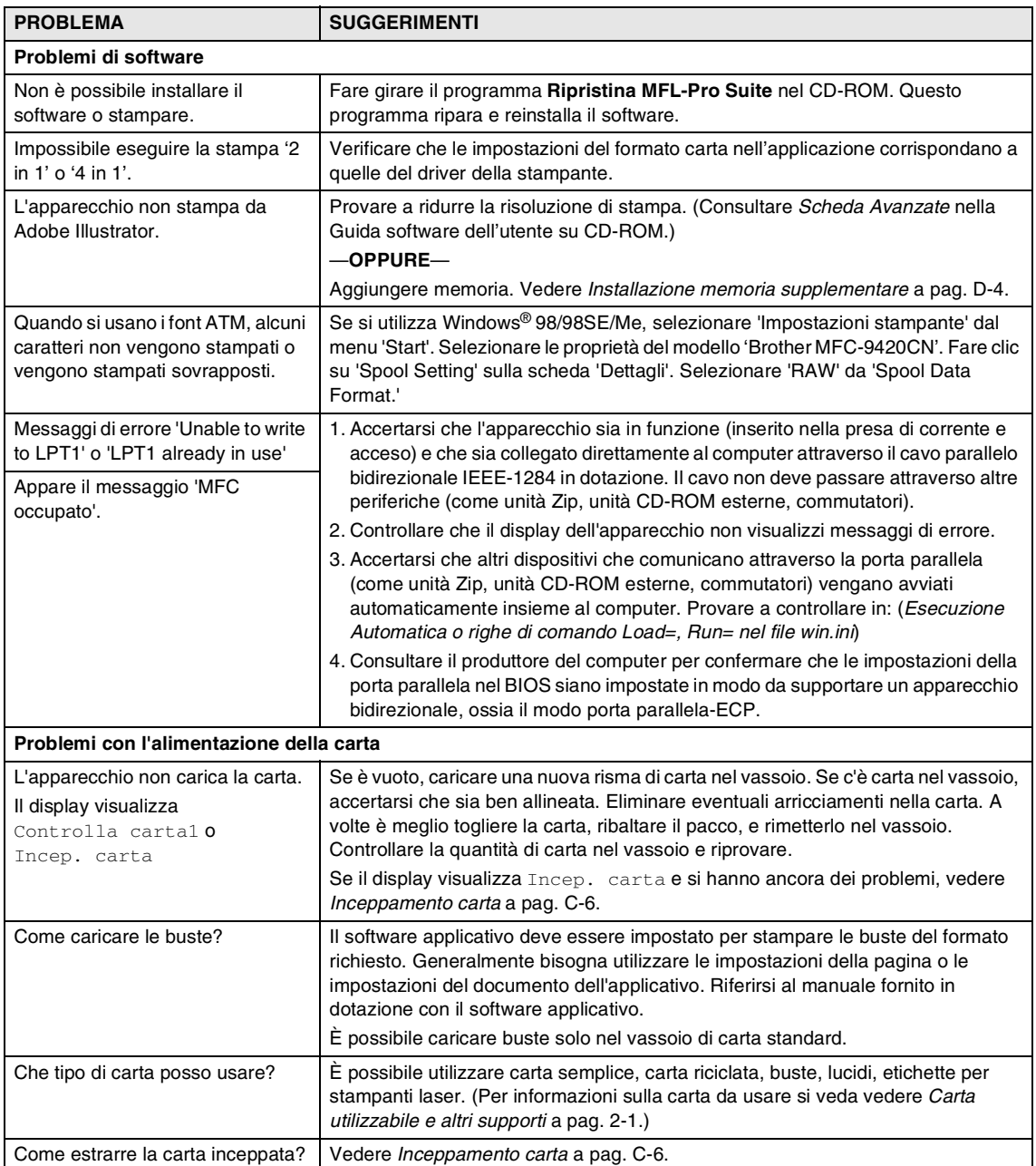

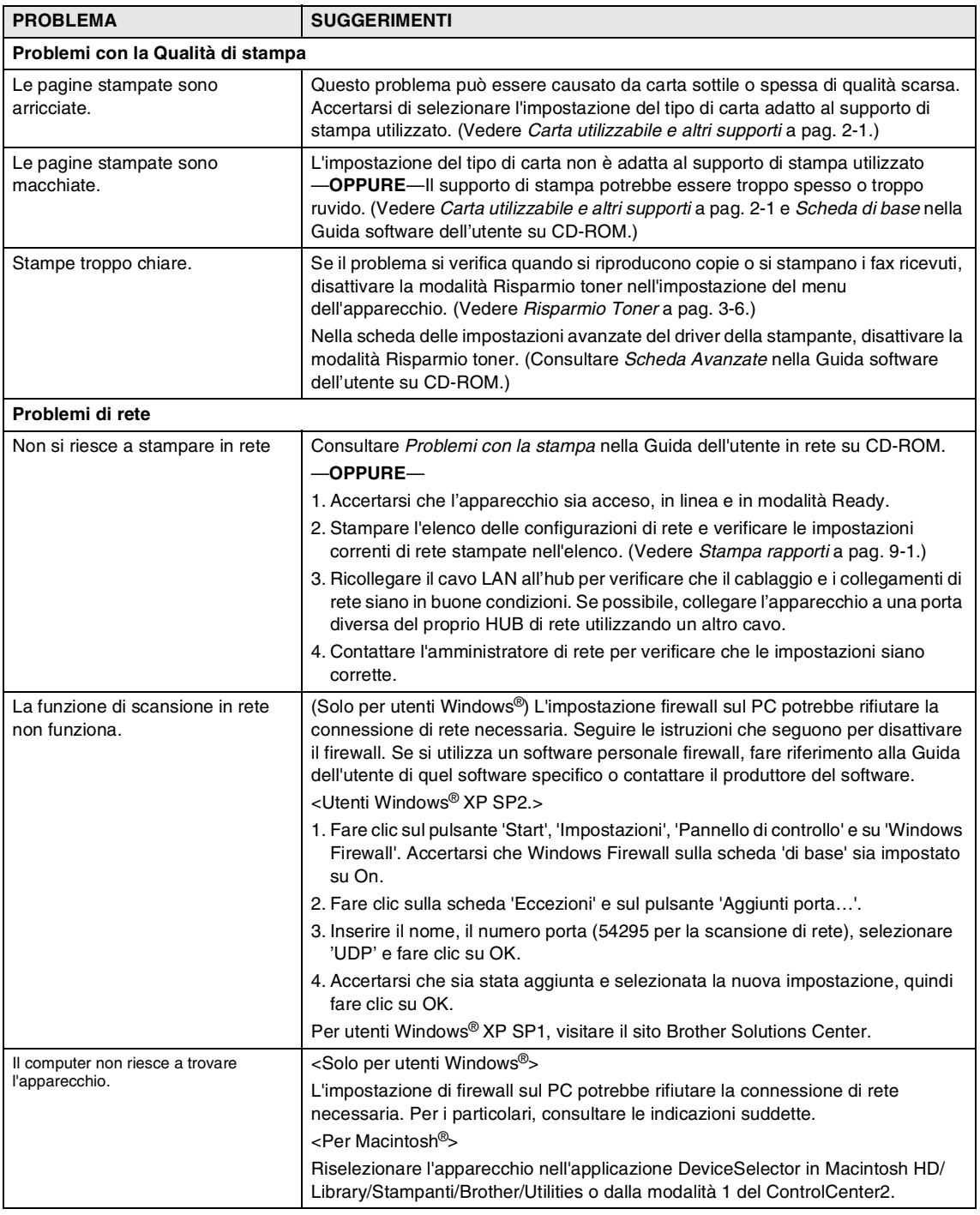

### <span id="page-129-0"></span>**Miglioramento della qualità di stampa**

In caso di problemi con la qualità di stampa, eseguire prima di tutto la prova di stampa (**Menu/Set**, **4**, **2**, **3**).

Se il problema appare sullo stampato, confrontarlo con quello dei campioni indicati in basso e seguire le istruzioni. Se il problema non appare sulla stampa di prova, verificare le impostazioni del driver e i cavi di interfaccia poiché il problema potrebbe non essere legato all'apparecchio.

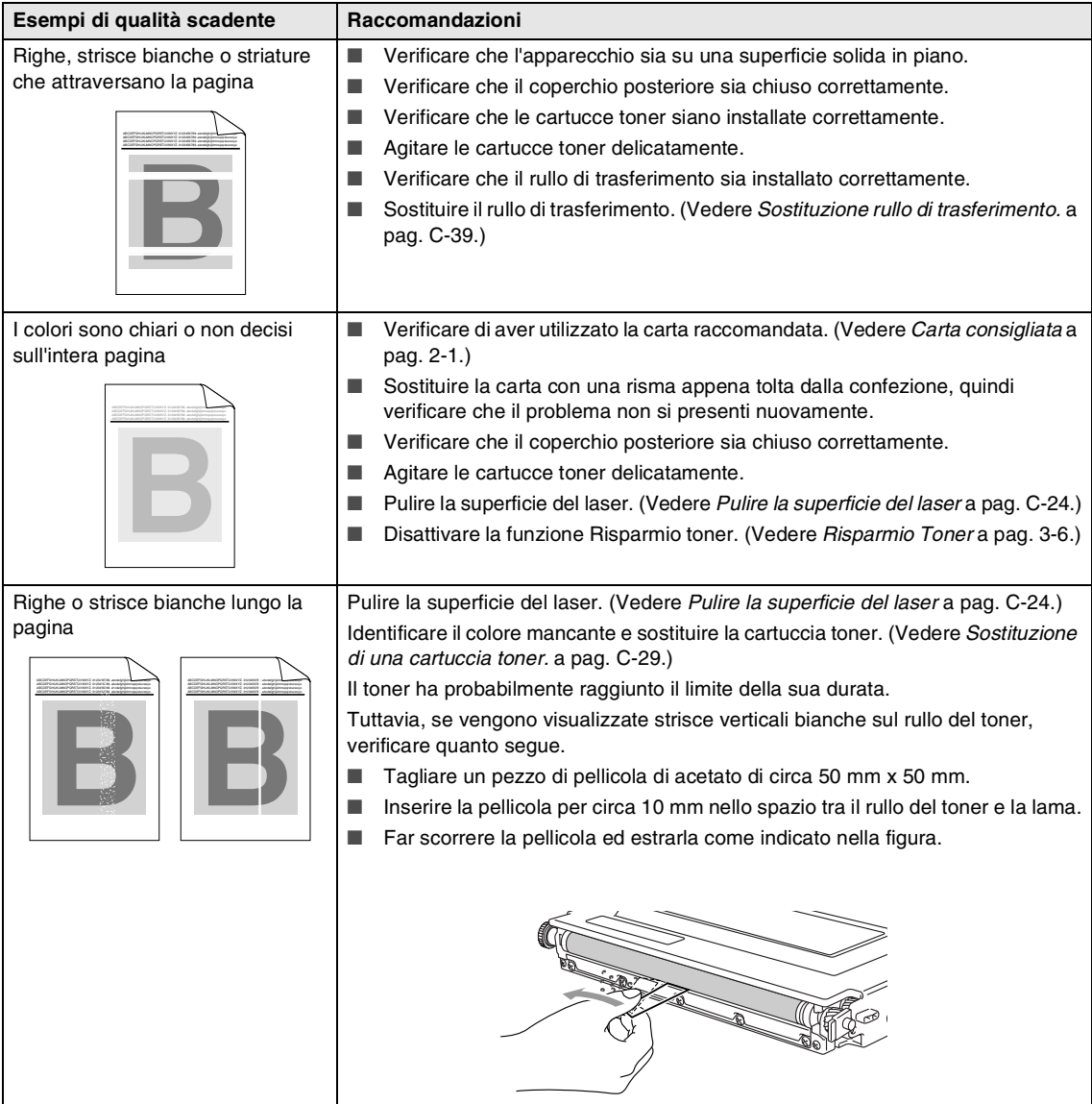

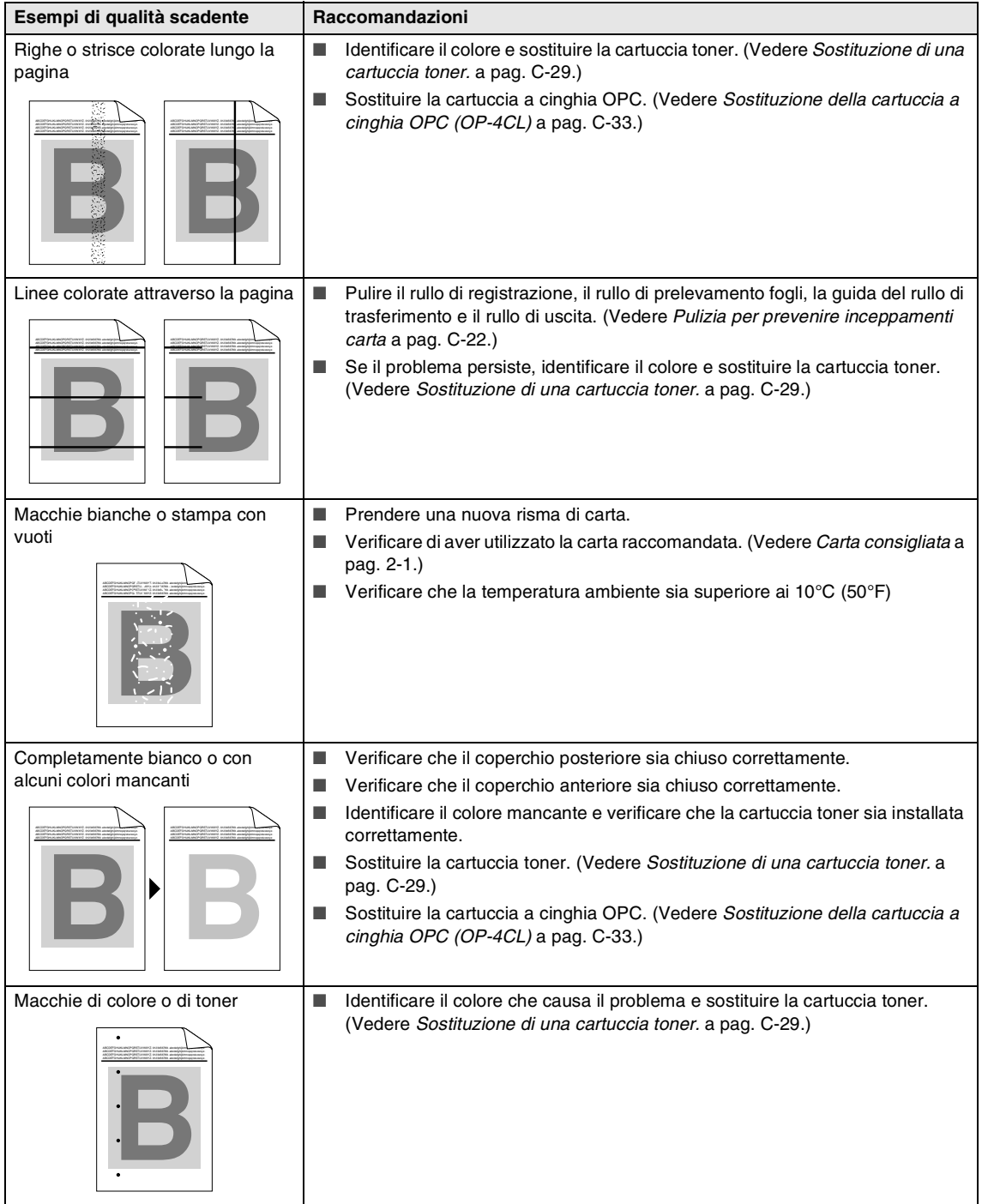

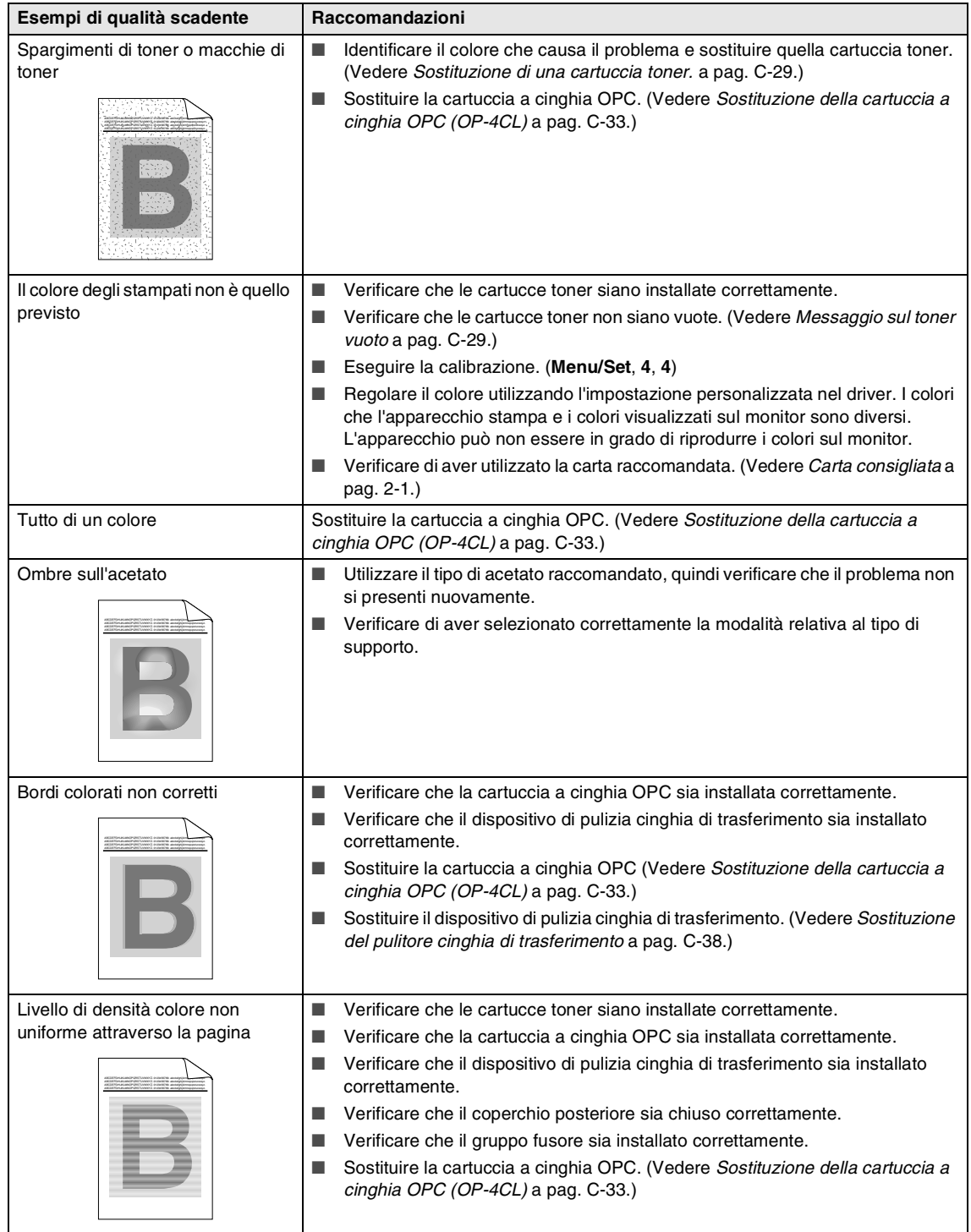

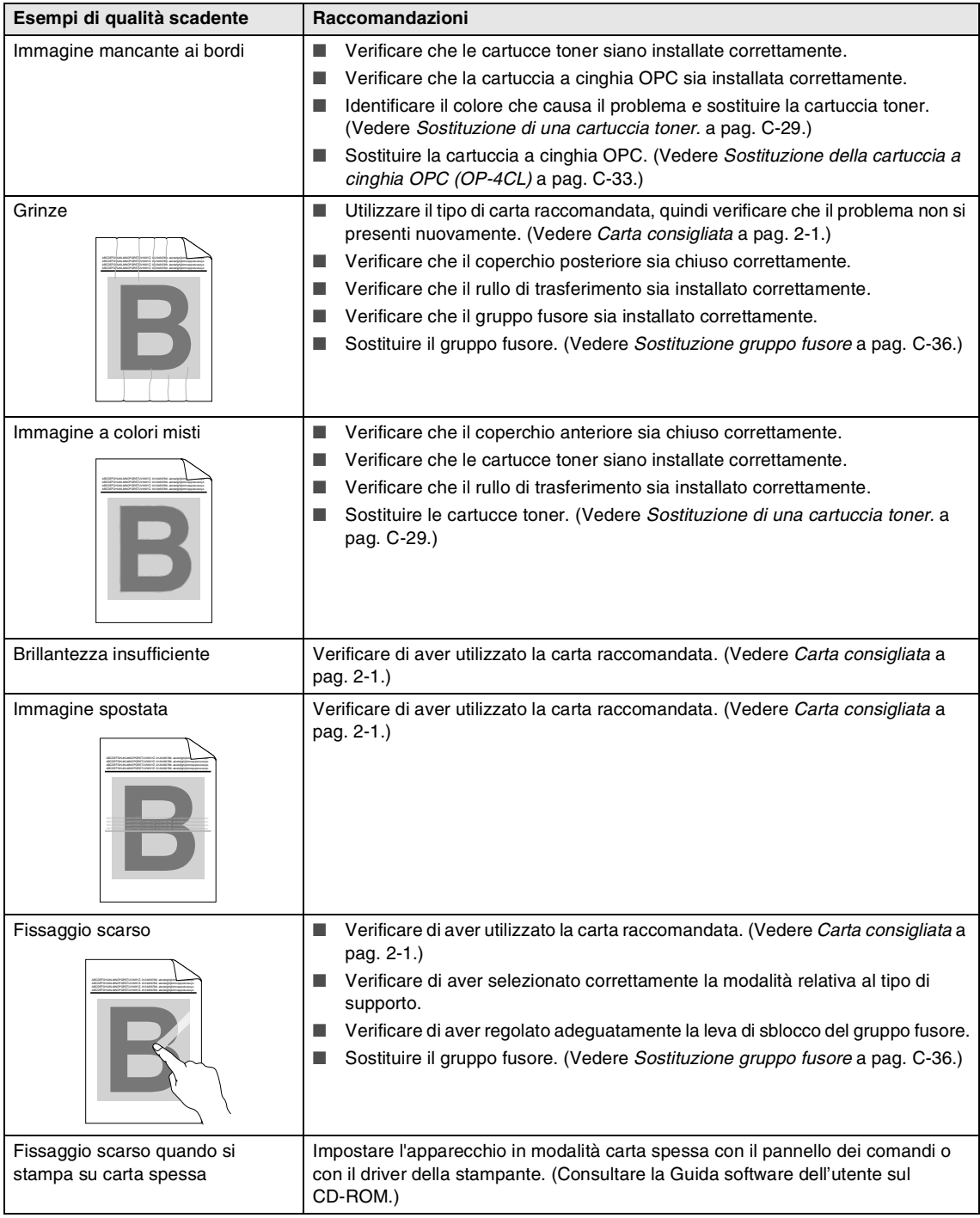

### <span id="page-133-0"></span>**Impostazione rilevamento segnale libero**

Quando si invia un fax automaticamente, l'apparecchio attende per un tempo predefinito prima di comporre il numero. Modificando l'impostazione del segnale di libero su Rilevazione è possibile far in modo che l'apparecchio componga il numero nel momento in cui rilevi il segnale di libero. Questa impostazione impiega un po' di tempo quando si invia un fax a diversi numeri. Se si modifica l'impostazione e si verificano dei problemi con la composizione dei numeri, tornare all'impostazione predefinita No rilevazione.

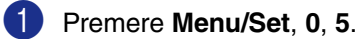

Imp iniziale

5.Linea libera

2 Premere  $\triangle$  o  $\nabla$  per selezionare Rilevazione oppure No rilevazione.

Premere **Menu/Set**.

3 Premere **Stop/Uscita**.

### <span id="page-133-1"></span>**Compatibilità**

Se si hanno problemi nell'invio o nella ricezione di un fax a causa di possibili interferenze sulla linea telefonica, si consiglia di regolare l'equalizzazione affinché sia compatibile con la linea telefonica per ridurre la velocità del modem per le operazioni di trasmissione fax.

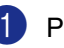

1 Premere **Menu/Set**, **2**, **0**, **1**.

Varie 1.Compatibilità

2 Premere  $\triangle$  o  $\nabla$  per selezionare Base o Normale o Alta.

Premere **Menu/Set**.

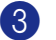

3 Premere **Stop/Uscita**.

### **Nota**

- Base riduce la velocità del modem a 9600 bps. A meno che i problemi di interferenza siano persistenti sulla linea telefonica, è preferibile utilizzarla solo quando è necessario.
- Normale imposta la velocità del modem a 14400 bps.
- Alta imposta la velocità del modem a 33600 bps
- Quando si modifica la Compatibilità su Base, la funzione ECM non è disponibile.

## **Manutenzione ordinaria**

### **CAUTELA**

Pulire o rimuovere immediatamente con acqua fredda, dalle mani o dai vestiti, il toner che eventualmente esce dalla cartuccia.

Consigliamo di pulire le seguenti parti dell'apparecchio ogni 20.000 pagine stampate o ogni 12 mesi.

- Guide carta del vassoio
- Rullo registrazione
- Rullo prelevamento pagine
- Gruppo rullo trasferimento
- Guida rullo trasferimento
- Rullo uscita
- Unità laser
- Piano laser

### **Pulizia dell'esterno dell'apparecchio**

### **CAUTELA**

- Usare detergenti neutri. La pulizia con liquidi volatili come solvente o benzina danneggia la superficie esterna dell'apparecchio.
- Non utilizzare materiali per la pulizia che contengono ammoniaca.
- Non usare alcol isopropilico per pulire il pannello dei comandi. Potrebbe danneggiare il panello.

#### **Pulire l'esterno dell'apparecchio nel modo che segue:**

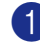

1 Estrarre completamente il vassoio carta dall'apparecchio.

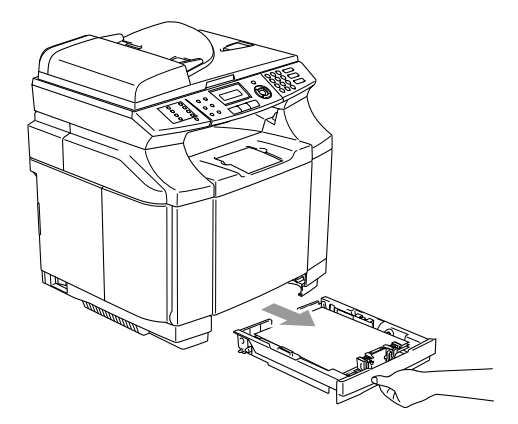

2 Pulire l'esterno dell'apparecchio con un panno morbido ed eliminare la polvere.

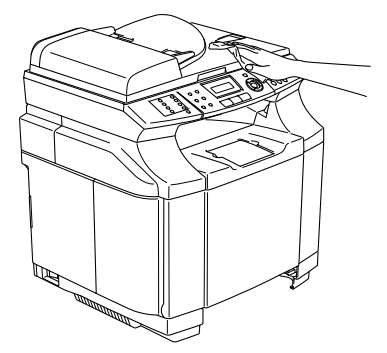

- 3 Togliere la carta nel vassoio.
- 4 Pulire l'interno e l'esterno del vassoio carta con un panno morbido ed eliminare la polvere.

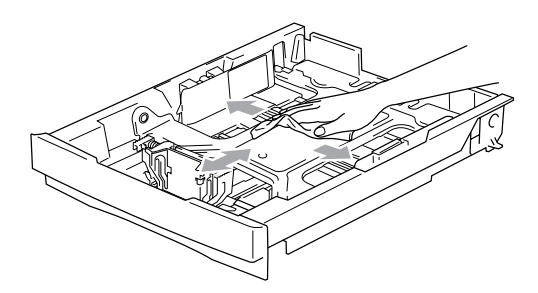

5 Ricaricare la carta e inserire completamente il vassoio carta nell'apparecchio.

### <span id="page-135-0"></span>**Pulizia del piano dello scanner**

Spegnere l'apparecchio e sollevare il coperchio documenti. Pulire il piano dello scanner e la superficie bianca in plastica, sotto il coperchio documenti, con alcol isopropilico ed un panno morbido privo di peli.

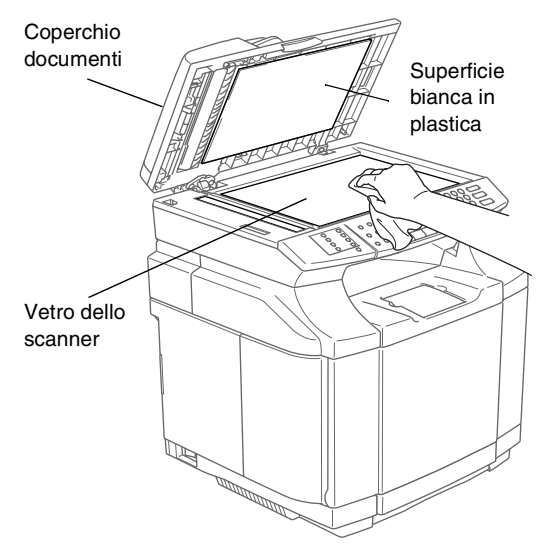

Nell'unità di alimentazione, pulire la pellicola bianca in plastica e la striscia di vetro sotto la pellicola con alcol isopropilico ed un panno privo di peli.

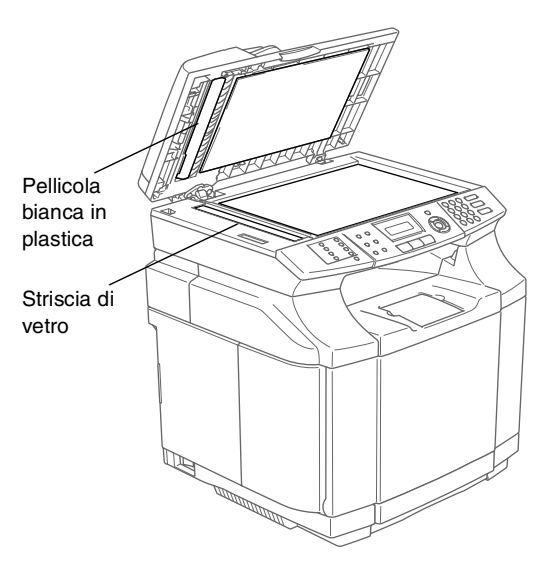

### <span id="page-136-0"></span>**Pulizia per prevenire inceppamenti carta**

Quando si pulisce l'interno dell'apparecchio, prestare attenzione agli elementi che seguono:

#### **AVVERTENZA**

■ Il gruppo fusore e le parti circosanti sono *bollenti!* Non toccare le parti selezionate nella figura che segue.

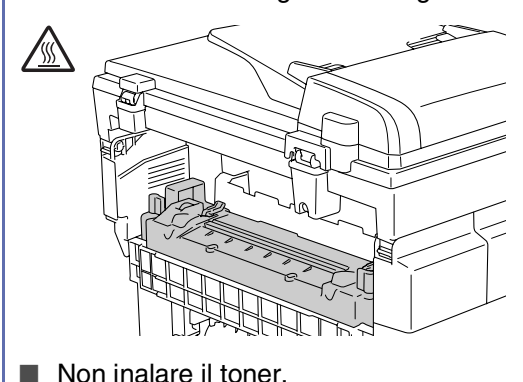

### **CAUTELA**

- Quando si puliscono parti interne dell'apparecchio, utilizzare un panno pulito, morbido e privo di peli. Non usare alcol isopropilico.
- Se i vestiti sono macchiati di toner, pulirlo con un panno asciutto. Lavare poi immediatamente i vestiti in acqua fredda per evitare macchie.
- Non toccare o pulire mai il rullo di trasferimento per non influenzare negativamente la stampa.

Spegnere l'alimentazione dell'apparecchio. Togliere per prima cosa il cavo telefonico, poi scollegare il cavo di alimentazione dalla presa. Aprire il coperchio posteriore dell'apparecchio.

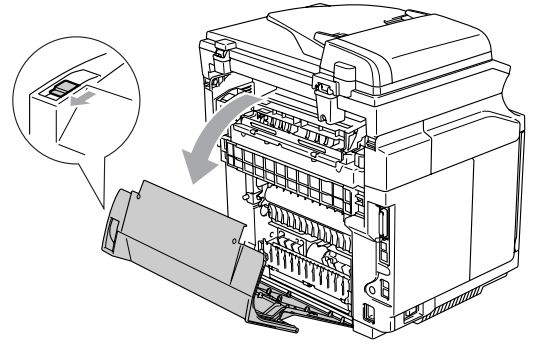

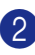

2 Pulire il rullo di registrazione e il rullo di prelevamento carta con un panno asciutto, morbido e senza peli per prevenire eventuali inceppamenti.

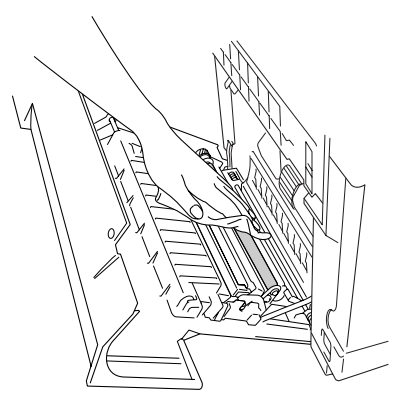

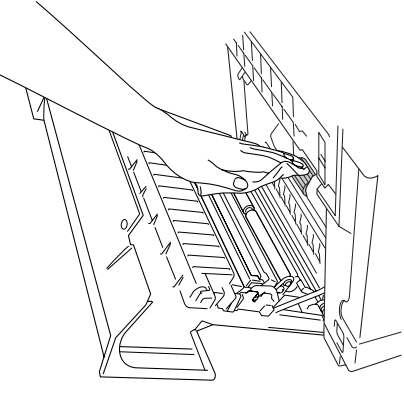

### **AVVERTENZA**

- Fare attenzione a non rompere l'attuatore mentre si pulisce il rullo di registrazione e il rullo di prelevamento carta.
- Non applicare troppa pressione sul rullo di registrazione e sul rullo di prelevamento carta. Questo potrebbe danneggiarli e causare una stampa di scarsa qualità.

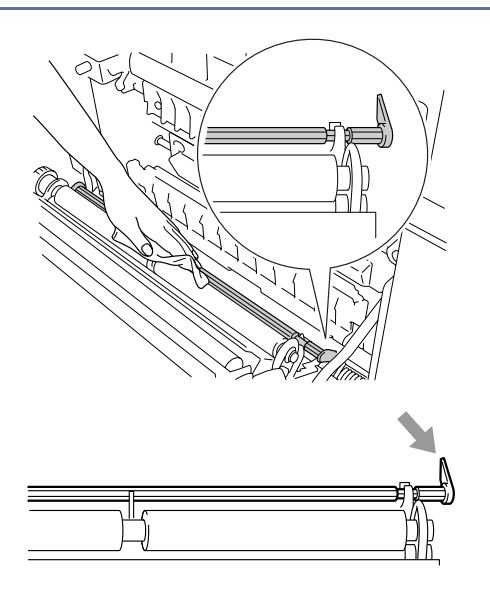

3 Pulire il gruppo del rullo di trasferimento e la guida del rullo di trasferimento con un panno asciutto, morbido e senza peli per prevenire eventuali inceppamenti.

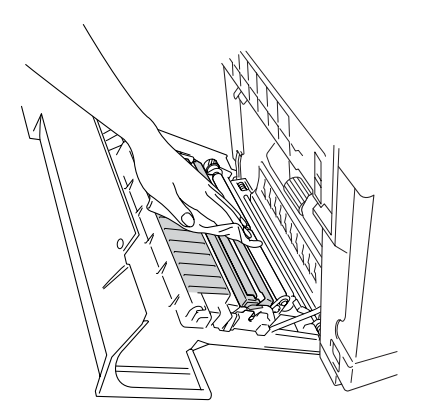

4 Pulire il rullo di uscita. Questo fa in modo che la carta non si inceppi all'uscita e che gli stampati non si presentino sporchi.

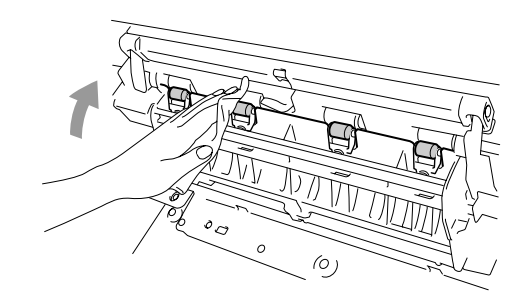

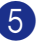

5 Chiudere il coperchio posteriore.

6 Reinserire il cavo di alimentazione dell'apparecchio nella presa elettrica, poi collegare il cavo telefonico.

### <span id="page-138-0"></span>**Pulire la superficie del laser**

- **1** Spegnere l'alimentazione dell'apparecchio. Togliere per prima cosa il cavo telefonico, poi scollegare il cavo di alimentazione dalla presa.
- 

2 Aprire l'unità dello scanner.

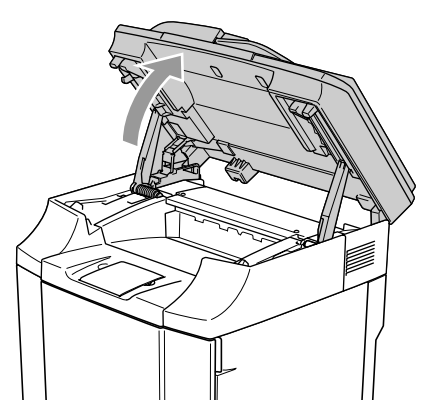

3 Aprire il coperchio interno in modo che scatti in posizione sotto l'unità di scansione.

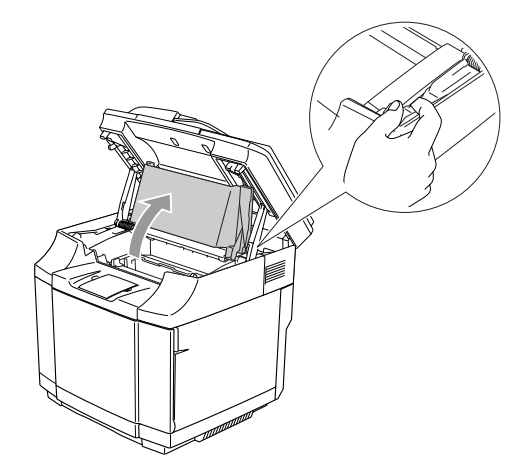

4 Per sbloccare il blocco, premere le leve verdi di blocco cartuccia su entrambi i lati verso l'interno.

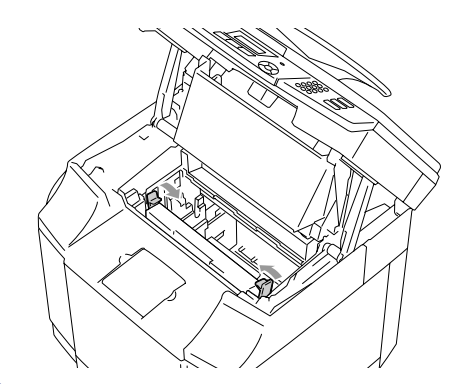

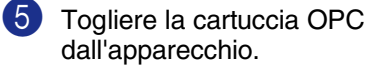

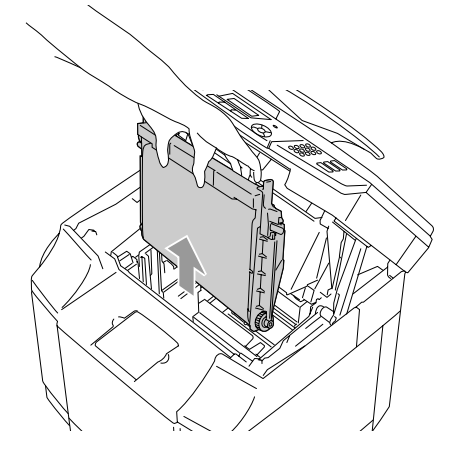

6 Posizionare la cartuccia a cinghia OPC su una superficie in piano e coprire la cinghia OPC verde lucida con un pezzo di carta per prevenire l'esposizione alla luce.

### **CAUTELA**

- Attenzione a non toccare con le dita la superficie della cinghia OPC.
- Non esporre la cartuccia a cinghia OPC ad una luce artificiale intensa o alla luce del sole per più di due minuti per evitare di danneggiare la cinghia.

**C**

Aprire il coperchio anteriore dell'apparecchio.

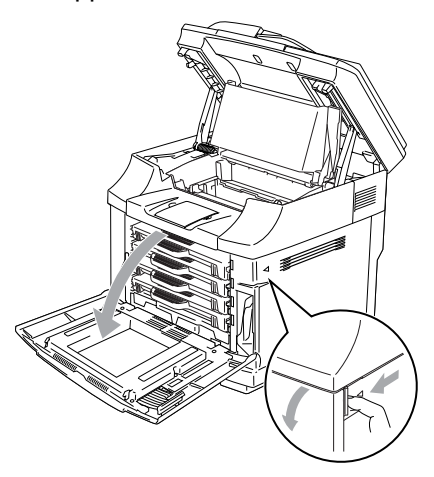

- **8** Estrarre tutte le cartucce toner dall'apparecchio.
- 9 Pulire la superficie dell'unità laser con un panno asciutto, morbido e senza peli.

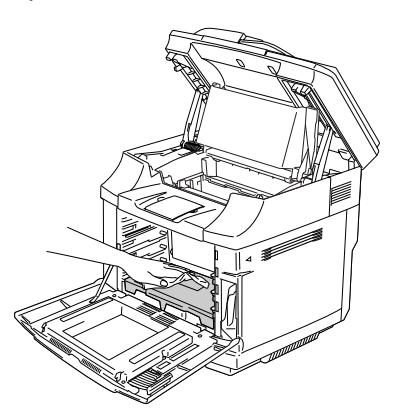

0 Aprire il coperchio del piano laser.

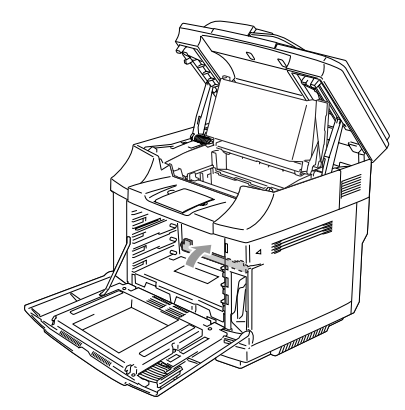

A Pulire la superficie del piano laser con un panno asciutto, morbido e senza peli.

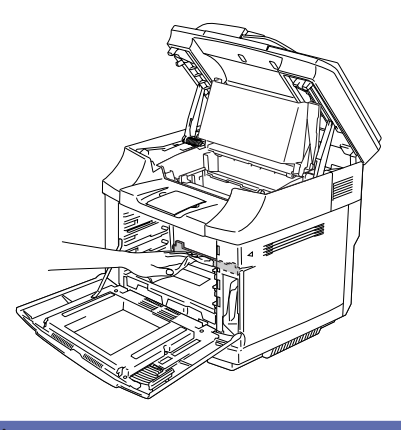

### **AVVERTENZA**

Non utilizzare liquidi volatili come diluenti o benzene per pulire il piano laser. Questo potrebbe causare una stampa di scarsa qualità.

- **B** Chiudere il coperchio del piano laser.
- **C** Reinserire tutte le cartucce toner e la cartuccia a cinghia OPC nell'apparecchio. Non cercare di spingere o bloccare la nuova cartuccia toner all'interno. Deve poggiare liberamente nelle rotaie della guida.
- 14 Chiudere il coperchio anteriore e il coperchio interno, quindi chiudere l'unità dello scanner.
- **E** Reinserire il cavo di alimentazione dell'apparecchio nella presa elettrica, poi collegare il cavo telefonico. Successivamente, accendere l'alimentazione dell'apparecchio.

# **Sostituzione dei materiali di consumo**

È necessario sostituire regolarmente i seguenti materiali di consumo. Nel momento in cui sia necessario sostituire i materiali di consumo, il seguente messaggio viene visualizzato sul display.

L'apparecchio ferma la stampa quando vengono visualizzati i seguenti messaggi di manutenzione sul display.

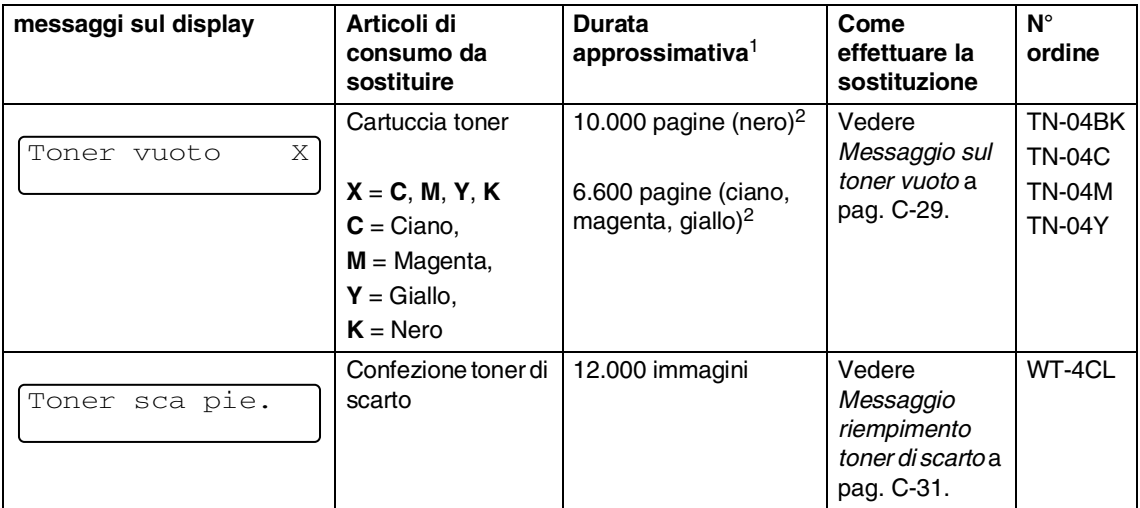

Quelli che seguono sono messaggi di manutenzione che vengono visualizzati sul display in modalità Ready. Tali messaggi forniscono messaggi di tipo avanzato che avvertono di sostituire i materiali di consumo prima che si consumino. Per evitare inconvenienti, è necessario acquistare i materiali di consumo prima che l'apparecchio fermi la stampa.

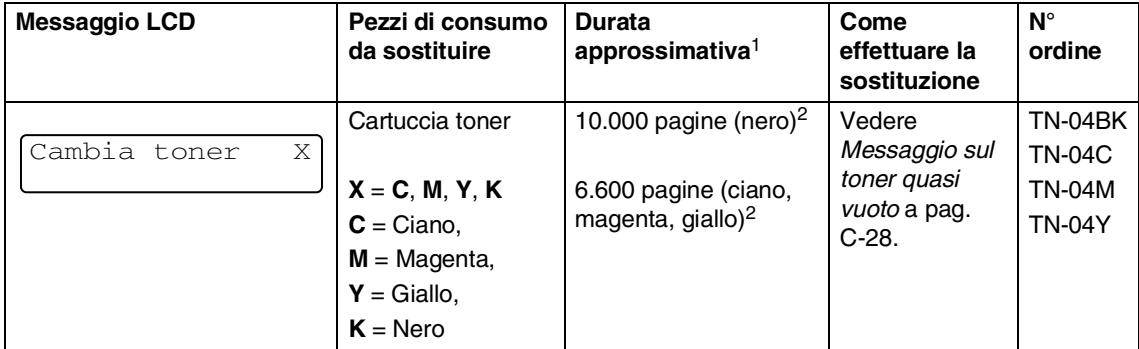

### **Nota**

Le cartucce toner fornite in dotazione con l'apparecchio sono toner di partenza.

I toner di partenza sono cartucce toner con una resa pagine di circa la metà rispetto alla cartuccia standard, quindi di circa 5.000 pagine (nero) e circa 3.000 pagine (ciano, magenta e giallo) a circa il 5% della copertura di stampa (formato A4 o Letter).

Quelli che seguono sono messaggi relativi alla manutenzione visualizzati in alternativa ai messaggi standard che appaiono sulla riga superiore del display quando l'apparecchio si trova in modalità Ready. Tali messaggi avvisano della necessità di sostituire ogni materiale di consumo il più presto possibile poiché è stata raggiunto il limite massimo della loro durata. L'apparecchio continuerà a stampare quando questi messaggi vengono visualizzati sul display.

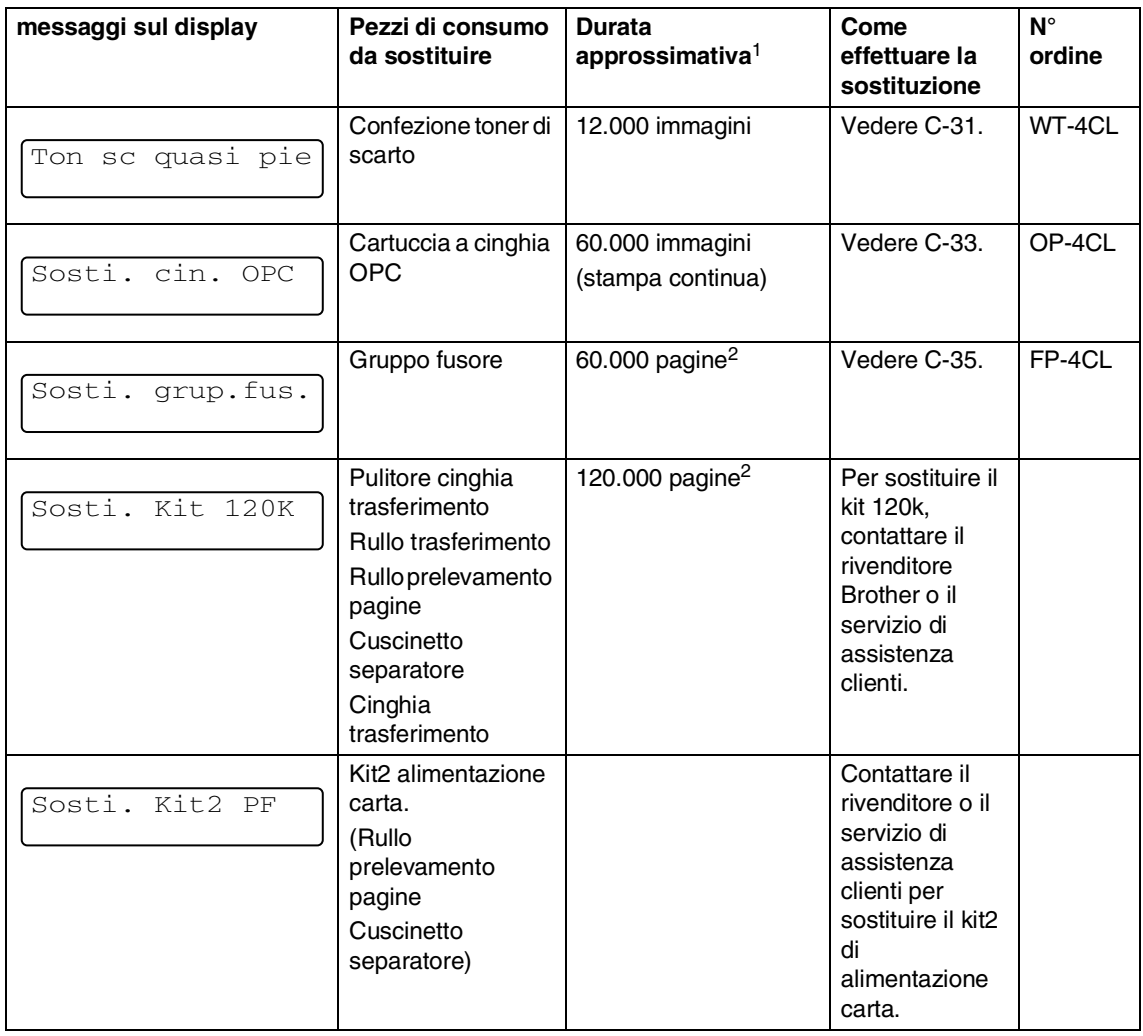

<sup>1</sup> Definizione pagine: numero effettivo pagine in uscita.

Definizione immagini:

Se l'immagine su una pagina contiene solo un colore di ciano, magenta, giallo o nero =>1 immagine, due colori => 2 immagini, tre colori => 3 immagini, quattro colori => 4 immagini.

<sup>2</sup> Stampa al 5% di copertura (formato A4 o Letter).

## **Nota**

- Smaltire i materiali di consumo usati secondo le disposizioni di legge, separatamente dai rifiuti domestici. In caso di chiarimenti, contattare il servizio locale per lo smaltimento rifiuti. Accertarsi di risigillare l'articolo di consumo in modo ben saldo in modo che il materiale all'interno non fuoriesca.
- Consigliamo di porre i materiali di consumo usati su un pezzo di carta o stoffa per evitare lo spargimento o la caduta accidentali del materiale all'interno.
- Se si utilizza carta non proprio equivalente a quella raccomandata, la vita dei materiali di consumo e dei pezzi dell'apparecchio potrebbe ridursi.
- La vita attesa di ciascuno degli articoli elencati si basa su una media di copertura del 5% dell'area di stampa utilizzando qualsiasi cartuccia toner a colori. La frequenza di sostituzione varia a seconda della complessità delle pagine stampate, della percentuale di copertura e del tipo di supporto utilizzato.

### **Cartucce toner**

Una nuova cartuccia toner contiene una quantità di toner sufficiente a stampare circa 10.000 pagine in bianco e nero e circa 6.600 pagine nei colori ciano, magenta e giallo in formato A4 o Letter stampando solo su un lato del foglio.

## **Nota**

- La quantità di toner utilizzato varia a seconda del numero di caratteri stampati sulla pagina e sull'impostazione relativa al livello di densità di stampa.
- Se si modifica l'impostazione del livello di densità ad una stampa più chiara o più scura, la quantità di toner utilizzata cambia.

#### <span id="page-142-0"></span>**Messaggio sul toner quasi vuoto**

Verificare regolarmente le pagine stampate, il contatore di pagine e i messaggi del display. Se viene visualizzato il messaggio che segue, l'apparecchio sta quasi per esaurire il toner indicato o il toner indicato non viene uniformemente distribuito all'interno della cartuccia.

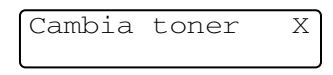

 $X = C$ , M, Y, K

C sta per ciano, M sta per magenta, Y sta per giallo, K sta per nero

Sebbene sia possibile stampare circa 300 (nero) e 500 (ciano, magenta e giallo) pagine supplementari (al 5% di copertura) successivamente alla prima visualizzazione del messaggio Cambia toner, sostituire la cartuccia del toner con una nuova prima che si svuoti completamente.

#### <span id="page-143-1"></span>**Messaggio sul toner vuoto**

Quando appare il seguente messaggio sul display e l'apparecchio arresta la stampa, è necessario sostituire la cartuccia toner.

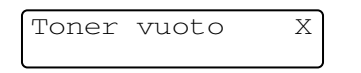

#### <span id="page-143-0"></span>**Sostituzione di una cartuccia toner.**

La cartuccia toner può stampare circa 10.000 pagine in bianco e nero, 6.600 pagine in ciano, magenta e giallo. Quando la cartuccia toner sta per terminare, viene visualizzato sullo schermo LCD il messaggio che segue. X mostra il colore del toner che sta terminando. (**C** = ciano, **M** = magenta,  $Y =$  diallo,  $K =$  nero) Quando il toner termina, il messaggio cambia in Toner vuoto X.

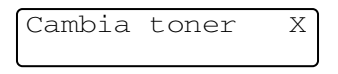

Il numero effettivo di pagine dipende dal tipo di documenti stampati nella media (per esempio, lettere o immagini dettagliate).

### **AVVERTENZA**

Non gettare la cartuccia toner nel fuoco. Potrebbe esplodere.

### **CAUTELA**

- Le macchine Brother sono studiate per operare con toner di una particolare specifica e a lavorare ad un livello di prestazione ottimale se utilizzate con cartucce toner Brother originali. Brother non può garantire tale prestazione ottimale se vengono utilizzate cartucce toner aventi diverse caratteristiche. Quindi, la Brother consiglia di non utilizzare per questo apparecchio cartucce diverse da quelle originali a marchio Brother. Nel caso in cui parti dell'apparecchio risultassero danneggiate dall'uso di prodotti diversi, qualsiasi riparazione necessaria non sarà coperta da garanzia.
- Non aprire la confezione della cartuccia toner fino al momento dell'installazione nell'apparecchio. Se la cartuccia toner viene lasciata priva di confezione per un lungo periodo, la sua durata diminuisce.

### **Nota**

Si raccomanda di pulire l'apparecchio quando si sostituisce la cartuccia toner.
## **Come sostituire la cartuccia toner**

**1** Aprire il coperchio anteriore dell'apparecchio.

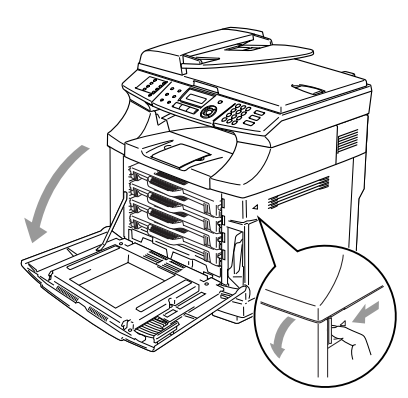

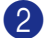

2 Estrarre la cartuccia toner usata.

3 Estrarre la nuova cartuccia toner dalla confezione.

## IJ

Maneggiare con cura la cartuccia toner. Pulire o rimuovere immediatamente con acqua fredda, dalle mani o dai vestiti, il toner che eventualmente esce dalla cartuccia.

## **Nota**

- La cartuccia toner deve essere smaltita secondo le disposizioni di legge, separatamente dai rifiuti domestici. È possibile anche verificare sul sito web in ambito ecologico [www.brothergreen.co.uk l](www.brothergreen.co.uk)e informazioni sul riciclo.
- Accertarsi di sigillare la cartuccia toner in modo che la polvere di toner non fuoriesca. In caso di chiarimenti, contattare il servizio locale per lo smaltimento rifiuti.

Tenendo la cartuccia con entrambe le mani, scuoterla delicatamente orizzontalmente per tre o quattro volte per pareggiare il toner al suo interno. Togliere il nastro con l'etichetta REMOVE e il coperchio di protezione arancione dalla nuova cartuccia toner.

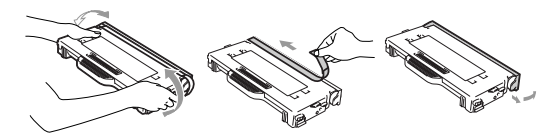

## **Nota**

- Non aprire la confezione della cartuccia toner fino al momento dell'installazione nell'apparecchio. Se le cartucce toner sono lasciate fuori della confezione per un lungo periodo, la loro durata si riduce.
- Inserire la cartuccia toner nell'apparecchio immediatamente dopo aver rimosso il coperchio di protezione. Per evitare una riduzione della qualità di stampa, non toccare le parti evidenziate. **CAUTELA**

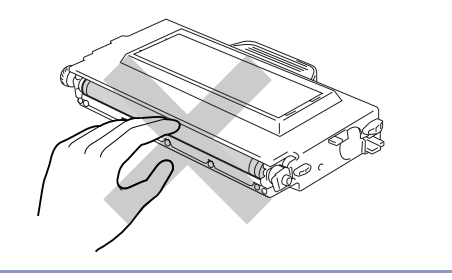

5 Inserire la nuova cartuccia toner posizionandola nella guida. Farla scorrere con delicatezza nell'apparecchio. Non cercare di spingere o bloccare la nuova cartuccia all'interno, deve poggiare liberamente nelle rotaie della guida posizionandosi automaticamente alla chiusura del coperchio anteriore. Si tenga presente che ogni singola cartuccia del colore sia fissata singolarmente per evitare un'installazione inadeguata. Far corrispondere l'etichetta del colore della cartuccia a quella sull'apparecchio.

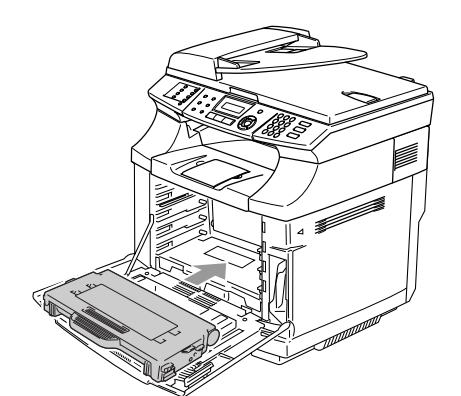

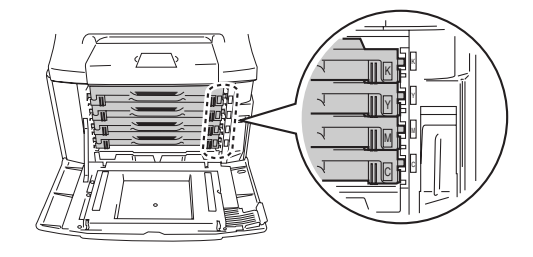

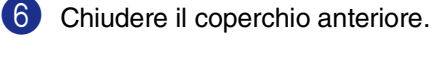

## **CAUTELA**

Non far poggiare una cartuccia sulla sua estremità né capovolgerla.

## <span id="page-145-0"></span>**Confezione toner di scarto**

Dopo aver stampato circa 12.000 immagini al 5% di copertura, è necessario sostituire la confezione del toner di scarto. Quando la confezione del toner di scarto sta per riempirsi, viene visualizzato un messaggio di avvertenza.

Ton sc quasi pie

## **Messaggio riempimento toner di scarto**

Quando la confezione del toner di scarto è piena, appare il seguente messaggio sul display e l'apparecchio ferma la stampa. Alla visualizzazione del messaggio, è necessario sostituire la confezione del toner di scarto.

Toner sca pie.

## **AVVERTENZA**

- Non riutilizzare la confezione del toner di scarto.
- Non gettare la confezione toner di scarto nel fuoco. Potrebbe esplodere.
- Fare attenzione a non spargere il toner. Non inalarlo o farlo entrare negli occhi.

## **Sostituzione della confezione del toner di scarto**

## **CAUTELA**

Maneggiare con cautela la confezione del toner di scarto. Pulire o rimuovere immediatamente con acqua fredda, dalle mani o dai vestiti, il toner che eventualmente esce dalla cartuccia.

1 Aprire il coperchio anteriore dell'apparecchio.

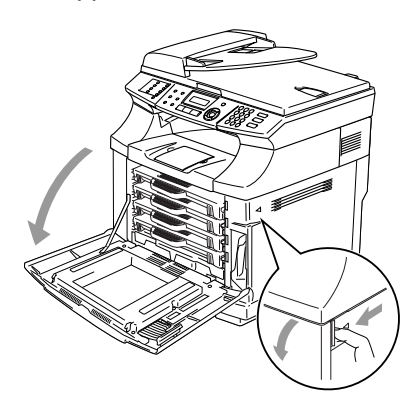

2 Togliere la confezione del toner di scarto dal supporto posto sul lato inferiore destro dell'apparecchio. Fare attenzione a non spargere il toner.

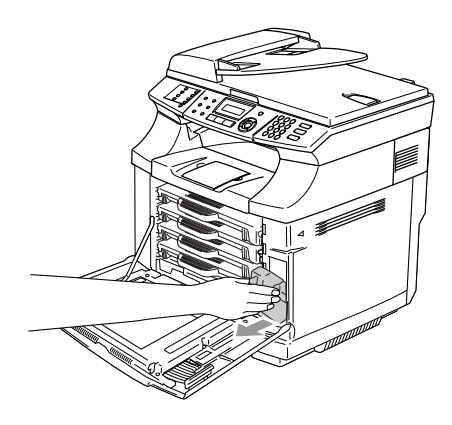

3 Togliere il cappuccio della nuova confezione di toner di scarto e metterlo su quella usata.

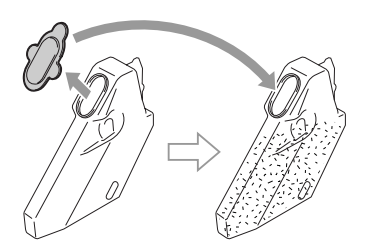

## **Nota**

- Quando si smaltisce la confezione del toner di scarto usata, porla nel sacchetto di plastica incluso nella confezione del toner di scarto di sostituzione.
- La confezione di toner di scarto deve essere smaltita secondo le disposizioni di legge, separatamente dai rifiuti domestici. In caso di chiarimenti, contattare il servizio locale per lo smaltimento rifiuti.
- 4 Inserire la nuova confezione di toner di scarto nell'apposito supporto.
- 5 Chiudere il coperchio anteriore.

## **Cartuccia a cinghia OPC**

#### **Messaggio sostituzione cartuccia a cinghia OPC**

Quando la cartuccia a cinghia OPC si consuma, viene visualizzato il seguente messaggio sul display. Alla visualizzazione del messaggio, è necessario sostituire la cartuccia a cinghia OPC.

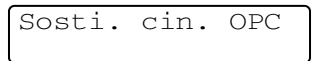

## **AVVERTENZA**

- Non toccare la pellicola verde della cartuccia a cinghia OPC. In caso contrario, la qualità di stampa potrebbe ridursi.
- Non esporre la cartuccia a cinghia OPC ad una luce artificiale intensa o alla luce del sole per più di due minuti per evitare di danneggiare la cinghia.
- I danni causati da una manipolazione inadeguata della cartuccia a cinghia OPC possono invalidare la garanzia.

### <span id="page-147-0"></span>**Sostituzione della cartuccia a cinghia OPC (OP-4CL)**

- 1 Spegnere l'alimentazione dell'apparecchio.
- - Aprire l'unità dello scanner.
- 3 Aprire il coperchio interno in modo che scatti in posizione sotto l'unità di scansione.

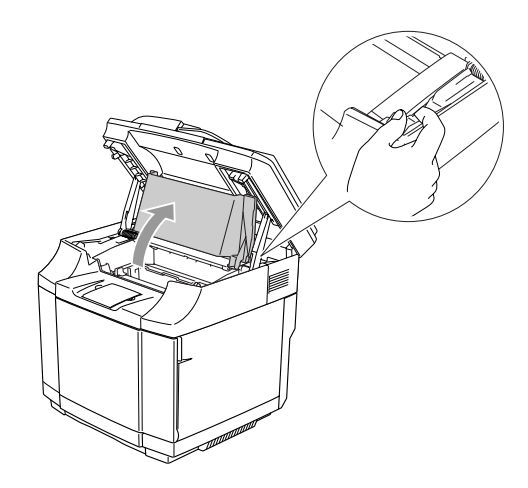

Per sbloccare il blocco, premere le leve verdi di blocco cartuccia su entrambi i lati verso l'interno.

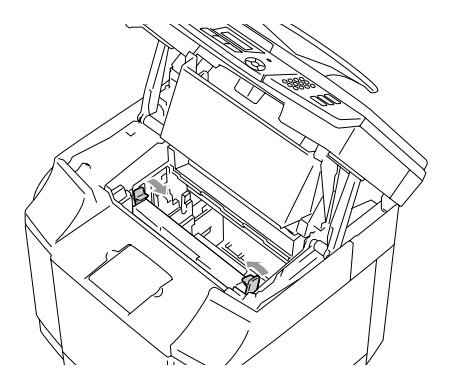

5 Togliere la cartuccia OPC dall'apparecchio.

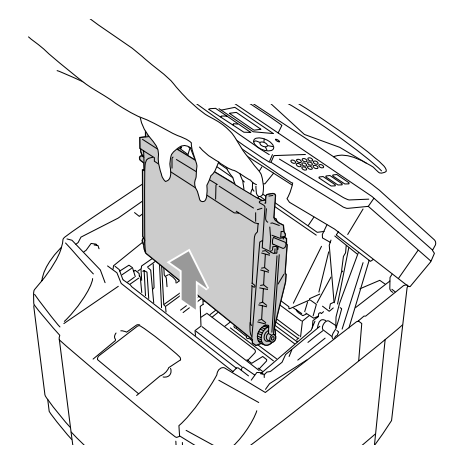

6 Togliere i perni di sblocco da entrambi i lati della nuova cartuccia a cinghia OPC.

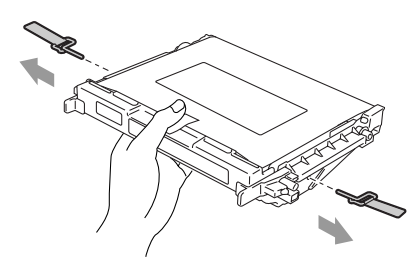

7 Togliere il foglio di protezione dalla nuova cartuccia a cinghia OPC. Non toccare la parte in verde della cartuccia a cinghia OPC.

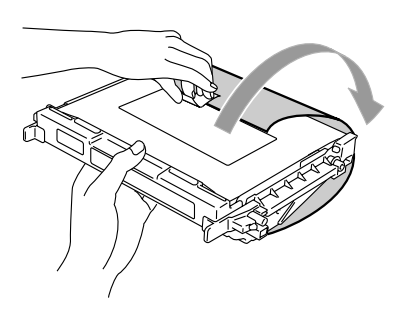

8 Inserire la nuova cartuccia a cinghia OPC sulle guide dell'apparecchio con il lato piatto rivolto verso l'operatore.

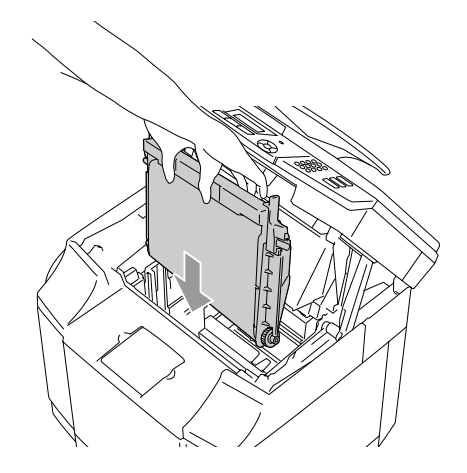

9 Per bloccare la cartuccia nell'apparecchio, spingere le leve di blocco cartuccia su entrambi i lati della cartuccia a cinghia OPC verso l'esterno.

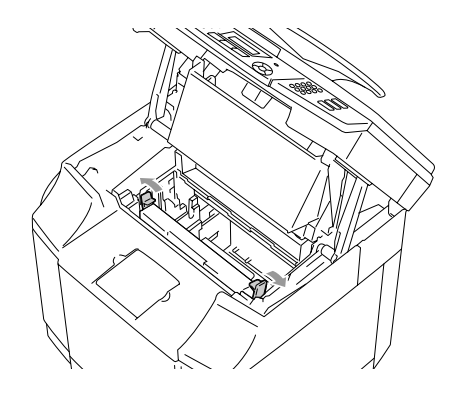

0 Chiudere il coperchio interno, quindi chiudere l'unità dello scanner.

**11** Successivamente, accendere l'alimentazione dell'apparecchio.

### **Ripristino del sensorer per la durata della cinghia OPC**

## 1 Premere **Menu/Set**, **7**, **4**.

2 Premere  $\triangle$  o  $\nabla$  per selezionare Cinghia OPC, e premere **Menu/Set**.

Il messaggio di conferma appare sul display.

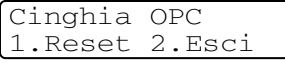

3 Premere **1** per ripristinare il sensore di durata.

## —**OPPURE**—

Premere **2** per annullare l'operazione.

## <span id="page-149-0"></span>**Gruppo fusore**

## **Messaggio sostituzione gruppo fusore**

Quando viene visualizzato il seguente messaggio sul display, è necessario sostituire il gruppo fusore.

Sosti. grup.fus.

## **AVVERTENZA**

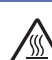

Il gruppo fusore e le parti vicine sono *bollenti!* Aspettare che il gruppo fusore si raffreddi a sufficienza prima di sostituire il gruppo. Se si toccano le parti bollenti, è possibile che si subiscano lesioni.

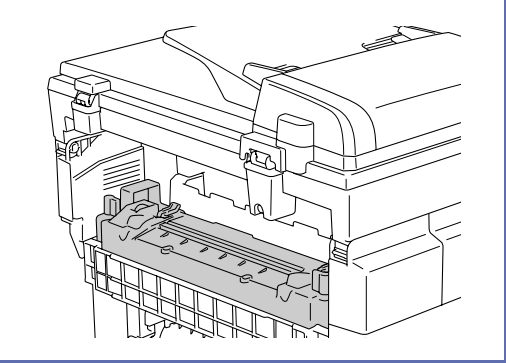

## **Sostituzione gruppo fusore**

- **1** Spegnere l'alimentazione dell'apparecchio. Per evitare lesioni, aspettare che l'apparecchio si raffreddi a sufficienza prima di sostituire il gruppo fusore.
- 2 Aprire il coperchio posteriore  $(1)$  e l'unità di scansione (2) dell'apparecchio.

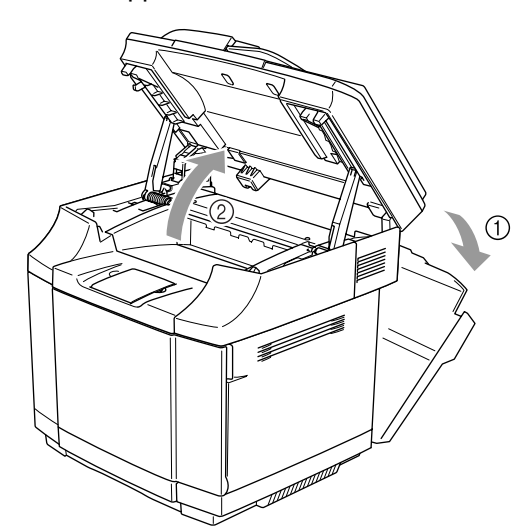

3 Per sbloccare il gruppo fusione dall'apparecchio, sbloccare le leve di blocco su entrambi i lati del gruppo fusore.

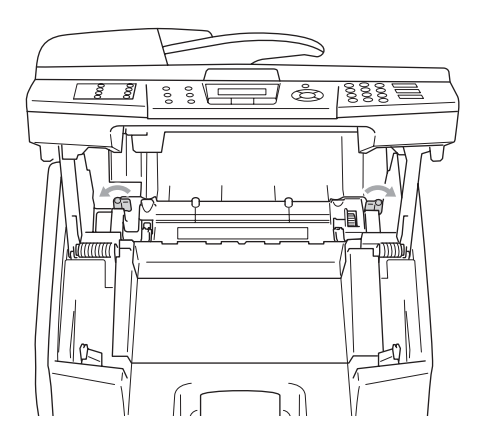

4 Tenere le impugnature su entrambi i lati quando si estrae il gruppo fusore dall'apparecchio.

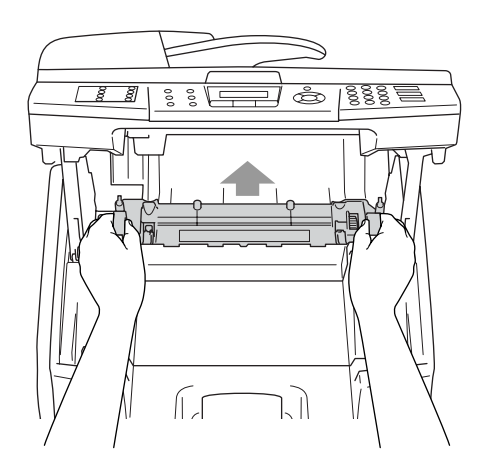

5 Inserire il nuovo gruppo fusore nell'apparecchio. Accertarsi di inserire a fondo il gruppo fusore nell'apparecchio.

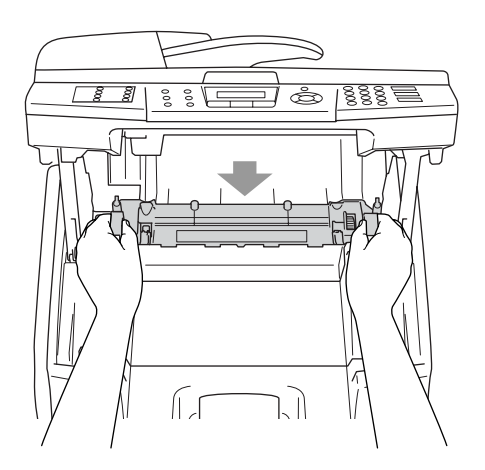

**C**

6 Fissare il gruppo fusore con le due leve di bloccaggio poste su entrambi i lati del gruppo fusore.

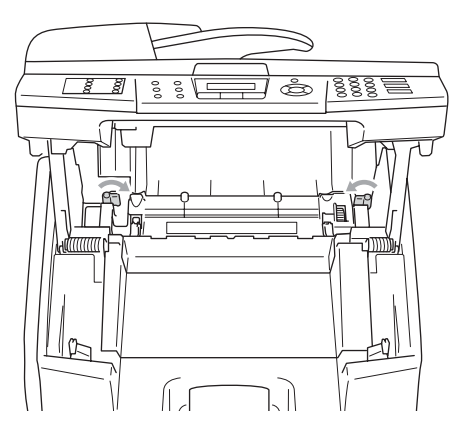

7 Spostare le leve di sblocco pressione nella posizione di impostazione.

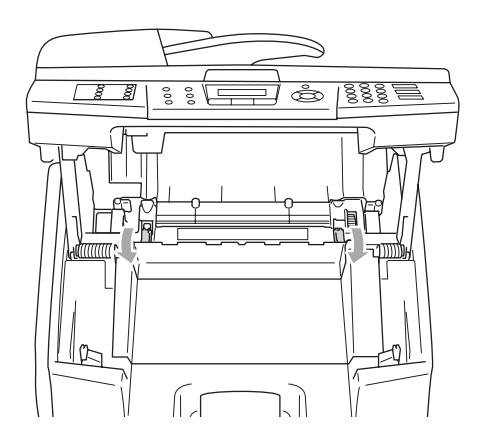

- 8 Chiudere l'unità dello scanner e il coperchio posteriore.
- 9 Successivamente, accendere l'alimentazione dell'apparecchio.

### **Ripristino del sensore per la durata del gruppo fusore**

- 1 Premere **Menu/Set**, **7**, **4**.
	- Premere ▲ o ▼ per selezionare Gruppo fusore, e premere **Menu/Set**.

Il messaggio di conferma appare sul display.

Gruppo fusore 1.Reset 2.Esci

3 Premere **1** per ripristinare il sensore di durata.

—**OPPURE**—

Premere **2** per annullare l'operazione.

## **CAUTELA**

Prestare la dovuta cautela quando si sostituisce il gruppo fusore. Non esercitare pressione sul gruppo fusore; deve entrare con facilità. In caso contrario, accertarsi che il connettore del gruppo fusore sia libero di spostarsi.

Non esercitare forza! Potrebbe danneggiare il gruppo fusore e l'apparecchio.

## **Sostituzione del pulitore cinghia di trasferimento**

## **CAUTELA**

Entrambe le estremità del pulitore cinghia di trasferimento sono composte di contatti di metallo che collegano l'elemento di polarizzazione all'alimentazione. Devono essere connessi adeguatamente quando si installa il dispositivo di pulizia cinghia di trasferimento. Accertarsi di verificare la procedura corretta di connessione guardando il vecchio dispositivo di pulizia cinghia prima di iniziare la sostituzione.

- 1 Spegnere l'alimentazione dell'apparecchio.
- 2 Aprire l'unità dello scanner.
- 3 Aprire il coperchio interno dell'apparecchio in modo che scatti in posizione sotto l'unità di scansione.

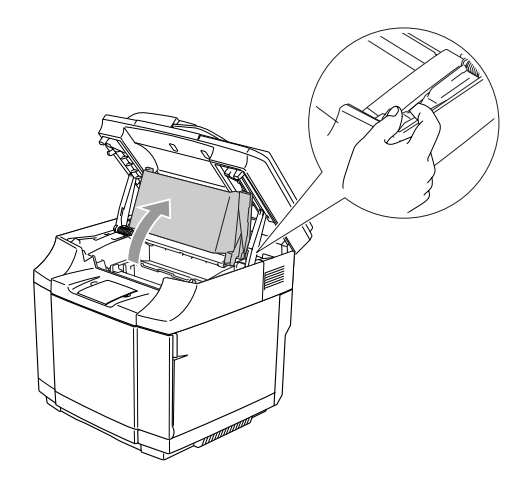

4 Togliere il coperchio della cinghia di trasferimento.

<span id="page-152-0"></span>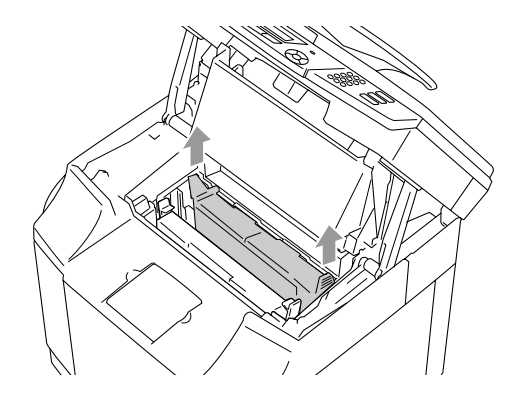

5 Rimuovere il dispositivo di pulizia cinghia di trasferimento tirando l'impugnatura e sollevandolo.

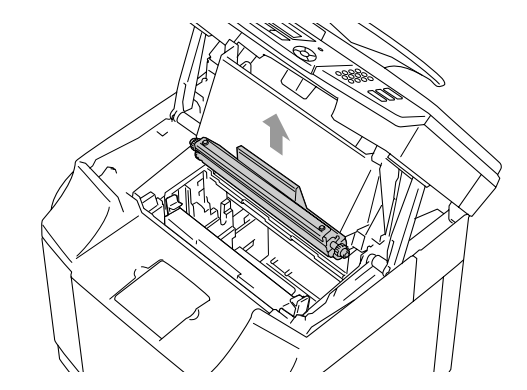

6 Pulire la zona dove deve essere installato il dispositivo di pulizia cinghia di trasferimento con un panno di cotone asciutto.

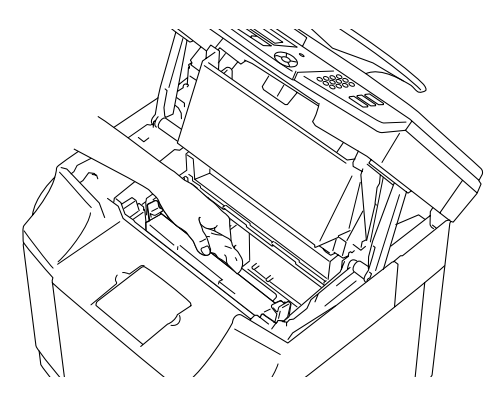

7 Inserire il nuovo dispositivo di pulizia cinghia di trasferimento nell'apparecchio collocando gli elementi in ottone nelle guide, poi spingendo l'impugnatura fino a collocare gli elementi in posizione. Dopo averlo installato, accertarsi che il dispositivo di pulizia della cinghia di trasferimento sia libero di spostarsi verso l'alto (ruotando leggermente intorno agli elementi) nell'alloggiamento.

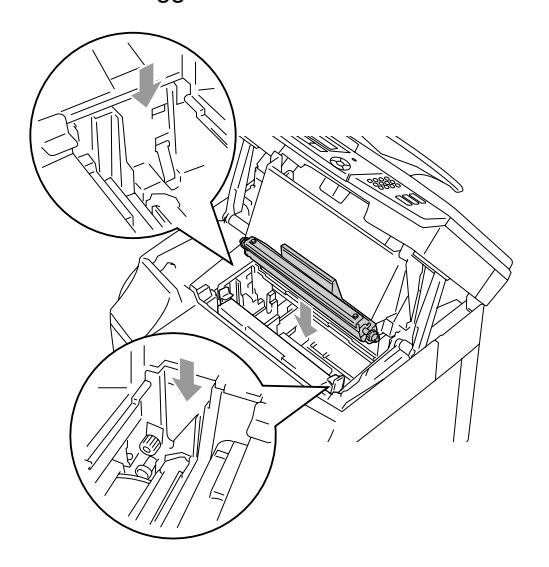

- 8 Reinserire il coperchio del dispositivo di pulizia cinghia, quindi chiudere il coperchio superiore.
- 9 Chiudere il coperchio interno, quindi chiudere l'unità dello scanner.
- **10** Successivamente, accendere l'alimentazione dell'apparecchio.

## <span id="page-153-0"></span>**Sostituzione rullo di trasferimento.**

- <sup>1</sup> Spegnere l'alimentazione dell'apparecchio.
- 2 Aprire il coperchio posteriore dell'apparecchio.

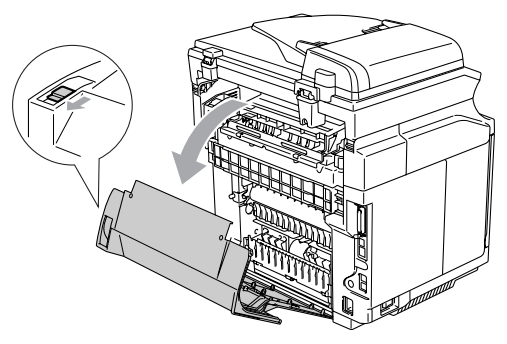

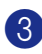

3 Sbloccare le leve di blocco del rullo di trasferimento sui lati sinistro e destro e sollevare le leve per sbloccare il rullo.

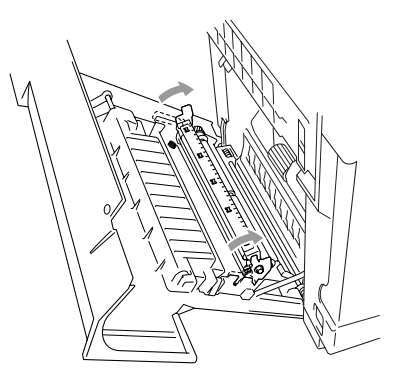

4 Estrarre il rullo di trasferimento tirando con delicatezza il lato destro verso l'alto e facendo scorrere il rullo di trasferimento verso destra.

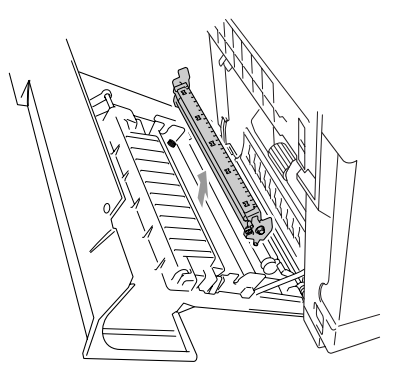

5 Inserire il nuovo rullo di trasferimento tenendo ferme le leve di bloccaggio del rullo e regolando l'angolo dell'asta delle leve (entrambi i lati) in modo che coincida con le scanalature dell'unità di trasferimento. Inserire il rullo di trasferimento sull'asta e posizionarlo sulle molle nel modo indicato nella figura in basso:

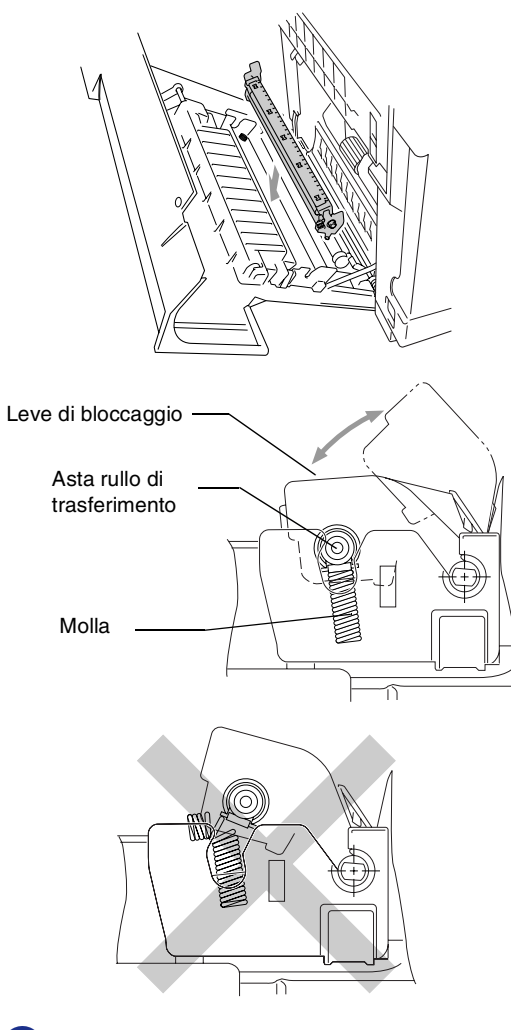

- 6 Spingere le leve di blocco per bloccare il rullo di trasferimento in posizione.
- 
- 7 Chiudere il coperchio posteriore.
- 8 Successivamente, accendere l'alimentazione dell'apparecchio.

## <span id="page-154-0"></span>**Informazioni sull'apparecchio**

## **Visualizzazione numeri seriali**

Il numero seriale dell'apparecchio è indicato sul display.

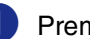

1 Premere **Menu/Set**, **7**, **1**.

N. di Serie XXXXXXXXX

2 Premere **Stop/Uscita**.

## **Controllo contapagine**

È possibile visualizzare il contapagine dell'apparecchio per le copie, le stampe, gli elenchi, i fax o i resoconti.

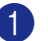

1 Premere **Menu/Set**, **7**, **2**.

Info.apparech. 2.Contatore pag.

Premere ▲ o ▼ per selezionare Totale, Copia, Stampa oppure Lista/Fax.

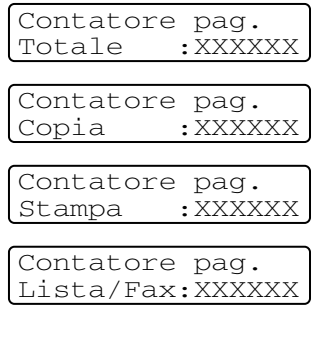

3 Premere **Stop/Uscita**.

## **Controllo vita residua pezzi**

È possibile visualizzare la vita residua dei pezzi sul display.

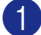

### 1 Premere **Menu/Set**, **7**, **3**.

```
Info.apparech.
3.Vieta compon.
```
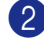

## 2 Premere **▲ o ▼** per selezionare

1.Vita cing. OPC, 2.Vita fusore, 3.Vita kit 120K o 4.Vita kit2 PF.

#### Premere **Menu/Set**.

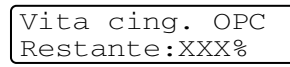

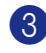

3 Premere **Stop/Uscita**.

## **Nota**

Il controllo della vita di un pezzo sarà preciso solo è stato risettato l'apposito contatore al momento dell'installazione di un pezzo *nuovo*.

Non sarà preciso se il sensore è stato ripristinato nel corso dell'utilizzo di una parte *usata*.

## <span id="page-155-0"></span>**Imballaggio e spedizione dell'apparecchio**

Ogni volta che si trasporta l'apparecchio, è essenziale riporlo nell'imballaggio originale. Se non viene correttamente imballato, l'apparecchio può subire danni. In tal caso la garanzia non copre i costi di riparazione/ sostituzione dell'apparecchio. L'apparecchio deve essere assicurato presso il trasportatore.

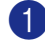

Spegnere l'alimentazione dell'apparecchio.

Scollegare innanzitutto il cavo telefonico dalla presa, poi i cavi di interfaccia e poi il cavo di alimentazione dalla presa corrispondente.

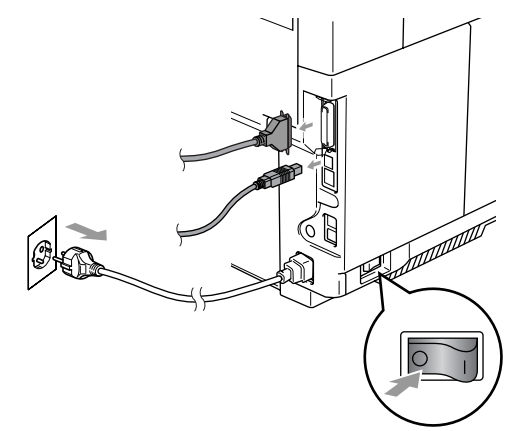

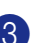

3 Aprire l'unità di scansione e il coperchio interno dell'apparecchio in modo che scatti in posizione sotto l'unità di scansione.

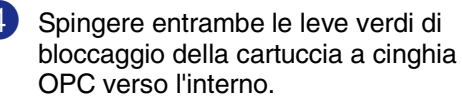

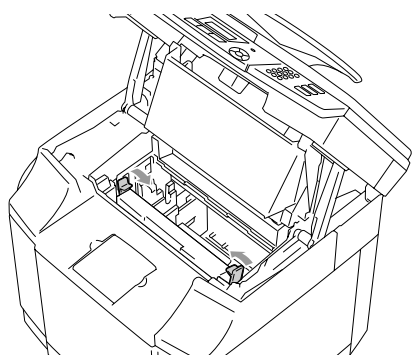

5 Rimuovere la cartuccia a cinghia OPC dall'apparecchio e riporta nell'imballo originale in plastica.

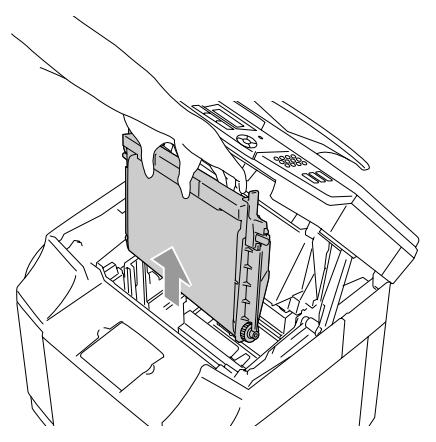

6 Aprire il coperchio anteriore dell'apparecchio. Estrarre tutte le cartucce del toner e la confezione di toner di scarto dall'apparecchio.

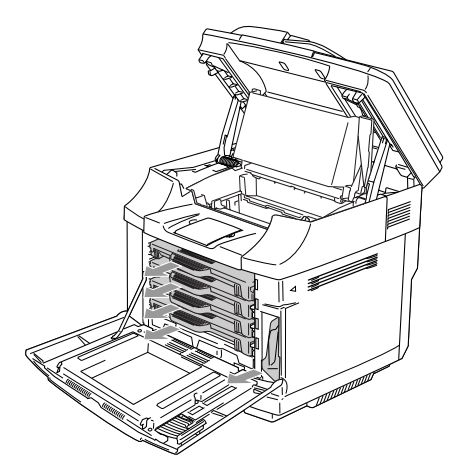

7 Per evitare spargimenti di toner, coprire il foro del toner di scarto, sulla parte destra inferiore all'interno dell'apparecchio, con la spugna di protezione fornita in dotazione.

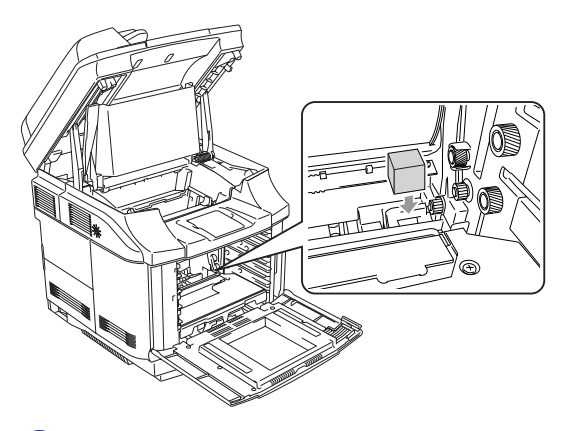

8 Rimuovere il nastro dalla spugna di protezione in dotazione e coprire l'apertura della confezione del toner di scarto come indicato in figura.

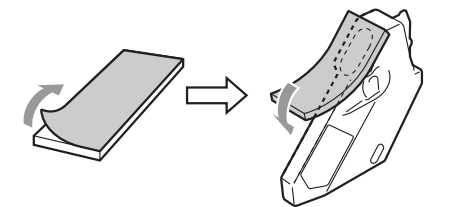

9 Reinserire la confezione del toner di scarto nell'apparecchio.

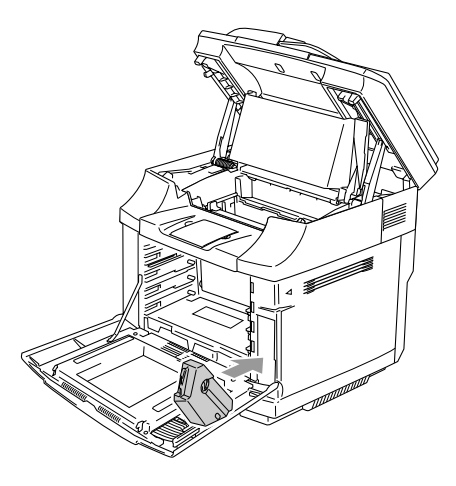

- 0 Chiudere il coperchio anteriore, il coperchio interno e l'unità di scansione.
- **A** Fissare il coperchio originale di protezione arancione ad ognuna delle cartucce toner. Fissarlo con nastro. Riporre ogni cartuccia toner in un sacchetto di plastica separato.

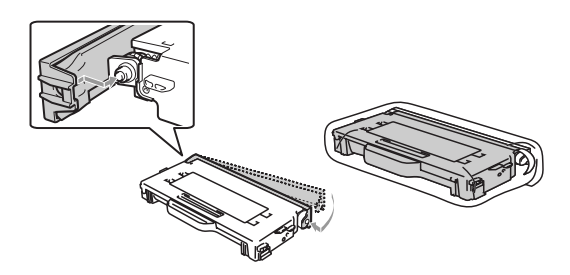

B Inserire le cartucce toner e la cartuccia a cinghia OPC nella scatola accessoria e chiuderla.

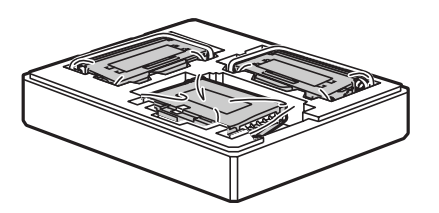

C L'apparecchio deve essere riposto nel sacchetto di plastica e poi nel cartone originale da due persone.

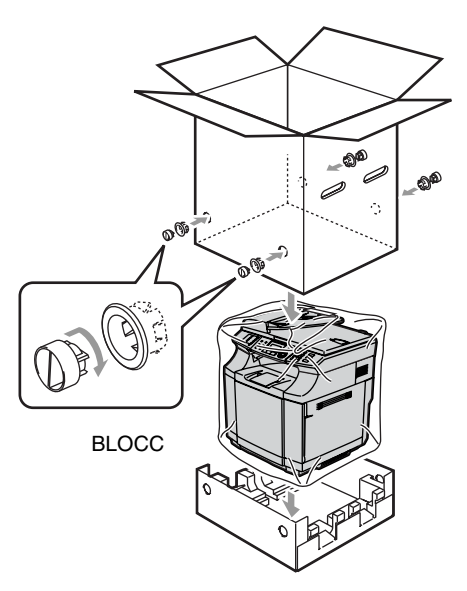

14 Riporre i due pezzi in polistirolo sulla parte superiore dell'apparecchio e poi inserire la scatola accessoria sopra il polistirolo.

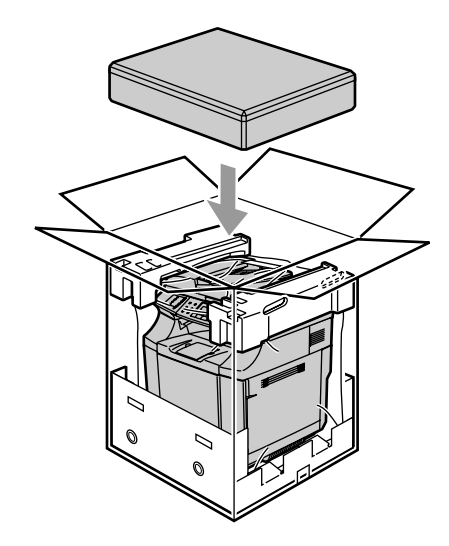

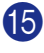

E Chiudere l'imballo e sigillarlo con nastro adesivo.

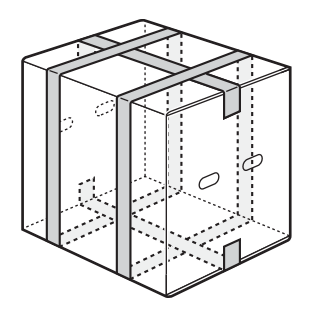

**D**

## **Accessori opzionali**

## **Accessori e forniture opzionali**

## **Unità vassoio inferiore (LT-27CL)**

Vedere *[Unità vassoio inferiore \(LT-27CL\)](#page-158-0)* a [pag. D-1](#page-158-0).

## **Memoria SO-DIMM**

Vedere *[SO-DIMM](#page-160-0)* a pag. D-3.

## <span id="page-158-0"></span>**Unità vassoio inferiore (LT-27CL)**

L'unità vassoio inferiore (Tray 2) è un dispositivo opzionale che puà contenere fino a 530 fogli di carta extra (80 g/m<sup>2</sup>). È possibile inserire carta di formato Letter, A4, B5 (JIS e ISO) o Executive (da 176 x 250 a 215,9 x 297) nel vassoio. Se si desidera acquistare l'unità vassoio inferiore opzionale, contattare il rivenditore dove è stata acquistato l'apparecchio.

## **Come installare l'unità vassoio inferiore**

## **AVVERTENZA**

- L'apparecchio ha un peso elevato, di circa 34,5 kg. Per evitare lesioni, sono necessarie almeno due persone per sollevare l'apparecchio.
- Quando si solleva l'apparecchio, accertarsi di utilizzare le maniglie poste nei quattro angoli in basso dell'apparecchio.
- Quando si mette l'apparecchio sulla parte superiore dell'unità vassoio inferiore, fare attenzione a non rimanere con le dita schiacciate.
- Non trasportare l'apparecchio con l'unità vassoio inferiore agganciata.

## **CAUTELA**

Quando si sposta o solleva l'apparecchio, tenere l'apparecchio in piano. Per evitare fuoriuscite, è necessario innanzitutto rimuovere le cartucce del toner e la confezione del toner di scarto.

<span id="page-158-1"></span>

Spegnere l'alimentazione dell'apparecchio. Quindi, scollegare il cavo telefonico dall'apposita presa.

- Scollegare il cavo di alimetnazione dalla presa a muro. Scollegare il cavo di interfaccia dall'apparecchio.
- 

3 Posizionare l'unità vassoio inferiore su una superficie in piano, quindi rimuovere le parti di protezione.

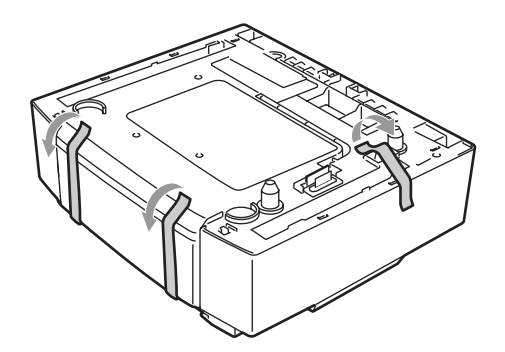

4 Rimuovere il vassoio dall'unità vassoio inferiore.

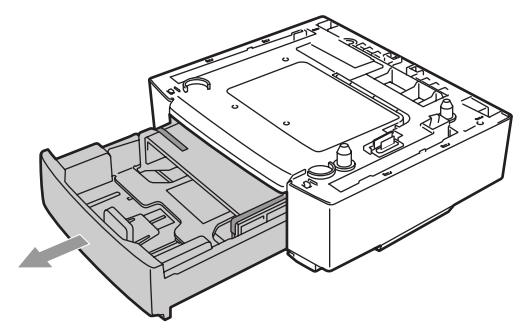

5 Rimuovere le parti protettive, quindi reinserire il vassoio nell'unità vassoio inferiore.

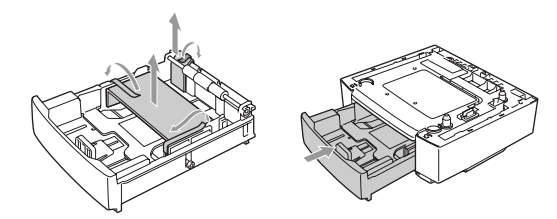

6 Controllare i due perni di allineamento sull'unità vassoio inferiore. Con l'ausilio di due persone, sollevare l'apparecchio e poggiarlo sulla parte superiore dell'unità vassoio inferiore. Accertarsi di utilizzare le maniglie poste ai quattro angoli inferiori dell'apparecchio. Verificare di aver inserito correttamente i perni nell'apparecchio. Verificare di aver inserito il connettore.

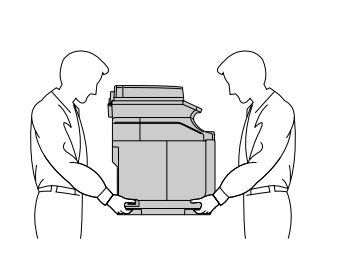

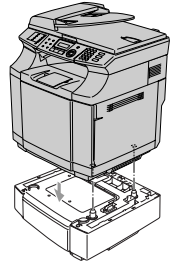

7 Installare i due accessori di arresto sui lati sinistro e destro dell'unità vassoio inferiore.

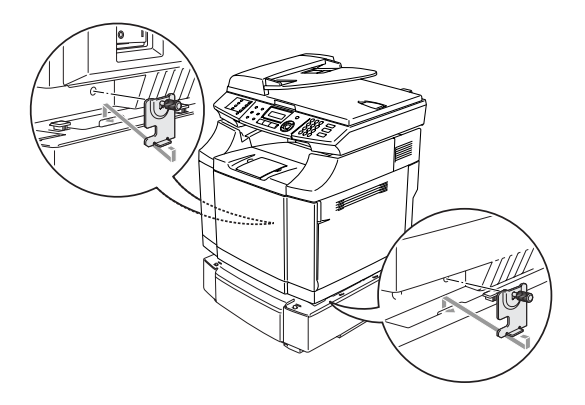

8 Coprire il foro sul lato destro con il coperchio destro inserendo innanzitutto il gancio sulla parte posteriore. Coprire il foro sul lato sinistro con il coperchio sinistro inserendo innanzitutto il gancio sulla parte posteriore.

Chiudere i coperchi laterali tramite l'intaglio sul gancio dell'unità vassoio inferiore

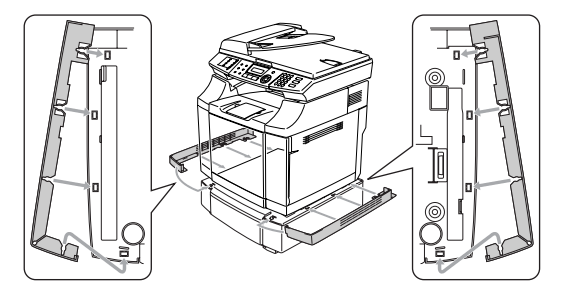

Per mettere a livello l'apparecchio, regolare i piedini dell'unità vassoio inferiore nella parte anteriore e posteriore sul lato destro. Girare il piedino in modo che si sposti in alto o in basso fino a toccare la superficie e l'unità vassoio è a livello.

Girare la vite di arresto su ogni piedino per fissarlo.

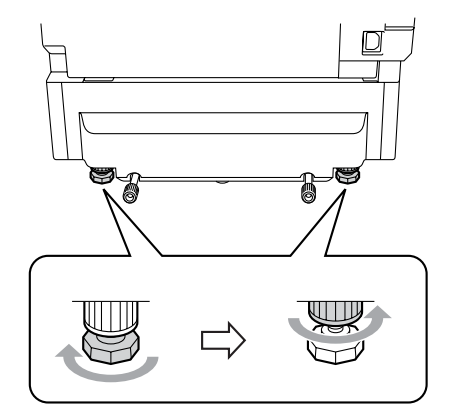

## <span id="page-160-2"></span>**Inserimento carta nell'unità vassoio inferiore**

Dopo aver installato il vassoio carta inferiore, è possibile inserire la carta come per il vassoio superiore.

## **Impostazione errata**

Non inserire acetati, etichette o buste nel vassoio dell'unità inferiore opzionale. Potrebbero causare inceppamenti della carta.

## <span id="page-160-1"></span><span id="page-160-0"></span>**SO-DIMM**

La scheda di memoria è installata sulla scheda madre nell'apparecchio. L'aggiunta di memoria opzionale migliora le prestazioni del funzionamento sia della stampante che della fotocopiatrice e permette di memorizzare più messaggi.

L'apparecchio dispone di 64 MB di memoria standard e di uno slot per memoria opzionale. La memoria può essere estesa fino ad un totale di 576 MB installando un SO-DIMM disponibile in commercio (Modulo memoria dual)

L'apparecchio moduli memoria:

a 144 pin, senza parità, SDRAM con 64 MB o superiore.

L'apparecchio non è compatibile con DIMM uscita dati estesi (EDO).

È possibile installare i seguenti tipi di SO-DIMM:

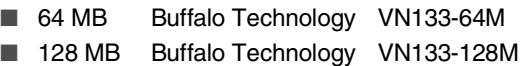

- 256 MB Buffalo Technology VN133-256M
- 512 MB Buffalo Technology VN133-512M

In generale le memorie SO-DIMM devono avere le seguenti caratteristiche tecniche:

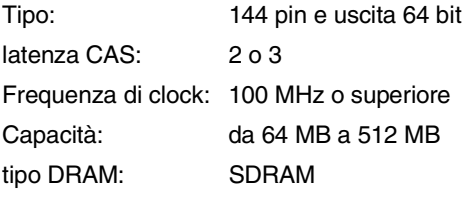

- La memoria standard dell'apparecchiopuò variare a seconda del modello dell'apparecchio e del paese.
- È possibile che vi siano dei tipi di SO-DIMM non funzionanti con questo apparecchio.
- Per ulteriori informazioni, contattare il rivenditore dove è stato acquistato l'apparecchio o il servizio di assistenza clienti.
- Per le ultime informazioni, visitare il sito Brother Solutions Center at <http://solutions.brother.com>

## <span id="page-161-0"></span>**Installazione memoria supplementare**

- 1 Spegnere l'alimentazione dell'apparecchio.
- 2 Togliere per prima cosa il cavo telefonico dall'apposita presa, poi scollegare il cavo di alimentazione dalla presa.

## **AVVERTENZA**

Accertarsi di spegnere l'apparecchio A Accentation di oppositoriale prima di<br>La e scollegare l'apparecchio prima di installare o rimuovere la SO-DIMM. L'installazione di accessori opzionali senza scollegare l'apparecchio può causare scosse elettriche.

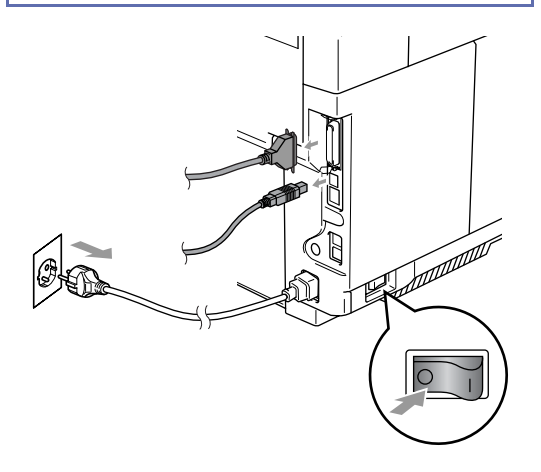

3 Svitare la vite di supporto del coperchio laterale e far scorrere il coperchio per rimuoverlo.

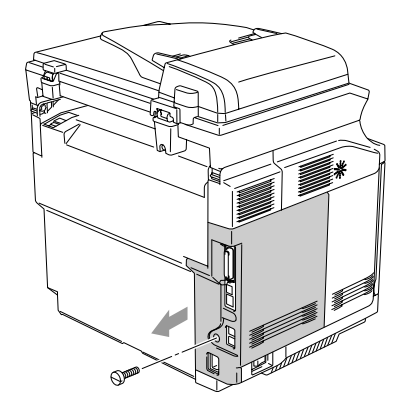

4 Svitare la vite di supporto della piastra di protezione in metallo, quindi rimuovere la piastra.

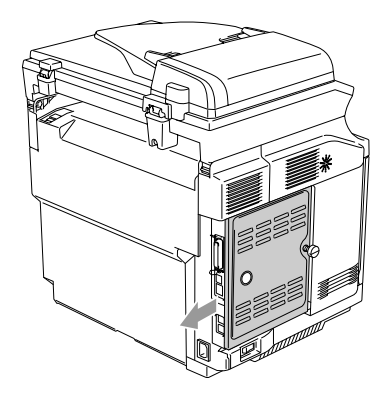

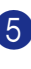

5 Rimuovere la SO-DIMM dalla confezione tenendola dai bordi.

## **CAUTELA**

Le schede SO-DIMM possono danneggiarsi a causa di una carica statica anche piccola. Non toccare i chip della memoria o la superficie della scheda. Indossare un bracciale antistatico installando o rimuovendo una scheda. Se non si possiede un bracciale antistatico, toccare frequentemente l'involucro metallico dell'apparecchio.

6 Tenere la SO-DIMM con le dita sui lati e il pollice sul lato posteriore. Allineare la tacca sulla SO-DIMM con le sporgenze dello slot della SO-DIMM. (Accertarsi che i bloccaggi sui lati della DIMM siano aperti o rivolti verso l'esterno.)

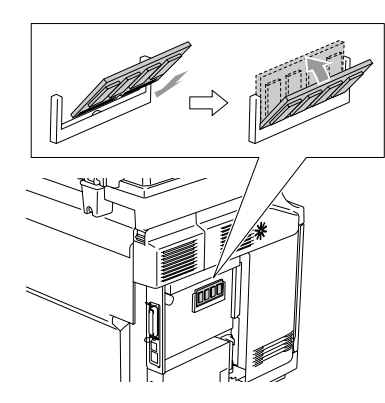

7 Premere con decisione la SO-DIMM nella sua sede tenendola dritta. Accertarsi che i bloccaggi sui lati della SO-DIMM scattino in posizione.

**Nota**

Per rimuovere la SO-DIMM, aprire i fermi su entrambi i lati della SO-DIMM premendoli verso l'esterno, afferrando entrambi i bordi della SO-DIMM ed estrarla in modo verticale.

8 Fissare la piastra di metallo con la vite.

9 Reinserire il coperchio laterale facendolo scorrere sulle rotaie della guida, quindi fissarlo con le viti.

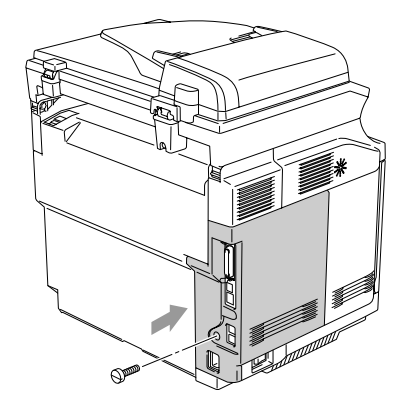

0 Ricollegare il cavo di interfaccia al computer. Reinserire il cavo di alimentazione dell'apparecchio nella presa elettrica, poi collegare il cavo telefonico. Successivamente, accendere l'alimentazione dell'apparecchio.

**Nota**

Per verificare di aver installato adeguatamente la SO-DIMM, è possibile stampare la lista impostazioni utente che mostrano la capacità di memoria. Stampa dell'elenco impostazioni utente, [vedere](#page-75-0) *Per [stampare un rapporto](#page-75-0)* a pag. 9-2.

**D**

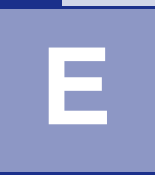

# **Specifiche tecniche**

## **Descrizione del prodotto**

## **Generale**

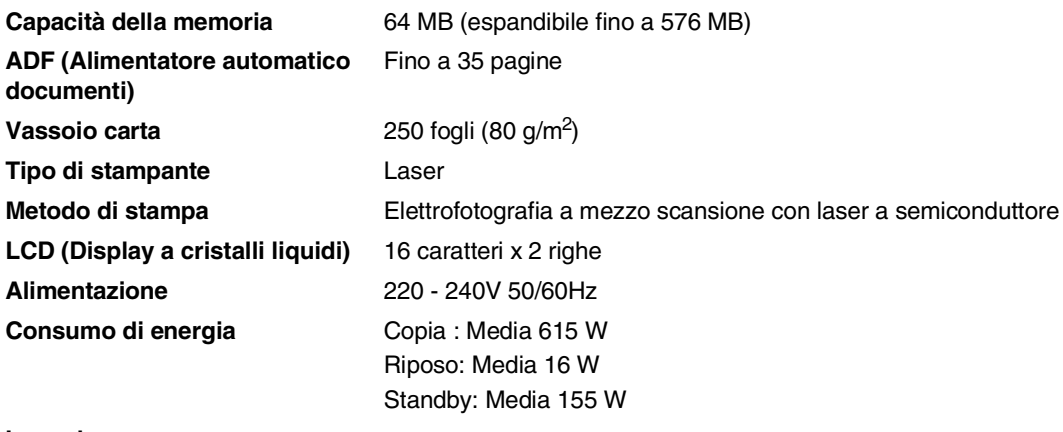

**Ingombro**

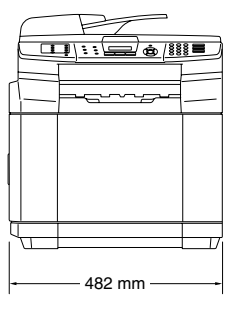

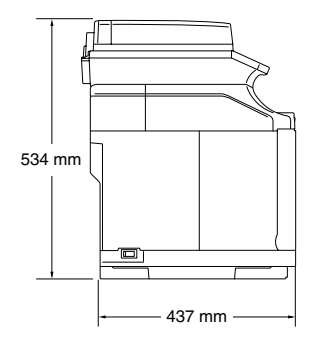

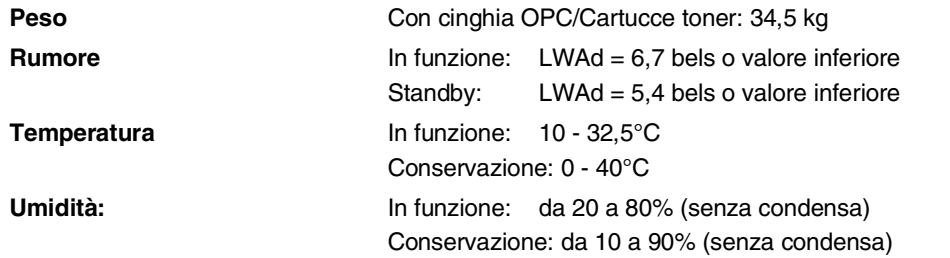

## **Supporti di stampa**

<span id="page-164-0"></span>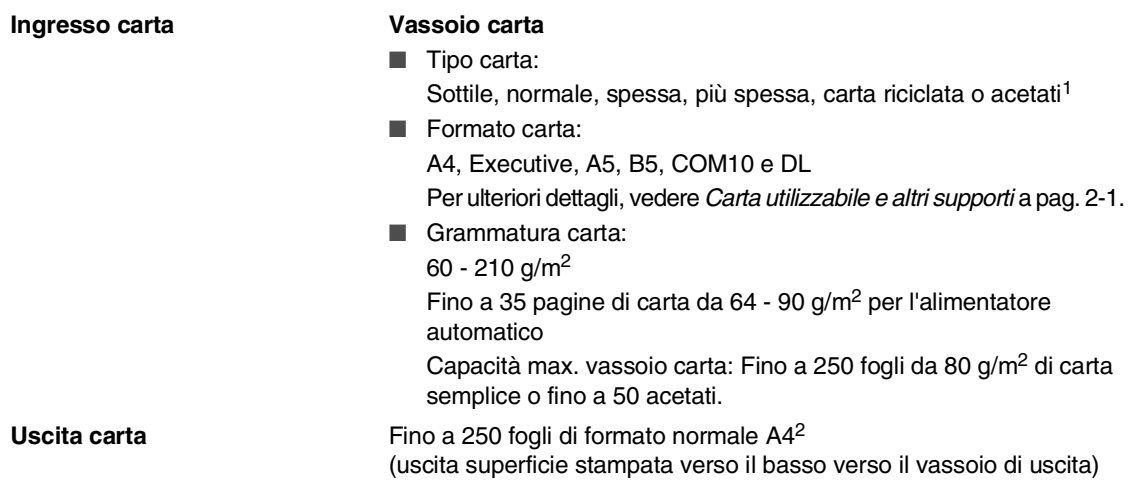

- 1 Per evitare sbavature d'inchiostro, si consiglia di rimuovere immediatamente i fogli di carta lucida e o le etichette, non appena vengono espulsi nel vassoio uscita carta.
- 2 Sulla base della carta consigliata indicata a [pagina 2-1.](#page-20-1) Il numero delle pagina cambia a seconda della carta utilizzata.

## <span id="page-165-0"></span>**Fax**

<span id="page-165-1"></span>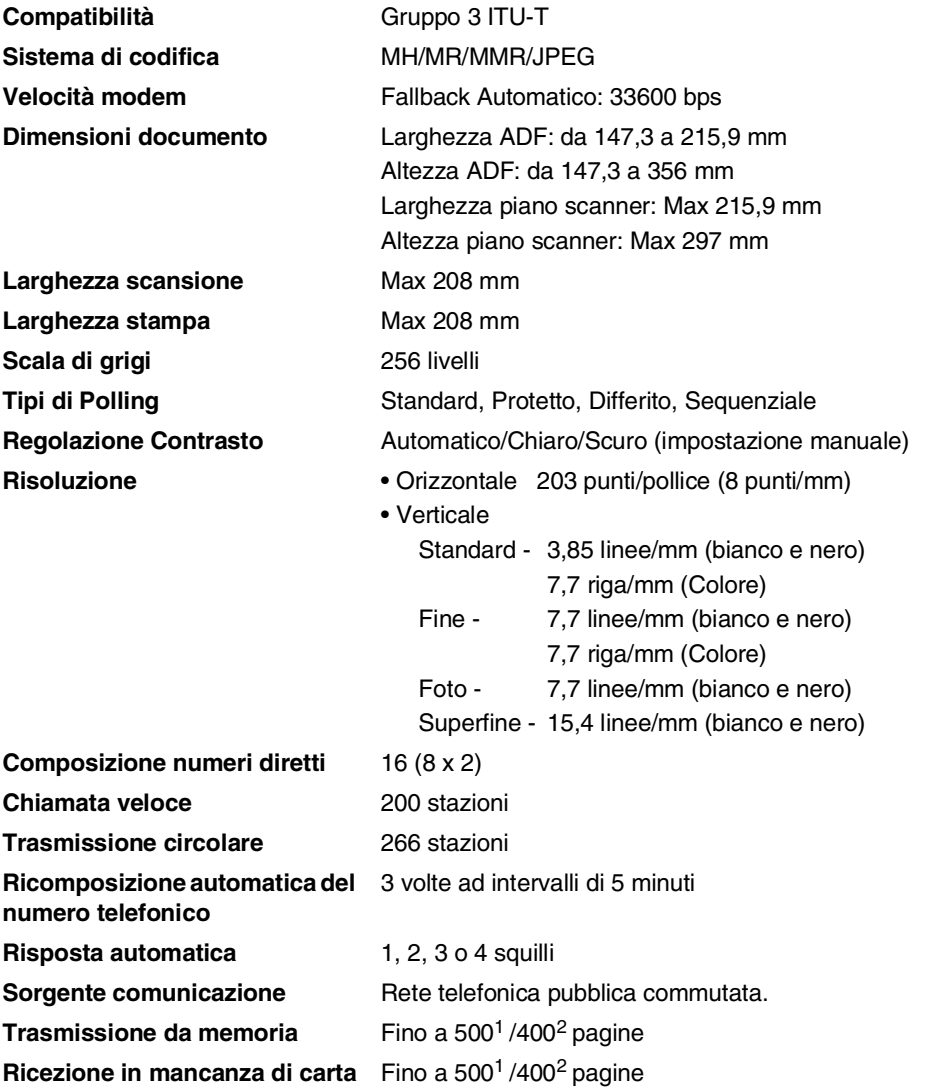

1 Il termine "Pagine" si riferisce alla "Tabella Standard Brother N° 1" (lettera commerciale tipica, risoluzione standard e codifica MMR). Le specifiche e i materiali stampati sono soggetti a modifica senza preavviso.

2 Il termine "Pagine" si riferisce alla "Tabella di prova ITU-T #1" (lettera commerciale tipica, risoluzione standard e codifica MMR). Le specifiche e i materiali stampati sono soggetti a modifica senza preavviso.

Specifiche tecniche

## <span id="page-166-0"></span>**Copia**

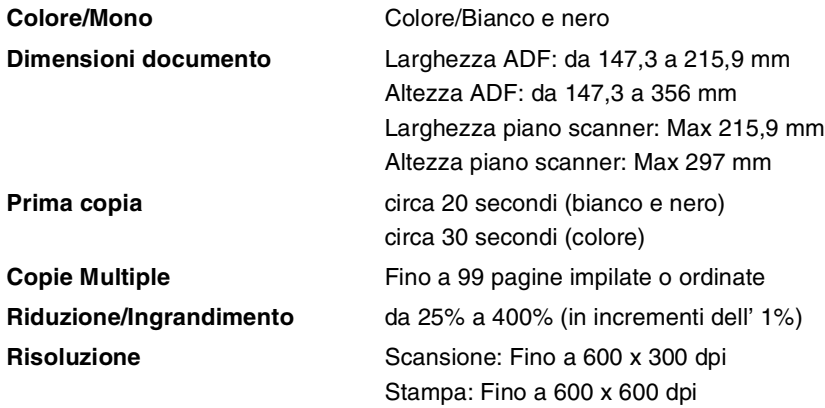

**E**

## <span id="page-167-0"></span>**Scanner**

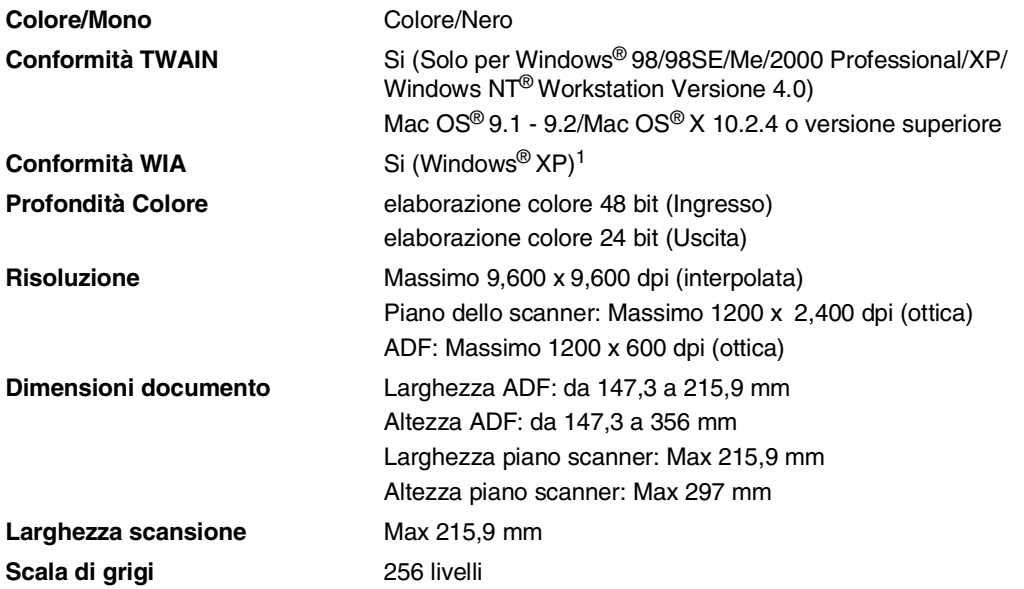

<span id="page-167-1"></span>1 Massimo 1200 x 1200 dpi scansione con Windows® XP (risoluzione fino a 9600 x 9600 dpi selezionabile con l'utilità di scansione Brother)

## <span id="page-168-0"></span>**Stampante**

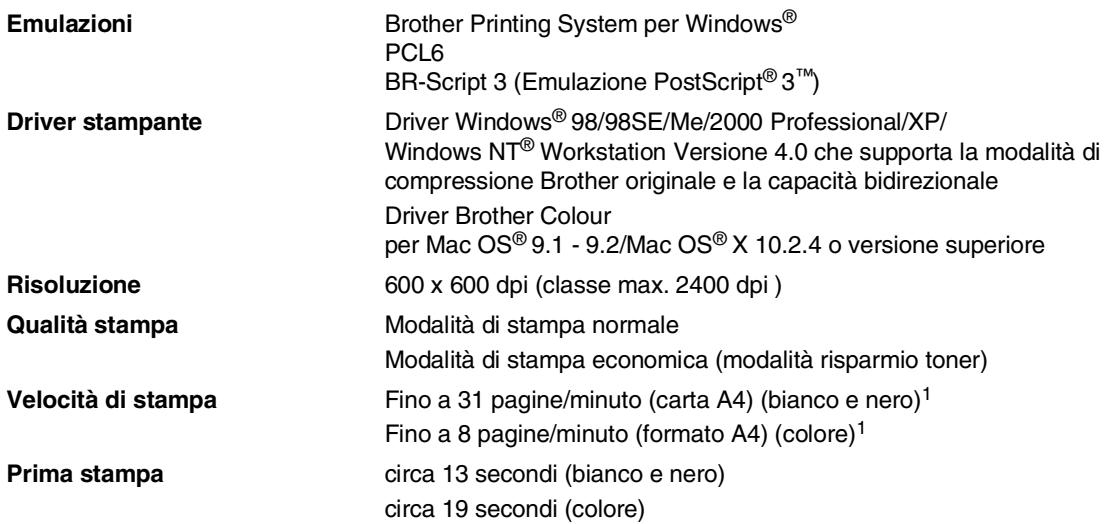

1 In base a un modello standard Brother.

Non comprende il tempo di riscaldamento per la prima pagina stampata.

## **Interfacce**

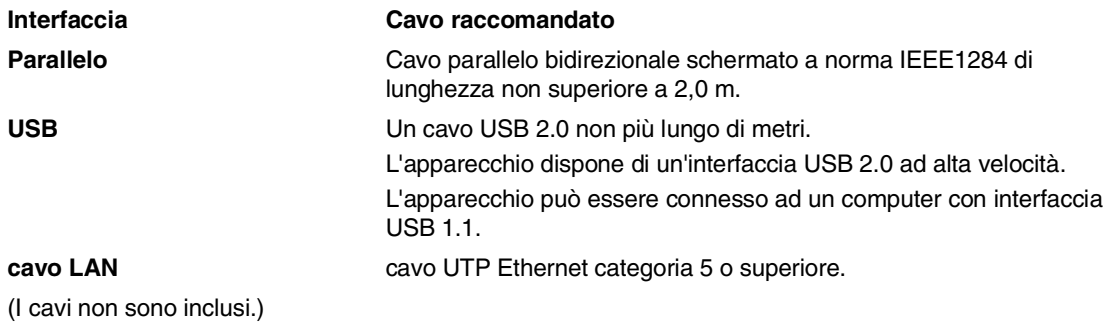

**E**

## **Requisiti del computer**

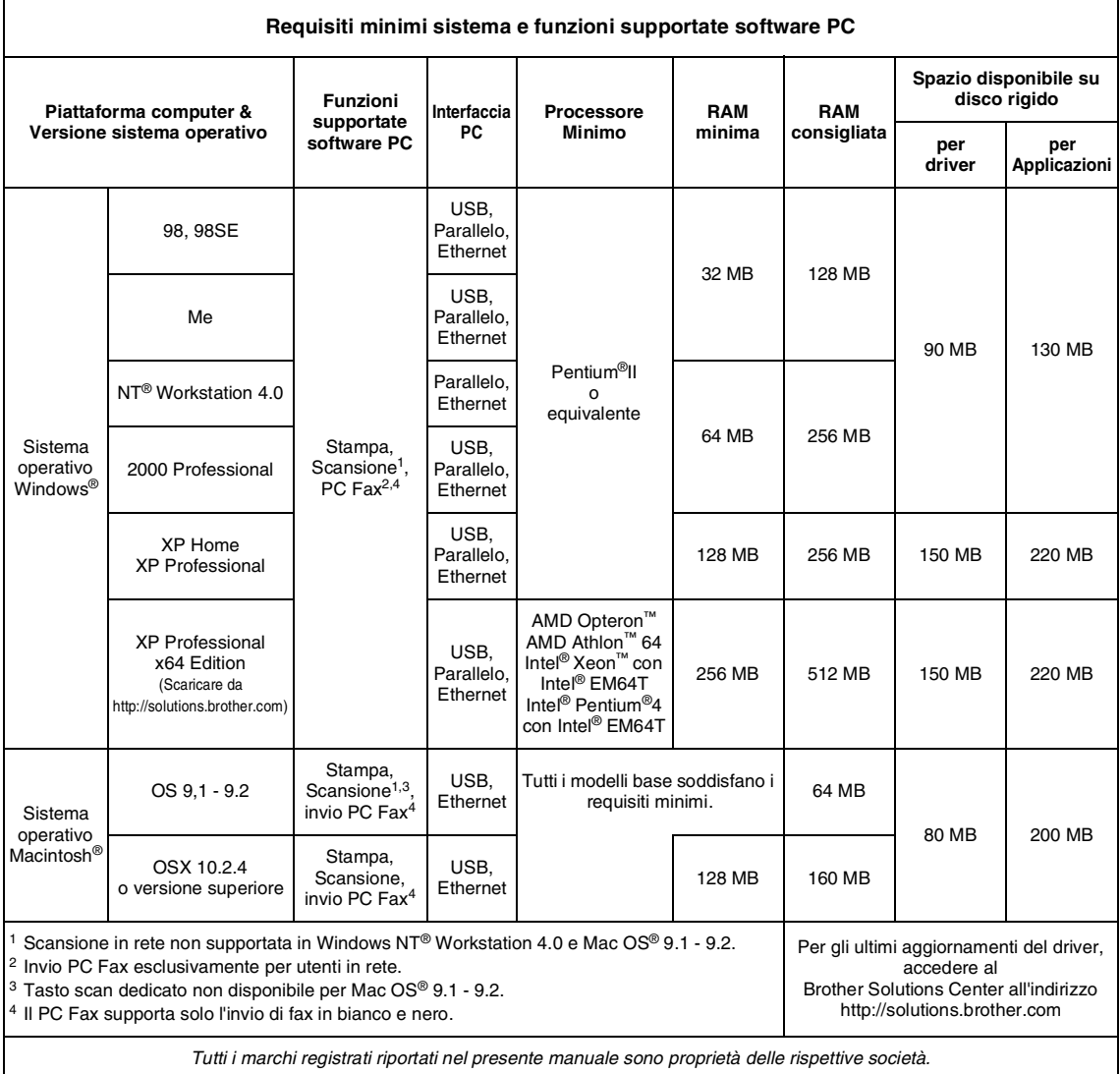

## <span id="page-170-0"></span>**Materiali di consumo**

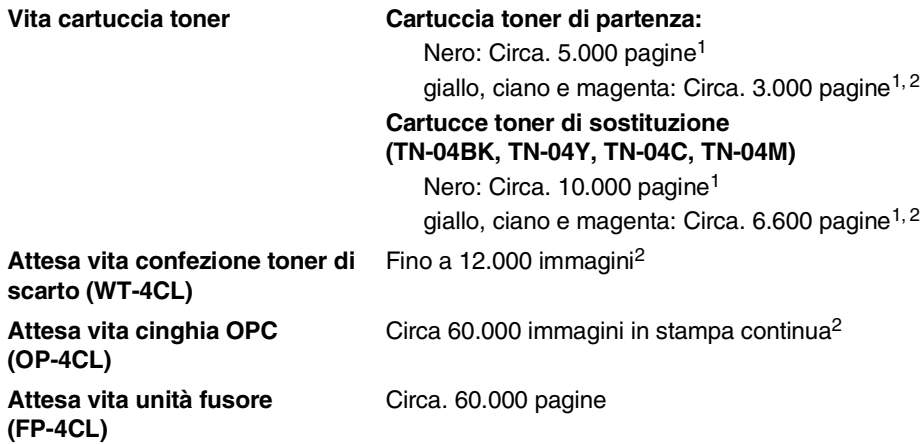

## **Pezzi di ricambio**

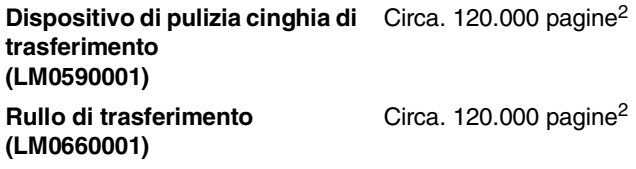

<sup>1</sup> Stampando carta formato letter o A4 al 5% di copertura

<sup>2</sup> Definizione pagine: numero effettivo pagine in uscita.

Definizione immagini:

Se l'immagine su una pagina contiene solo un colore di ciano, magenta, giallo o nero =>1 immagine, duecolori => 2 immagini, tre colori => 3 immagini, quattro colori => 4 immagini.

Ci sono molti fattori che determinano la vita effettiva dei materiali di consumo, come temperatura, umidità, tipo di carta e di toner impiegati, numero di pagine per operazione di stampa.

## **Rete (LAN)**

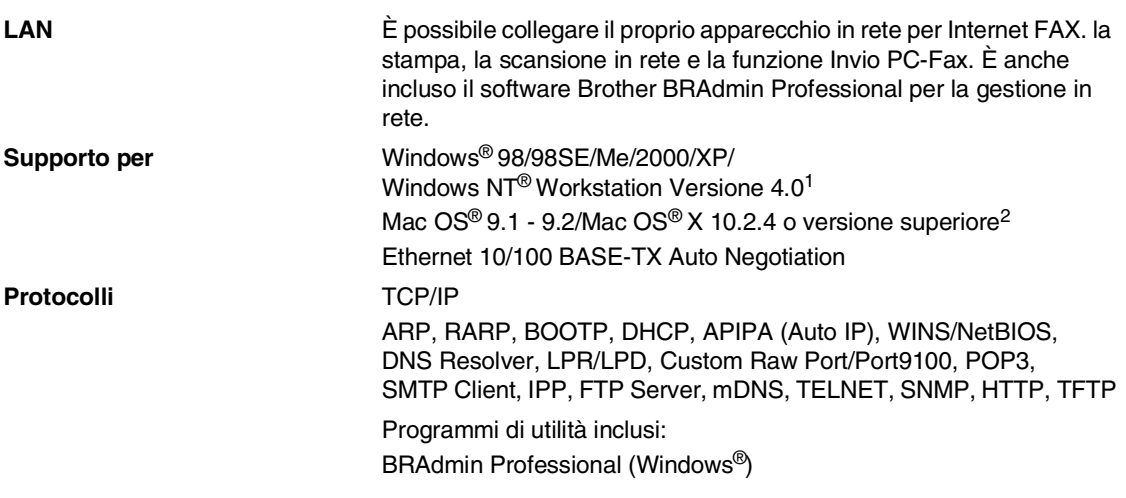

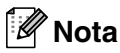

- Per l'Internet Fax si richiedono i servizi di posta elettronica SMTP/POP3.
- BRAdmin Professional non è supportato in Mac OS®.
- BRAdmin Light è disponibile per Mac OS<sup>®</sup> X 10.2.4 o versione superiore. Per ulteriori informazioni, visitare il Brother Solutions Center [\(http://solutions.brother.com\)](http://solutions.brother.com)

<sup>1</sup> La scansione in rete non è disponibile per Windows NT<sup>®</sup> Workstation Versione 4.0.

2 Il tasto "Scan" dedicato e la Scansione in rete diretta sono supportati nel sistema operativo Mac OS® X 10.2.4 o versione superiore.

**Glossario**

## **A impulsi**

**F**

Un tipo di composizione dei numeri di telefono che utilizza un disco combinatore.

## **A toni**

Un modo di comporre i numeri di telefono con apparecchi a tasti.

## **Accesso al recupero remoto**

La possibilità di accedere all'apparecchio in modo remoto da un telefono a toni.

## **Accesso duplice**

L'apparecchio può eseguire la scansione dei fax in uscita o delle operazioni programmate in memoria mentre invia un fax dalla memoria o riceve o stampa un fax in arrivo.

### **ADF (alimentatore automatico documenti)**

Il documento può essere collocato nell'alimentatore automatico documenti e la scansione viene eseguita automaticamente una pagina alla volta.

## **Annullamento di un'operazione**

Annulla un'operazione programmata, come Fax differito o Polling.

## **Chiamata veloce**

Un numero programmato precedentemente per facilitare le chiamate. Per effettuare la chiamata, è necessario premere il tasto **Ricerca/Chiam.Veloce**, **#**, e il codice a tre cifre e **Inizio Mono** o **Inizio Colore**.

## **Codice di accesso remoto**

Il proprio codice di quattro cifre  $(-\div \mathbf{X})$  che consente di chiamare e di accedere all'apparecchio da un altro apparecchio.

## **Codice di ricezione telefonica (Solo per modalità Fax/Tel)**

Quando l'apparecchio risponde ad una chiamata vocale, fa un doppio squillo. Premendo questo codice è possibile prendere la chiamata da un telefono in derivazione (**# 5 1**).

## **Codice ricezione fax**

Premere questo codice ( **5 1**) quando si risponde ad una chiamata fax da un telefono esterno o in derivazione.

## **Contrasto**

Impostazione che compensa il chiaro e lo scuro dei documenti, schiarendo nei fax o nelle copie i documenti scuri e scurendo quelli chiari.

## **Durata Squilli F/T**

La durata degli squilli emessi dall'apparecchio Brother (quando la modalità di ricezione è Fax/Tel) per avvisare di rispondere a una chiamata vocale in arrivo.

## **ECM (Modalità correzione errori)**

Rileva gli errori durante la trasmissione dei fax e invia nuovamente le pagine del documento che avevano presentato un errore.

## **Errore di comunicazione (o Errore com.)**

Un errore durante l'invio o la ricezione di fax, causato di solito da disturbi o elettricità statica sulla rete.

## **Fax differito**

Invia un fax successivamente, ad una specifica ora della giornata.

#### **Fax manuale**

Quando si solleva il ricevitore del telefono esterno o si preme **Tel/R** in modo da sentire la risposta dell'apparecchio telefax ricevente prima di premere **Inizio Mono** o **Inizio Colore**per iniziare la trasmissione.

## **Fax/Tel**

Si possono ricevere fax e telefonate. Non usare questa modalità se si sta utilizzando un dispositivo di segreteria telefonica (TAD).

## **Giornale fax**

Elenca i dati degli ultimi 200 fax in entrata e in uscita. TX sta per Trasmissione. RX sta per Ricezione.

## **Gruppo di compatibilità**

La possibilità di un apparecchio telefax di comunicare con un altro. La compatibilità è assicurata tra i Gruppi ITU-T.

## **Identificativo**

I dati memorizzati che compaiono nella parte superiore delle pagine inviate via fax. Comprende il nome e il numero fax del mittente.

## **Impostazioni temporanee**

È possibile selezionare alcune opzioni per ciascuna trasmissione fax e copia senza modificare le impostazioni predefinite.

## **Impostazioni utente**

Un rapporto di stampa che mostra le impostazioni attuali dell'apparecchio.

## **Inoltro fax**

Invia un fax ricevuto in memoria ad un altro numero fax precedentemente impostato.

## **LCD (display a cristalli liquidi)**

Il display dell'apparecchio che mostra i messaggi interattivi durante la Programmazione a schermo e riporta la data e l'ora quando l'apparecchio non viene utilizzato.

## **Lista aiuti**

Una stampa della tabella Menu completa che si può utilizzare per programmare l'apparecchio quando non si ha la Guida dell'utente a portata di mano.

## **Lista di composizione rapida**

Elenca, in ordine numerico, numeri e nomi memorizzati nella memoria dei numeri diretti e in quelli di chiamata veloce.

## **Memorizzazione fax**

È possibile memorizzare i fax ricevuti in memoria.

## **Metodo di codifica**

Metodo per codificare le informazioni contenute in un documento. Tutti gli apparecchi telefax devono usare uno standard minimo Modified Huffman (MH) L'apparecchio è in grado di utilizzare metodi di compressione maggiore, Modified Read (MR), Modified Modified Read (MMR) e JPEG, se l'apparecchio ricevente è dotato delle stesse capacità.

### **Modalità Menu**

Modalità di programmazione per modificare le impostazioni dell'apparecchio.

## **Modalità Overseas**

Modifica provvisoriamente i segnali fax per tener conto di disturbi e elettricità statica sulle linee telefoniche di comunicazione con l'estero.

## **Numeri diretti**

I tasti che si trovano sul pannello dei comandi dell'apparecchio dove si possono memorizzare i numeri per poterli comporre facilmente.

Si può memorizzare un secondo numero per ogni tasto, premendo **Selezione** insieme al tasto del numero diretto.

## **Numero Gruppo**

Combinazione di numeri diretti e numeri di chiamata veloce memorizzati in un tasto di un numero diretto o in una posizione corrispondente a un numero di chiamata veloce per la trasmissione circolare.

## **Numero squilli**

Il numero di squilli prima che l'apparecchio risponda in modalità Solo fax e Fax/Tel.

## **OCR (riconoscimento ottico dei caratteri)**

Le applicazioni del software in dotazione ScanSoft® OmniPage® (per Windows®) e Presto!® PageManager® (per Macintosh®) convertono un'immagine di testo in testo modificabile.

### **Operazioni rimanenti**

Si può controllare quali operazioni sono in attesa nella memoria ed eventualmente annullarle individualmente.

#### **Pausa**

Consente di interporre una pausa di 3,5 secondi nella sequenza di composizione di un numero memorizzato nei tasti dei numeri diretti e nei numeri di chiamata veloce. Premere **Rich/Pausa** il numero desiderato di volte, per ottenere una pausa più lunga.

#### **Polling**

L'operazione con cui un apparecchio fax ne chiama un altro per recuperare dei messaggi fax in attesa.

#### **Ricerca**

Una lista elettronica, in ordine alfabetico, dei numeri memorizzati come numeri diretti, numeri di chiamata veloce o gruppi.

#### **Ricezione in mancanza di carta**

Per ricevere i fax nella memoria dell'apparecchio quando questo ha esaurito la carta.

#### **Ricomposizione automatica del numero telefonico**

Una funzione che consente all'apparecchio di ricomporre l'ultimo numero fax dopo cinque minuti se il documento non era stato trasmesso perché la linea era occupata.

#### **Riconoscimento fax**

Consente all'apparecchio di riconoscere i segnali CNG se si interrompe una chiamata fax rispondendovi.

#### **Riduzione automatica**

Riduce la dimensione dei fax in arrivo.

## **Risoluzione fine**

Questa risoluzione è pari a 203 x 196 dpi. Viene utilizzata per la stampa di caratteri piccoli e di grafici.

#### **Risoluzione fotografica**

Un'impostazione di risoluzione che utilizza varie sfumature di grigio per offrire la migliore rappresentazione delle fotografie.

#### **Risoluzione standard**

203 x 97 dpi. Viene utilizzata per un testo di dimensione normale e per la trasmissione più veloce.

#### **Risoluzione Super fine**

203 x 392 dpi. Ideale per caratteri di stampa molto piccoli e grafica lineare.

#### **Risoluzione**

Il numero di linee verticali e orizzontali per pollice. Vedere: Standard, Fine, Super Fine e Foto.

#### **Scala dei grigi**

Le sfumature di grigio disponibili per copiare e inviare fotografie via fax.

#### **Scansione**

L'operazione di invio al computer dell'immagine elettronica di un documento cartaceo.

#### **Segnali CNG**

I segnali speciali (toni) inviati dagli apparecchi telefax durante la trasmissione automatica per informare l'apparecchio fax ricevente che un apparecchio fax sta effettuando una chiamata.

#### **Segnali fax**

I segnali emessi dagli apparecchi telefax quando inviano o ricevono i fax mentre comunicano delle informazioni.

#### **Stampa di backup**

L'apparecchio stampa una copia di ogni fax ricevuto e memorizzato. Si tratta di una misura di sicurezza, per non perdere dei messaggi in caso d'interruzione della corrente.

## **TAD (Segreteria telefonica)**

È possibile collegare una segreteria telefonica esterna all'apparecchio.

#### **Telefono esterno**

Una segreteria telefonica (TAD) o un telefono collegato all'apparecchio.

## **Telefono in derivazione**

Un telefono connesso in una presa a muro separata.

#### **Tempo Giornale**

L'intervallo di tempo programmato tra i rapporti giornale fax stampati automaticamente. Si possono stampare rapporti a richiesta senza interrompere il ciclo.

#### **Trasmissione circolare**

La possibilità d'inviare lo stesso messaggio fax a più di un destinatario.

#### **Trasmissione cumulativa**

Come funzione di risparmio, consente di inviare in un'unica trasmissione tutti i fax differiti destinati allo stesso numero.

#### **Trasmissione di fax automatica**

Invio di fax senza alzare il ricevitore di un telefono esterno.

#### **Trasmissione in tempo reale**

Quando la memoria è esaurita, si possono inviare i documenti in tempo reale.

#### **Trasmissione**

L'operazione di invio fax, utilizzando le linee telefoniche dall'apparecchio, ad un apparecchio telefax ricevente.

### **Verifica trasmissione (Xmit Report)**

Un elenco di ciascuna trasmissione, che ne riporta la data, l'ora e il numero.

#### **Volume del segnale acustico**

Impostazione del volume del segnale acustico quando si preme un tasto o si fa un errore.

#### **Volume squilli**

L'impostazione del volume degli squilli dell'apparecchio.

**G**

# **Indice analitico**

## **A**

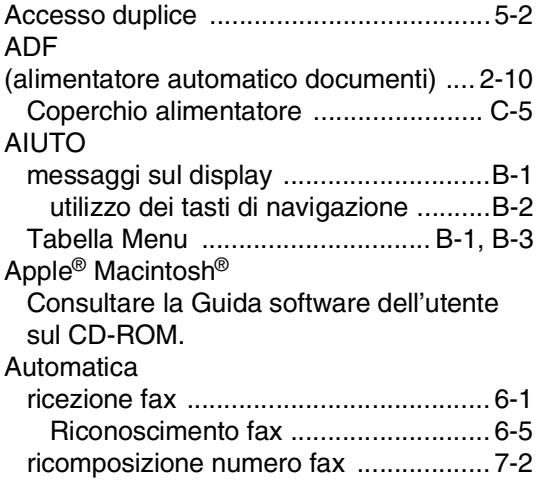

## **B**

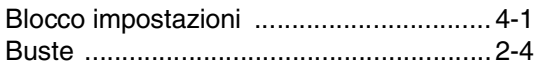

## **C**

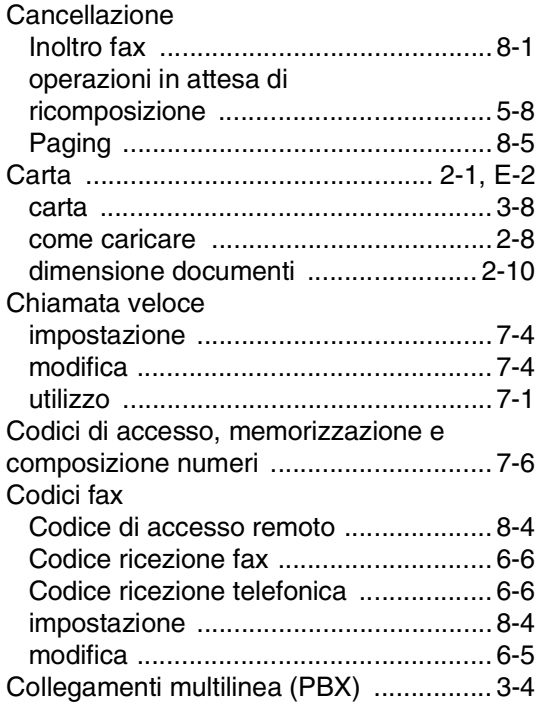

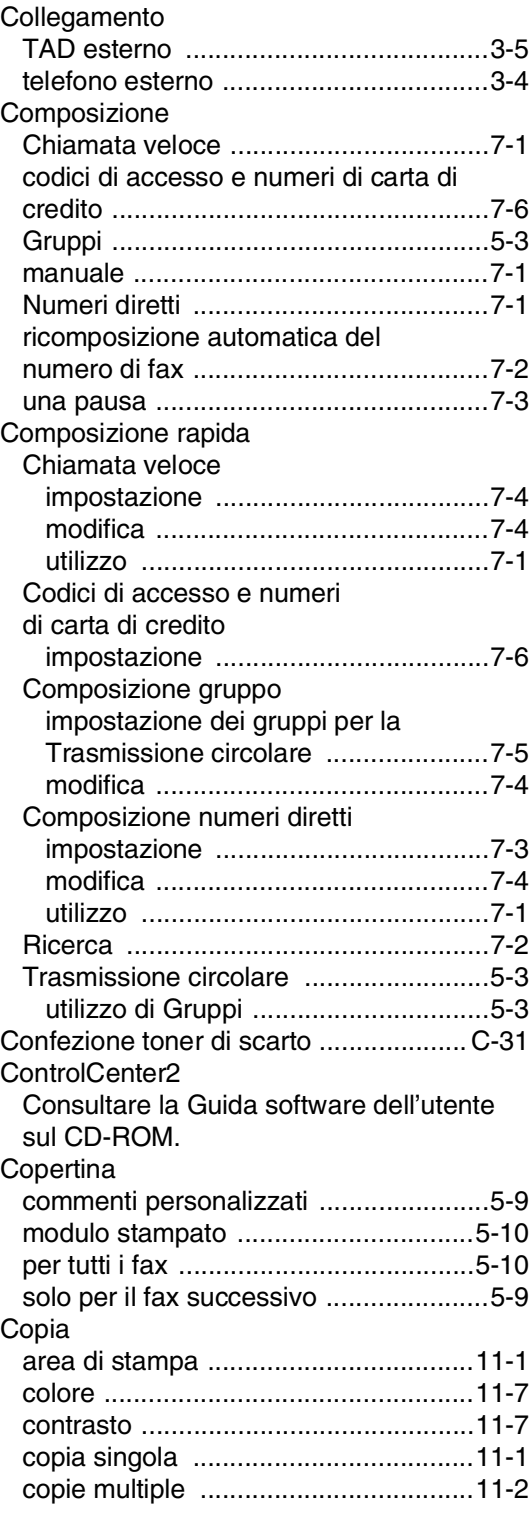

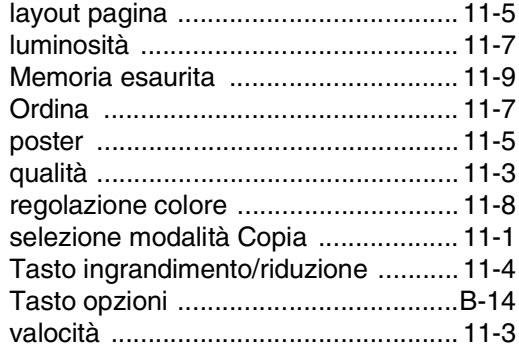

## **D**

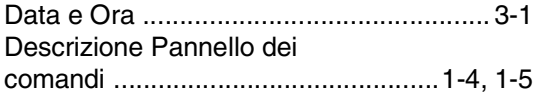

## **E**

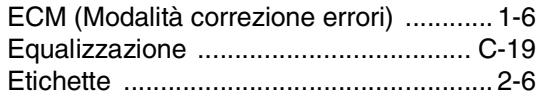

## **F**

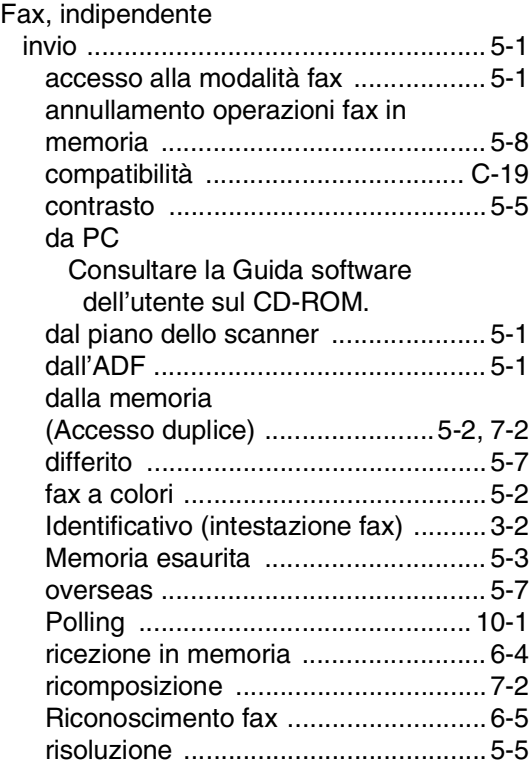

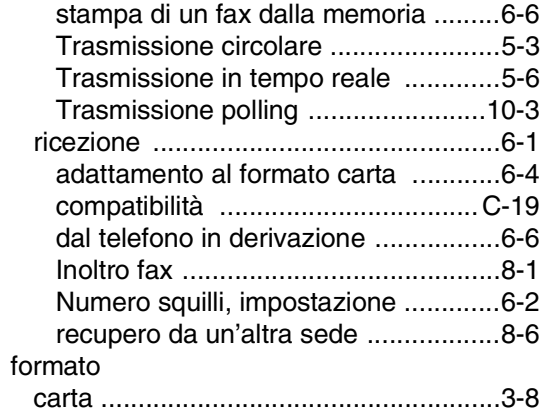

## **G**

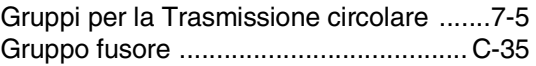

## **I**

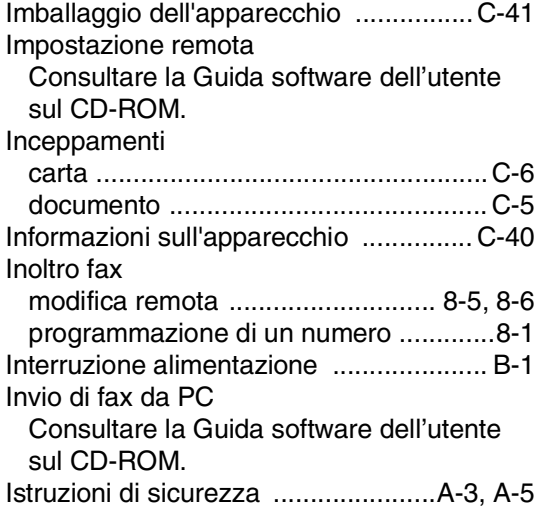

## **L**

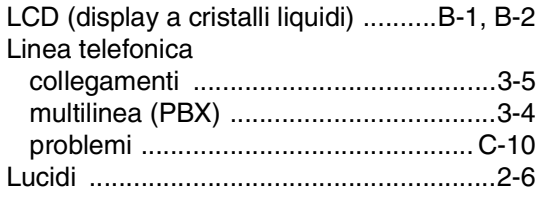

## **M**

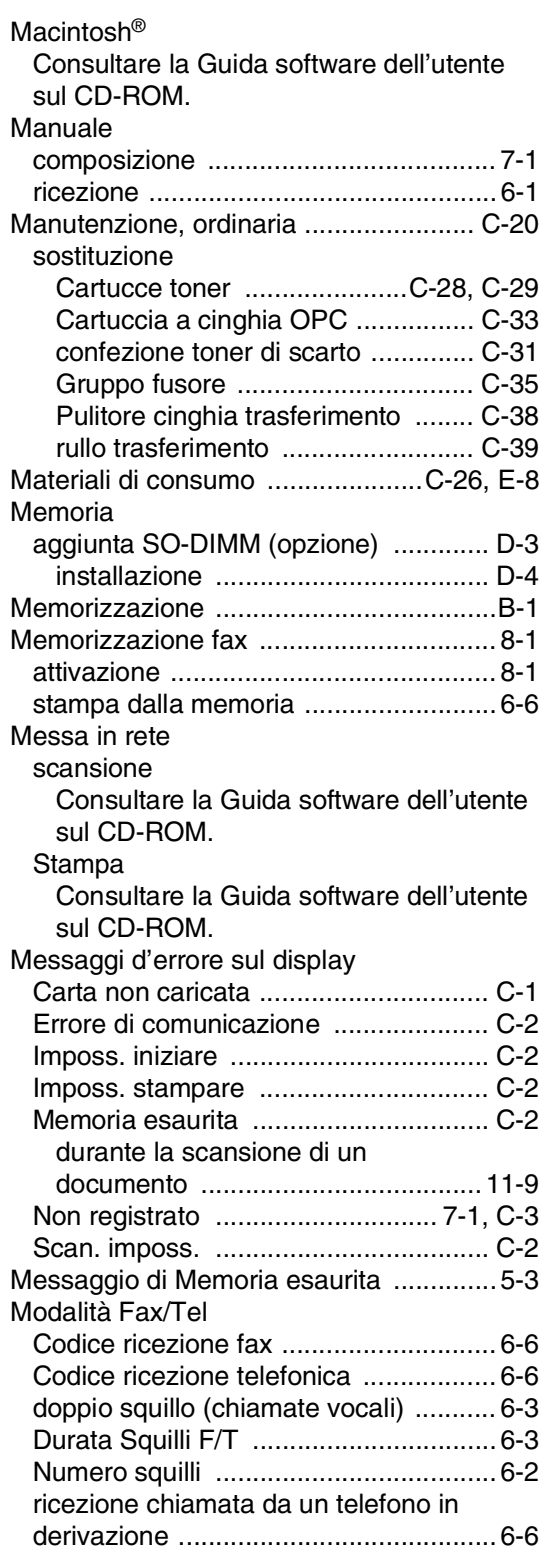

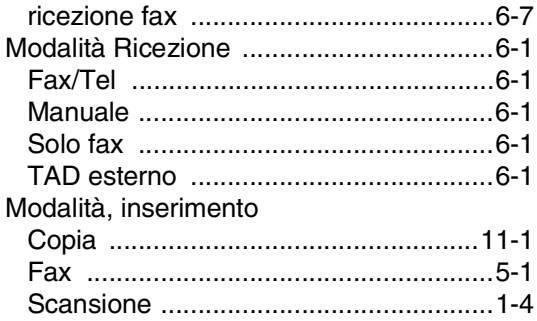

## **N**

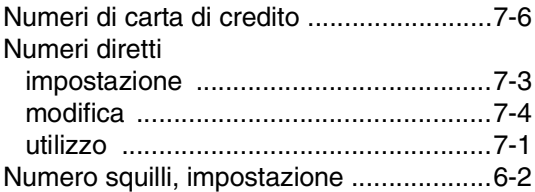

## **O**

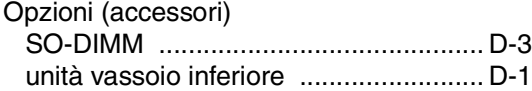

## **P**

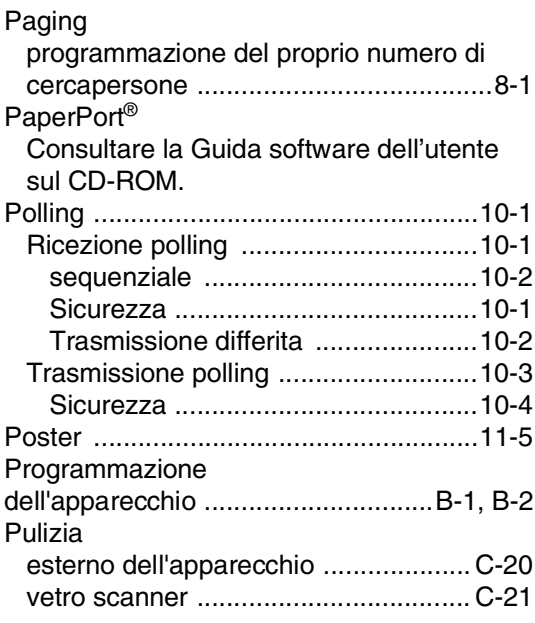

## **R**

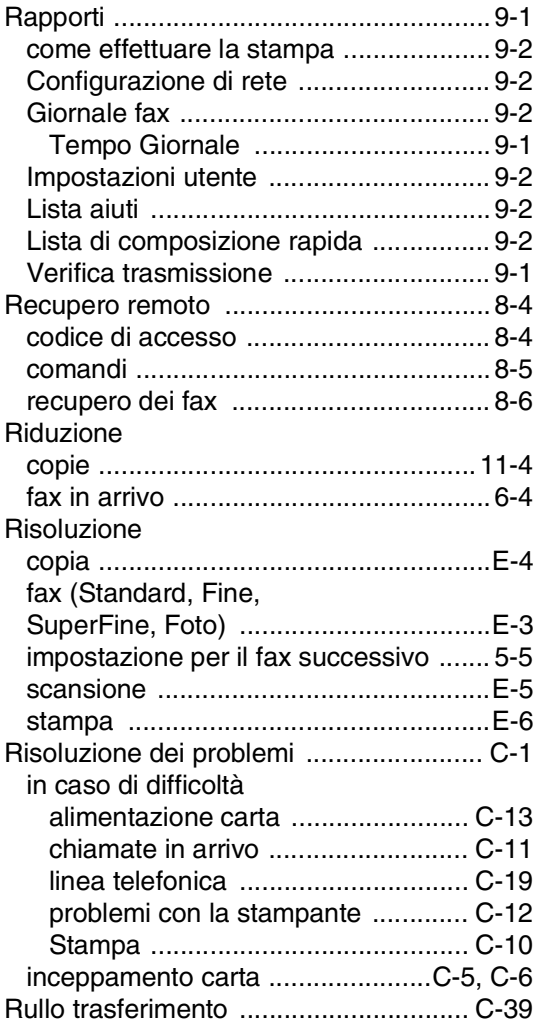

## **S**

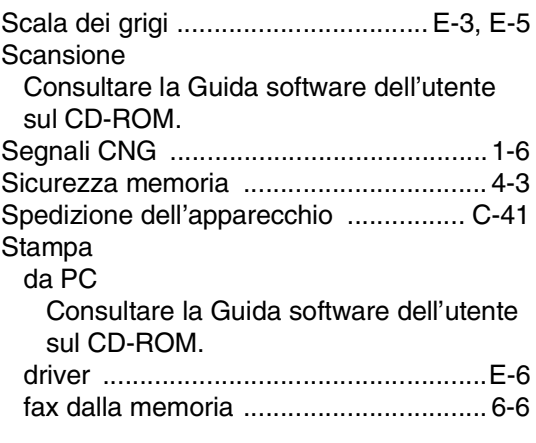

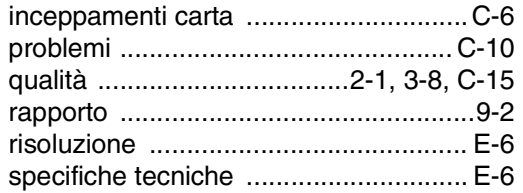

## **T**

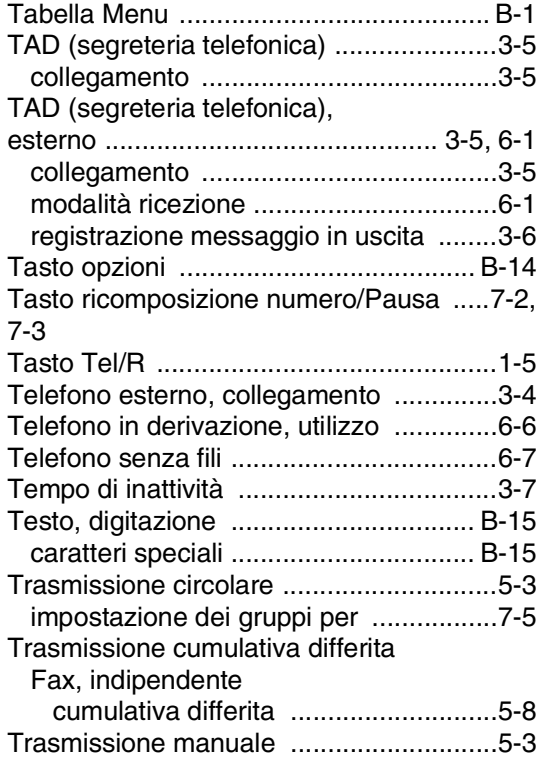

## **U**

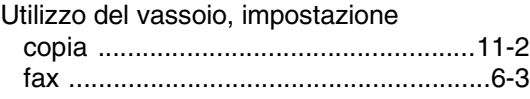

## **V**

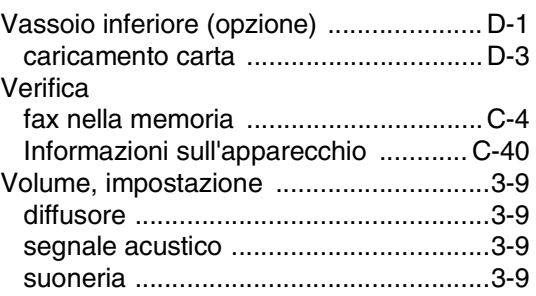
Indice analitico

## **W**

Windows®

Consultare la Guida software dell'utente sul CD-ROM.

## **H Scheda di accesso per il recupero remoto**

Se si prevede di ricevere messaggi quando si è lontani dall'apparecchio, si consiglia di portare con sé la Scheda di accesso per il recupero remoto, stampata sotto, recante il codice di accesso per il recupero remoto dei fax. Ritagliarla e piegarla in modo da poterla conservare nel portafoglio o nell'agenda. Tenendo questa scheda a portata di mano, si può trarre il massimo vantaggio dall'utilizzo delle funzioni di Inoltro e Recupero remoto offerte dall'apparecchio.

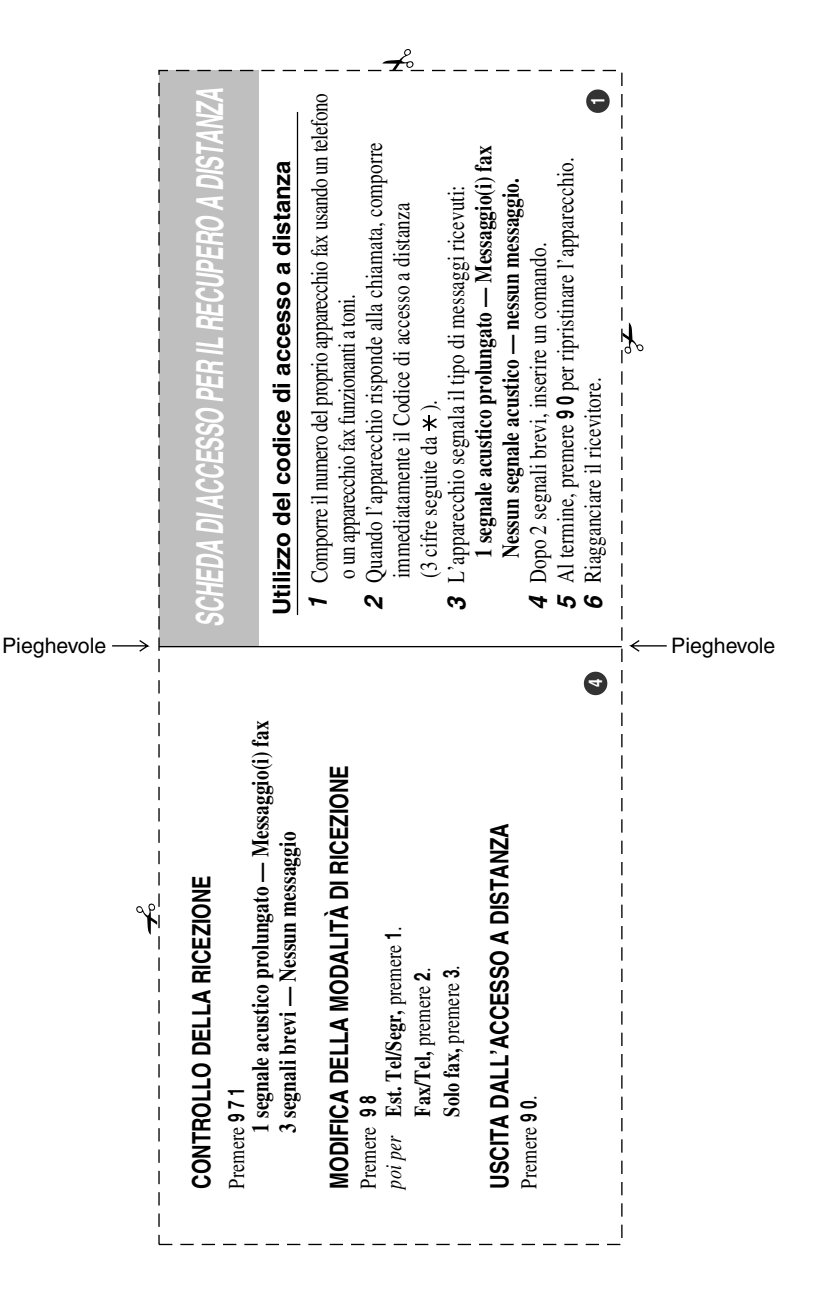

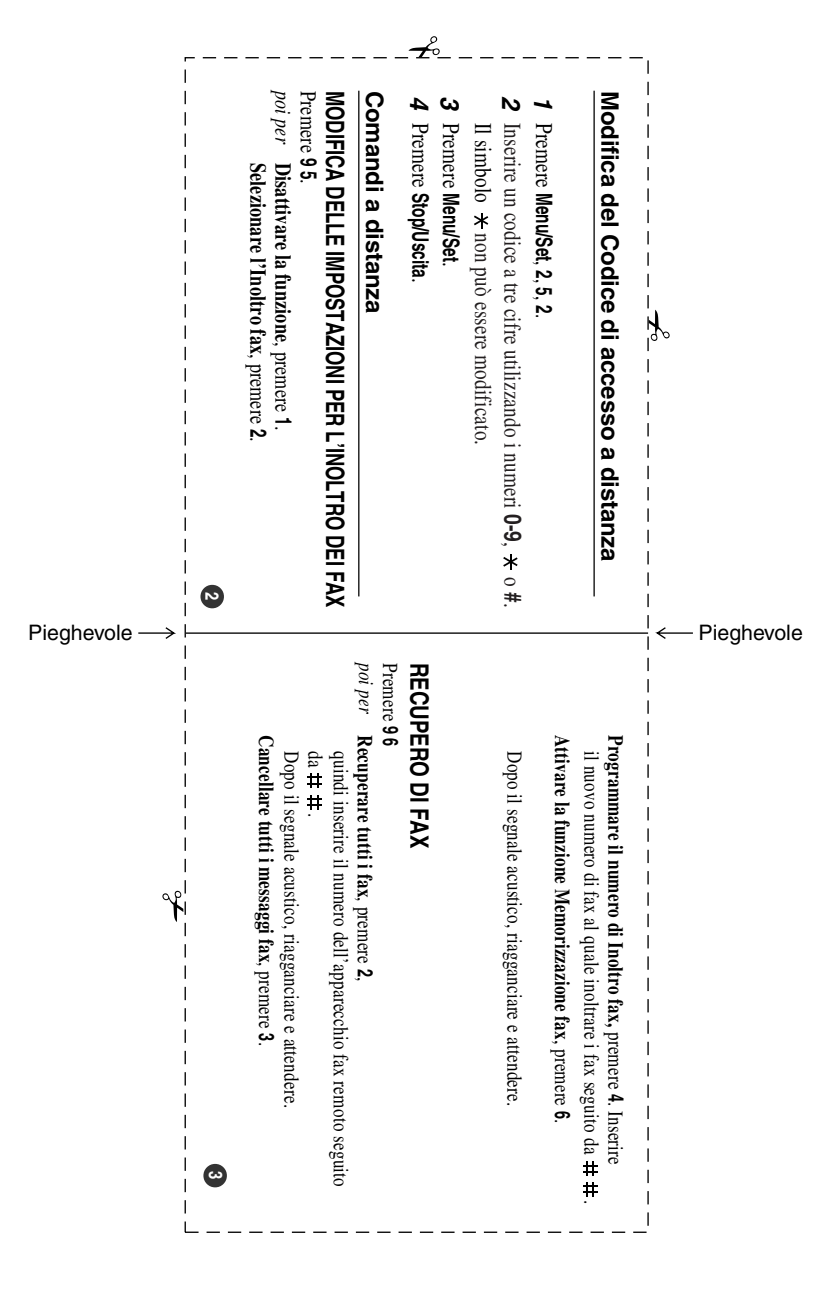

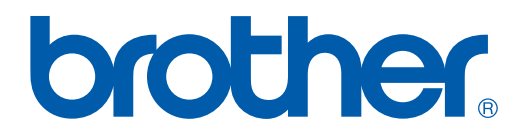

## **[Visitateci sul World Wide Web in](http://www.brother.com)  <http://www.brother.com>**

Questo apparecchio è omologato esclusivamente per l'uso nel Paese d'acquisto. I negozi o i concessionari Brother di zona non forniranno assistenza per apparecchi acquistati in altri Paesi.